# Veritas NetBackup™ クラウ ド管理者ガイド

UNIX、Windows および Linux

リリース 8.1

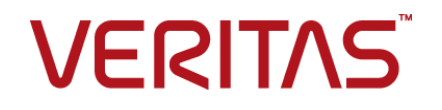

# Veritas NetBackup™ クラウド管理者ガイド

### 法的通知と登録商標

Copyright © 2017 Veritas Technologies LLC. All rights reserved.

ベリタス、ベリタスロゴ、および NetBackup は Veritas Technologies LLC または同社の米国とその 他の国における関連会社の商標または登録商標です。その他の会社名、製品名は各社の登録商 標または商標です。

この製品には、サードパーティ (「サードパーティプログラム」) の所有物であることをベリタスが示す 必要のあるサードパーティソフトウェアが含まれている場合があります。サードパーティプログラムの 一部は、オープンソースまたはフリーソフトウェアライセンスで提供されます。本ソフトウェアに含まれ る本使用許諾契約は、オープンソースまたはフリーソフトウェアライセンスでお客様が有する権利ま たは義務を変更しないものとします。このベリタス製品が含まれている、または利用可能なサードパー ティの法的通知文書については、以下を参照してください。

#### <https://www.veritas.com/ja/jp/about/legal/license-agreements>

本書に記載されている製品は、その使用、コピー、頒布、逆コンパイルおよびリバースエンジニアリ ングを制限するライセンスに基づいて頒布されています。 Veritas Technologies LLC からの書面 による許可なく本書を複製することはできません。

本書は、現状のままで提供されるものであり、その商品性、特定目的への適合性、または不侵害の 暗黙的な保証を含む、明示的あるいは暗黙的な条件、表明、および保証はすべて免責されるものと します。ただし、これらの免責が法的に無効であるとされる場合を除きます。 Veritas Technologies LLC は、本書の提供、内容の実施、また本書の利用によって偶発的あるいは必然的に生じる損害 については責任を負わないものとします。 本書に記載の情報は、予告なく変更される場合がありま す。

ライセンス対象ソフトウェアおよび資料は、FAR 12.212 の規定によって商業用コンピュータソフトウェ アと見なされ、場合に応じて、FAR 52.227-19 「Commercial Computer Software - Restricted Rights」、DFARS 227.7202、 「Commercial Computer Software and Commercial Computer Software Documentation」、その後継規制の規定により制限された権利の対象となります。業務用 またはホスト対象サービスとしてベリタスによって提供されている場合でも同様です。 米国政府によ るライセンス対象ソフトウェアおよび資料の使用、修正、複製のリリース、実演、表示または開示は、 本使用許諾契約の条項に従ってのみ行われるものとします。

Veritas Technologies LLC 500 E Middlefield Road Mountain View, CA 94043

<http://www.veritas.com>

#### テクニカルサポート

テクニカルサポートは、世界中にサポートセンターを有しています。すべてのサポートサービスは、 お客様のサポート契約およびその時点でのエンタープライズテクニカルサポートポリシーに従って提 供されます。サポートのサービスおよびテクニカルサポートへのお問い合わせ方法につきましては、 当社の Web サイトをご確認ください。

#### [https://www.veritas.com/support/ja\\_JP](https://www.veritas.com/support/ja_JP)

次の URL からベリタスのアカウント情報を管理することができます。

#### <https://my.veritas.com>

既存のサポート契約に関してベリタスに問い合わせる場合は、次に示す地域のサポート契約管理 チームに電子メールで連絡してください。

世界全域 (日本を除く) **[CustomerCare@veritas.com](mailto:CustomerCare@veritas.com)** 

Japan (日本) [CustomerCare\\_Japan@veritas.com](mailto:CustomerCare_Japan@veritas.com)

#### マニュアルに対するご意見

お客様のご意見は弊社の財産です。改善点のご指摘やマニュアルの誤謬脱漏などの報告をお願 いします。その際には、マニュアルのタイトル、バージョン、章タイトル、セクションタイトルも合わせて ご報告ください。ご意見は次のアドレスに送信してください。

#### [NB.docs@veritas.com](mailto:NB.docs@veritas.com)

次のベリタスコミュニティサイトでマニュアルの情報を参照したり、質問することもできます。

<http://www.veritas.com/community/ja>

#### ベリタスの Service and Operations Readiness Tools (SORT) の表示

ベリタスの Service and Operations Readiness Tools (SORT) は、時間がかかる管理タスクを自 動化および簡素化するための情報とツールを提供する Web サイトです。製品によって異なります が、SORT はインストールとアップグレードの準備、データセンターにおけるリスクの識別、および運 用効率の向上を支援します。SORT がお客様の製品に提供できるサービスとツールについては、 次のデータシートを参照してください。

[https://sort.veritas.com/data/support/SORT\\_Data\\_Sheet.pdf](https://sort.veritas.com/data/support/SORT_Data_Sheet.pdf)

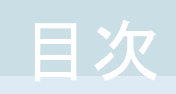

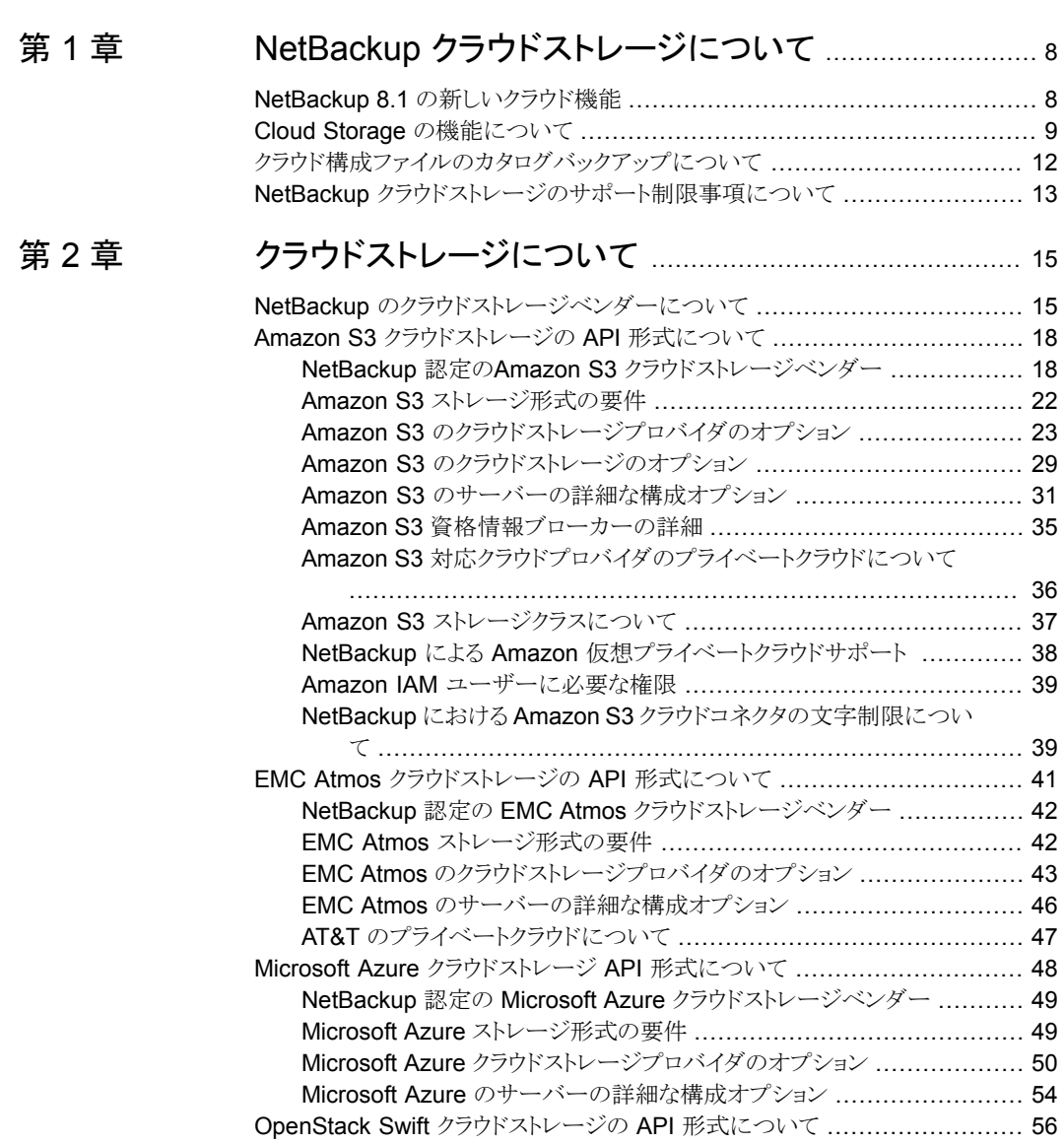

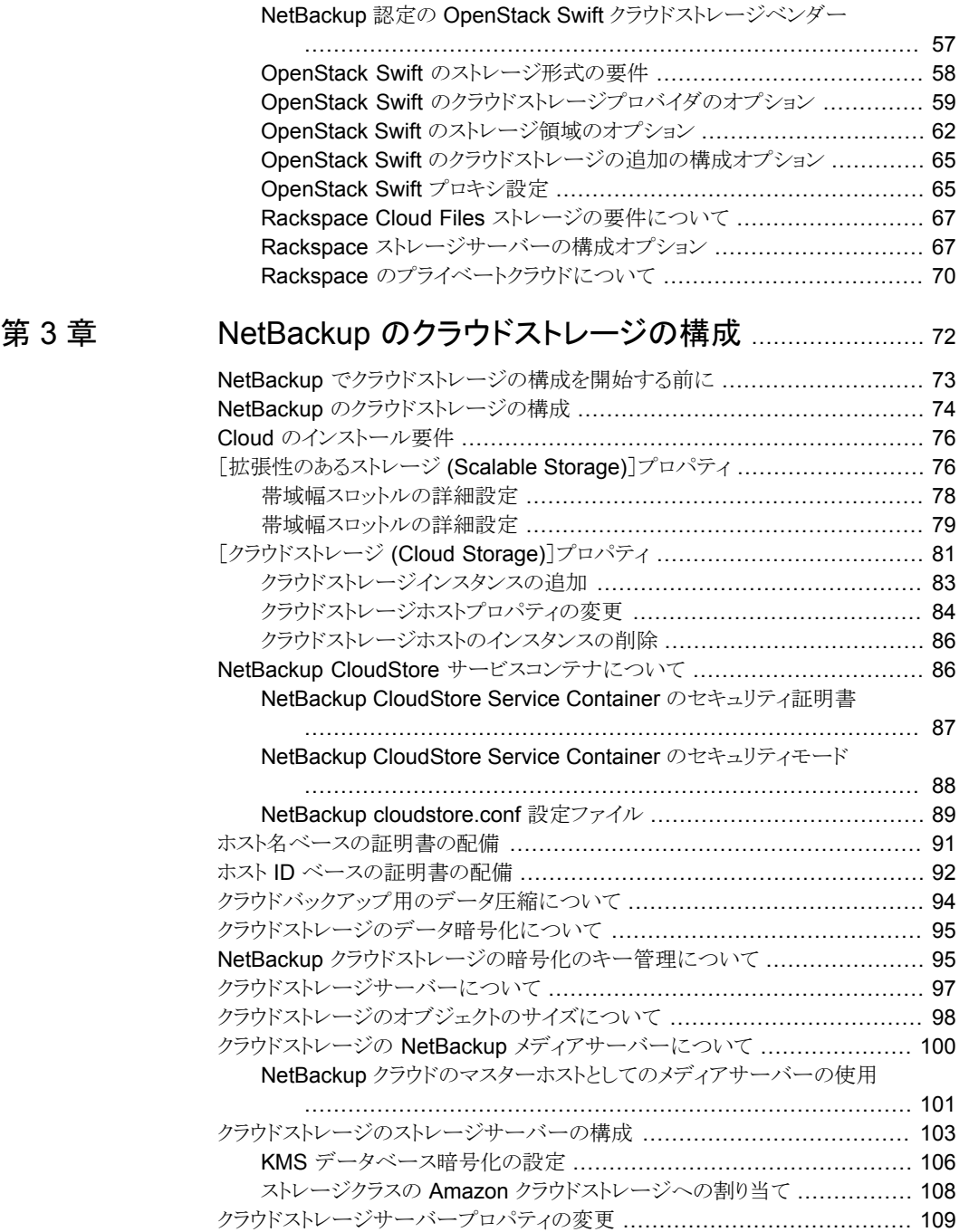

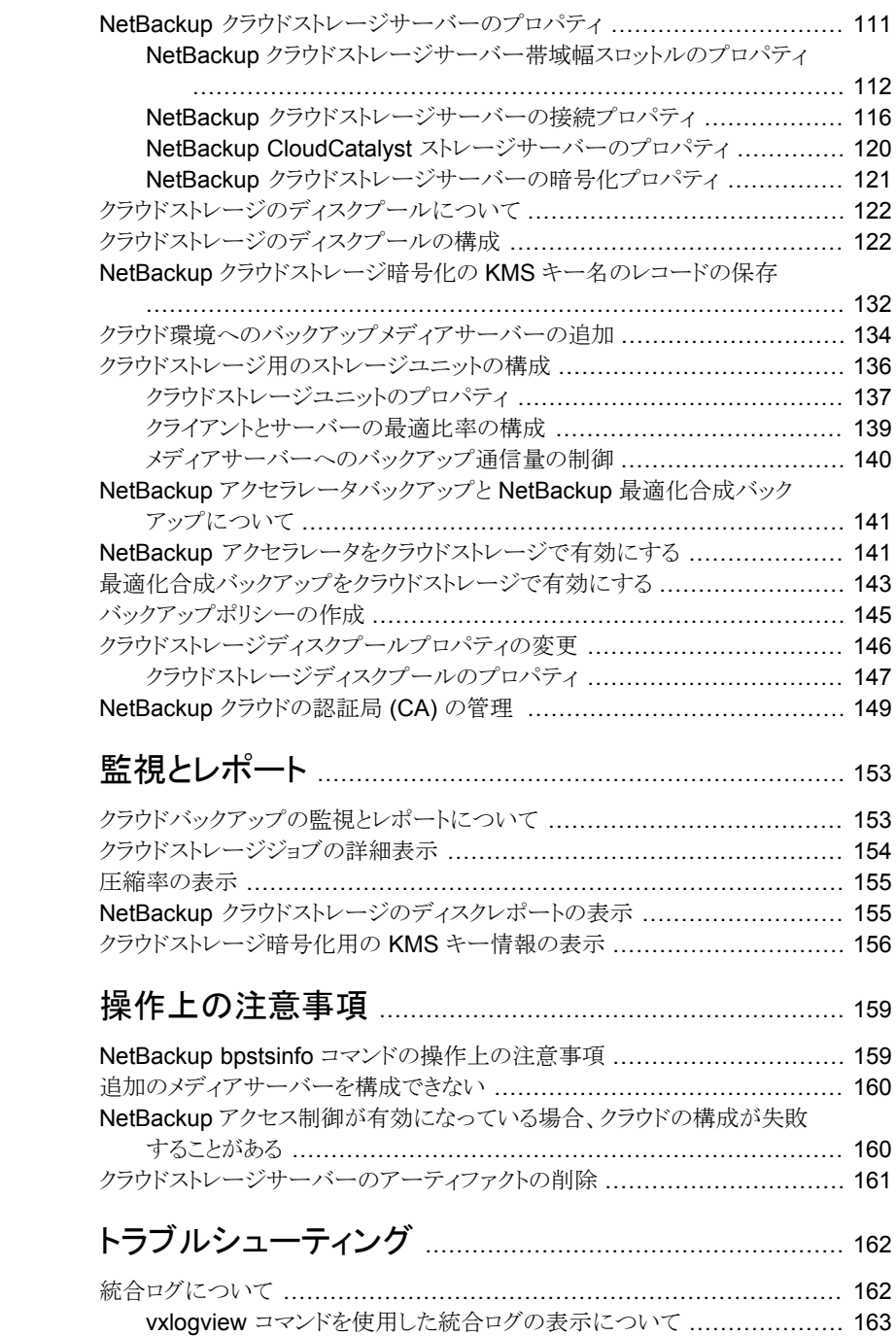

[第](#page-152-0)4章

[第](#page-158-0)5章

[第](#page-161-0)6章

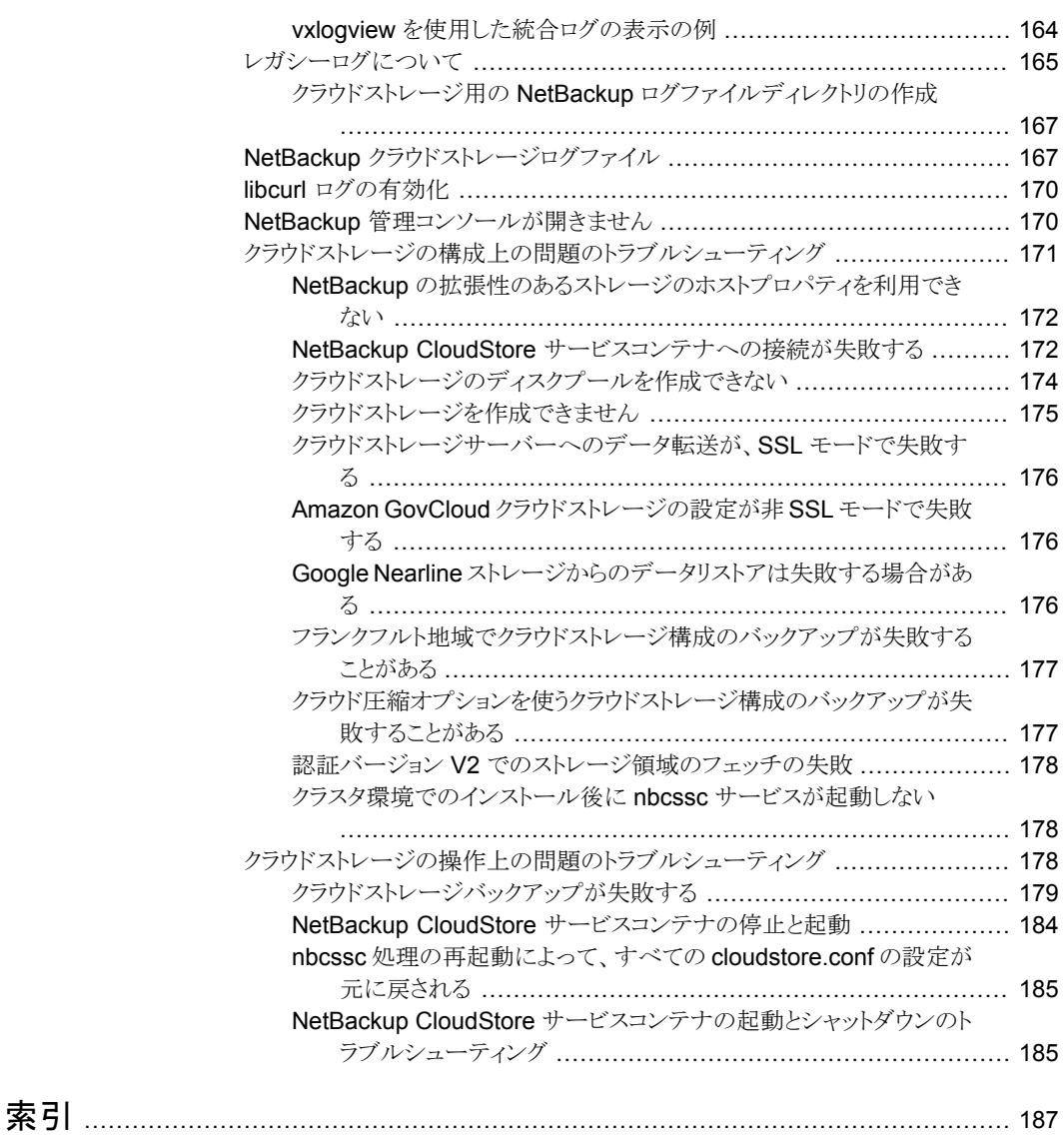

# <span id="page-7-0"></span>NetBackup クラウドストレー ジについて

この章では以下の項目について説明しています。

- NetBackup 8.1 [の新しいクラウド機能](#page-7-1)
- Cloud Storage [の機能について](#page-8-0)
- <span id="page-7-1"></span>■ [クラウド構成ファイルのカタログバックアップについて](#page-11-0)
- NetBackup [クラウドストレージのサポート制限事項について](#page-12-0)

# **NetBackup 8.1** の新しいクラウド機能

■ Amazon Virtual Private Cloud のサポート。p.38 の「[NetBackup](#page-37-0) による Amazon [仮想プライベートクラウドサポート](#page-37-0) 」 を参照してください。

**1**

- 以下のクラウドベンダーのサポートが追加されました。
	- CMCC Cloud Storage 5.x (S3)p.18 の「[NetBackup](#page-17-1) 認定のAmazon S3 クラウ [ドストレージベンダー」](#page-17-1) を参照してください。
	- Openstack Swift Identity v3 の認証バージョンp.56 の「[OpenStack](#page-55-0) Swift クラ [ウドストレージの](#page-55-0) API 形式について」を参照してください。
	- IBM Softlayer。p.56 の「OpenStack Swift [クラウドストレージの](#page-55-0) API 形式につ [いて」](#page-55-0) を参照してください。
	- FUJITSU Cloud Service K5。p.56 の「OpenStack Swift [クラウドストレージの](#page-55-0) API [形式について」](#page-55-0)を参照してください。
	- Microsoft Azure Government。p.48 の「Microsoft Azure [クラウドストレージ](#page-47-0) API [形式について」](#page-47-0)を参照してください。
- プロキシサーバー形式が HTTP の場合:
- 「基本」と「NTLM」の認証形式がサポートされます。 認証形式が「基本」と「NTLM」のユーザー名とパスワードが必要です。
- プロキシのトンネリングを構成可能にします。
- NetBackup CloudCatalyst は、メディアサーバー重複排除プール (MSDP) 技術を 利用して、クラウドに重複排除データをアップロードします。データを重複排除するこ とにより、お客様はクラウドでのデータの送信時と保存時の両方でコスト削減を実現で きます。

CloudCatalyst は、次のホストで提供されています。

- Veritas NetBackup CloudCatalyst アプライアンス。
- CloudCatalyst ストレージサーバーとして構成された NetBackup 8.1 メディアサー バー。メディアサーバーは、Red Hat Enterprise Linux 7.3 以降である必要があ ります。

CloudCatalyst 構成については、『NetBackup 重複排除ガイド』で説明しています。

■ Amazon (S3) と Amazon GovCloud ストレージサーバーのオブジェクトのサイズが 変更されています。この変更は、これらのクラウドストレージサーバーの読み込みおよ び書き込みバッファサイズの有効範囲に影響します。

マスターサーバーで NetBackup 管理コンソールを使用して、NetBackup 8.1 より前 のサーバーの読み込みおよび書き込みバッファサイズの値を更新する必要がありま す。メディアサーバーに関連付けられている各クラウドストレージサーバーのこれらの 設定を更新します。 p.98 の [「クラウドストレージのオブジェクトのサイズについて」](#page-97-0) を 参照してください。

<span id="page-8-0"></span>読み込みおよび書き込みバッファサイズの更新手順については、『NetBackup アッ プグレードガイド』を参照してください。

## **Cloud Storage** の機能について

<span id="page-8-1"></span>NetBackup Cloud Storage では、クラウドの STaaS (Storage as a Service) ベンダー からデータをバックアップ、リストアできます。 NetBackup Cloud Storage は Veritas OpenStorage と統合されています。

表 [1-1](#page-8-1) に、NetBackup Cloud Storage で提供される機能の概要を示します。

| 43 I - I                       | 123. DL                                                                                                    |
|--------------------------------|----------------------------------------------------------------------------------------------------|
| 機能                             | 詳細                                                                                                    |
| ĸ<br>(Configuration<br>Wizard) | 構成ウィザー   [クラウドストレージサーバーの構成 (Cloud Storage Server Configuration)]ウィ<br>ザードが組み込まれ、クラウドストレージのセットアップおよびストレージのプロビジョ<br>ニングを容易に行うことができるようになりました。クラウドストレージのプロビジョニ<br>ングは、完全に NetBackup インターフェースを介して行われるようになりました。 |

表 **1-1** 機能

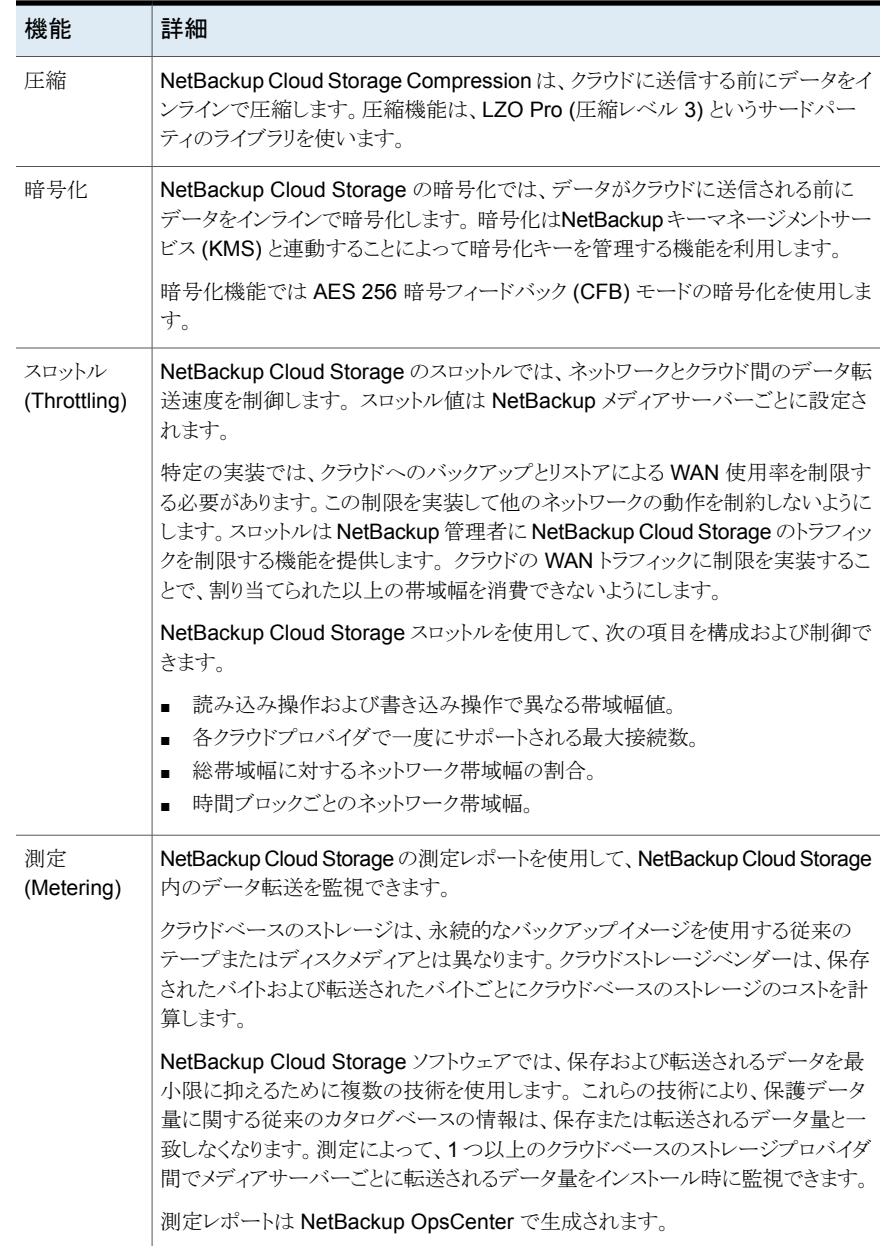

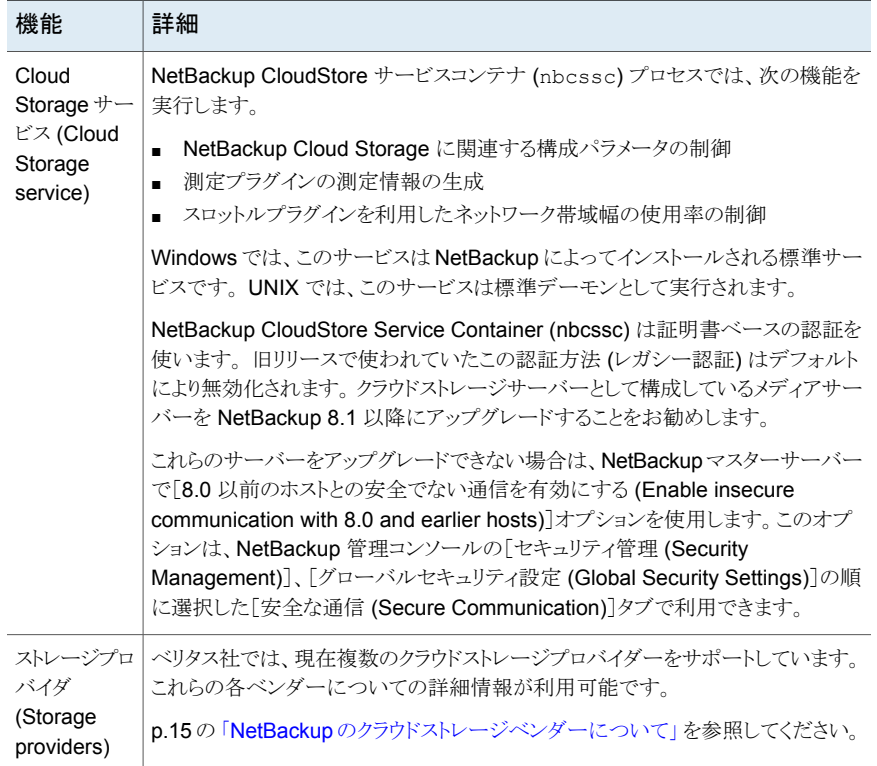

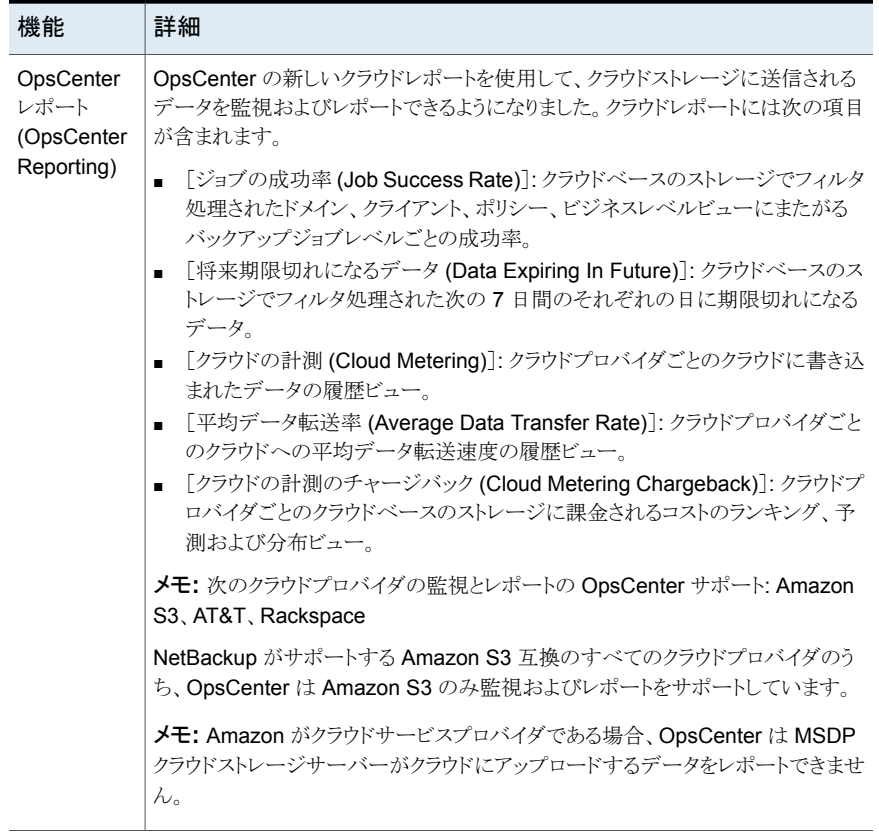

# クラウド構成ファイルのカタログバックアップについて

<span id="page-11-0"></span>NetBackup のカタログバックアッププロセスの間に次のクラウド構成ファイルがバックアッ プされます。

- 中間測定データを含んでいる、meter ディレクトリのすべての.txt ファイル
- CloudInstance.xml
- CloudProvider.xml
- cloudstore.conf
- libstspiencrypt.conf
- libstspimetering.conf
- libstspithrottling.conf
- libstspi*cloud\_provider\_name*.conf

NetBackup がサポートするクラウドプロバイダに固有のすべての .conf ファイル

■ libstspi*cloud\_provider\_name*.pref NetBackup がサポートするクラウドプロバイダに固有のすべての .pref ファイル

カタログバックアップのプロセスの間にバックアップされるクラウド構成ファイルは次の場 所にあります。

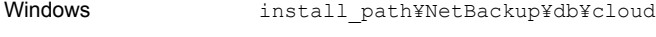

UNIX usr/openv/netbackup/db/cloud

メモ**:** NetBackup カタログバックアップのプロセスの間に cacert.pem ファイルはバック アップされません。

<span id="page-12-0"></span>この cacert.pem ファイルはクラウドプロバイダに固有のファイルです。このファイルは NetBackup インストールの一部としてインストールされます。このファイルにはNetBackup でサポートされる認証局(CA)の証明書が含まれています。

# **NetBackup** クラウドストレージのサポート制限事項につ いて

以下の項目は、NetBackup クラウドストレージの制限事項の一部です。

- クラウドベンダーは最適化された複製をサポートしません。
- クラウドベンダーはテープへの直接バックアップをサポートしません (NDMP による)。
- クラウドベンダーは、バックアップイメージのディスクボリュームスパニングをサポートし ません。
- NetBackup クラウドがサポートしないプラットフォームに NetBackup マスターサー バーがインストールされている場合に、クラウドストレージサーバーの構成でこの問題 が発生する場合があります。 NetBackup がクラウドストレージでサポートするオペレーティングシステムについて

は、NetBackup オペレーティングシステム互換性一覧を参照してください。次の URL から入手できます。

<http://www.netbackup.com/compatibility>

■ Hitachiクラウドストレージでは、暗号化オプションを有効にしている場合は、合成バッ クアップが正常に実行されません。合成バックアップを正常に実行するには、Hitachi クラウドポータルでバケット(または名前空間)のバージョニングオプションを有効にす る必要があります。 バージョニングオプションを有効にする方法について詳しくは、 Hitachi クラウドプロバイダに問い合わせてください。

- クラウドストレージサーバーは、データを格納するために同じボリューム (バケットまた はコンテナ) を使用できません。各クラウドストレージサーバーに対して個別のボリュー ム (バケットまたはコンテナ) を作成する必要があります。
- NetBackup 7.7.1 以降のバージョンでは、フランクフルト地域を使ったクラウドストレー ジの構成をサポートしています。
- NetBackup クラウドストレージサーバーは IPV6 をサポートしていません。
- NetBackup Cloud Storage 設定ウィザードでは、以下の項目が英語でのみ表示さ れます。
	- すべてのクラウドプロバイダ名
	- クラウドプロバイダの説明
	- AmazonGov では、[Certificate File Name]、[Private Key File Name]、[Private Key Passphrase]、[Agency]、[Mission Name]、および[Role] のフィールド
	- Openstack Swift では、[Tenant Type]、[Tenant Value]、[User Type]、[User Domain Type]、[User Domain Value]、[Project Domain Type]、および [Project Domain Value]のフィールド

# <span id="page-14-0"></span>クラウドストレージについて

この章では以下の項目について説明しています。

- NetBackup [のクラウドストレージベンダーについて](#page-14-1)
- Amazon S3 [クラウドストレージの](#page-17-0) API 形式について
- EMC Atmos [クラウドストレージの](#page-40-0) API 形式について
- <span id="page-14-1"></span>■ Microsoft Azure [クラウドストレージ](#page-47-0) API 形式について
- OpenStack Swift [クラウドストレージの](#page-55-0) API 形式について

# **NetBackup** のクラウドストレージベンダーについて

NetBackup では、クラウドストレージがストレージ API 形式に基づいてサポートされてい ます。NetBackup でクラウドストレージ用にサポートされているすべてのクラウドベンダー は、サポート対象のいずれかの形式を使用しています。ストレージ API形式およびクラウ ドベンダーについて詳しくは、以下を参照してください。

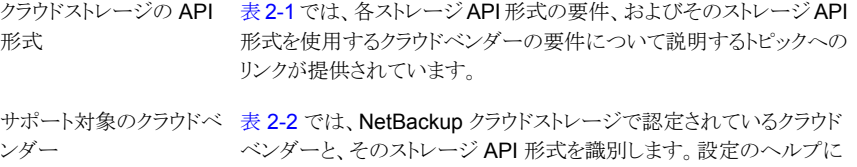

ついては、ストレージ API 形式に関する情報を参照してください。

**2**

<http://www.netbackup.com/compatibility>

表 [2-1](#page-15-0) では、NetBackup クラウドストレージで認定されているクラウドストレージ API を識 別します。

| API 形式           | 詳細情報                                                                           |
|------------------|--------------------------------------------------------------------------------|
| Amazon S3        | p.18の「Amazon S3 クラウドストレージの API 形式について」を参照してく<br>ださい。                           |
| <b>EMC Atmos</b> | p.41 の「EMC Atmos クラウドストレージの API 形式について」を参照してく<br>ださい。                          |
| Microsoft Azure  | p.48の「Microsoft Azure クラウドストレージ API 形式について」を参照して<br>ください。                      |
|                  | OpenStack Swift   p.56 の 「OpenStack Swift クラウドストレージの API 形式について」を参照<br>してください。 |

<span id="page-15-0"></span>表 **2-1** NetBackup でサポートされているクラウドストレージ API 形式

<span id="page-15-1"></span>表 [2-2](#page-15-1) では、NetBackup クラウドストレージで認定されているクラウドベンダーを識別し ます。設定のヘルプについては、ストレージ API形式に関する情報を参照してください。

| クラウドベンダー                  | ストレージ API 形式別の情報サイト                                    |
|---------------------------|--------------------------------------------------------|
| Amazon (S3)               | p.18 の 「Amazon S3 クラウドストレージの API 形式について」を参<br>照してください。 |
| Amazon GovCloud (S3)      | p.18 の 「Amazon S3 クラウドストレージの API 形式について」を参<br>照してください。 |
| AT&T (Atmos)              | p.41 の 「EMC Atmos クラウドストレージの API 形式について」を参<br>照してください。 |
| China Mobile Cloud        | p.18 の 「Amazon S3 クラウドストレージの API 形式について」を参             |
| Connector (S3)            | 照してください。                                               |
| <b>CMCC Cloud Storage</b> | p.18の「Amazon S3 クラウドストレージの API 形式について」を参               |
| v5.x(S3)                  | 照してください。                                               |
| Chunghwa Telecom          | p.18 の 「Amazon S3 クラウドストレージの API 形式について」を参             |
| hicloud S3 (S3)           | 照してください。                                               |
| Cloudian HyperStore       | p.18 の 「Amazon S3 クラウドストレージの API 形式について」を参             |
| (S3)                      | 照してください。                                               |
| <b>EMC ATMOS Private</b>  | p.18 の 「Amazon S3 クラウドストレージの API 形式について」を参             |
| Cloud                     | 照してください。                                               |
| FUJITSU クラウド サービ          | p.56 の 「OpenStack Swift クラウドストレージの API 形式について」         |
| $\times$ K5               | を参照してください。                                             |

表 **2-2** サポート対象クラウドベンダーのアルファベット順リスト

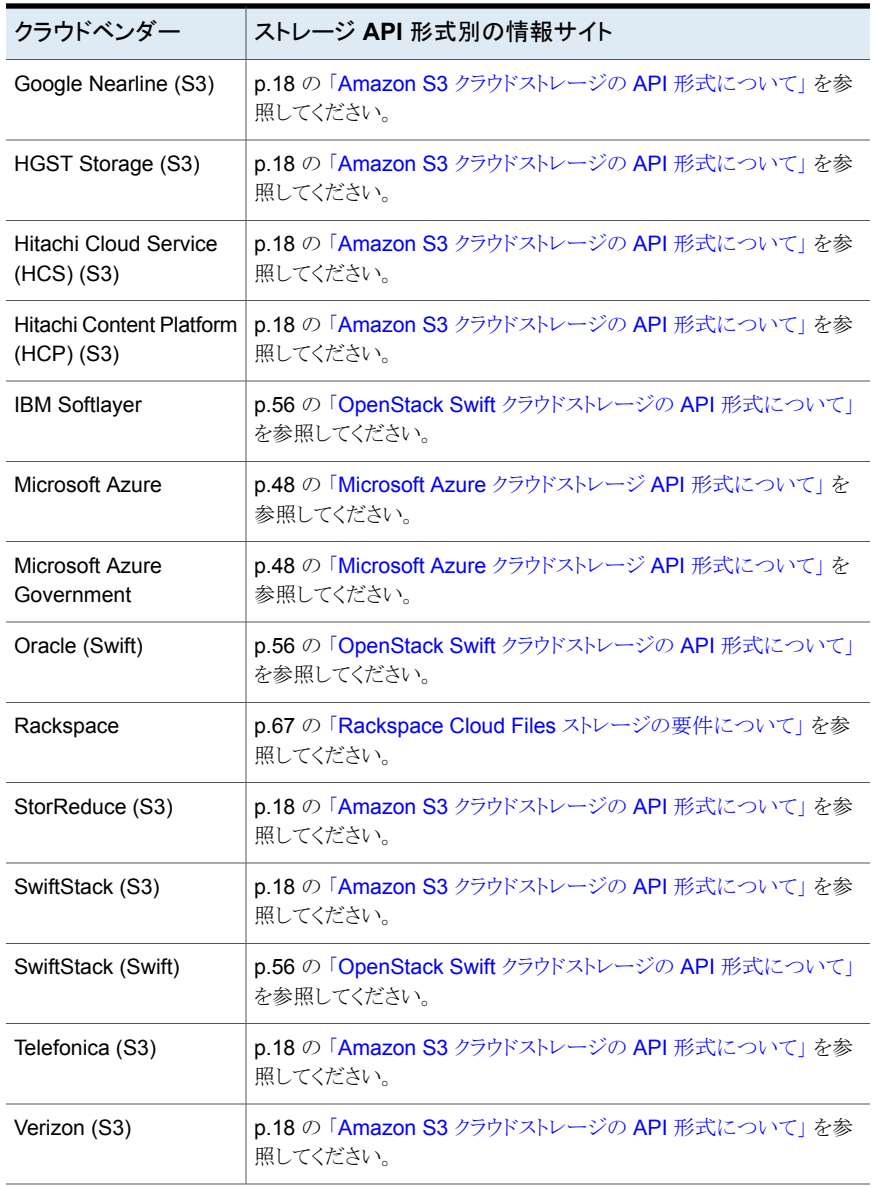

メモ**:** Veritasは NetBackup リリースの間にベンダーを認定する場合があります。この表 にリストされていないクラウドストレージベンダーについては、次の Web ページで対応ク ラウドベンダーの最新のリストを参照してください。

[https://www.veritas.com/support/ja\\_JP/article.000115793](https://www.veritas.com/support/ja_JP/article.000115793)

# **Amazon S3** クラウドストレージの **API** 形式について

<span id="page-17-0"></span>NetBackup は、ストレージに Amazon S3 のストレージ API を使用するベンダーのクラ ウドストレージをサポートします。Amazon S3 のストレージ API ベンダー向けの要件と構 成オプションに関する情報は、次のとおりです。

| 情報                          | トピック                                                          |
|-----------------------------|---------------------------------------------------------------|
| 認定されたベンダー                   | p.18の「NetBackup認定のAmazon S3クラウドスト<br>レージベンダー」を参照してください。       |
| 必要条件                        | <u>p.22 の 「Amazon S3 ストレージ形式の要件」を参照し</u><br>てください。            |
| ストレージサーバー構成オプション            | <b>p.23 の 「Amazon S3 のクラウドストレージプロバイダの</b><br>オプション」を参照してください。 |
| サービスホストとエンドポイント構成オプ<br>ション  | p.29の 「Amazon S3 のクラウドストレージのオプション」<br>を参照してください。              |
| SSL、プロキシ、HTTPヘッダーのオプ<br>ション | p.31 の 「Amazon S3 のサーバーの詳細な構成オプ<br>ション」 を参照してください。            |
| 資格情報ブローカーオプション              | p.35 の 「Amazon S3 資格情報ブローカーの詳細」を<br>参照してください。                 |
| ストレージクラス                    | p.37 の 「Amazon S3 ストレージクラスについて」 を参<br>照してください。                |

表 **2-3** Amazon S3 ストレージ API 形式の情報とトピック

<span id="page-17-1"></span>一部のベンダーは、Amazon S3 のストレージ形式 API を使用するプライベートクラウド をサポートしています。

p.36 の 「Amazon S3 [対応クラウドプロバイダのプライベートクラウドについて」](#page-35-0)を参照し てください。

### NetBackup 認定のAmazon S3 クラウドストレージベンダー

表 [2-4](#page-18-0) は、NetBackup 8.1 リリースの時点で NetBackup で認定されている Amazon S3 互換クラウドベンダーを示します。クラウドベンダーは Veritas Technology Partner Program (VTPP) に参加することで認定を受けることができます。

| クラウドベンダー                                         | 注意事項                                                                                                    |
|--------------------------------------------------|----------------------------------------------------------------------------------------------------|
| Amazon                                           | NetBackup は Amazon Web Services (AWS) 署名バージョン 2と署名<br>バージョン 4 をサポートします。                                                                                                    |
|                                                  | 次のストレージクラスがサポートされます。                                                                                                    |
|                                                  | Standard                                                                                                    |
|                                                  | Standard - 頻度が低いアクセス                                                                                                    |
|                                                  | NetBackup はカスタムの HTTP ヘッダーもサポートします。                                                                                                    |
| Amazon GovCloud                                  | デフォルトでは、ベンダーホストのクレデンシャルを入力します。クレデンシャ<br>ルを入力するのではなく、資格証明ブローカーを使うには、[クラウドストレー<br>ジサーバーの構成ウィザード (Cloud Storage Server Configuration<br>Wizard)]で[資格情報ブローカーの使用 (Use Credentials Broker)]を選<br>択します。別のウィザードパネルでブローカーの詳細を入力します。 |
| China Mobile<br><b>Cloud Connector</b><br>(CMCC) | NetBackupストレージサーバーを構成する前にサービスホストのエンドポイ<br>ントを追加できます。これを実行するには、NetBackup の[クラウドストレー<br>ジ]ホストプロパティを使います。                                                                                                    |
|                                                  | p.81 の「[クラウドストレージ (Cloud Storage)]プロパティ」を参照してくだ<br>さい。                                                                                                    |
|                                                  | 「クラウドストレージ]ホストプロパティでエンドポイントを追加しない場合は、<br>ストレージサーバーを構成するときに追加する必要があります。                                                                                                    |
| <b>CMCC Cloud</b><br>Storage $v5.x(S3)$          | NetBackupストレージサーバーを構成する前にサービスホストのエンドポイ<br>ントを追加できます。これを実行するには、NetBackup の[クラウドストレー<br>ジ]ホストプロパティを使います。                                                                                                    |
|                                                  | p.81 の「[クラウドストレージ (Cloud Storage)]プロパティ」を参照してくだ<br>さい。                                                                                                    |
|                                                  | 「クラウドストレージ」ホストプロパティでエンドポイントを追加しない場合は、<br>ストレージサーバーを構成するときに追加する必要があります。                                                                                                    |
| Cloudian<br>HyperStore                           | バケット要件(作成可能なバケット最大数など)について詳しくは、Cloudian<br>クラウドプロバイダに問い合わせてください。                                                                                                    |
|                                                  | NetBackupストレージサーバーを構成する前にサービスホストのエンドポイ<br>ントを追加できます。これを実行するには、NetBackup の[クラウドストレー<br>ジ]ホストプロパティを使います。                                                                                                    |
|                                                  | p.81の「[クラウドストレージ (Cloud Storage)]プロパティ」を参照してくだ<br>さい。                                                                                                    |
|                                                  | 「クラウドストレージ]ホストプロパティでエンドポイントを追加しない場合は、<br>ストレージサーバーを構成するときに追加する必要があります。                                                                                                    |

<span id="page-18-0"></span>表 **2-4** NetBackup のサポート対象の Amazon S3 互換クラウドベンダー

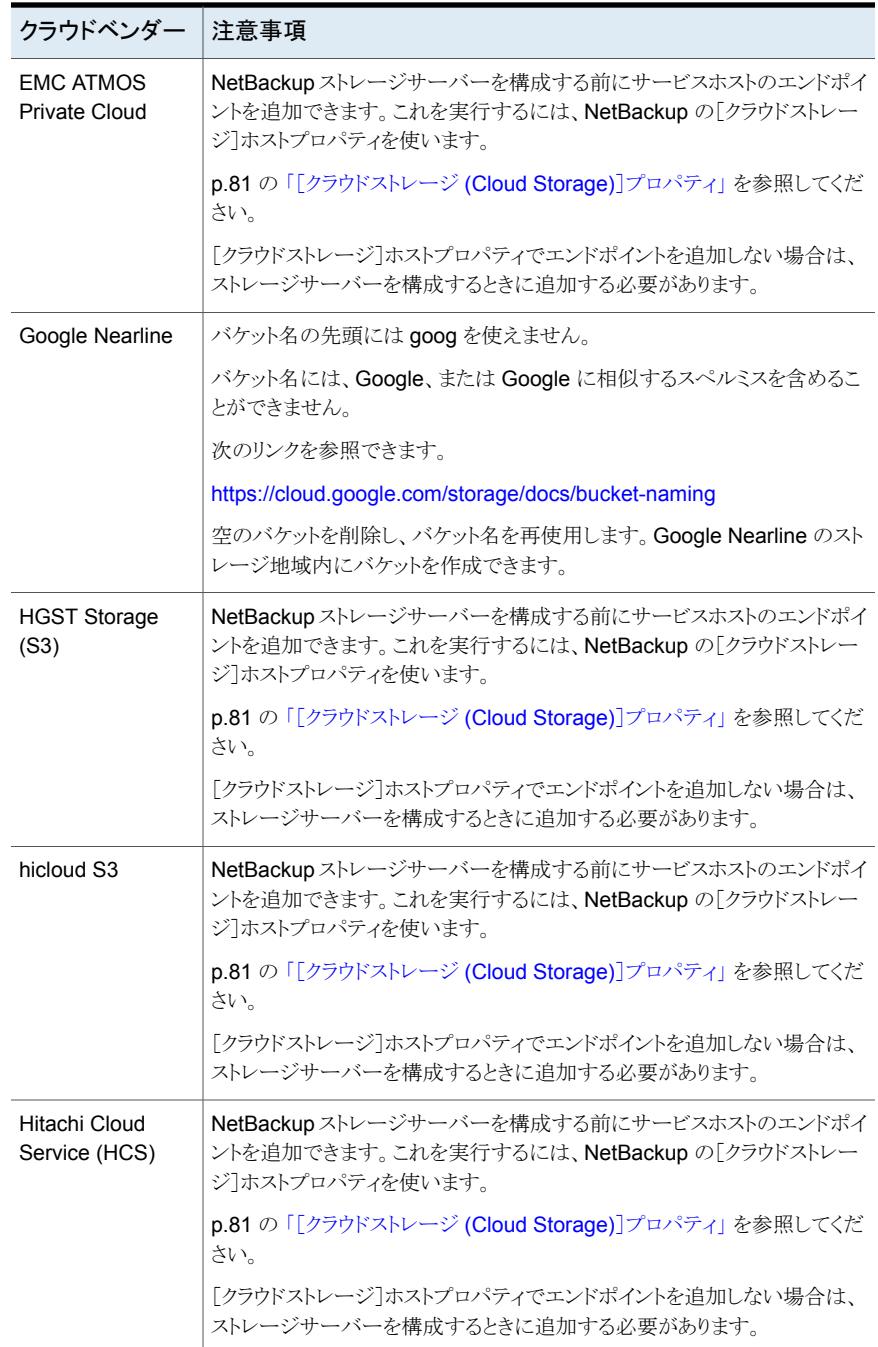

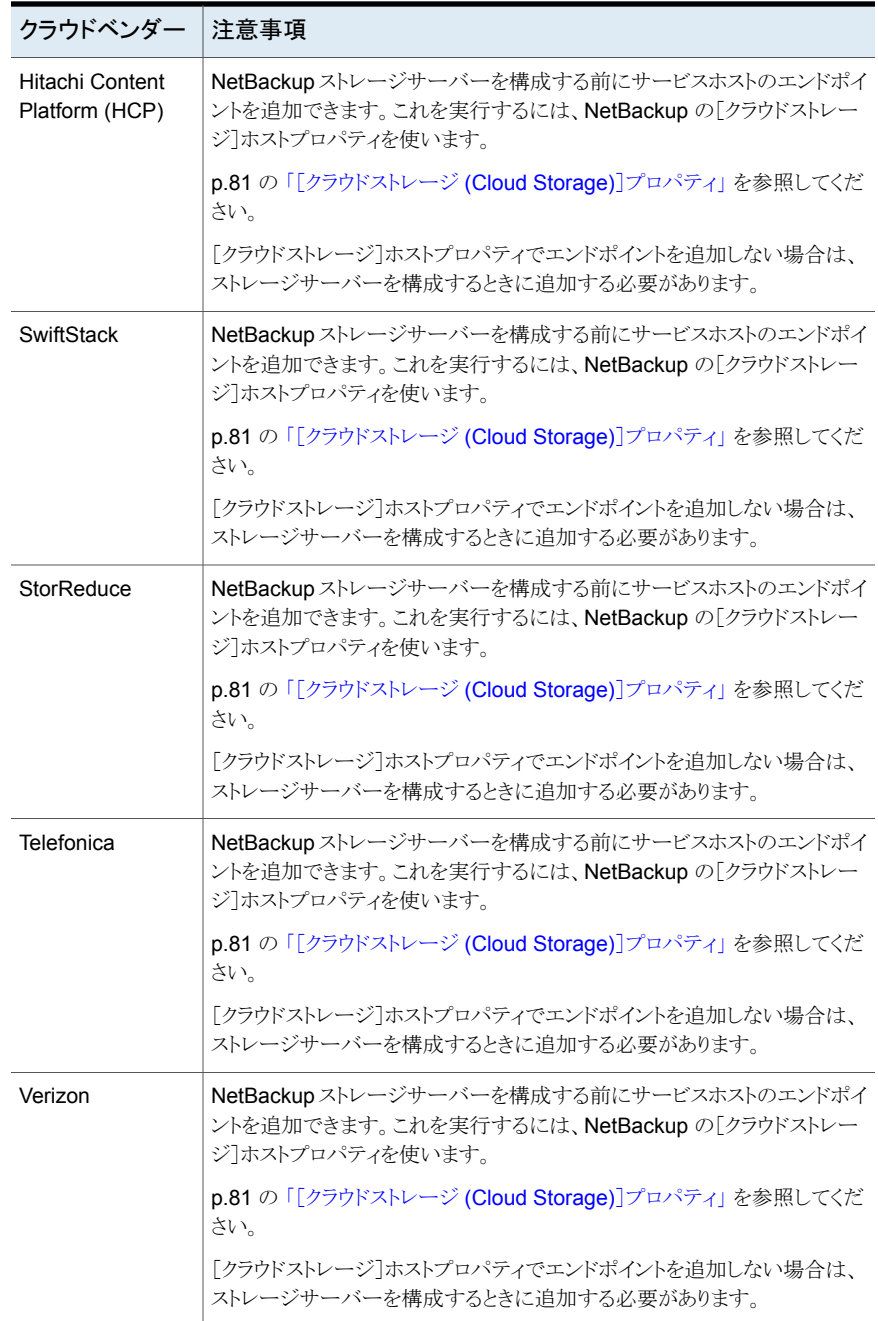

メモ**:** Veritasは NetBackup リリースの更新前にベンダーを認定する場合があります。こ の表にリストされていないクラウドストレージベンダーについては、次の Web ページで対 応クラウドベンダーの最新のリストを参照してください。

<span id="page-21-0"></span>[https://www.veritas.com/support/ja\\_JP/article.000115793](https://www.veritas.com/support/ja_JP/article.000115793)

### Amazon S3 ストレージ形式の要件

次の表に、NetBackup における Amazon S3 形式のクラウドストレージの詳細と要件を 示します。

| 要件               | 詳細 (Details)                                                                                                    |
|------------------|----------------------------------------------------------------------------------------------------|
| ライセンス要件          | クラウドストレージを許可する NetBackup ライセンスを保有している必要が<br>あります。                                                                    |
| ベンダーアカウント<br>の要件 | お使いのベンダーが提供するストレージから作成、書き込み、読み取りを行<br>うには、アカウントを取得する必要があります。                                                         |
| バケット             | 次に、Amazon ストレージバケットの必要条件を示します。                                                                                       |
|                  | 1 つの Amazon アカウントにつき最大 100 個のバケットを作成できま<br>$\blacksquare$<br>す。                                                      |
|                  | ■ Amazon AWS Management Console を使用して空のバケットを削除<br>できます。 ただし、NetBackup でバケットを作成するときに、削除された<br>バケットの名前を再利用できないことがあります。 |
|                  | NetBackup がサポートする Amazon のストレージ地域内にバケットを作<br>$\blacksquare$<br>成できます。                                                |

表 **2-5** Amazon クラウドストレージの要件

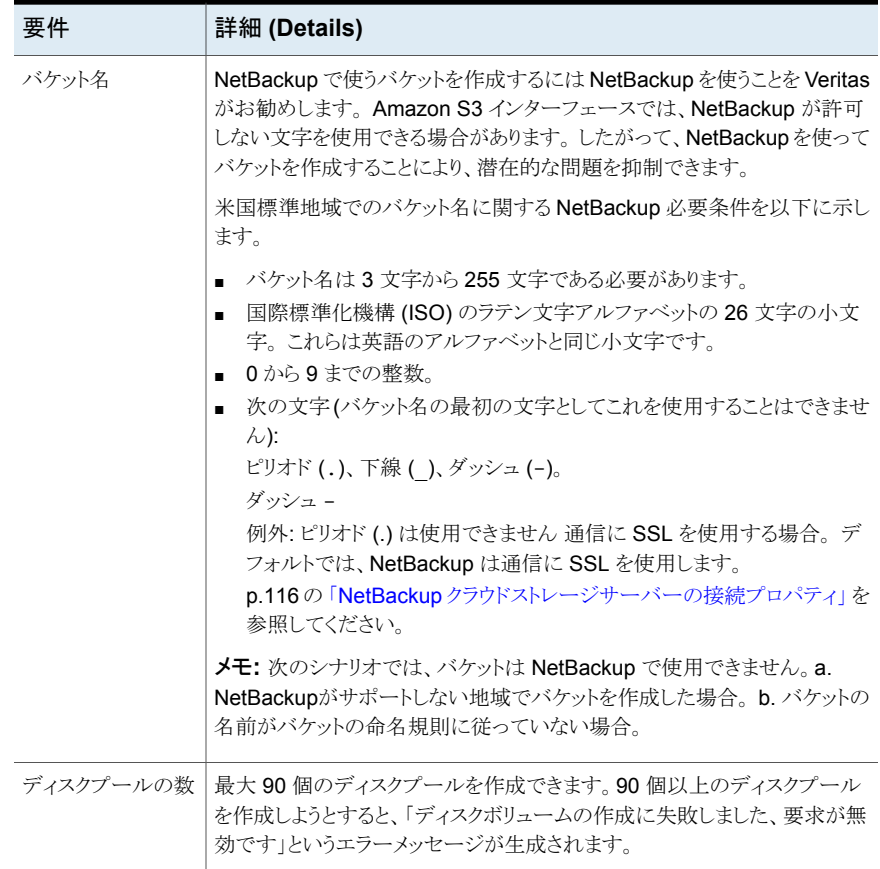

### Amazon S3 のクラウドストレージプロバイダのオプション

<span id="page-22-0"></span>**図 [2-1](#page-23-0)は Amazon S3** クラウドストレージの[クラウドストレージサーバーの構成ウィザード (Cloud Storage Server Configuration Wizard)]パネルを示します。

<span id="page-23-0"></span>図 **2-1** Amazon の[クラウドストレージサーバーの構成ウィザード (Cloud Storage Server Configuration Wizard)]パネル

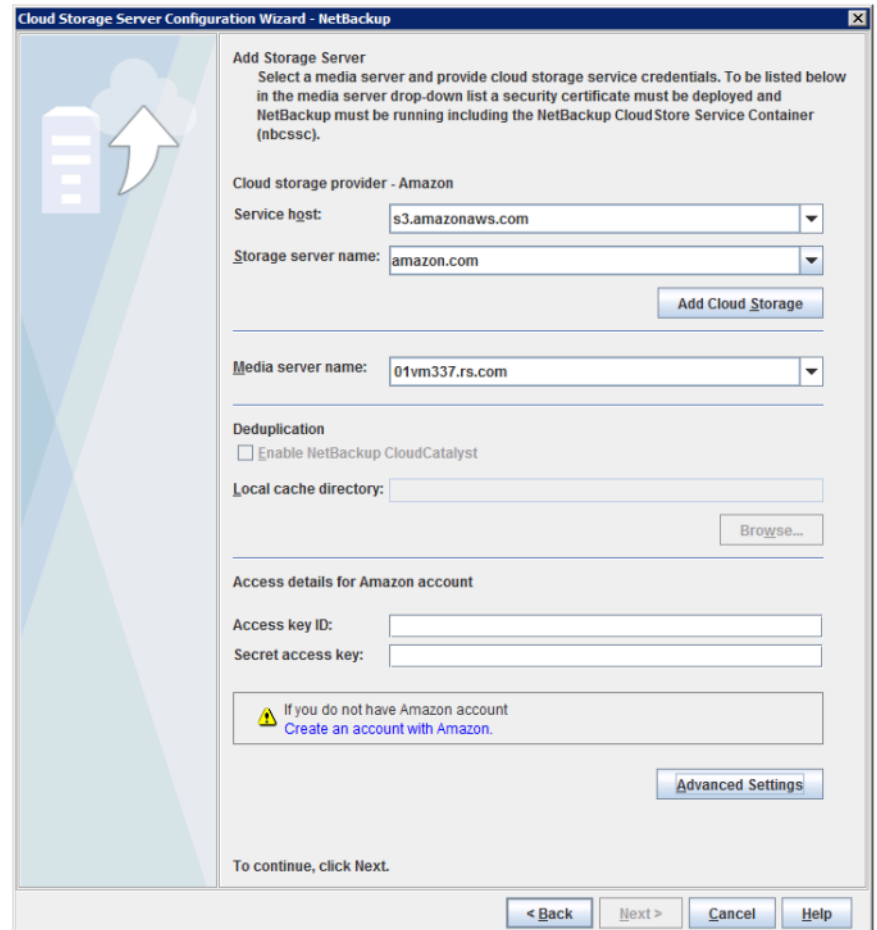

表 [2-6](#page-24-0) では、Amazon S3 のストレージサーバー構成オプションについて説明します。

| フィールド名                                  | 必要な内容                                                                                                    |
|-----------------------------------------|----------------------------------------------------------------------------------------------------|
| サービスホスト<br>(Service host)               | お使いのベンダーのクラウドサービスのエンドポイントの名前をドロップダウン<br>リストから選択します。                                                                                                    |
|                                         | ベンダーのクラウドサービスのエンドポイントがドロップダウンリストに表示され<br>ない場合は、クラウドストレージインスタンスを追加する必要があります。この<br>表の[クラウドストレージの追加 (Add Cloud Storage)]の説明を参照してく<br>ださい。                                                                                                    |
| ストレージサーバー<br>名 (Storage server<br>name) | ベンダーのデフォルトのストレージサーバーが表示されます。ドロップダウン<br>リストには、使うことのできる名前のみが表示されます。 複数のストレージサー<br>バーが利用可能な場合は、デフォルト以外のストレージサーバーを選択でき<br>ます。                                                                                                    |
|                                         | ドロップダウンリストには、クラウドストレージの論理名を使って別のストレージ<br>サーバー名を入力できます。Amazon の同一の物理サービスホストを参照<br>する異なる複数の名前を使って、複数のストレージサーバーを作成できます。<br>利用できる名前がリストにない場合は、ドロップダウンリストに新しいストレー<br>ジサーバー名を入力して作成できます。                                                                                                    |
|                                         | <b>メモ: Veritas</b> は、Amazon S3 対応クラウドプロバイダを構成するときに追加<br>するストレージサーバー名を論理名にし、物理ホスト名と一致しないようにす<br>ることをお勧めします。例: Amazon GovCloud ストレージサーバーを追加<br>するときに、「amazongov.com」または「amazon123.com」といった名前を<br>使わないようにします。 これらのサーバーは、クラウドストレージ構成時に失<br>敗を引き起こす可能性のある物理ホストであることがあります。代わりに、<br>「amazongov1」または「amazonserver1」などのストレージサーバー名を使<br>います。 |
|                                         | <b>メモ:</b> パブリッククラウドの場合は[クラウドストレージの追加 (Add Cloud<br>Storage)]オプションが無効になります。既存のクラウドストレージを使う必要<br>があります。                                                                                                    |

<span id="page-24-0"></span>表 **2-6** Amazon S3 のクラウドストレージプロバイダの構成オプション

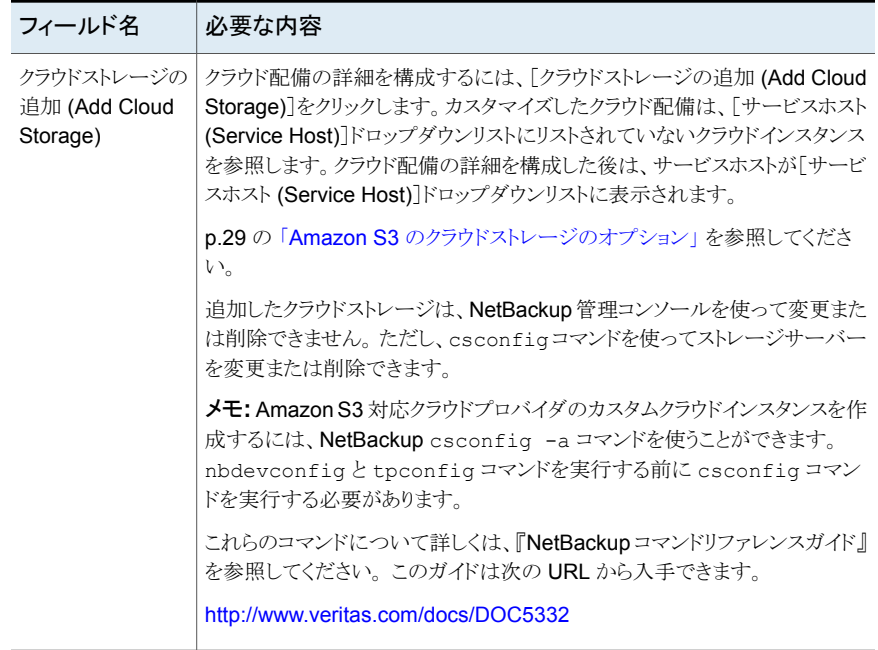

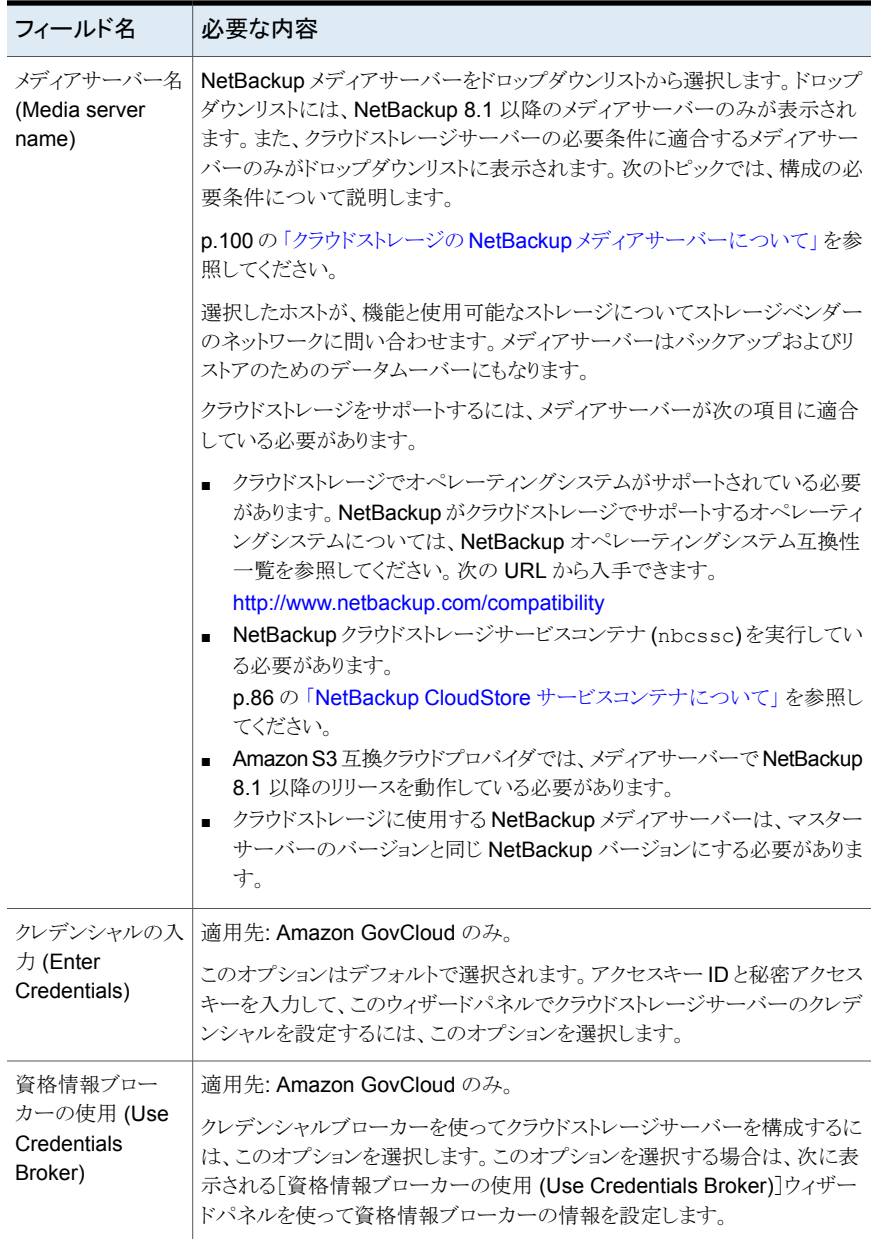

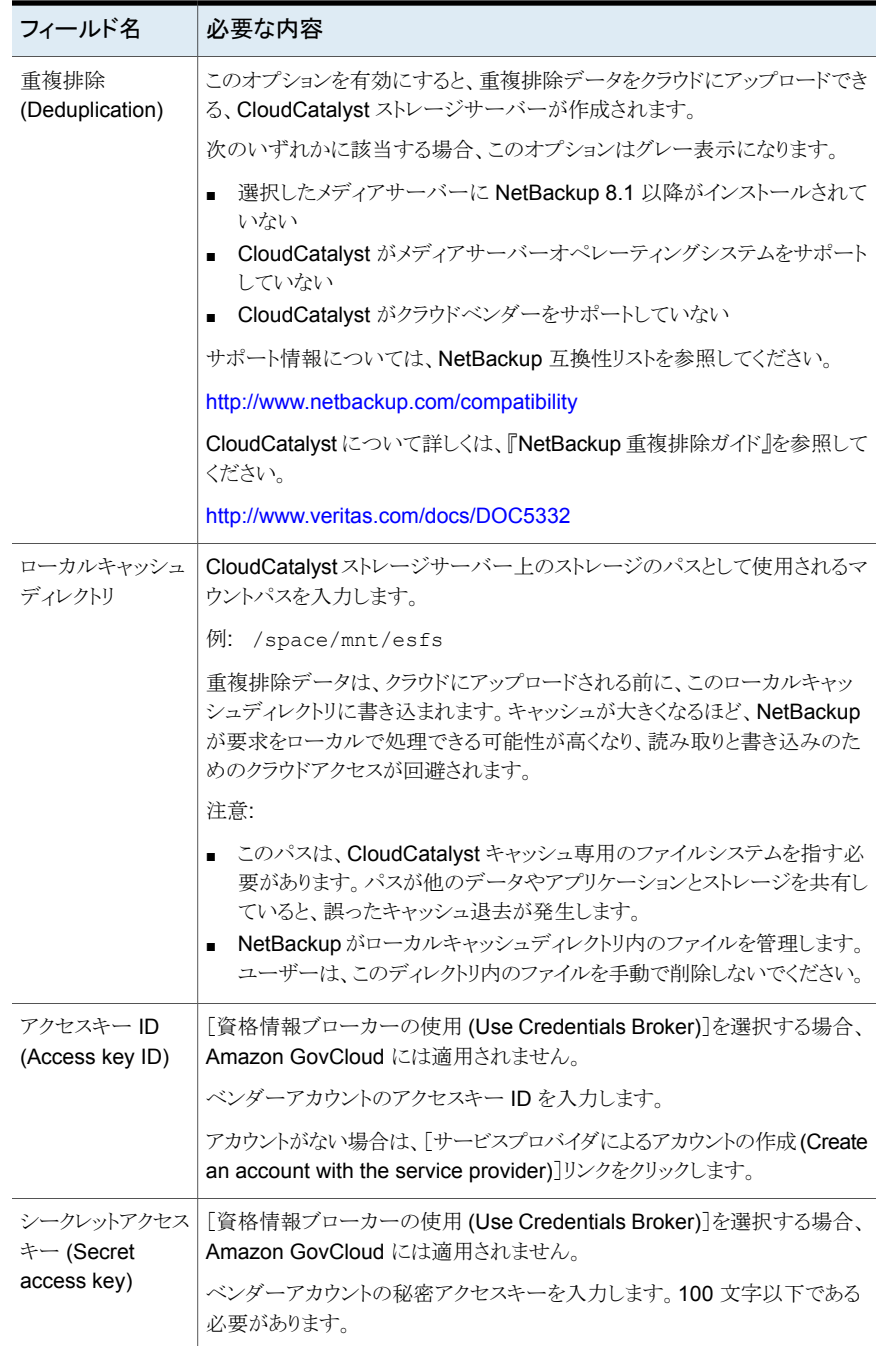

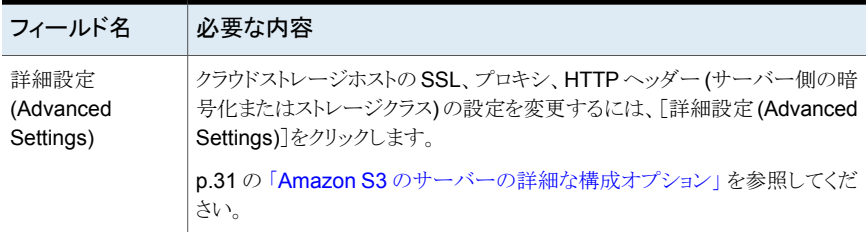

### Amazon S3 のクラウドストレージのオプション

<span id="page-28-0"></span>Amazon S3 プロバイダのウィザードパネルで[クラウドストレージの追加]をクリックすると [クラウドストレージの追加]ダイアログボックスが表示されます。次のタブが含まれます。

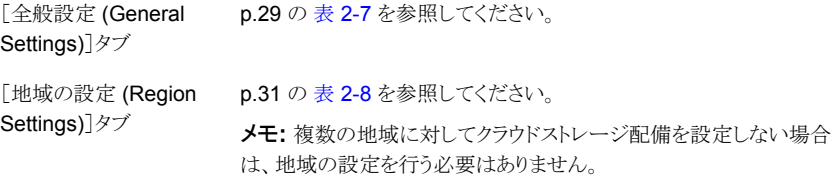

メモ**:** Amazon 仮想プライベートクラウド (VPC) 環境でクラウドストレージサーバーを追加 するには、考慮事項を確認してください。

<span id="page-28-1"></span>p.38 の「NetBackup による Amazon [仮想プライベートクラウドサポート](#page-37-0)」を参照してく ださい。

表 2-7 [全般設定 (General Settings)]タブのオプション

| オプション                       | 説明                                                                                                    |
|-----------------------------|----------------------------------------------------------------------------------------------------|
| プロバイダの形式<br>(Provider Type) | クラウドストレージプロバイダです。このフィールドの状態は次のとおり<br>です。                                                                                                    |
|                             | ■ 「クラウドストレージ (Cloud Storage)]ホストプロパティからクラウド<br>ストレージを追加するとアクティブになります。リストから必要なプロ<br>バイダを選択します。<br>■ [クラウドストレージサーバーの構成ウィザード (Cloud Storage<br>Server Configuration Wizard)]からクラウドストレージを追加する<br>か「クラウドストレージ (Cloud Storage)]ホストプロパティから設定<br>を変更すると非アクティブになります。ウィザードまたは「クラウドスト<br>レージ (Cloud Storage)]ホストプロパティで選択したホストを示し<br>ます。 |

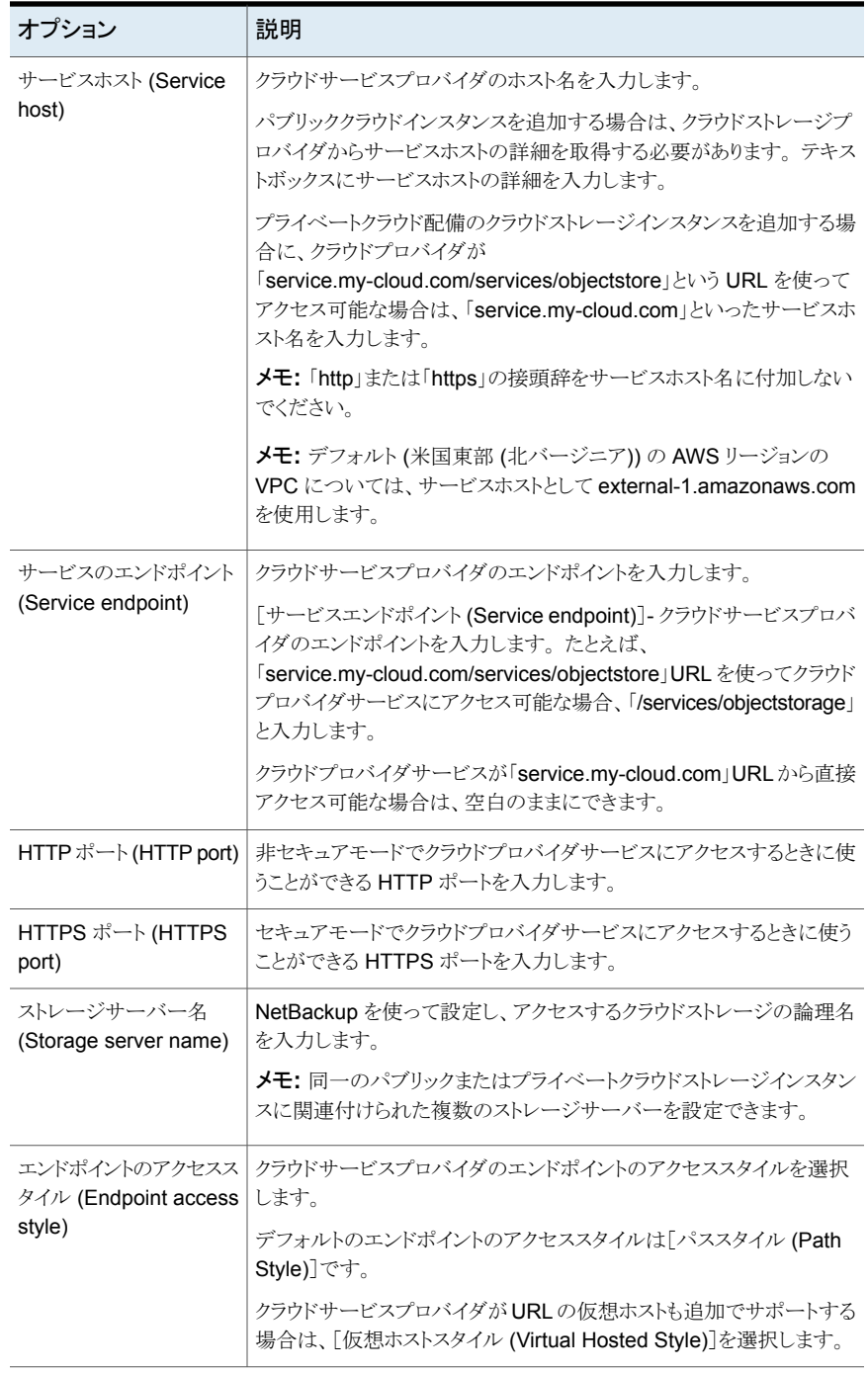

メモ**:** 複数の地域に対してクラウドストレージ配備を設定しない場合は、地域の設定を行 う必要はありません。

<span id="page-30-1"></span>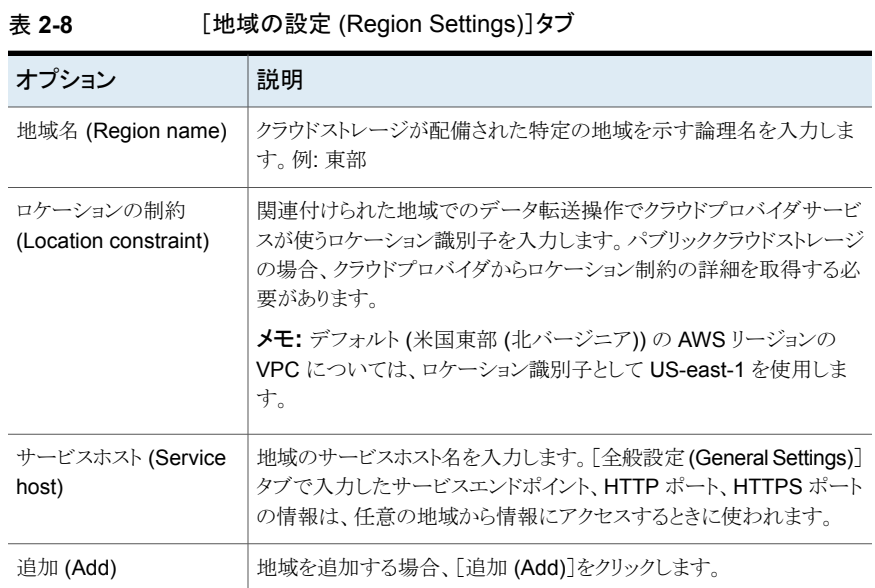

### Amazon S3 のサーバーの詳細な構成オプション

<span id="page-30-0"></span>次の表で、すべての Amazon S3 互換クラウドプロバイダに固有の SSL、HTTP ヘッダー の構成、プロキシサーバーオプションについて説明します。これらのオプションは[サー バーの詳細な構成(Advanced Server Configuration)]ダイアログボックスに表示されま す。

| オプション     | 説明                                                                                                    |
|-----------|----------------------------------------------------------------------------------------------------|
| SSL を使用する | NetBackupとクラウドストレージプロバイダ間のユーザー認証またはデー<br>タ転送に SSL (Secure Sockets Layer) プロトコルを使う場合は、[SSL<br>を使用する (Use SSL)]を選択します。                                                                                                  |
|           | [認証のみ (Authentication only)]- クラウドストレージにアクセスす<br>$\blacksquare$<br>るときのユーザーの認証で SSL のみを使う場合は、このオプション<br>を選択します。<br>[データ転送 (Data Transfer)] - SSL を使ってユーザーを認証し<br>て、NetBackupからクラウドストレージにデータを転送するにはこの<br>オプションを選択します。  |
|           | <b>メモ:NetBackup</b> は、SSL モードでクラウドストレージと通信するときに、<br>認証局(CA)による署名付き証明書のみをサポートします。 クラウドサー<br>バー (パブリックまたはプライベート) に CA による署名付き証明書があ<br>ることを確認します。CAによって署名された証明書がない場合は、SSL<br>モードでの NetBackupとクラウドプロバイダ間のデータ転送が失敗しま<br>す。 |
|           | メモ: Amazon GovCloud クラウドプロバイダの FIPS リージョン<br>(s3-fips-us-gov-west-1.amazonaws.com) では、セキュアモードの通<br>信のみがサポートされます。 このため、FIPS 領域を持つ Amazon<br>GovCloud クラウドストレージを設定するときに[SSL を使用する (Use<br>SSL)]オプションを無効にすると、設定は失敗します。   |

表 2-9 <br> **2-9** [全般設定 (General Settings)]タブのオプション

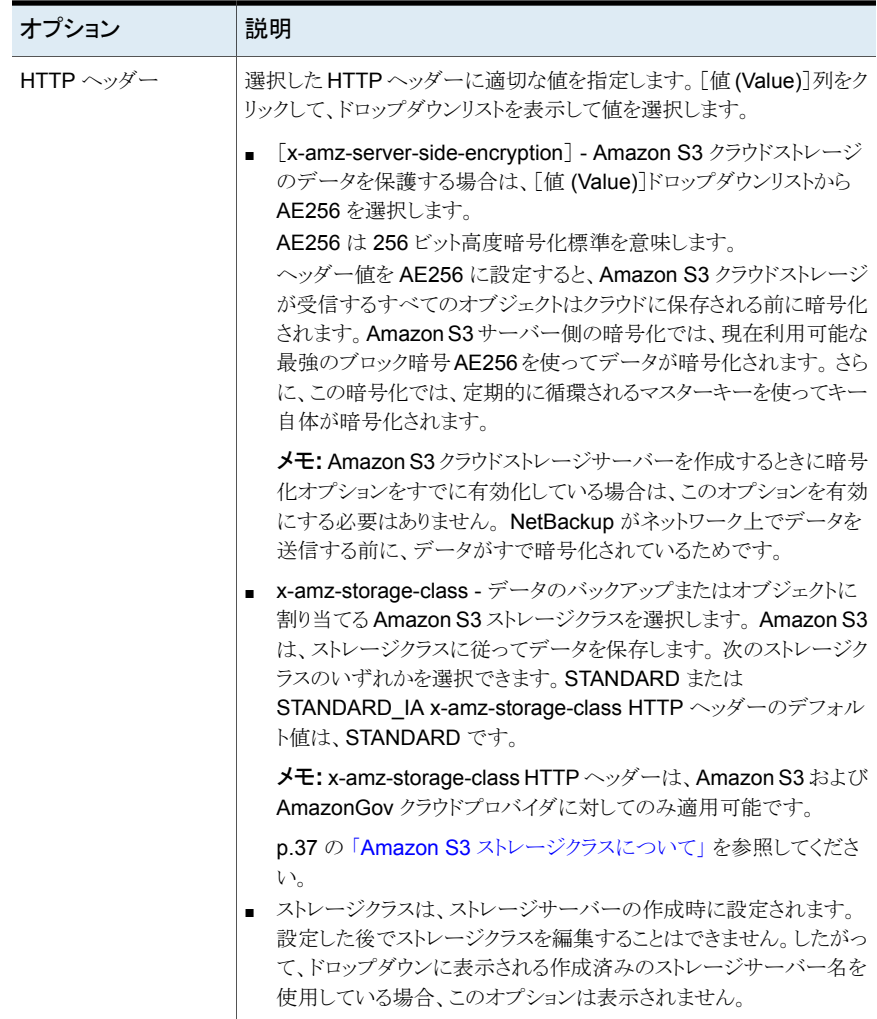

| オプション                         | 説明                                                                                                    |
|-------------------------------|----------------------------------------------------------------------------------------------------|
| プロキシサーバーを<br>使用する             | プロキシサーバーを使用しプロキシサーバーの設定を指定する場合は、<br>[プロキシサーバーを使用する(Use Proxy Server)]オプションを選択しま<br>す。[プロキシサーバーを使用する(Use Proxy Server)]オプションを選択<br>すると、次の詳細を指定できます。       |
|                               | プロキシホスト(Proxy Host): プロキシサーバーの IP アドレスまたは名<br>前を指定します。NetBackup は IPV4 アドレスをサポートします。<br>プロキシポート(Proxy Port): プロキシサーバーのポート番号を指定し<br>$\blacksquare$<br>ます。 |
|                               | プロキシタイプ (Proxy Type): 次のいずれか1つのプロキシタイプを選<br>択できます。<br>$H$ TTP                                                                                            |
|                               | <b>メモ: HTTP</b> プロキシタイプのプロキシの資格情報を提供する必要<br>があります。                                                                                                    |
|                               | <b>SOCKS</b><br>$\blacksquare$<br>SOCKS4<br>SOCKS5<br>SOCKS4A                                                                                            |
| プロキシのトンネリン<br>グを使用 (Use Proxy | HTTP プロキシタイプのプロキシのトンネリングを有効にすることができま<br>す。                                                                                                    |
| Tunneling)                    | [プロキシのトンネリングを使用 (Use Proxy Tunneling)]を有効にすると、<br>HTTP CONNECT 要求がクラウドメディアサーバーから HTTP プロキシ<br>サーバーに送信され、TCP 接続がクラウドバックエンドストレージに直接転<br>送されます。             |
|                               | データは、接続からヘッダーまたはデータを読み取ることがなくプロキシサー<br>バーを通過します。                                                                                                    |
| 認証形式<br>(Authentication       | HTTPプロキシタイプを使用している場合は、次のいずれかの認証形式を<br>選択できます。                                                                                                    |
| Type)                         | なし(None):認証が有効になりません。ユーザー名とパスワードは要求<br>されません。                                                                                                    |
|                               | NTLM: ユーザー名とパスワードが必要です。<br>$\blacksquare$<br>基本(Basic): ユーザー名とパスワードが必要です。<br>$\blacksquare$                                                              |
|                               | [ユーザー名 (Username)]はプロキシサーバーのユーザー名です。                                                                                                    |
|                               | [パスワード (Password)]は空にすることができます。最大 256 文字を使<br>用できます。                                                                                                    |

表 **2-10** [プロキシ設定 (Proxy Settings)]タブのオプション

### Amazon S3 資格情報ブローカーの詳細

<span id="page-34-0"></span>図 [2-2](#page-34-1)は Amazon GovCloud クラウドストレージの「クラウドストレージサーバーの構成 ウィザード (Cloud Storage Server Configuration Wizard)]の資格情報ブローカーパネ ルを示します。NetBackup でクラウドストレージサーバーを構成するときに資格情報ブ ローカーの詳細を追加します。

p.103 の[「クラウドストレージのストレージサーバーの構成」](#page-102-0) を参照してください。

資格情報ブローカーの詳細は、その詳細を変更できる[クラウドストレージサーバーの構 成 (Cloud Storage Server Configuration)]ダイアログボックスにも表示されます。

<span id="page-34-1"></span>p.84 の[「クラウドストレージホストプロパティの変更」](#page-83-0) を参照してください。

図 **2-2** Amazon の[クラウドストレージサーバーの構成ウィザード (Cloud Storage Server Configuration Wizard)]パネル

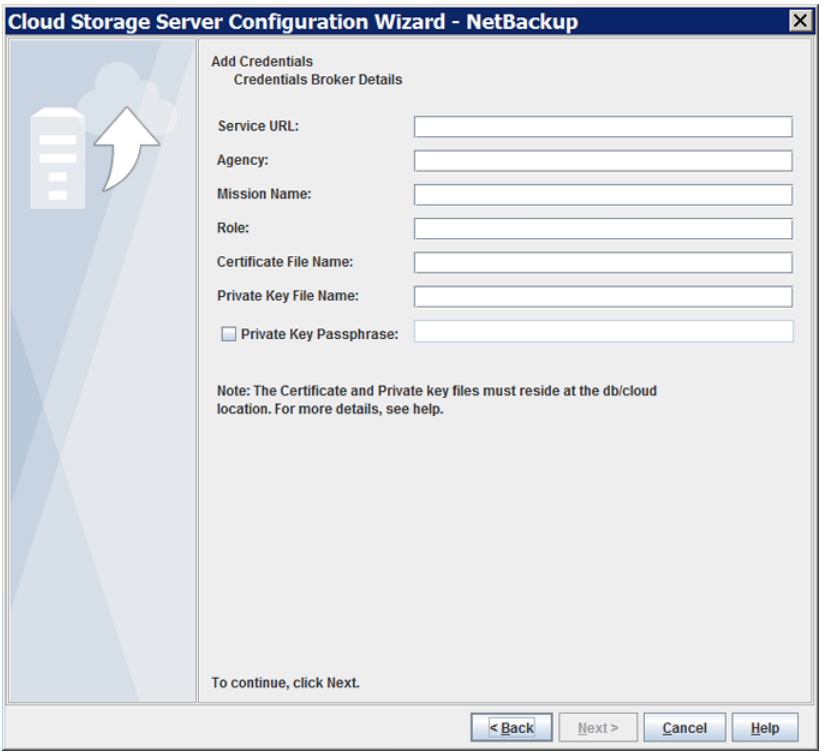

表 [2-11](#page-35-1)では、Amazon GovCloud の資格情報ブローカーのオプションについて説明し ます。

| フィールド                                     | 説明                                                                                                    |
|-------------------------------------------|----------------------------------------------------------------------------------------------------|
| サービス URL (Service<br>URL)                 | サービス URL を入力します。<br>例: https://hostname:port number/service path                                                      |
| エージェンシー (Agency)                          | エージェンシー名を入力します。                                                                                                    |
| ミッション名 (Mission<br>Name)                  | ミッション名を入力します。                                                                                                    |
| $\Box - \mathcal{W}$ (Role)               | 役割を入力します。                                                                                                    |
| 証明書のファイル名<br>(Certificate File Name)      | 証明書のファイル名を入力します。                                                                                                    |
| 秘密鍵のファイル名<br>(Private Key File Name)      | 秘密鍵のファイル名を入力します。                                                                                                    |
| 秘密鍵のパスフレーズ<br>(Private Key<br>Passphrase) | 秘密鍵のパスフレーズを指定するにはこのチェックボックスにチェック<br>マークを付けます。100 文字以下である必要があります。<br>「秘密鍵のパスフレーズ (Private Key Passphrase)]は省略可能で<br>す。 |

<span id="page-35-1"></span>表 **2-11** 資格情報ブローカーの詳細

メモ**:** 証明書ファイルと秘密鍵ファイルは次の場所に存在する必要があります。

UNIX の場合: /usr/openv/netbackup/db/cloud

Windows の場合: *install dir*¥NetBackup¥db¥cloud

<span id="page-35-0"></span>メモ**:** 資格情報ブローカーのパラメータについて詳しくは、Veritas テクニカルサポート チームに問い合わせてください。

### Amazon S3 対応クラウドプロバイダのプライベートクラウドについて

NetBackup はプライベートクラウドまたは次の Amazon S3 対応クラウドプロバイダのク ラウドインスタンスをサポートします。

- Amazon GovCloud
- Cloudian HyperStore
- Hitachi 社
- Verizon 社
プライベートクラウドを構成する前に、NetBackup を配備して利用可能にする必要があり ます。

### [サーバーの詳細な構成 **(Advanced Server Configuration)**] ダイアログボックスを使用します。

[クラウドストレージ構成ウィザード (Cloud Storage Configuration Wizard)]のメディア サーバーの選択パネルで、[詳細設定 (Advanced Settings)]オプションをクリックしま す。 次に、[サーバーの詳細な構成 (Advanced Server Configuration)]ダイアログボッ クスで、[SSL を使用する (Use SSL)]、[プロキシサーバーを使用する (Use Proxy Server)]、[HTTP ヘッダー (HTTP Headers)]などで関連オプションを選択します。

メモ**:** NetBackup は、SSL モードでのクラウドストレージとの通信時に、認証局(CA)に よって署名された証明書のみをサポートします。 クラウドサーバー (パブリックまたはプラ イベート) に CA による署名付き証明書があることを確認します。CA によって署名された 証明書がない場合は、SSL モードでの NetBackup とクラウドプロバイダ間のデータ転送 が失敗します。

メモ**:** Amazon GovCloud クラウドプロバイダの FIPS リージョン (s3-fips-us-gov-west-1.amazonaws.com)では、セキュアモードの通信のみがサポー トされます。 したがって、Amazon GovCloud を FIPS リージョンで設定するときに[SSL を使用する (Use SSL)]オプションを無効にすると、設定が失敗します。

ウィザードパネルの「サービスプロバイダでアカウントを作成する (Create an account with service provider)]リンクは、アカウントを作成できるクラウドプロバイダの Web ペー ジを開きます。 プライベートクラウドを設定した場合は、構成処理の値が Web ページか らなくなります。

# Amazon S3 ストレージクラスについて

NetBackup は Amazon S3 および AmazonGov ストレージクラスをサポートします。クラ ウドストレージを構成するときに、オブジェクトまたはデータバックアップに割り当てる特定 のストレージクラスを選択できます。オブジェクトはストレージクラスに応じて格納されます。

NetBackup は、次の Amazon S3 ストレージクラスをサポートします。

- STANDARD
- STANDARD IA (IA は頻度が低いアクセスを表します。)

次のシナリオでは、NetBackup はデフォルトの STANDARD ストレージクラスをバックアッ プまたはオブジェクトに割り当てます。

■ Amazon S3 クラウドストレージを構成しているときに特定のストレージクラスを選択し ない場合

■ バックアップが以前の NetBackup バージョンで構成されたものである場合

**p.108** の 「ストレージクラスの Amazon [クラウドストレージへの割り当て」](#page-107-0) を参照してくださ い。

## NetBackup による Amazon 仮想プライベートクラウドサポート

NetBackup を使用して、Amazon 仮想プライベートクラウド (VPC) 環境に新しいクラウ ドストレージを追加できます。

次の図では、NetBackup がどのように VPC と統合するかが示されています。

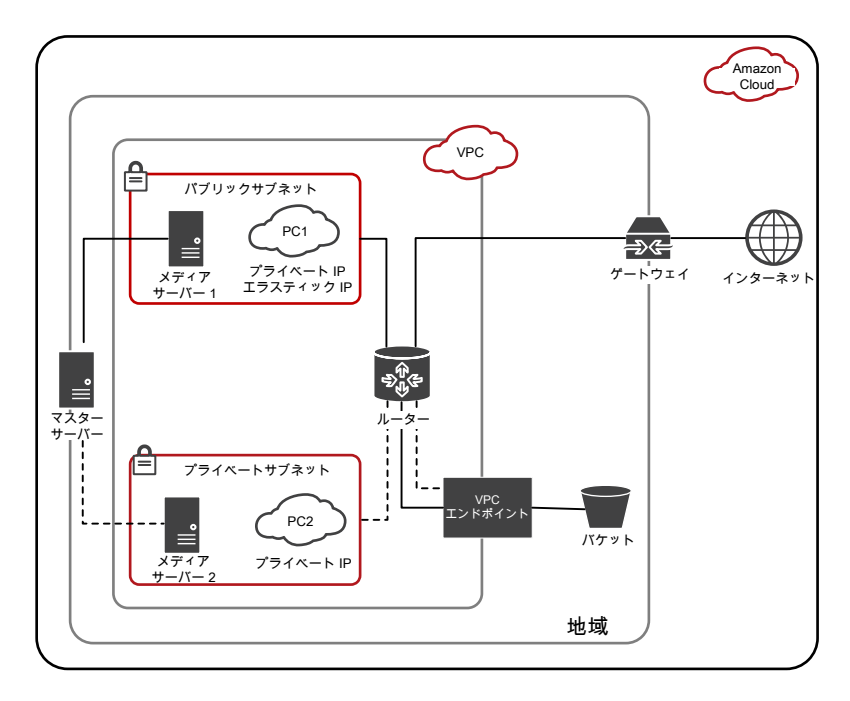

図は次の点を示しています。

- VPC 環境内にメディアサーバーを配備する必要があります。
- ローカルまたはVPC環境にマスターサーバーを配備できます。マスターサーバーが メディアサーバーと通信できるように設定します。
- パブリックサブネットでは、PC1 は、プライベートIP とエラスティックIP の両方を使用 して、インターネットにアクセスできます。メディアサーバー1もインターネットにアクセ スできます。パブリックサブネットでは、インターネットまたは VPC エンドポイントを使 用して、ストレージバケットを認証してアクセスできます。
- プライベートサブネットでは、PC2 は、プライベート IP のみを使用し、インターネット にアクセスできません。また、メディアサーバー 2 もインターネットにアクセスできませ

ん。プライベートサブネットでは、VPC エンドポイントを使用して、ストレージバケットを 認証してアクセスできます。

■ VPC は特定のリージョンに制限されます。

### **Amazon** 仮想プライベートクラウド **(VPC)** 環境でクラウドストレー ジサーバーを設定するための考慮事項

- 特定のリージョンの新しいクラウドストレージサーバーを追加する必要があります。 p.29 の 「Amazon S3 [のクラウドストレージのオプション」](#page-28-0)を参照してください。
- 1つのサービスホストに複数のリージョンを設定しないでください。
- サービスホストのリージョンを設定するときは、VPC のリージョンと同じである必要があ ります。別のリージョンは設定できません。たとえば、シンガポールリージョンの VPC 環境のクラウドストレージを追加する場合、サービスホストリージョンをシンガポールに 設定する必要があります。
- デフォルト (米国東部 (北バージニア)) の AWS リージョンの VPC については、サー ビスホストとして external-1.amazonaws.com を、ロケーション識別子として US-east-1 を使用します。
- VPC 環境内でメディアサーバーを使用するように、NetBackup ポリシーを設定しま す。

### Amazon IAM ユーザーに必要な権限

Amazon (S3) クラウドベンダーで IAM ユーザーを設定している場合は、NetBackup と 連携するために次の最小限の権限が必要です。

- s3:CreateBucket
- s3:ListAllMyBuckets
- s3:ListBucket
- s3:GetBucketLocation
- s3:GetObject
- s3:PutObject
- s3:DeleteObject

詳しくは、『AWS の ID およびアクセス管理』マニュアルを参照してください。

### NetBackup における Amazon S3 クラウドコネクタの文字制限について

S3 準拠のクラウドストレージの NetBackup S3 クラウドコネクタでは、仮想マシンの表示 名にサポートされていない文字が含まれている場合には、VMware および Hyper-V の

バックアップがサポートされません。サポートされていない文字の一覧については、Amazon S3 の「オブジェクトキーの命名のガイドライン」を参照してください。

### **Amazon S3** のオブジェクトキー命名ガイドラインに記載の回避す る必要のある文字

仮想マシンの表示名は Amazon S3 のコンテキストのキー名に対応します。したがって、 仮想マシンの表示名では以下の一連の文字を使用しないでください。

- バックスラッシュ ¥
- 左波カッコ {
- 右波カッコ }
- 出力不可の ASCII 文字 (10 進文字の 128 から 255)
- 山形記号 ^
- パーセント記号%
- アクサングラーブまたはバッククォート
- 右角カッコ 】
- 左角カッコ [
- 二重引用符 "
- チルダ ~
- 小なり (より小さい) 記号 <
- 大なり (より大きい) 記号 <
- シャープ記号#
- 縦棒またはパイプ |

### **NetBackup S3** コネクタガイドラインに記載の回避する必要のあ る文字

仮想マシンの表示名では以下の一連の文字を使用しないでください。

- アンパサンド &
- ドル \$
- ASCII 文字の範囲: 16 進の 00 から 1F (10 進の 0 から 31) と 7F (10 進の 127)
- アットマーク @
- 等号 =
- セミコロン:
- コロン:
- プラス +
- スペース(いくつかの用途では、意味のあるスペースのシーケンス、特に複数のスペー スが無視される可能性があります)
- カンマ,
- 疑問符 ?
- 右丸カッコ)
- 左丸カッコ (

メモ**:** 使用を回避する文字の最新の一覧については、Amazon S3 のマニュアルを参照 してください。

# **EMC Atmos** クラウドストレージの **API** 形式について

NetBackup Cloud Storage では、Veritas NetBackup を使って EMC Atmos ストレー ジ API を使うベンダーに対してデータのバックアップとリストアを実行できます。 EMC Atmos ストレージ API ベンダーの要件と構成オプションについて詳しくは、次を参照し てください。

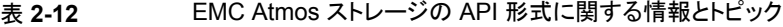

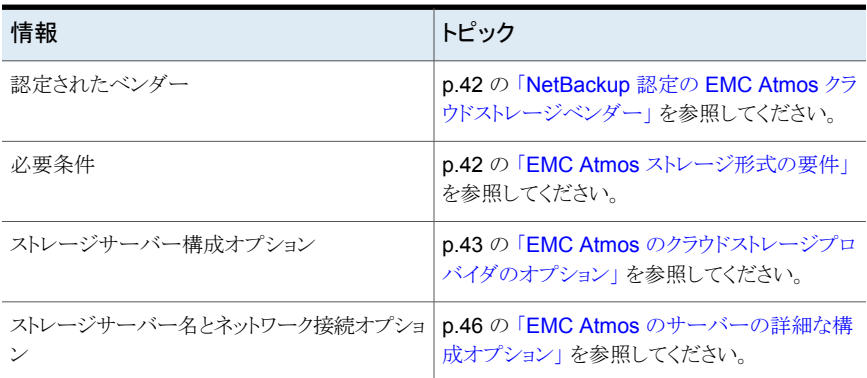

メモ**:** NetBackup は、Amazon S3 クラウドストレージの API を使用して EMC ATMOS からのクラウド提供もサポートします。

p.18 の 「Amazon S3 [クラウドストレージの](#page-17-0) API 形式について」を参照してください。

# NetBackup 認定の EMC Atmos クラウドストレージベンダー

<span id="page-41-0"></span>表 [2-13](#page-41-2) は、NetBackup 8.1 リリースの時点において、EMC Atmos ストレージ API を使 う NetBackup クラウドストレージで認定されているベンダーを示します。ベンダーは Veritas Technology Partner Program (VTPP) に参加することで認定を受けることがで きます。NetBackup では、これらのベンダーが提供するストレージにバックアップを送信 できます。

<span id="page-41-2"></span>表 **2-13** NetBackup の EMC Atmos ストレージ形式をサポートするベンダー

| ベンダー<br>(Vendor) | 注意事項                                     |
|------------------|------------------------------------------|
| AT&T             | AT&T ではプライベートクラウドストレージも使うことができます。        |
|                  | p.47 の 「AT&T のプライベートクラウドについて」 を参照してください。 |

メモ**:** Veritas は NetBackup リリース間でベンダーを認定する場合があります。この表に リストされていないクラウドストレージベンダーについては、次の Web ページで対応クラ ウドベンダーの最新のリストを参照してください。

<span id="page-41-1"></span>[https://www.veritas.com/support/ja\\_JP/article.000115793](https://www.veritas.com/support/ja_JP/article.000115793)

# EMC Atmos ストレージ形式の要件

<span id="page-41-3"></span>表 [2-14](#page-41-3) では、EMC Atmos ストレージ API を使うベンダーの詳細と要件について説明 します。

表 **2-14** AT&T Synaptic の要件

| 要件  | 詳細                                                               |
|-----|------------------------------------------------------------------|
| ウント | ユーザーアカ  ストレージサーバーを作成するには AT&T Synaptic のユーザー ID とパスワー<br>ドが必要です。 |

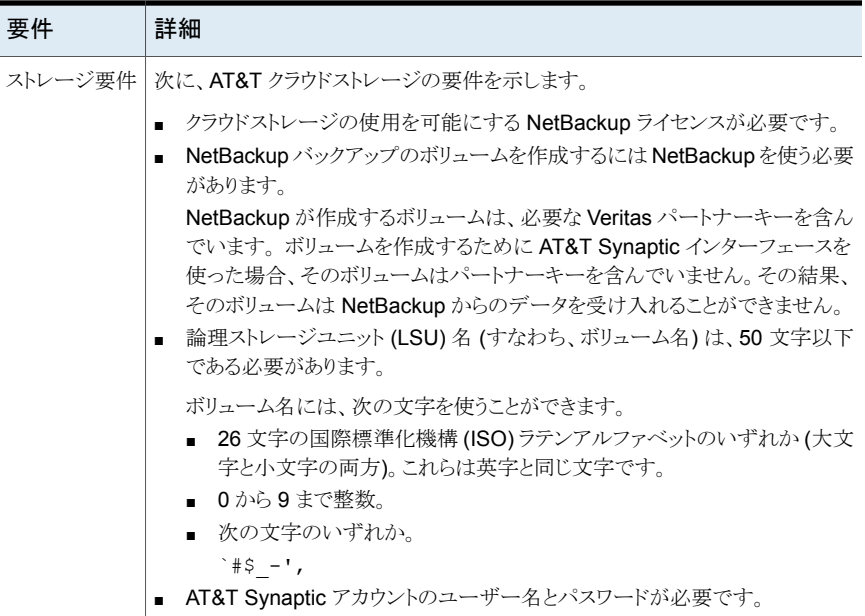

<span id="page-42-0"></span>NetBackup は、サポートされているクラウドプロバイダのプライベートクラウドをサポートし ます。

p.47 の 「AT&T [のプライベートクラウドについて」](#page-46-0) を参照してください。

# EMC Atmos のクラウドストレージプロバイダのオプション

図 [2-3](#page-43-0) に、EMC Atmos ストレージ API を使うベンダー用の[クラウドストレージサーバー の構成ウィザード (Cloud Storage Server Configuration Wizard)]パネルを示します。

### <span id="page-43-0"></span>図 **2-3** AT&T の[クラウドストレージサーバーの構成ウィザード (Cloud Storage Server Configuration Wizard)]パネル

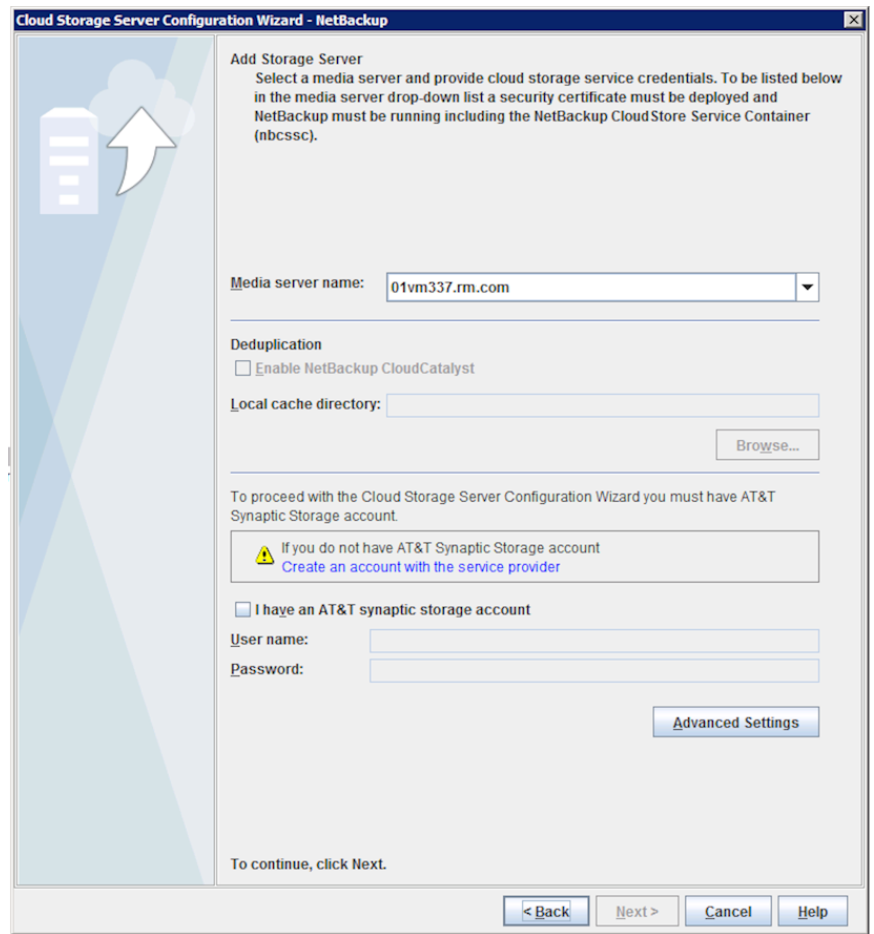

表 [2-15](#page-44-0)では、EMC Atmos ストレージ API を使うベンダーのストレージサーバーの構成 オプションについて説明します。

| フィールド名                  | 必要な内容                                                                                                    |
|-------------------------|----------------------------------------------------------------------------------------------------|
| メディアサーバー名               | NetBackup メディアサーバーをドロップダウンリストから選択します。                                                                                                    |
| (Media Server<br>Name)  | クラウドストレージサーバーの必要条件に適合するメディアサーバーのみが<br>ドロップダウンリストに表示されます。次のトピックでは、構成の必要条件につ<br>いて説明します。                                                      |
|                         | p.100の「クラウドストレージの NetBackupメディアサーバーについて」を参<br>照してください。                                                                                      |
|                         | 選択したホストが、機能と使用可能なストレージについてストレージベンダー<br>のネットワークに問い合わせます。メディアサーバーはバックアップおよびリ<br>ストアのためのデータムーバーにもなります。                                         |
| 重複排除<br>(Deduplication) | このオプションを有効にすると、重複排除データをクラウドにアップロードでき<br>る、CloudCatalyst ストレージサーバーが作成されます。                                                                   |
|                         | 次のいずれかに該当する場合、このオプションはグレー表示になります。                                                                                                    |
|                         | 選択したメディアサーバーに NetBackup 8.1 以降がインストールされて<br>いない                                                                                             |
|                         | CloudCatalyst がメディアサーバーオペレーティングシステムをサポート<br>していない                                                                                           |
|                         | CloudCatalyst がクラウドベンダーをサポートしていない                                                                                                    |
|                         | サポート情報については、NetBackup 互換性リストを参照してください。                                                                                                    |
|                         | http://www.netbackup.com/compatibility                                                                                                    |
|                         | CloudCatalyst について詳しくは、『NetBackup 重複排除ガイド』を参照して<br>ください。                                                                                    |
|                         | http://www.veritas.com/docs/DOC5332                                                                                                    |
| ローカルキャッシュ<br>ディレクトリ     | CloudCatalystストレージサーバー上のストレージのパスとして使用されるマ<br>ウントパスを入力します。                                                                                   |
|                         | 例:<br>/space/mnt/esfs                                                                                                    |
|                         | 重複排除データは、クラウドにアップロードされる前に、このローカルキャッ<br>シュディレクトリに書き込まれます。キャッシュが大きくなるほど、NetBackup<br>が要求をローカルで処理できる可能性が高くなり、読み取りと書き込みのた<br>めのクラウドアクセスが回避されます。 |
|                         | 注意:                                                                                                    |
|                         | このパスは、CloudCatalyst キャッシュ専用のファイルシステムを指す必<br>$\blacksquare$<br>要があります。パスが他のデータやアプリケーションとストレージを共有し<br>ていると、誤ったキャッシュ退去が発生します。                  |
|                         | NetBackupがローカルキャッシュディレクトリ内のファイルを管理します。<br>ユーザーは、このディレクトリ内のファイルを手動で削除しないでください。                                                               |

<span id="page-44-0"></span>表 **2-15** EMC Atmos ストレージ API の構成オプション

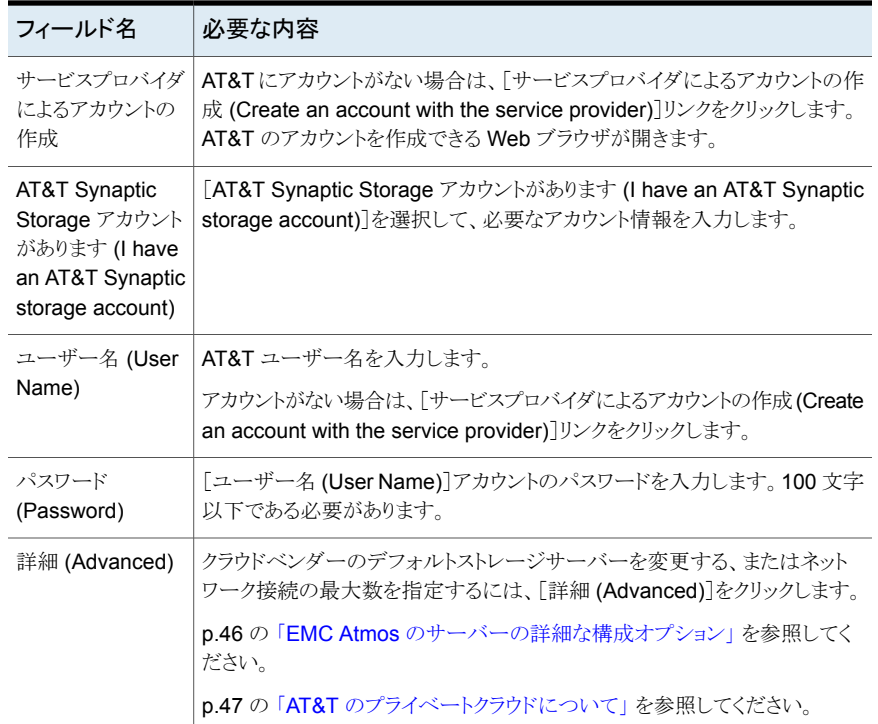

# EMC Atmos のサーバーの詳細な構成オプション

<span id="page-45-0"></span>次の表で、ストレージサーバー名と設定可能なネットワーク接続の最大数について説明 します。これらのオプションは[サーバーの詳細な構成(Advanced Server Configuration)] ダイアログボックスに表示されます。

表 **2-16** EMC Atmos ストレージ形式の詳細設定オプション

| オプション   | 説明                                                                                        |
|---------|-------------------------------------------------------------------------------------------|
|         | ストレージサーバーを上書 ストレージサーバーを変更するには、このオプションをクリックして、スト<br>きする(Override storage   レージサーバー名を入力します。 |
| server) | このオプションは、プライベートクラウドの内部ホストを指定するために<br>使用できます。                                              |
|         | p.47 の「AT&T のプライベートクラウドについて」を参照してください。                                                    |

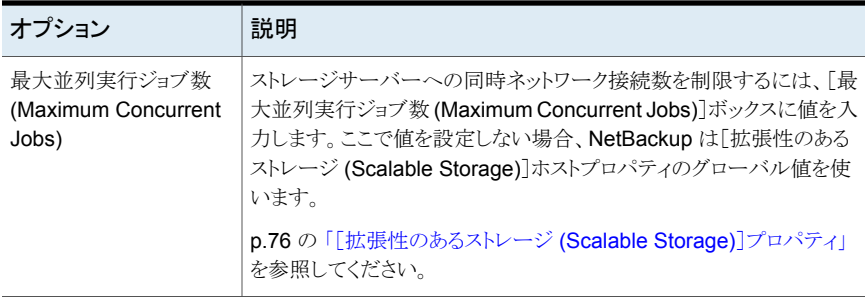

# AT&T のプライベートクラウドについて

<span id="page-46-0"></span>NetBackup では、AT&T クラウドストレージ用のプライベートクラウドをサポートします。 NetBackup でプライベートクラウドを構成するときに、クラウドの内部ホストを指定します。 内部ホストを指定する方法には、次の 2 つの種類があります。

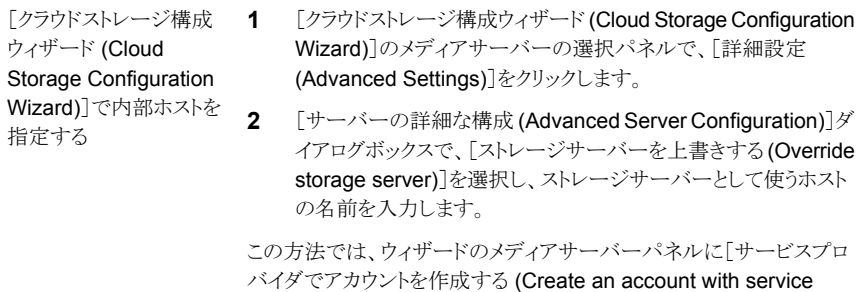

provider)]リンクには、構成プロセスの値がありません。

構成ファイルで内部ホストの名前を指定する場合は、[クラウドストレー ジ構成ウィザード (Cloud Storage Configuration Wizard)]はそのホ ストをクラウドストレージサーバーとして使います。 を指定する

- **1** 次の該当する構成ファイルを開きます。
	- UNIX の場合: /usr/openv/java/cloudstorejava.conf
	- Windows の場合: C:¥Program Files¥Veritas¥NetBackup¥bin¥cloudstorewin.conf
- **2** クラウドプロバイダタイプのファイルのセクションで、次のパラメー タの値を内部ホストに変更します。

DEFAULT\_STORAGE\_SERVER\_NAME

完全修飾のホスト名を使うか、ネットワーク環境でホスト名を解決 して IP アドレスにできることを確認します。

**3** ウィザードパネルの[サービスプロバイダでアカウントを作成する (Create an account with service provider)]リンクで別の Web ページを開く場合は、その URL を使うように次のパラメータを編 集します。

CLOUD\_PROVIDER\_URL

メモ**:** ベンダからパブリッククラウドを構成するには、構成ファイルを元 の内容に変更するか、[クラウドストレージ構成ウィザード (Cloud Storage Configuration Wizard)]で内部ホストを指定する必要があり ます。

プライベートクラウドを設定する前に、NetBackup をセットアップして利用可能にする必 要があります。

p.103 の [「クラウドストレージのストレージサーバーの構成」](#page-102-0) を参照してください。

# **Microsoft Azure** クラウドストレージ **API** 形式について

NetBackup は、ストレージに Microsoft Azure ストレージ API を使うベンダーのクラウド ストレージをサポートします。Microsoft Azure ストレージ API ベンダーの要件と構成オ プションについての情報を次に示します。

#### 表 **2-17** Microsoft Azure ストレージ API 形式の情報とトピック

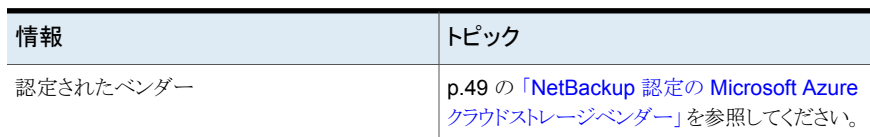

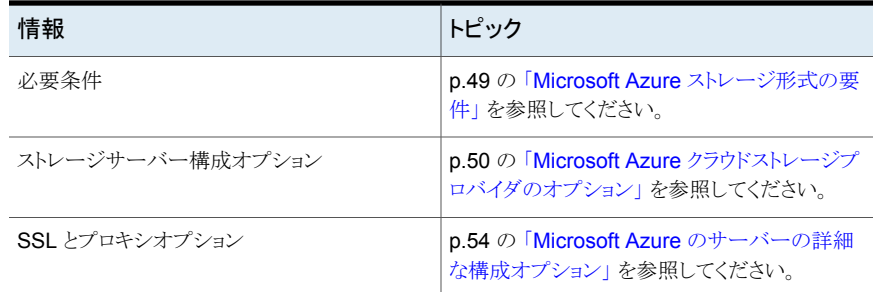

# NetBackup 認定の Microsoft Azure クラウドストレージベンダー

<span id="page-48-2"></span><span id="page-48-0"></span>表 [2-18](#page-48-2) は、NetBackup 8.1 リリースの時点において、Microsoft Azure ストレージ API を使う NetBackup クラウドストレージで認定されているベンダーを示します。ベンダーは Veritas Technology Partner Program (VTPP) に参加することで認定を受けることがで きます。

#### 表 **2-18** NetBackup の Microsoft Azure ストレージ形式をサポートするベン ダー

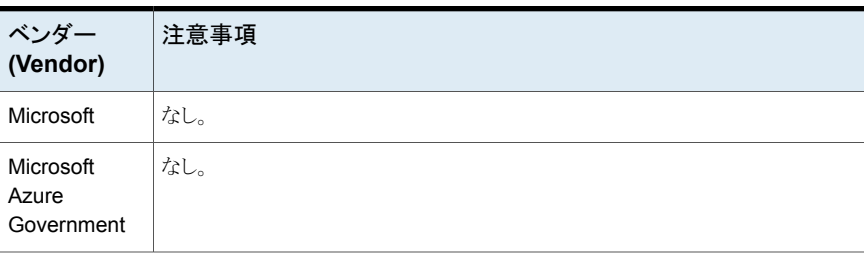

<span id="page-48-1"></span>メモ**:** Veritas は NetBackup リリース間でベンダーを認定する場合があります。この表に リストされていないクラウドストレージベンダーについては、次の Web ページで対応クラ ウドベンダーの最新のリストを参照してください。

[https://www.veritas.com/support/ja\\_JP/article.000115793](https://www.veritas.com/support/ja_JP/article.000115793)

# Microsoft Azure ストレージ形式の要件

<span id="page-48-3"></span>表 [2-19](#page-48-3) に、NetBackup における Microsoft Azure クラウドストレージの詳細と要件を示 します。

表 **2-19** Microsoft Azure クラウドストレージの要件

| 要件      | 詳細 (Details)                             |
|---------|------------------------------------------|
| ライセンス要件 | クラウドストレージの使用を可能にする NetBackup ライセンスが必要です。 |

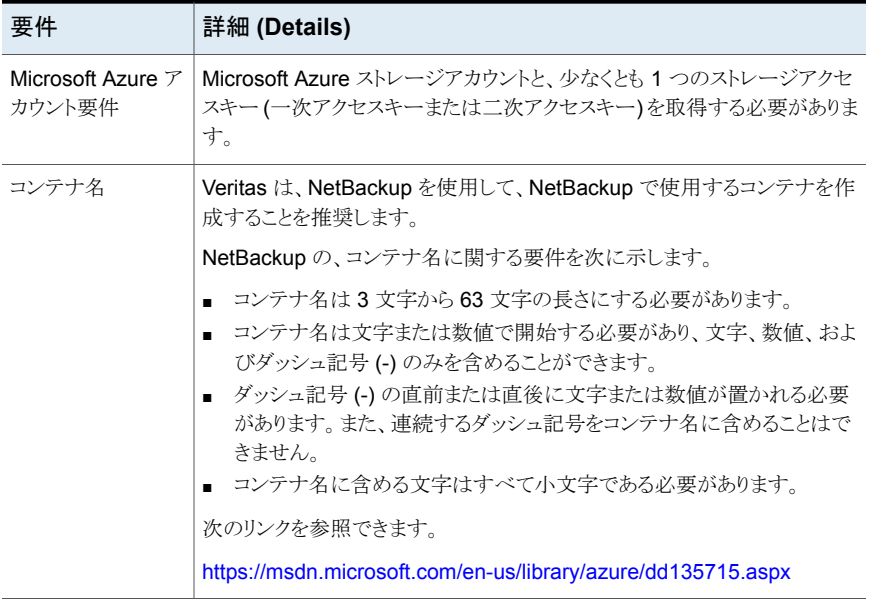

# Microsoft Azure クラウドストレージプロバイダのオプション

<span id="page-49-0"></span>図 [2-4](#page-50-0) では、Microsoft Azure クラウドストレージの[クラウドストレージの構成ウィザード (Cloud Storage Configuration Wizard)]パネルについて説明します。

<span id="page-50-0"></span>図 **2-4** Microsoft Azure の[クラウドストレージサーバーの構成ウィザード (Cloud Storage Server Configuration Wizard)]パネル

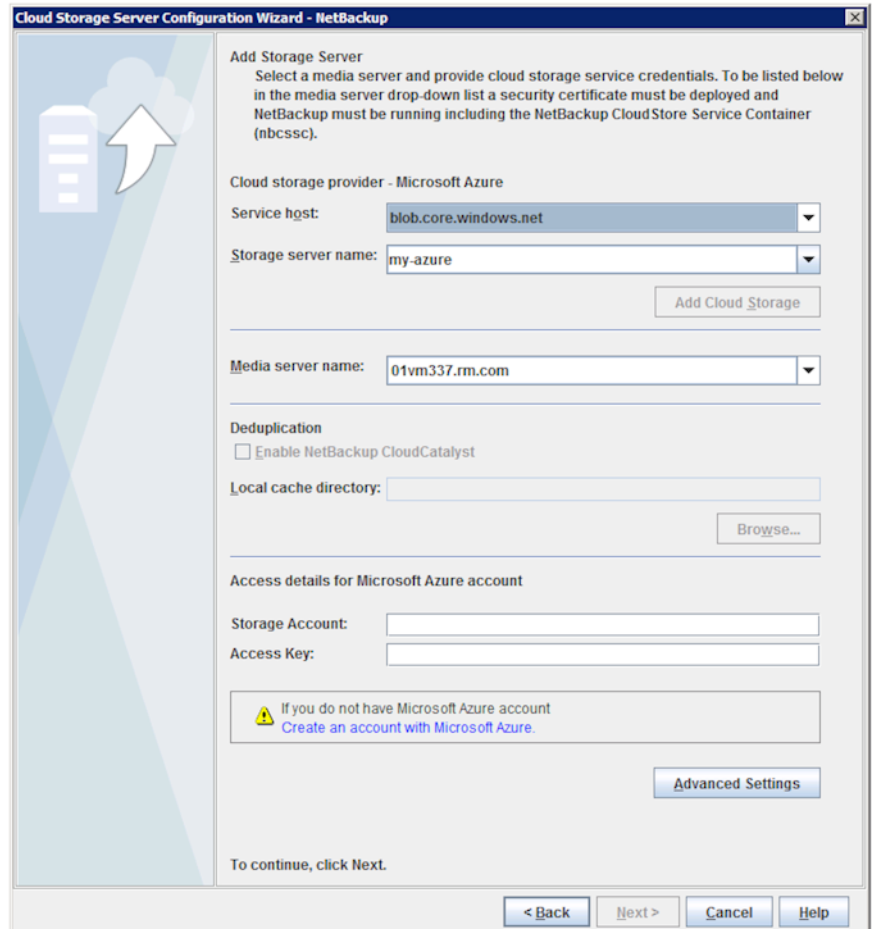

表 [2-20](#page-51-0) では、Microsoft Azure のストレージサーバー構成オプションについて説明しま す。

| フィールド名                              | 必要な内容                                                                                                    |
|-------------------------------------|----------------------------------------------------------------------------------------------------|
| サービスホスト (Service<br>host)           | サービスホストは、Microsoft Azure のクラウドサービスエンドポイントの<br>ホスト名です。                                                                                                    |
|                                     | 「サービスホスト (Service host)]ドロップダウンリストは、「ストレージアカ<br>ウント(Storage Account)]も包含する、サービスホストのURLの一部を<br>表示します。                                                                                                    |
|                                     | サービスホストの URL の例:                                                                                                    |
|                                     | storage account blob core windows net                                                                                                    |
|                                     | <b>メモ:</b> ストレージアカウントを作成した地域 (デフォルトまたは中国) に基<br>づいて、ドロップダウンリストからサービスホストを選択する必要がありま<br>す。                                                                                                    |
| ストレージサーバー名<br>(Storage server name) | デフォルトの Azure ストレージサーバー (my-azure) を表示します。デ<br>フォルト以外のストレージサーバーも選択できます。                                                                                                    |
|                                     | ドロップダウンリストには、使うことのできる名前のみが表示されます。                                                                                                    |
|                                     | ドロップダウンリストには、クラウドストレージの論理名を使って別のスト<br>レージサーバー名を入力できます。Azure の同一の物理サービスホス<br>トを参照する、異なる複数の名前を使って、複数のストレージサーバー<br>を作成できます。 利用できる名前がリストにない場合は、ドロップダウンリ<br>ストに新しいストレージサーバー名を入力して作成できます。                                                                                                    |
|                                     | メモ: Veritas は、Azure クラウドストレージを構成するときに追加するス<br>トレージサーバー名を論理名にし、物理ホスト名と一致しないようにする<br>ことをお勧めします。例: Azure ストレージサーバーを追加するときに、<br>「azure.com」や「azure123.com」などの名前を使わないようにします。<br>これらのサーバーは、クラウドストレージ構成時に失敗を引き起こす可能<br>性のある物理ホストであることがあります。その代わりに、「azure1」や<br>「azureserver1」などのストレージサーバー名を使います。 |

<span id="page-51-0"></span>表 **2-20** Microsoft Azure ストレージサーバーの構成オプション

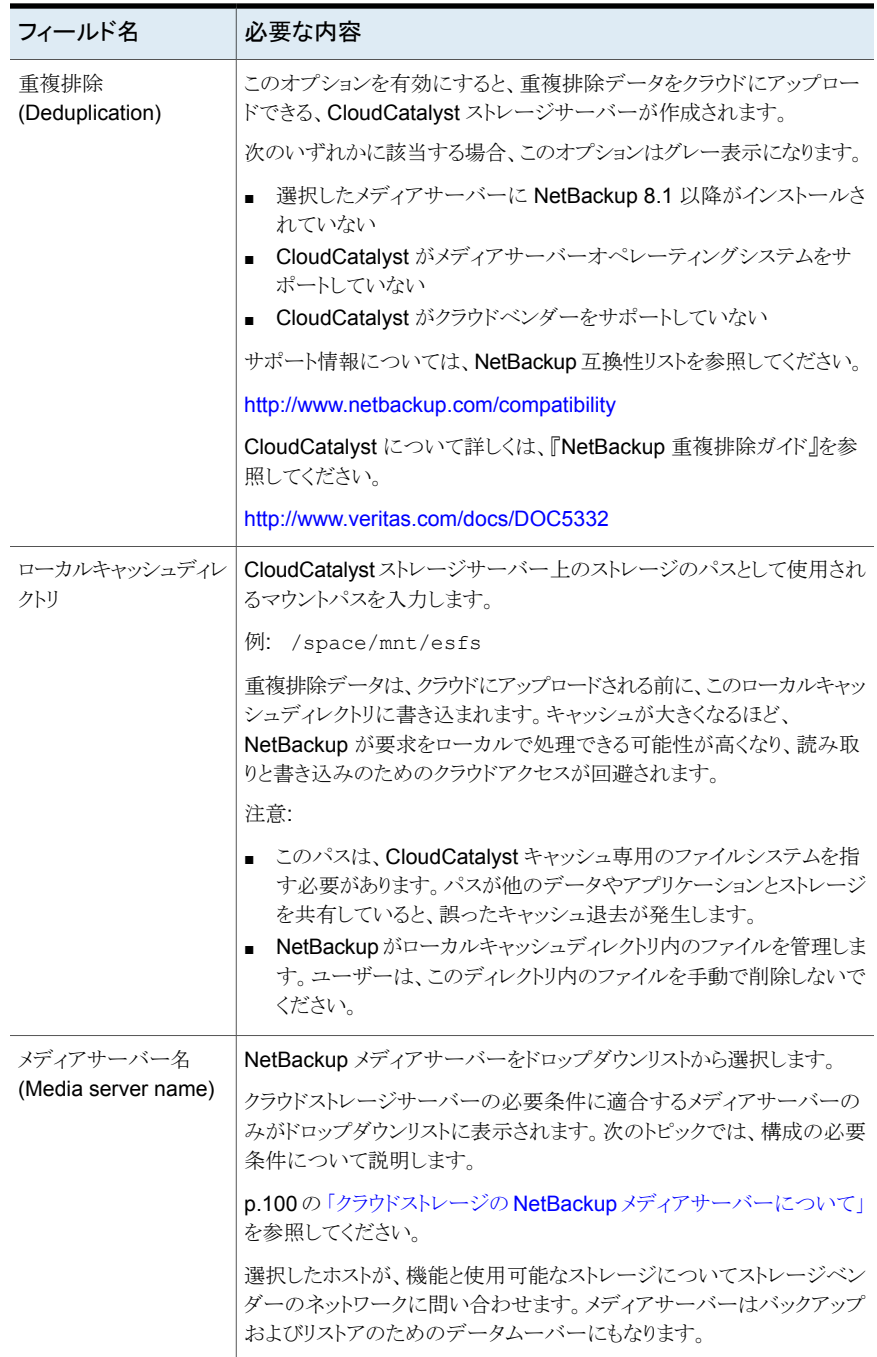

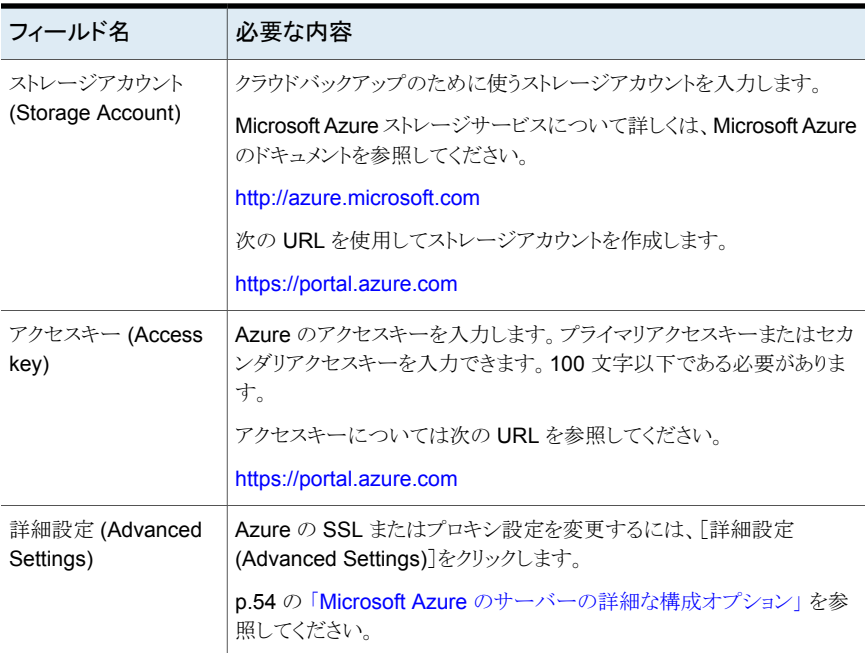

# Microsoft Azure のサーバーの詳細な構成オプション

<span id="page-53-0"></span>次の表で、すべての Microsoft Azure 互換クラウドプロバイダに固有の SSL とプロキシ オプションについて説明します。これらのオプションは[サーバーの詳細な構成(Advanced Server Configuration)]ダイアログボックスに表示されます。

| オプション     | 説明                                                                                                    |
|-----------|----------------------------------------------------------------------------------------------------|
| SSL を使用する | ユーザー認証、または NetBackupとクラウドストレージプロバイダ間のデー<br>夕転送に SSL (Secure Sockets Laver) プロトコルを使う場合は、このオプ<br>ションを選択します。                                                                                                    |
|           | [認証のみ (Authentication only)] - クラウドストレージにアクセスすると<br>きのユーザーの認証でSSLのみを使う場合は、このオプションを選択し<br>ます。<br>■ [データ転送 (Data Transfer)] - SSL を使ってユーザーを認証し、<br>NetBackup からクラウドストレージにデータを転送するには、このオプ<br>ションを選択します。                       |
|           | <b>メモ: NetBackup</b> は、SSL モードでのクラウドストレージとの通信時に、<br>認証局(CA)によって署名された証明書のみをサポートします。クラウド<br>サーバー (パブリックまたはプライベート) に CA による署名付き証明書<br>があることを確認します。 CA によって署名された証明書がない場合は、<br>SSL モードでの NetBackup とクラウドプロバイダ間のデータ転送が失<br>敗します。 |

表 **2-21** [全般 (General)]設定オプション

表 **2-22** [プロキシ設定 (Proxy Settings)]タブのオプション

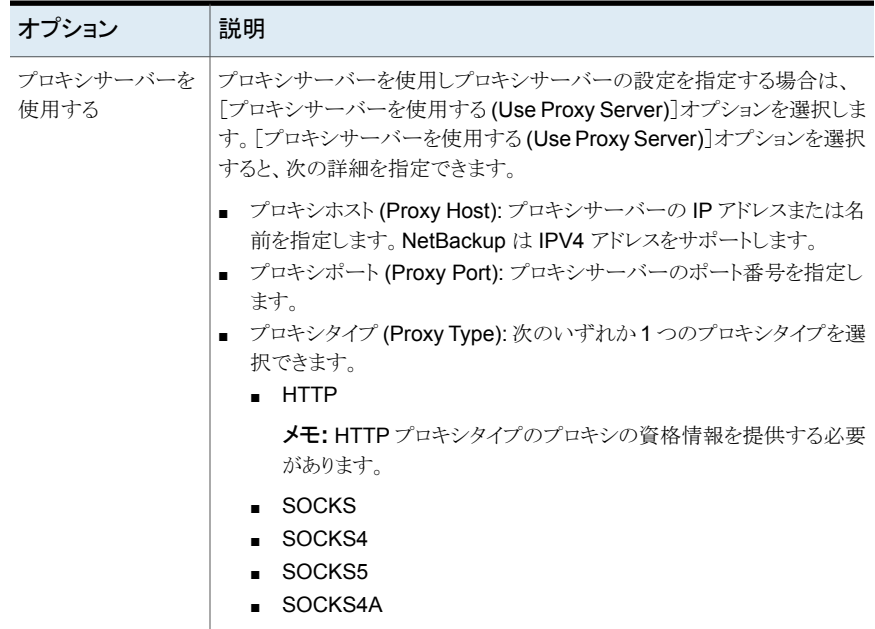

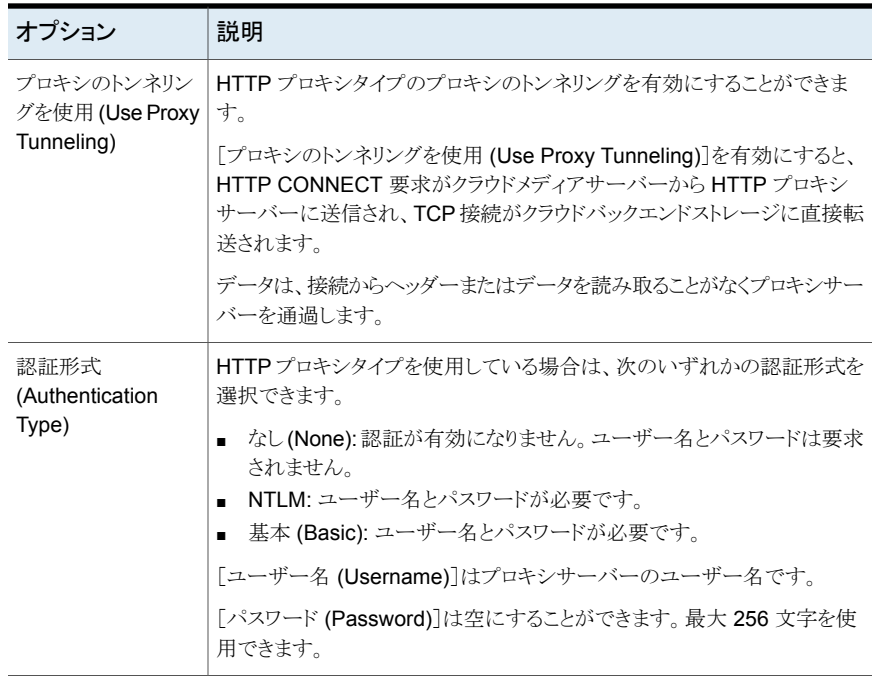

# **OpenStack Swift** クラウドストレージの **API** 形式につ いて

NetBackup は、ストレージに OpenStack Swift のストレージ API を使用するベンダーの クラウドストレージをサポートします。OpenStack Swift のストレージ API ベンダー向けの 要件と構成オプションに関する情報は、次のとおりです。

表 **2-23** OpenStack Swift ストレージ API 形式の情報とトピック

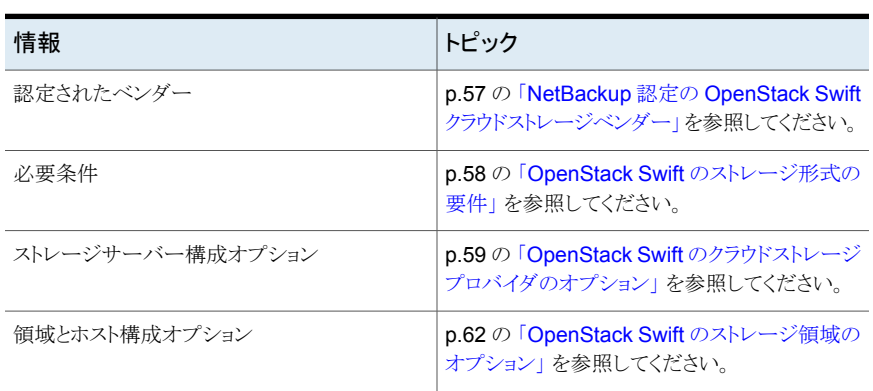

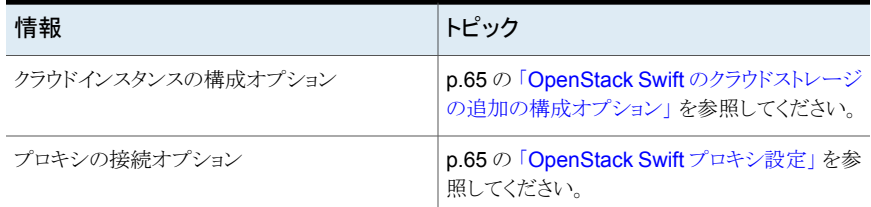

Rackspace Cloud Files は特別なケースであり、次のトピックで説明しています。

- p.67 の 「Rackspace Cloud Files [ストレージの要件について」](#page-66-0) を参照してください。
- <span id="page-56-0"></span>■ p.67 の 「Rackspace [ストレージサーバーの構成オプション」](#page-66-1)を参照してください。
- p.70 の 「Rackspace [のプライベートクラウドについて」](#page-69-0) を参照してください。

# NetBackup 認定の OpenStack Swift クラウドストレージベンダー

<span id="page-56-1"></span>表 [2-24](#page-56-1) は、NetBackup 8.1 リリースの時点で NetBackup で認定されている OpenStack Swift 互換クラウドベンダーを示します。クラウドベンダーは Veritas Technology Partner Program (VTPP) に参加することで認定を受けることができます。

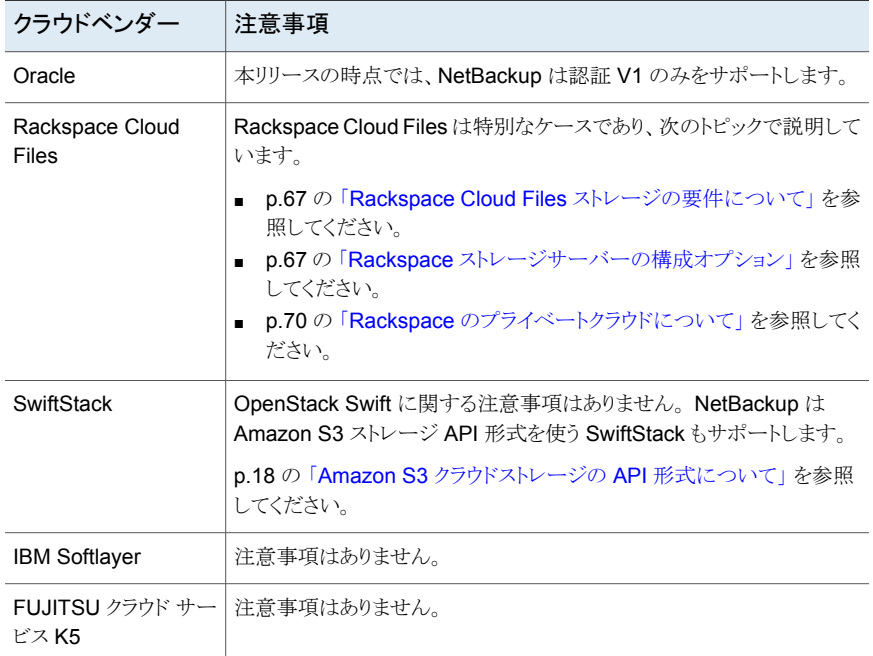

#### 表 **2-24** NetBackup がサポートする OpenStack Swift 互換クラウドベンダー

メモ**:** Veritasは NetBackup リリースの更新前にベンダーを認定する場合があります。こ の表にリストされていないクラウドストレージベンダーについては、次の Web ページで対 応クラウドベンダーの最新のリストを参照してください。

<span id="page-57-0"></span>[https://www.veritas.com/support/ja\\_JP/article.000115793](https://www.veritas.com/support/ja_JP/article.000115793)

### OpenStack Swift のストレージ形式の要件

次の表に、OpenStack Swift と互換性のあるクラウドに関する詳細と要件へのリンクを示 します。

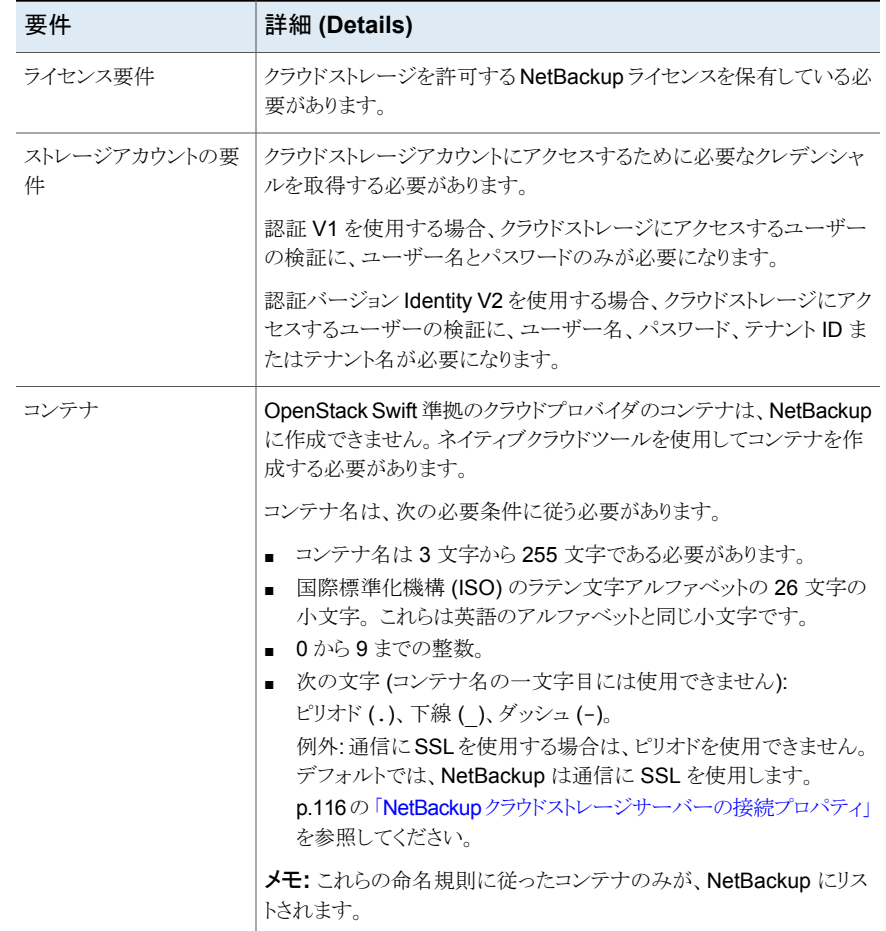

### 表 **2-25** OpenStack Swift と互換性のあるクラウドストレージの要件

# OpenStack Swift のクラウドストレージプロバイダのオプション

<span id="page-58-0"></span>図 [2-5](#page-58-1)は、OpenStack Swift 互換クラウドストレージ用の[クラウドストレージプロバイダウィ ザード (cloud storage provider wizard)]パネルを示します。このパネルには、クラウドプ ロバイダとアクセスに関する情報が含まれます。

#### <span id="page-58-1"></span>図 **2-5** [クラウドストレージサーバーの構成ウィザード (Cloud Storage Server Configuration Wizard)]パネル

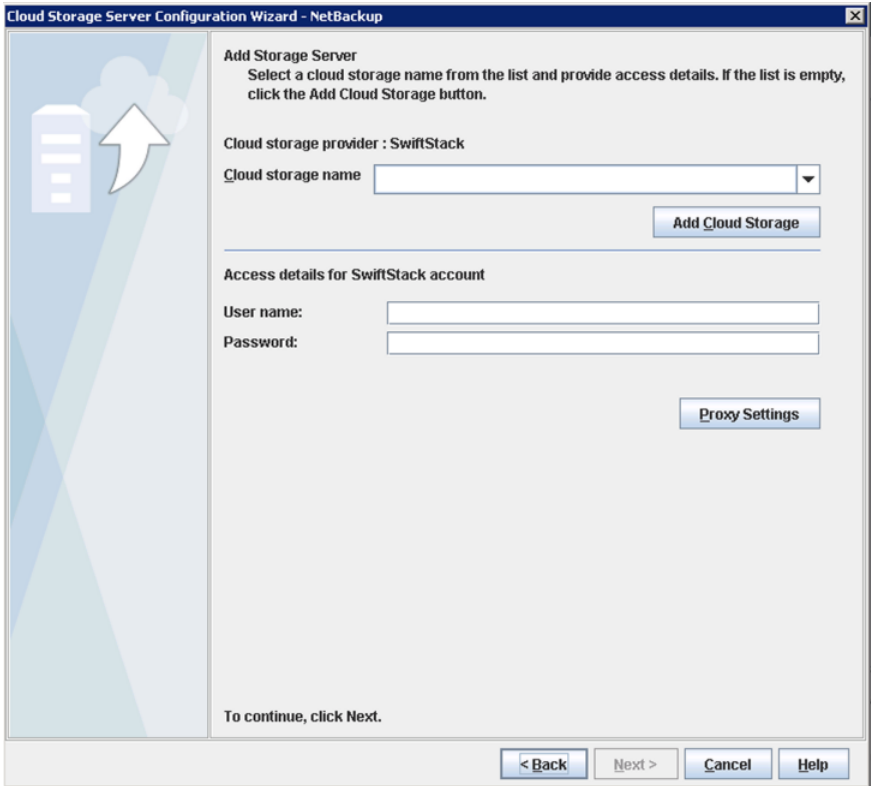

<span id="page-58-2"></span>表 [2-26](#page-58-2)では、OpenStack Swift クラウドストレージの構成オプションについて説明しま す。

#### 表 **2-26** OpenStack Swift プロバイダとアクセスの詳細

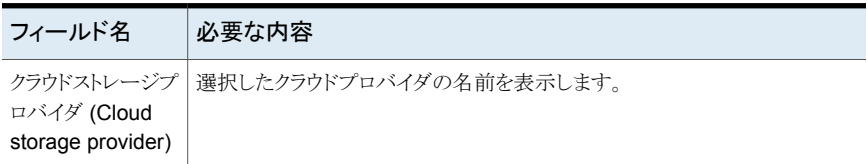

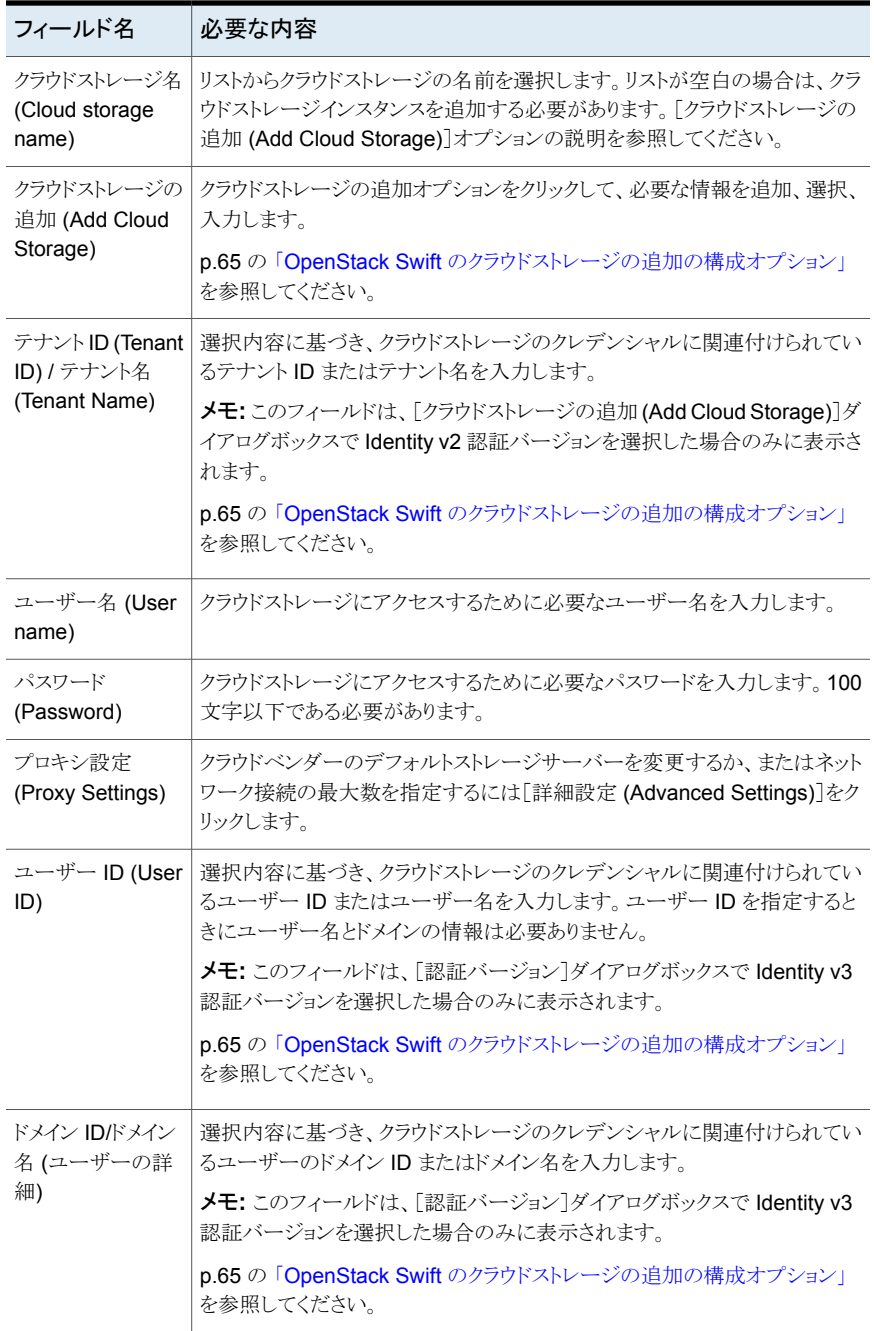

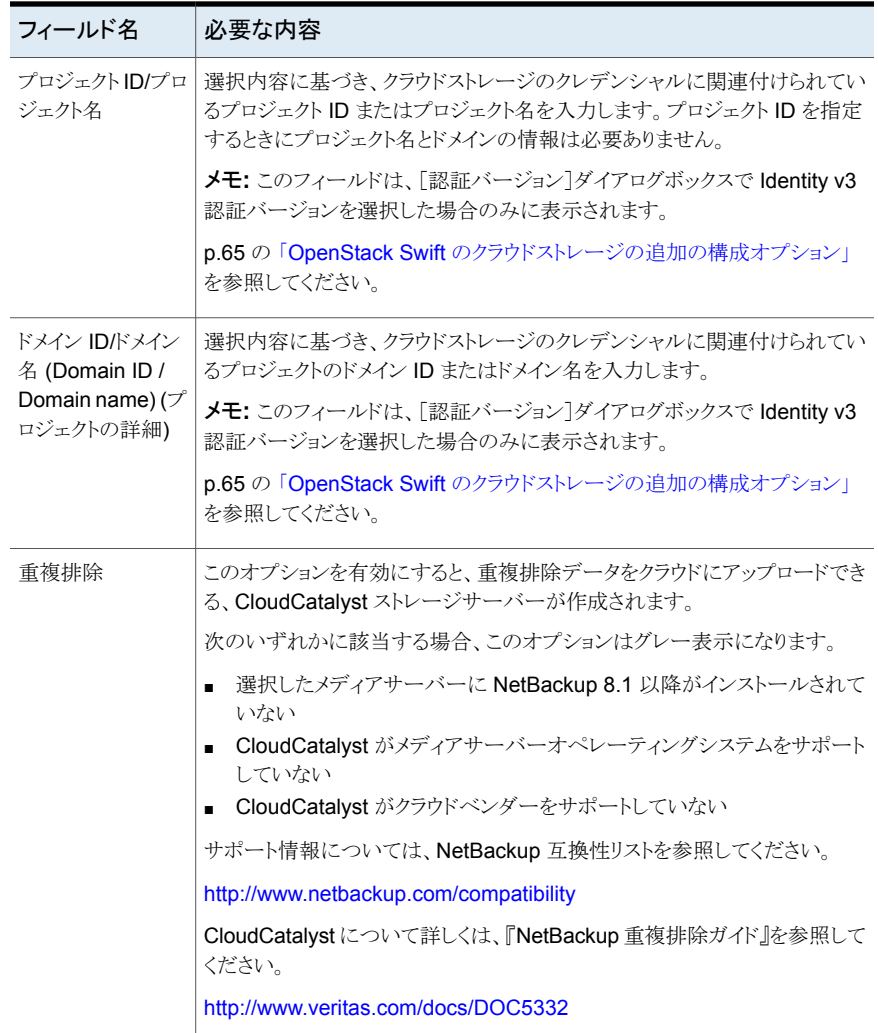

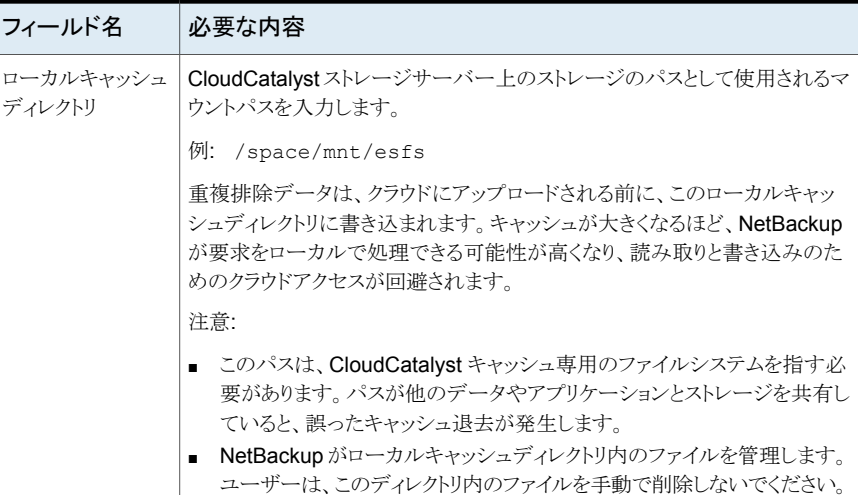

# OpenStack Swift のストレージ領域のオプション

<span id="page-61-0"></span>図 [2-6](#page-62-0)は、OpenStack Swift 互換クラウドストレージ用の[ストレージ領域ウィザード (storage region wizard)]パネルを示します。このパネルには、ストレージ領域とストレー ジホストに関する情報が含まれます。

<span id="page-62-0"></span>図 **2-6** [クラウドストレージサーバーの構成ウィザード (Cloud Storage Server Configuration Wizard)]パネル

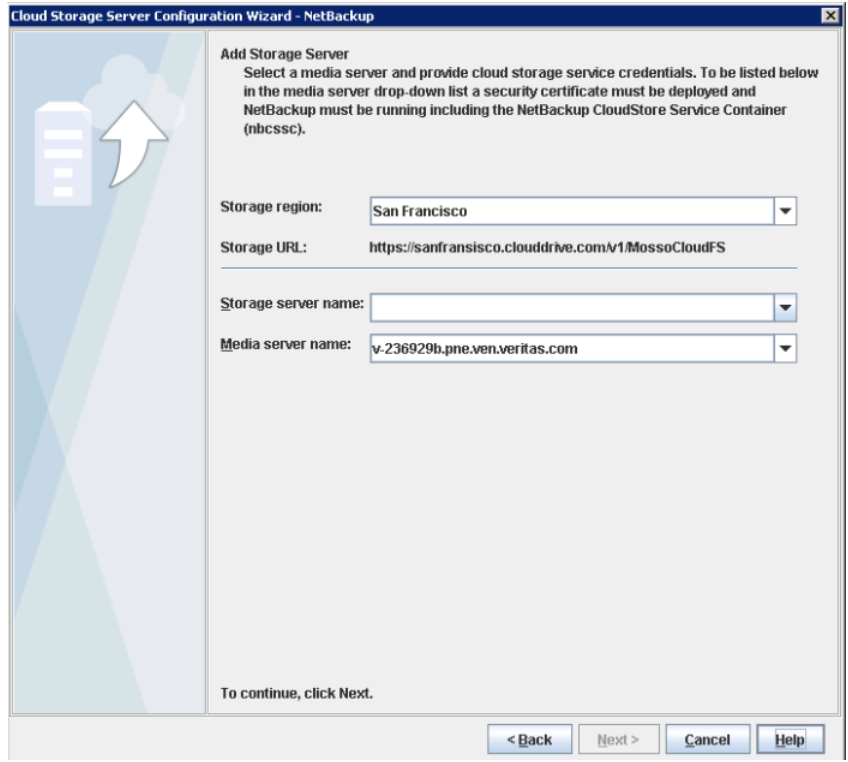

プロバイダとアクセスの詳細が、クラウドストレージ設定を NetBackup ストレージ設定に マッピングするために使われます。クラウドストレージ領域が NetBackup ストレージサー バーにマッピングされます。NetBackup ストレージサーバーに対するすべてのバックアッ プでは、マッピング先となるクラウドストレージ領域を使います。

メモ**:** 1 つの NetBackup ストレージサーバーに対して 1 つのクラウドストレージ領域が マッピングされます。

表 [2-27](#page-63-0)では、OpenStack Swift クラウドストレージの構成オプションについて説明しま す。

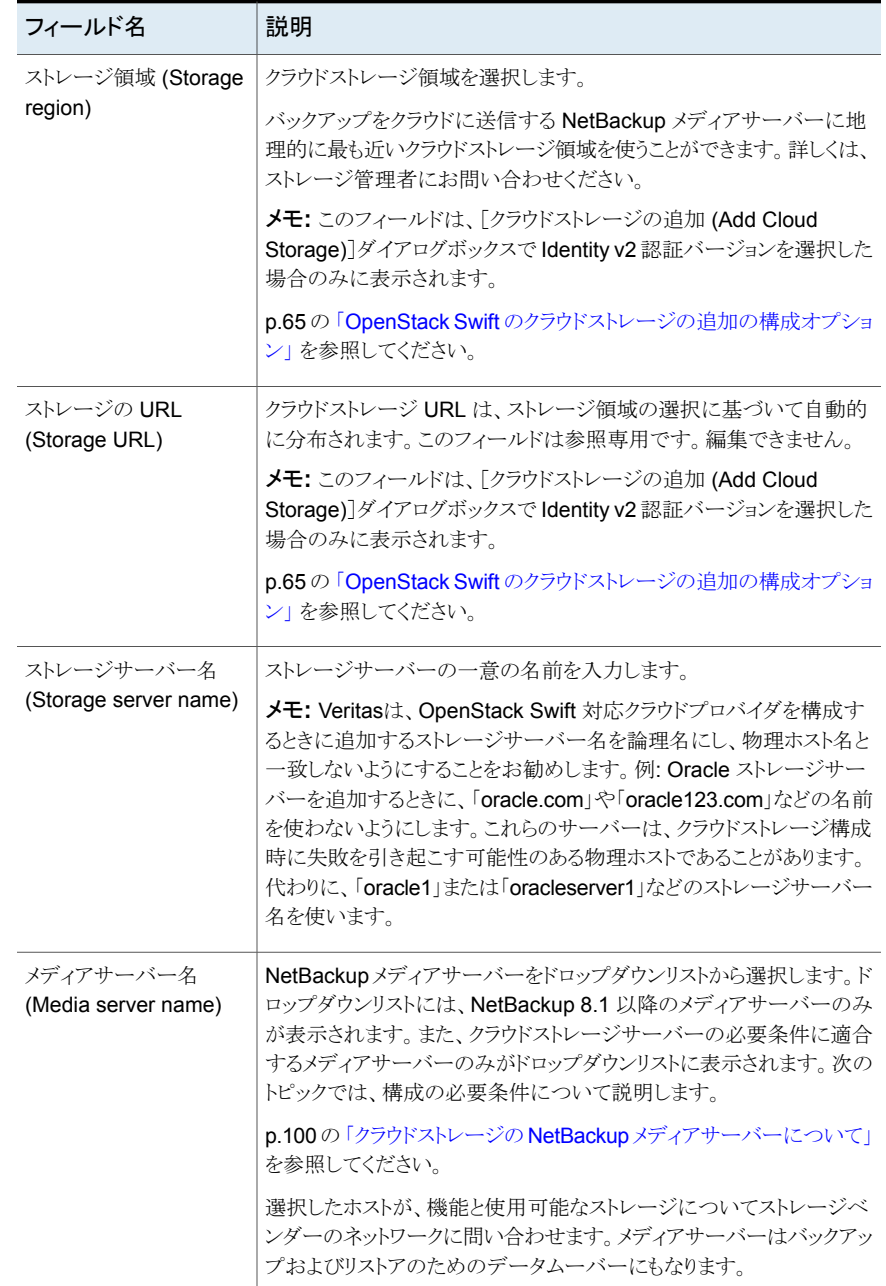

### <span id="page-63-0"></span>表 **2-27** OpenStack Swift 領域とホストの詳細

# OpenStack Swift のクラウドストレージの追加の構成オプション

<span id="page-64-0"></span>次の表に、[クラウドストレージの追加 (Add Cloud Storage)]ダイアログボックスの構成オ プションについて説明します。 このダイアログボックスは、OpenStack プロバイダ用のウィ ザードパネルで[クラウドストレージの追加 (Add Cloud Storage)]をクリックすると表示さ れます。

| フィールド                                          | 説明                                                                                                    |
|------------------------------------------------|----------------------------------------------------------------------------------------------------|
| クラウドストレージプロバイ<br>ダ (Cloud storage<br>provider) | 前のウィザード パネルからのクラウドストレージプロバイダが表示され<br>ます。                                                                                                    |
| クラウドストレージ名<br>(Cloud storage name)             | 認証サービスエンドポイントを識別する一意の名前を入力します。<br>別のストレージサーバーに対して、同じ認証サービスエンドポイントを<br>再利用できます。                                                                                   |
| 認証場所 (Authentication<br>location)              | このフィールドは、カスタムの認証 URL を持つクラウドプロバイダには<br>表示されません。<br>クラウドストレージの認証場所を選択します。または、[その他(Other)]<br>を選択します。<br><b>メモ:</b> [その他 (Other)]を選択する場合は、認証 URL を入力する必<br>要があります。 |
| 認証バージョン<br>(Authentication version)            | 使う認証バージョンを選択します。<br>OpenStack の Identity API を使って認証を行わない場合は、[identity<br>サービスを使わない (Do not use identity service)]を選択します。                                         |
| 認証 URL<br>(Authentication URL)                 | お使いのクラウドベンダーが提供した認証 URL を入力します。<br>認証 URL は、HTTP または HTTPS とポート番号で構成されます。<br>例: http://mycloud.example.com:5000/v2.0/tokens                                      |

表 **2-28** クラウドストレージの追加 (Add Cloud Storage)

### OpenStack Swift プロキシ設定

<span id="page-64-1"></span>セキュリティの目的から、プロキシサーバーを使ってクラウドストレージとの通信を確立す ることができます。

次の表で、「プロキシ設定(Proxy Settings)]ダイアログボックスのオプションについて説 明します。

| オプション                            | 説明                                                                                                    |
|----------------------------------|----------------------------------------------------------------------------------------------------|
| プロキシサーバーを<br>使用する                | プロキシサーバーを使用しプロキシサーバーの設定を指定する場合は、<br>[プロキシサーバーを使用する(Use Proxy Server)]オプションを選択しま<br>す。[プロキシサーバーを使用する(Use Proxy Server)]オプションを選択<br>すると、次の詳細を指定できます。                                                                                                    |
|                                  | プロキシホスト(Proxy Host): プロキシサーバーの IP アドレスまたは名<br>前を指定します。NetBackup は IPV4 アドレスをサポートします。<br>プロキシポート(Proxy Port): プロキシサーバーのポート番号を指定し<br>$\blacksquare$<br>ます。有効値: 1~65535<br>プロキシタイプ (Proxy Type): 次のいずれか1つのプロキシタイプを選<br>択できます。<br>HTP<br><b>メモ: HTTP</b> プロキシタイプのプロキシの資格情報を提供する必要 |
|                                  | があります。<br><b>SOCKS</b><br>$\blacksquare$<br>SOCKS4<br>SOCKS5<br>SOCKS4A                                                                                                    |
| プロキシのトンネリン<br>グを使用 (Use Proxy    | HTTP プロキシタイプのプロキシのトンネリングを有効にすることができま<br>す。                                                                                                    |
| Tunneling)                       | [プロキシのトンネリングを使用 (Use Proxy Tunneling)]を有効にすると、<br>HTTP CONNECT 要求がクラウドメディアサーバーから HTTP プロキシ<br>サーバーに送信され、TCP接続がクラウドバックエンドストレージに直接転<br>送されます。                                                                                                    |
|                                  | データは、接続からヘッダーまたはデータを読み取ることがなくプロキシサー<br>バーを通過します。                                                                                                    |
| 認証形式<br>(Authentication<br>Type) | HTTPプロキシタイプを使用している場合は、次のいずれかの認証形式を<br>選択できます。                                                                                                    |
|                                  | なし(None):認証が有効になりません。ユーザー名とパスワードは要求<br>されません。<br>NTLM: ユーザー名とパスワードが必要です。<br>$\blacksquare$<br>基本 (Basic): ユーザー名とパスワードが必要です。                                                                                                    |
|                                  | [ユーザー名 (Username)]はプロキシサーバーのユーザー名です。                                                                                                    |
|                                  | [パスワード (Password)]は空にすることができます。最大 256 文字を使<br>用できます。                                                                                                    |

表 **2-29** OpenStack Swift のプロキシ設定

# Rackspace Cloud Files ストレージの要件について

<span id="page-66-0"></span>NetBackup Cloud Storage を使うと、Veritas NetBackup は Rackspace Cloud Files™ とのデータのバックアップとリストアを実施できます。

<span id="page-66-2"></span>表 [2-30](#page-66-2) に、Rackspace CloudFiles の詳細および要件の概要を示します。

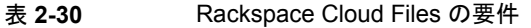

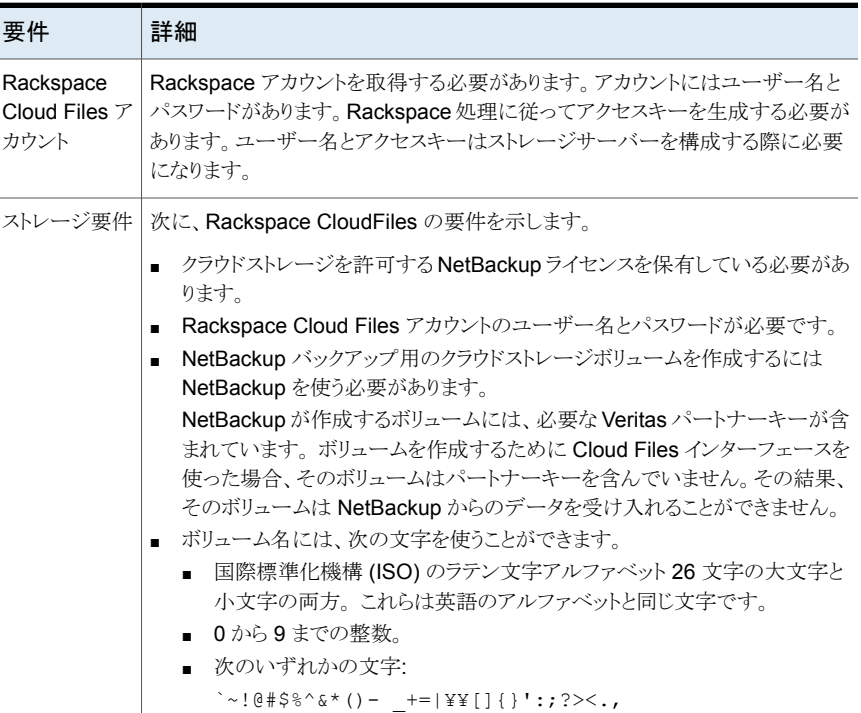

<span id="page-66-1"></span>p.67 の「Rackspace [ストレージサーバーの構成オプション」](#page-66-1)を参照してください。

NetBackup は、サポートされているクラウドプロバイダのプライベートクラウドをサポートし ます。

p.70 の「Rackspace [のプライベートクラウドについて」](#page-69-0)を参照してください。

# Rackspace ストレージサーバーの構成オプション

図 [2-7](#page-67-0)は Rackspace クラウドストレージの[クラウドストレージサーバーの構成ウィザード (Cloud Storage Server Configuration Wizard)]パネルを示します。

<span id="page-67-0"></span>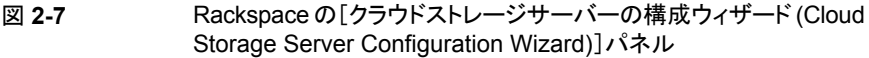

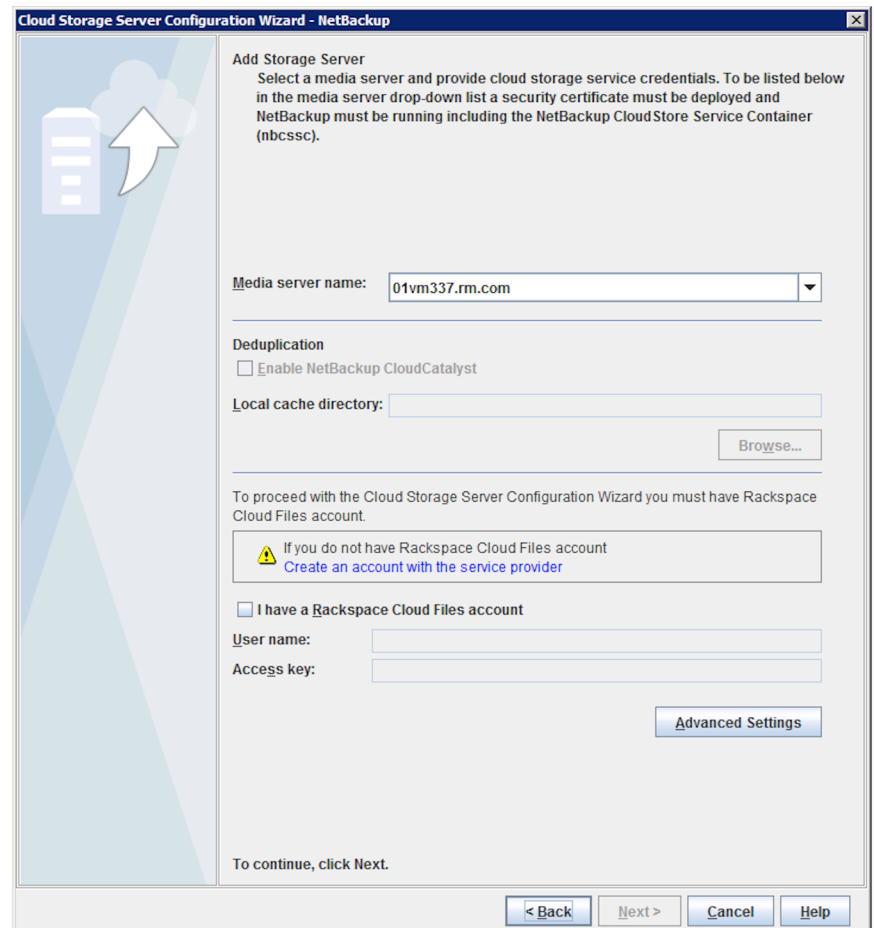

表 [2-31](#page-68-0) では、Rackspace クラウドストレージの構成オプションについて説明します。

<span id="page-68-0"></span>

| フィールド名                   | 必要な内容                                                                                                    |
|--------------------------|----------------------------------------------------------------------------------------------------|
| メディアサーバー名                | NetBackup メディアサーバーをドロップダウンリストから選択します。                                                                                                    |
|                          | クラウドストレージサーバーの必要条件に適合するメディアサーバーのみがドロップダウンリストに<br>表示されます。次のトピックでは、構成の必要条件について説明します。                                                                  |
|                          | p.100 の「クラウドストレージの NetBackup メディアサーバーについて」を参照してください。                                                                                                |
|                          | 選択したホストが、機能と使用可能なストレージについてストレージベンダーのネットワークに問い<br>合わせます。メディアサーバーはバックアップおよびリストアのためのデータムーバーにもなります。                                                     |
| 重複排除<br>(Deduplication)  | このオプションを有効にすると、重複排除データをクラウドにアップロードできる、CloudCatalystス<br>トレージサーバーが作成されます。                                                                            |
|                          | 次のいずれかに該当する場合、このオプションはグレー表示になります。                                                                                                    |
|                          | 選択したメディアサーバーに NetBackup 8.1 以降がインストールされていない<br>CloudCatalyst がメディアサーバーオペレーティングシステムをサポートしていない<br>CloudCatalyst がクラウドベンダーをサポートしていない                   |
|                          | サポート情報については、NetBackup 互換性リストを参照してください。                                                                                                    |
|                          | http://www.netbackup.com/compatibility                                                                                                    |
|                          | CloudCatalyst について詳しくは、『NetBackup 重複排除ガイド』を参照してください。                                                                                                |
|                          | http://www.veritas.com/docs/DOC5332                                                                                                    |
| ローカルキャッシュディレ<br>クトリ      | CloudCatalyst ストレージサーバー上のストレージのパスとして使用されるマウントパスを入力しま<br>す。                                                                                          |
|                          | 例: /space/mnt/esfs                                                                                                    |
|                          | 重複排除データは、クラウドにアップロードされる前に、このローカルキャッシュディレクトリに書き込<br>まれます。キャッシュが大きくなるほど、NetBackupが要求をローカルで処理できる可能性が高く<br>なり、読み取りと書き込みのためのクラウドアクセスが回避されます。             |
|                          | 注意:                                                                                                    |
|                          | このパスは、CloudCatalystキャッシュ専用のファイルシステムを指す必要があります。パスが<br>他のデータやアプリケーションとストレージを共有していると、誤ったキャッシュ退去が発生しま<br>す。                                             |
|                          | NetBackup がローカルキャッシュディレクトリ内のファイルを管理します。ユーザーは、このディ<br>レクトリ内のファイルを手動で削除しないでください。                                                                      |
| サービスプロバイダによる<br>アカウントの作成 | Rackspace にアカウントがない場合は、[サービスプロバイダによるアカウントの作成 (Create an<br>account with the service provider)]リンクをクリックします。Rackspace のアカウントを作成でき<br>る Web ブラウザが開きます。 |

表 **2-31** Rackspace ストレージサーバーの構成オプション

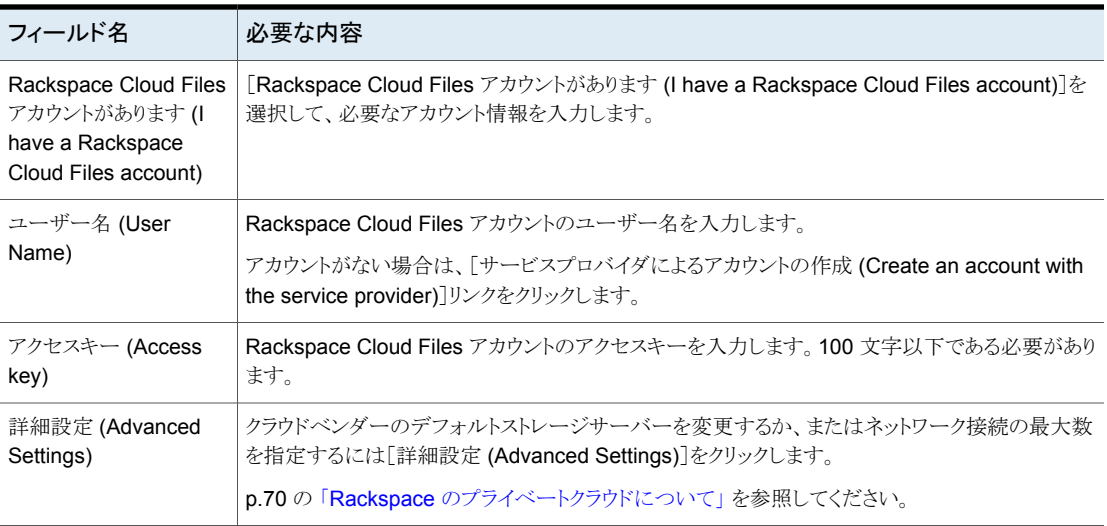

# Rackspace のプライベートクラウドについて

<span id="page-69-0"></span>NetBackup は、Rackspaces のプライベートクラウドをサポートします。 NetBackup で プライベートクラウドを構成するときに、クラウドの内部ホストを指定します。 内部ホストを 指定する方法には、次の 2 つの種類があります。

[クラウドストレージ構成 ウィザード (Cloud Storage Configuration Wizard)]で内部ホストを 指定する

- **1** [クラウドストレージ構成ウィザード (Cloud Storage Configuration Wizard)]のメディアサーバーの選択パネルで、[詳細設定 (Advanced Settings)]をクリックします。
- **2** [サーバーの詳細な構成 (Advanced Server Configuration)]ダ イアログボックスで、[ストレージサーバーを上書きする (Override storage server)]を選択し、ストレージサーバーとして使うホスト の名前を入力します。

この方法では、ウィザードのメディアサーバーパネルに[サービスプロ バイダでアカウントを作成する (Create an account with service provider)]リンクには、構成プロセスの値がありません。

構成ファイルで内部ホストの名前を指定する場合は、[クラウドストレー ジ構成ウィザード (Cloud Storage Configuration Wizard)]はそのホ ストをクラウドストレージサーバーとして使います。 を指定する

- **1** 次の該当する構成ファイルを開きます。
	- UNIX の場合: /usr/openv/java/cloudstorejava.conf
	- Windows の場合: C:¥Program Files¥Veritas¥NetBackup¥bin¥cloudstorewin.conf
- **2** クラウドプロバイダタイプのファイルのセクションで、次のパラメー タの値を内部ホストに変更します。

DEFAULT\_STORAGE\_SERVER\_NAME

完全修飾のホスト名を使うか、ネットワーク環境でホスト名を解決 して IP アドレスにできることを確認します。

**3** ウィザードパネルの[サービスプロバイダでアカウントを作成する (Create an account with service provider)]リンクで別の Web ページを開く場合は、その URL を使うように次のパラメータを編 集します。

CLOUD\_PROVIDER\_URL

メモ**:** ベンダからパブリッククラウドを構成するには、構成ファイルを元 の内容に変更するか、[クラウドストレージ構成ウィザード (Cloud Storage Configuration Wizard)]で内部ホストを指定する必要があり ます。

プライベートクラウドを設定する前に、NetBackup をセットアップして利用可能にする必 要があります。

p.103 の [「クラウドストレージのストレージサーバーの構成」](#page-102-0) を参照してください。

# NetBackup のクラウドスト レージの構成

この章では以下の項目について説明しています。

NetBackup [でクラウドストレージの構成を開始する前に](#page-72-0)

**3**

- NetBackup [のクラウドストレージの構成](#page-73-0)
- Cloud [のインストール要件](#page-75-1)
- [\[拡張性のあるストレージ](#page-75-0) (Scalable Storage)]プロパティ
- [\[クラウドストレージ](#page-80-0) (Cloud Storage)]プロパティ
- NetBackup CloudStore [サービスコンテナについて](#page-85-0)
- [ホスト名ベースの証明書の配備](#page-90-0)
- ホスト ID [ベースの証明書の配備](#page-91-0)
- [クラウドバックアップ用のデータ圧縮について](#page-93-0)
- [クラウドストレージのデータ暗号化について](#page-94-0)
- NetBackup [クラウドストレージの暗号化のキー管理について](#page-94-1)
- [クラウドストレージサーバーについて](#page-96-0)
- [クラウドストレージのオブジェクトのサイズについて](#page-97-0)
- クラウドストレージの NetBackup [メディアサーバーについて](#page-99-0)
- [クラウドストレージのストレージサーバーの構成](#page-102-0)
- [クラウドストレージサーバープロパティの変更](#page-108-0)
- NetBackup [クラウドストレージサーバーのプロパティ](#page-110-0)
- [クラウドストレージのディスクプールについて](#page-121-0)
- [クラウドストレージのディスクプールの構成](#page-121-1)
- NetBackup [クラウドストレージ暗号化の](#page-131-0) KMS キー名のレコードの保存
- [クラウド環境へのバックアップメディアサーバーの追加](#page-133-0)
- [クラウドストレージ用のストレージユニットの構成](#page-135-0)
- NetBackup アクセラレータバックアップと NetBackup [最適化合成バックアップにつ](#page-140-0) [いて](#page-140-0)
- NetBackup [アクセラレータをクラウドストレージで有効にする](#page-140-1)
- [最適化合成バックアップをクラウドストレージで有効にする](#page-142-0)
- [バックアップポリシーの作成](#page-144-0)
- [クラウドストレージディスクプールプロパティの変更](#page-145-0)
- NetBackup [クラウドの認証局](#page-148-0) (CA) の管理

# **NetBackup** でクラウドストレージの構成を開始する前 に

Veritasは、NetBackup でクラウドストレージの構成を開始する前に次の操作を実行する ことを推奨します。

■ お使いのクラウドストレージベンダー用の NetBackup 構成オプションを確認します。 NetBackup では、ストレージ API 形式に基づいてクラウドストレージがサポートされ ます。Veritasはクラウドストレージの構成に必要な情報を API 形式別に組織化して います。 次の項に、API 形式、各 API 形式を使うベンダー、必要な設定情報へのリ ンクが記載されています。

p.15 の「NetBackup [のクラウドストレージベンダーについて」](#page-14-0)を参照してください。

メモ**:** Veritasは NetBackup リリース間でベンダーを認定する場合があります。お使 いのクラウドストレージベンダーが NetBackup 製品マニュアルに記載されていない 場合は、次の Web ページでサポート対象クラウドベンダーの最新のリストを参照して ください。

[https://www.veritas.com/support/ja\\_JP/article.000115793](https://www.veritas.com/support/ja_JP/article.000115793)

■ NetBackup でクラウドストレージを構成するために必要な情報を収集します。 NetBackup 構成オプション別に組織化された必要な情報を得ることで、構成プロセ スをより簡単に進めることができます。

# **NetBackup** のクラウドストレージの構成

このトピックでは、NetBackup のクラウドストレージを構成する方法について説明します。 表 [3-1](#page-73-0) にクラウドストレージを構成するための作業の概要を示します。表の手順に順番 に従ってください。

『NetBackup 管理者ガイド Vol. I』 では、基本の NetBackup 環境を構成する方法を説 明しています。 『NetBackup 管理者ガイド Vol. I』は、次の URL で利用可能です。

<http://www.veritas.com/docs/DOC5332>

<span id="page-73-0"></span>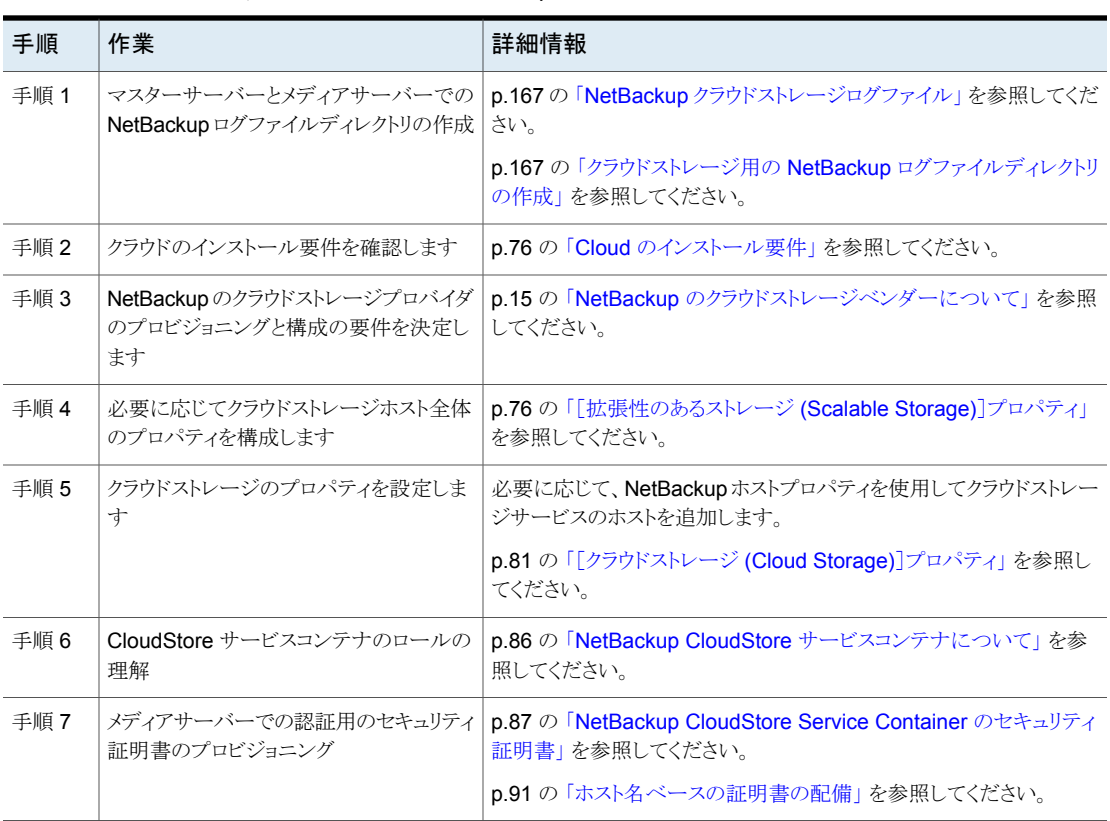

### 表 **3-1** NetBackup のクラウド構成プロセスの概要

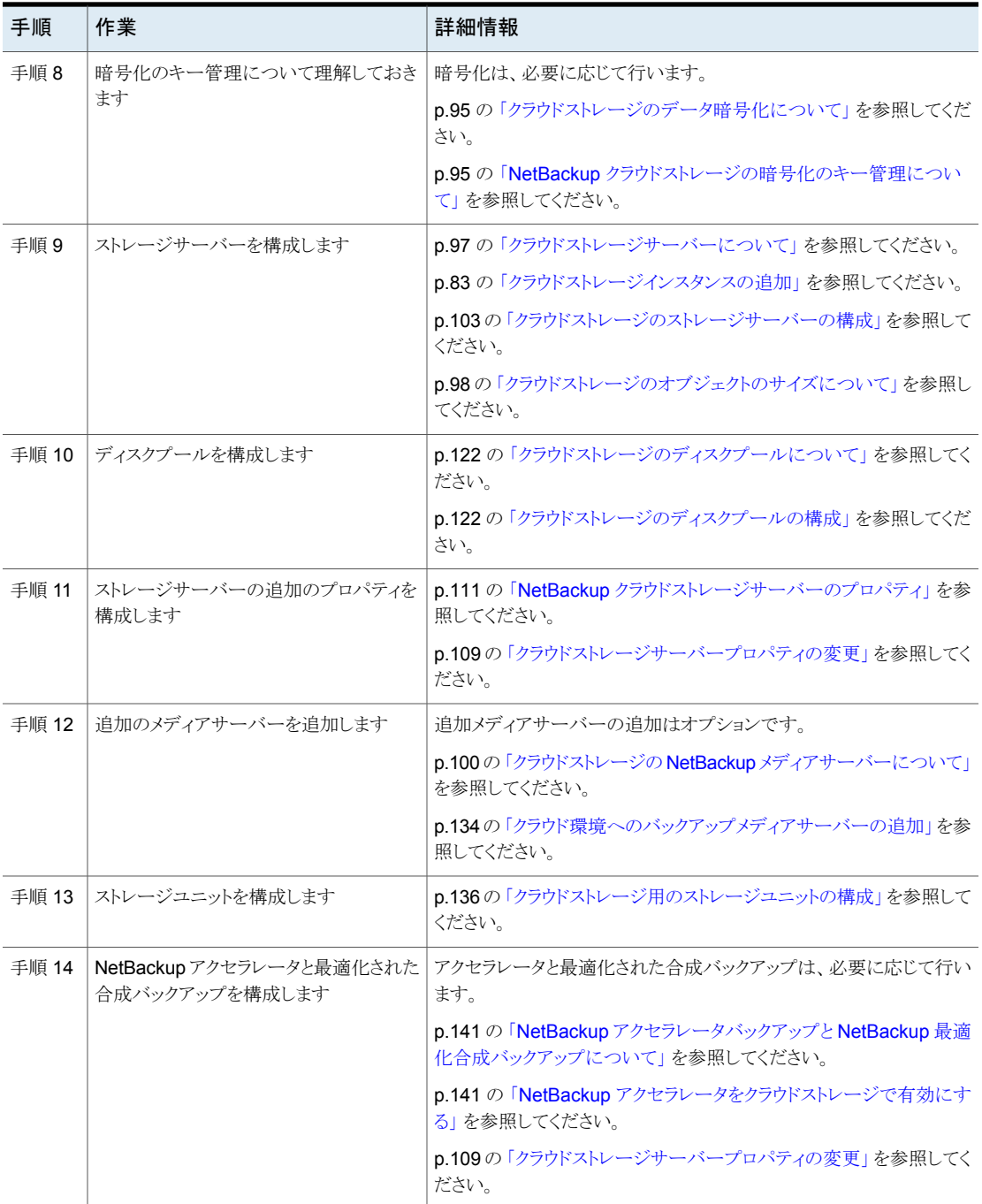

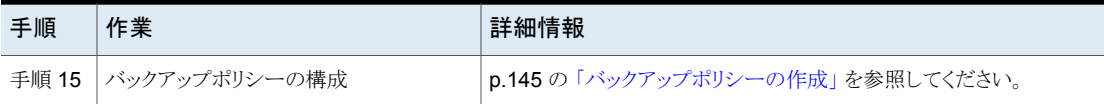

# **Cloud** のインストール要件

<span id="page-75-2"></span><span id="page-75-0"></span>NetBackup Cloud ソリューションの実装計画を作成する際には、表 [3-2](#page-75-2) を使用して計画 に役立ててください。

| 要件                                     | 詳細                                                                                                    |  |
|----------------------------------------|----------------------------------------------------------------------------------------------------|--|
| NetBackupメディアサー<br>バープラットフォームのサ<br>ポート | NetBackup がクラウドストレージでサポートするオペレーティングシステ<br>ムについては、NetBackup オペレーティングシステム互換性一覧を参<br>照してください。次の URL から入手できます。                              |  |
|                                        | http://www.netbackup.com/compatibility                                                                                                  |  |
|                                        | NetBackup メディアサーバーソフトウェアをホストにインストールすると<br>きに、必ず NetBackup サーバー名の完全修飾ドメインを指定してくだ<br>さい。                                                  |  |
| クラウドストレージプロバ<br>イダのアカウント               | NetBackup Cloud Storage を構成する前に、希望するクラウドストレー<br>ジプロバイダにアカウントを作成する必要があります。利用可能な<br>NetBackup のクラウドストレージプロバイダのリストを参照してください。               |  |
|                                        | このアカウントはクラウドストレージ構成ウィザードで作成できます。                                                                                                    |  |
|                                        | p.15の 「NetBackup のクラウドストレージベンダーについて」を参照し<br>てください。                                                                                      |  |
| NetBackup Cloud<br>Storage のライセンス      | NetBackup クラウドストレージは、基本の NetBackup とは別ライセンス<br>です。                                                                                      |  |
|                                        | ライセンスによって NetBackup ポリシーの[属性 (Attributes)]タブの<br>[アクセラレータを使用する(Use accelerator)]機能も有効になります。<br>アクセラレータはファイルシステムの完全バックアップの速度を増加させ<br>ます。 |  |

表 **3-2** Cloud のインストール要件

# <span id="page-75-1"></span>[拡張性のあるストレージ **(Scalable Storage)**]プロパ ティ

「拡張性のあるストレージ (Scalable Storage)]の「クラウドの設定 (Cloud Settings)]プ ロパティには、暗号化、測定、帯域幅の調整、NetBackup ホストとクラウドストレージプロ バイダの間のネットワーク接続に関する情報が含まれます。

[拡張性のあるストレージ (Scalable Storage)]のプロパティは、ホストがクラウドストレー ジでサポートされている場合にのみ表示されます。該当リリースの NetBackup ハードウェ ア互換性リストについては、次の URL を参照してください。

#### <http://www.netbackup.com/compatibility>

「拡張性のあるストレージ (Scalable Storage)]プロパティは、現在選択されているメディ アサーバーに適用されます。

図 **3-1** [拡張性のあるストレージ (Scalable Storage)]の[クラウドの設定 (Cloud Settings)]ホストプロパティ

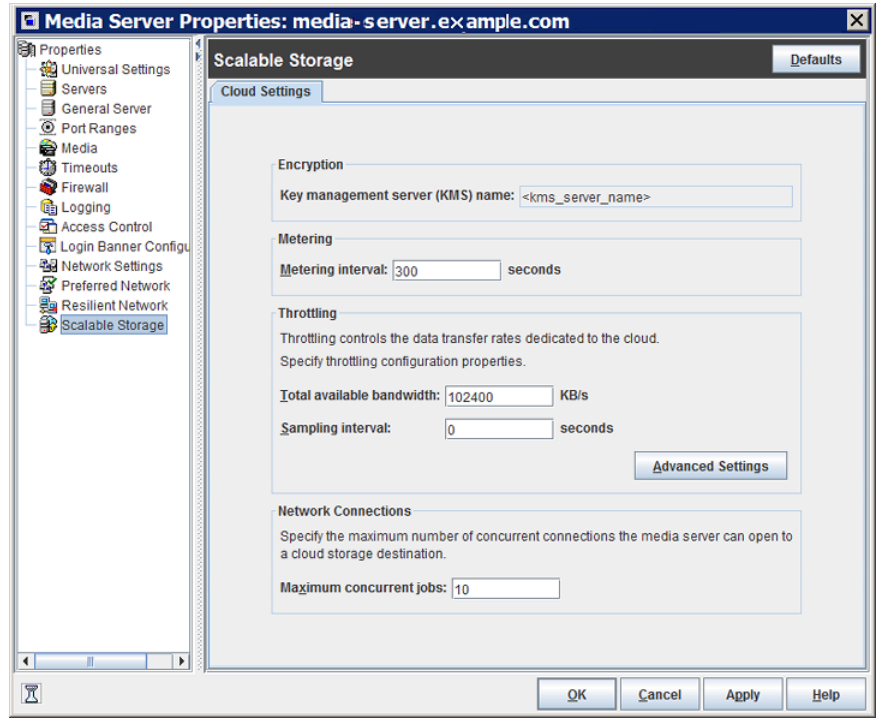

表 [3-3](#page-76-0) は、プロパティについて説明します。

表 **3-3** [拡張性のあるストレージ (Scalable Storage)]の[クラウドの設定 (Cloud Settings)]ホストプロパティ

<span id="page-76-0"></span>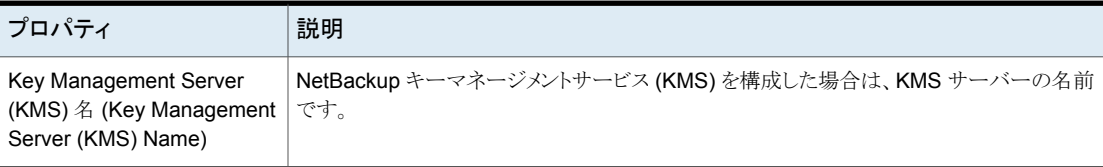

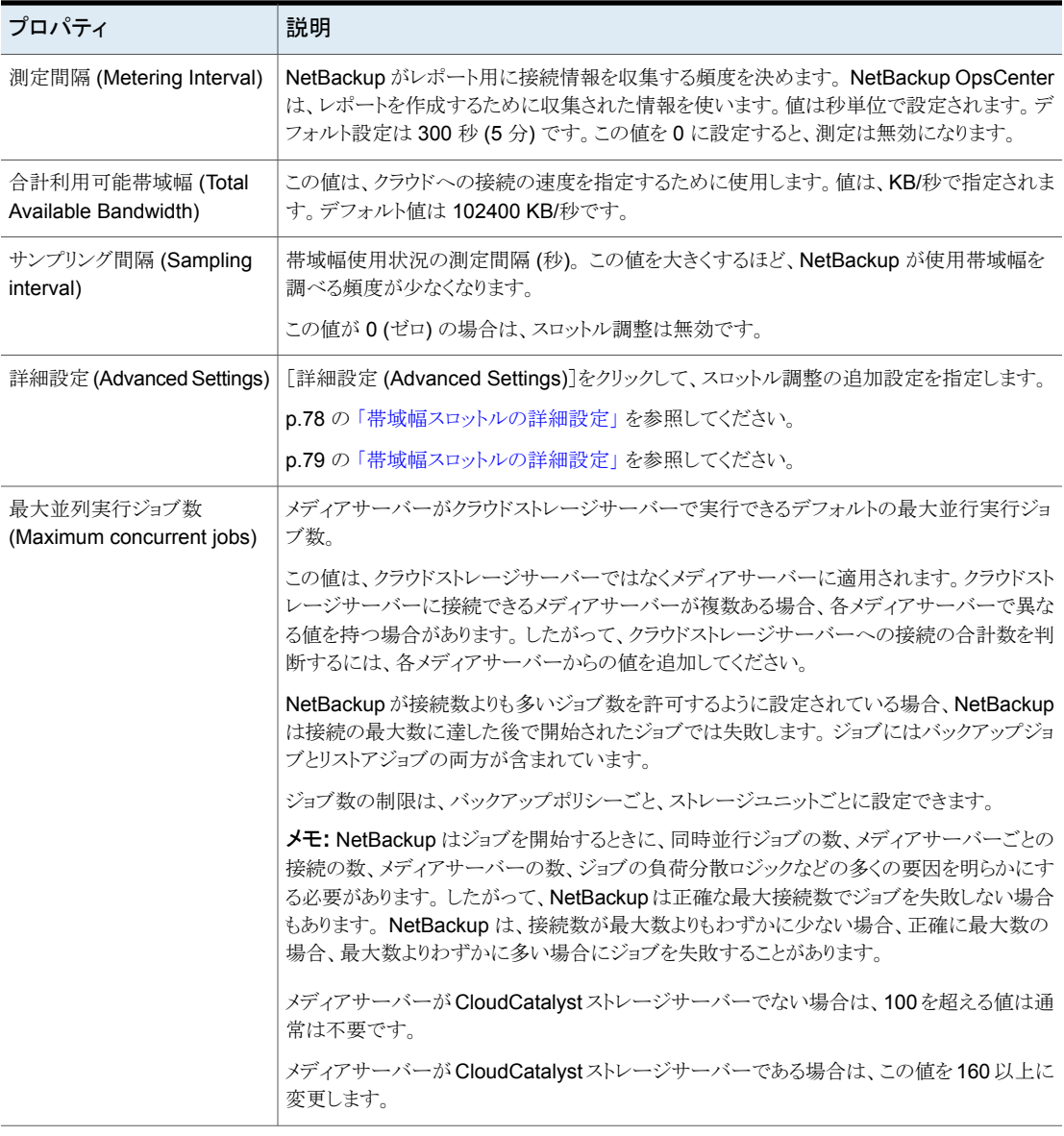

## 帯域幅スロットルの詳細設定

<span id="page-77-0"></span>帯域幅スロットルの詳細設定では、NetBackup のホストとクラウドストレージプロバイダ間 の接続のさまざまな面を制御できます。

総帯域幅および帯域幅のサンプリング間隔は、[拡張性のあるストレージ (Scalable Storage)]ホストプロパティ画面の[クラウド設定 (Cloud Settings)]タブで設定します。

p.76 の[「\[拡張性のあるストレージ](#page-75-1) (Scalable Storage)]プロパティ」を参照してくださ い。

帯域幅スロットルの詳細設定を行うには

- **1** [NetBackup 管理コンソール (NetBackup Administration Console)]の左ペイン で、[NetBackup の管理 (NetBackup Management)]>[ホストプロパティ (Host Properties)]>[メディアサーバー (Media Servers)]を展開します。
- **2** 右ペインで、プロパティを指定するホストを選択します。
- **3** [処理 (Actions)]の[プロパティ (Properties)]をクリックします。
- **4** 左ペインの[プロパティ (properties)]ダイアログボックスで、[拡張性のあるストレー ジ (Scalable Storage)]を選択します。
- **5** 右ペインで、[詳細設定 (Advanced Settings)]をクリックします。[スロットルの詳細 設定 (Advanced Throttling Configuration)]ダイアログボックスが表示されます。

次に、ダイアログボックスの例を示します。

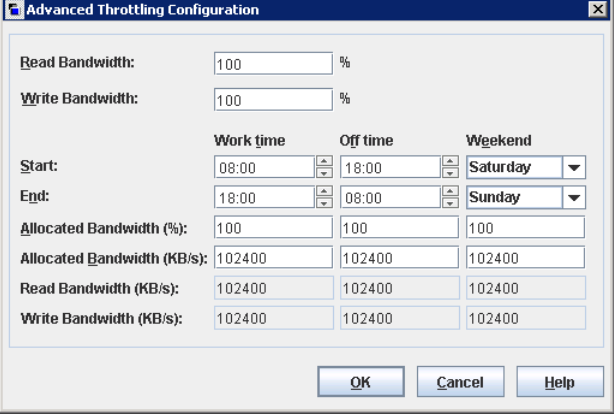

<span id="page-78-0"></span>**6** 設定を構成したら、[OK]をクリックします。

p.79 の [「帯域幅スロットルの詳細設定」](#page-78-0) を参照してください。

### 帯域幅スロットルの詳細設定

次の表で、帯域幅スロットルの詳細設定を説明します。

| プロパティ                        | 説明                                                                                                    |
|------------------------------|----------------------------------------------------------------------------------------------------|
| 読み取り帯域幅 (Read<br>Bandwidth)  | このフィールドを使用して、読み取り操作が使うことができる総帯域幅の<br>割合を指定します。0から100までの値を指定します。不正な値を入<br>力すると、エラーが生成されます。                                                       |
|                              | 数分内に指定された量のデータを伝送するために帯域幅が不足する<br>場合、タイムアウトによりリストアエラーまたはレプリケーションエラーが発<br>生することがあります。                                                            |
|                              | 必要な帯域幅を計算するときに複数のメディアサーバーの同時ジョブ<br>の合計負荷を考慮してください。                                                                                              |
|                              | デフォルト値: 100                                                                                                    |
|                              | 指定可能な値: 0 - 100                                                                                                    |
| 書き込み帯域幅 (Write<br>Bandwidth) | このフィールドを使用して、書き込み操作が使うことができる総帯域幅の<br>割合を指定します。0から100までの値を指定します。不正な値を入<br>力すると、エラーが生成されます。                                                       |
|                              | 数分内に指定された量のデータを伝送するために帯域幅が不足する<br>場合、タイムアウトによりバックアップエラーが発生することがあります。                                                                            |
|                              | 必要な帯域幅を計算するときに複数のメディアサーバーの同時ジョブ<br>の合計負荷を考慮してください。                                                                                              |
|                              | デフォルト値: 100                                                                                                    |
|                              | 指定可能な値: 0 - 100                                                                                                    |
| 作業時間 (Work time)             | クラウド接続の作業時間とみなされる時間間隔を指定します。                                                                                                    |
|                              | 24 時間形式で開始時刻と終了時刻を指定してください。 たとえば、2:00<br>P.M. は 14:00 です。                                                                                       |
|                              | クラウド接続で使用できる帯域幅を[割り当て帯域幅 (Allocated<br>bandwidth)]フィールドに示します。この値によって、利用可能な帯域<br>幅のうちどのくらいがこの時間帯のクラウド操作に使用されるかが決まり<br>ます。値はパーセントまたは KB/秒で表示されます。 |
| オフ時間 (Off time)              | クラウド接続のオフ時間とみなされる時間間隔を指定します。                                                                                                    |
|                              | 24 時間形式で開始時刻と終了時刻を指定してください。たとえば、2:00<br>P.M. は 14:00 です。                                                                                        |
|                              | クラウド接続で使用できる帯域幅を[割り当て帯域幅 (Allocated<br>bandwidth)]フィールドに示します。この値によって、利用可能な帯域<br>幅のうちどのくらいがこの時間帯のクラウド操作に使用されるかが決まり<br>ます。値はパーセントまたは KB/秒で表示されます。 |

表 **3-4** スロットルの詳細設定

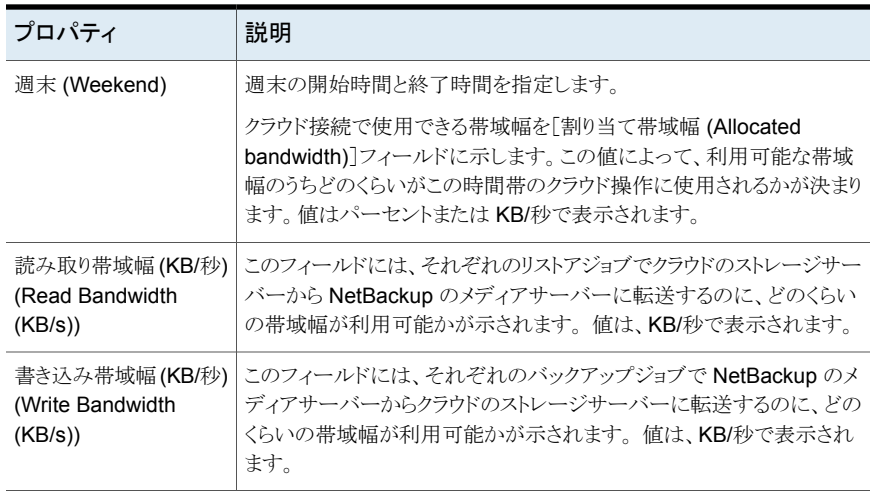

# [クラウドストレージ **(Cloud Storage)**]プロパティ

<span id="page-80-0"></span>[NetBackup 管理コンソール (NetBackup Administration Console)]の NetBackup の 「クラウドストレージ (Cloud Storage)」プロパティは、現在選択されているマスターサー バーに適用されます。

この[クラウドストレージ (Cloud Storage)]リストに表示されるホストは、ストレージサーバー を構成するときに選択できます。[サービスプロバイダ (Service Provider)]タイプのクラウ ドベンダーは、サービスホストが利用可能または必要かどうかを判断します。

NetBackup は、一部のクラウドストレージプロバイダのサービスホストを備えています。 サービスプロバイダの種類により可能であれば、新規ホストを[クラウドストレージ (Cloud Storage)]リストに追加できます。ホストを追加する場合は、ホストのプロパティを変更する かまたはホストを[クラウドストレージ (Cloud Storage)]リストから削除できます(NetBackup に含まれている情報を削除することはできません)。

この「クラウドストレージ (Cloud Storage)]リストにサービスホストを追加しない場合は、ス トレージサーバーを構成するときにサービスホストを追加できます。[サービスプロバイダ (Service Provider)]タイプのクラウドベンダーは、[サービスのホスト名 (Service Hostname)]が利用可能または必要かどうかを判断します。

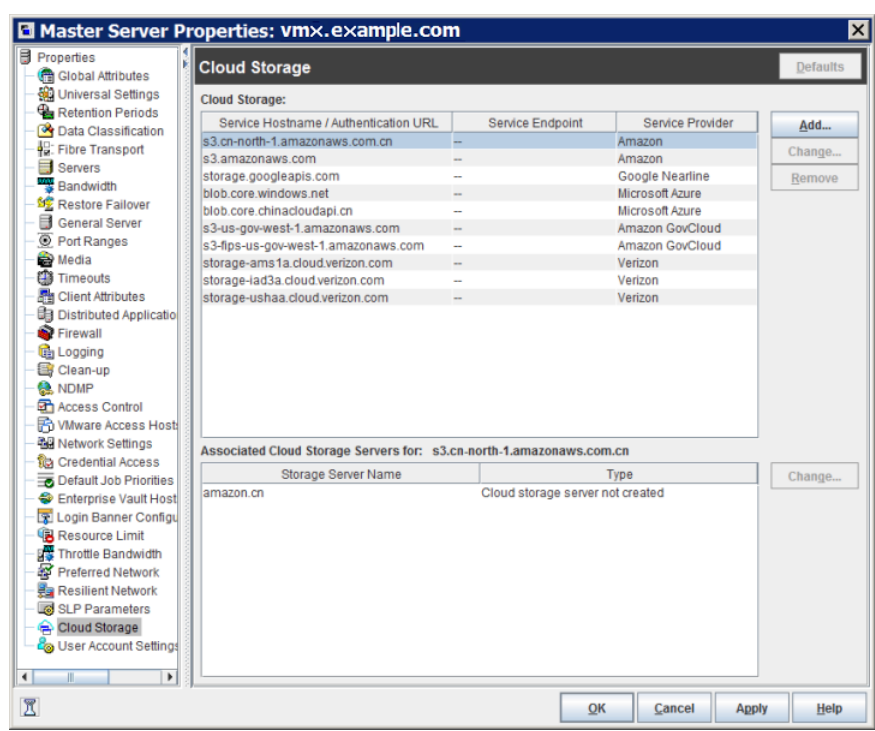

図 **3-2** クラウドストレージホストのプロパティ

[クラウドストレージ (Cloud Storage)]ホストのプロパティには以下のプロパティが含まれ ます。

### 表 **3-5** クラウドストレージ

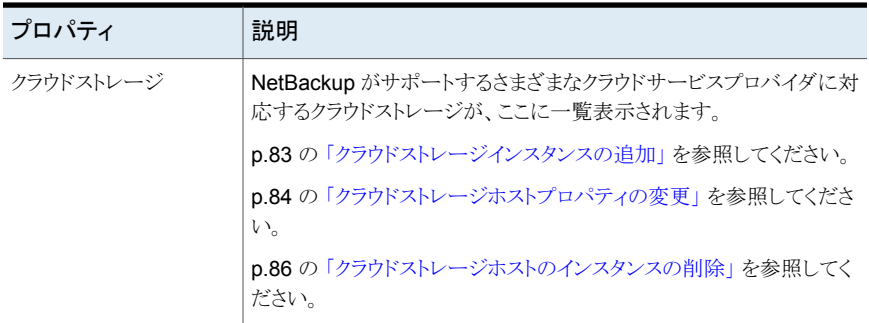

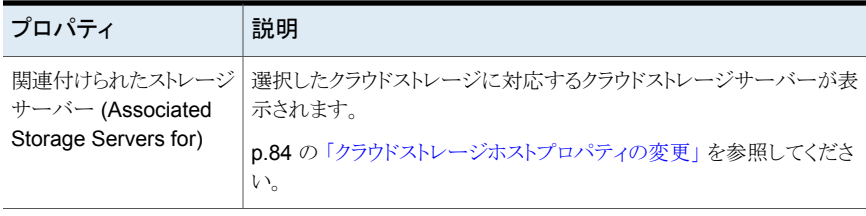

<span id="page-82-0"></span>メモ**:** [クラウドストレージ (Cloud Storage)]ダイアログボックスで加えた変更は、[ホストプ ロパティ(Host Properties)]ダイアログボックスで[OK]をクリックする前に適用されます。

## クラウドストレージインスタンスの追加

NetBackup クラウドストレージサーバーを構成する前にカスタムクラウドストレージインス タンスを追加する必要がある場合があります。カスタムクラウドストレージでは、別のサー ビスホストや別のプロパティを使ったカスタマイズが可能です。カスタムクラウドストレージ インスタンスは、ストレージサーバーを構成するときに[クラウドストレージサーバーの構成 ウィザード (Cloud Storage Server Configuration Wizard)]に表示されます。

クラウドストレージプロバイダの種類により、カスタムクラウドストレージインスタンスを追加 する必要があるかが決まります。

p.15 の「NetBackup [のクラウドストレージベンダーについて」](#page-14-0)を参照してください。

次のようにして、カスタムクラウドストレージインスタンスを追加できます。

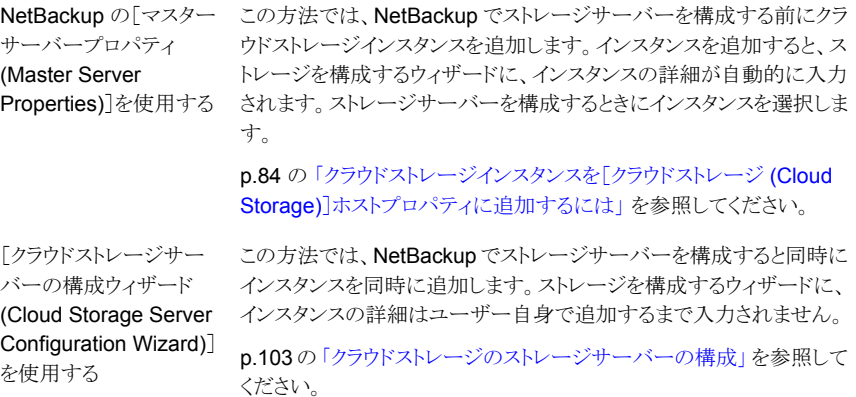

<span id="page-83-1"></span>クラウドストレージインスタンスを[クラウドストレージ **(Cloud Storage)**]ホストプロパティ に追加するには

- **1** NetBackup 管理コンソールで、[NetBackup の管理 (NetBackup Management)]、 [ホストプロパティ(Host Properties)]、[マスターサーバー (Master Servers)]の順 に左ペインで展開します。
- **2** 右ペインで、クラウドストレージインスタンスを追加するマスターサーバーを選択しま す。
- **3** [処理 (Actions)]メニューから[プロパティ (Properties)]を選択します。
- **4** プロパティダイアログボックスの左ペインで、[クラウドストレージ (Cloud Storage)]を 選択します。
- **5** 右ペインで、[追加 (Add)]をクリックします。
- **6** [クラウドストレージの追加 (Add Cloud Storage)]ダイアログボックスで、設定を更新 します。

p.29 の 「Amazon S3 [のクラウドストレージのオプション」](#page-28-0) を参照してください。

<span id="page-83-0"></span>**7** 設定を構成した後、[OK]をクリックします。

## クラウドストレージホストプロパティの変更

[クラウドストレージ (Cloud Storage)]、[マスターサーバープロパティ (Master Server Properties)<sup>7から、次のプロパティを変更できます。</sup>

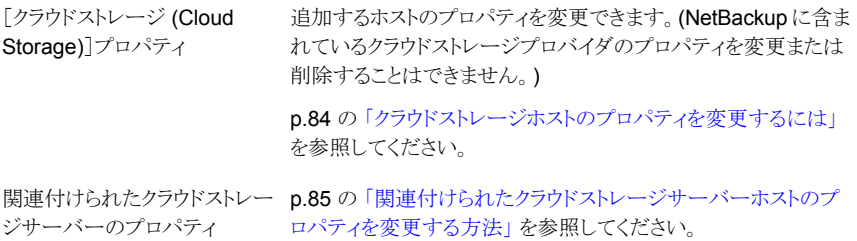

<span id="page-83-2"></span>クラウドストレージサーバーのプロパティを変更する方法は、別の項で説明します。

p.109 の[「クラウドストレージサーバープロパティの変更」](#page-108-0) を参照してください。

クラウドストレージホストのプロパティを変更するには

- **1** NetBackup 管理コンソールで、[NetBackup の管理 (NetBackup Management)]、 [ホストプロパティ(Host Properties)]、[マスターサーバー(Master Servers)]の順 に左ペインで展開します。
- **2** 右ペインで、プロパティを指定するマスターサーバーを選択します。
- **3** [処理 (Actions)]メニューから[プロパティ (Properties)]を選択します。
- **4** [マスターサーバープロパティ (Master Server Properties)]ダイアログボックスで[ク ラウドストレージ (Cloud Storage)]を選択します。
- **5** 右ペインの[クラウドストレージ (Cloud Storage)]リストで、目的のクラウドストレージ を選択します。
- **6** [クラウドストレージ (Cloud Storage)]リストの隣の[変更 (Change)]をクリックします。
- **7** [クラウドストレージの変更 (Change Cloud Storage)]ダイアログボックスで、プロパ ティを変更します。

p.29 の 「Amazon S3 [のクラウドストレージのオプション」](#page-28-0) を参照してください。

- **8** [クラウドストレージの変更 (Change Cloud Storage)]ダイアログボックスで[OK]を クリックします。
- <span id="page-84-0"></span>**9** [OK]をクリックして[マスターサーバープロパティ (Master Server Properties)]ダイ アログボックスを閉じます。

### 関連付けられたクラウドストレージサーバーホストのプロパティを変更する方法

- **1** NetBackup 管理コンソールで、[NetBackup の管理 (NetBackup Management)]、 「ホストプロパティ(Host Properties)]、「マスターサーバー (Master Servers)]の順 に左ペインで展開します。
- **2** 右ペインで、プロパティを指定するマスターサーバーを選択します。
- **3** [処理 (Actions)]メニューから[プロパティ (Properties)]を選択します。
- **4** [マスターサーバープロパティ (Master Server Properties)]ダイアログボックスで[ク ラウドストレージ (Cloud Storage)]を選択します。
- **5** 右ペインの[次の関連付けられたクラウドストレージサーバー (Associated Cloud Storage Servers for)]リストで、目的のストレージサーバーを選択します。
- **6** [次の関連付けられたクラウドストレージサーバー (Associated Cloud Storage Servers for)]リストの隣の[変更 (Change)]をクリックします。
- **7** [クラウドストレージサーバーの構成 (Cloud Storage Server Configuration)]ダイア ログボックスで、プロパティを変更します。

**p.31 の「Amazon S3 [のサーバーの詳細な構成オプション」](#page-30-0)を参照してください。** 

- p.35 の「Amazon S3 [資格情報ブローカーの詳細」](#page-34-0)を参照してください。
- **8** [クラウドストレージの変更 (Change Cloud Storage)]ダイアログボックスで[OK]を クリックします。
- **9** [OK]をクリックして[マスターサーバープロパティ (Master Server Properties)]ダイ アログボックスを閉じます。

## クラウドストレージホストのインスタンスの削除

<span id="page-85-1"></span>[クラウドストレージ (Cloud Storage)]、[マスターサーバープロパティ (Master Server Properties)]を使用して、カスタムクラウドストレージ (クラウドインスタンス) を削除できま す。NetBackup で提供されたクラウドストレージインスタンスを削除できません。

p.81 の[「\[クラウドストレージ](#page-80-0) (Cloud Storage)]プロパティ」を参照してください。

#### クラウドストレージホストのインスタンスを削除する方法

- **1** NetBackup 管理コンソールで、[NetBackup の管理 (NetBackup Management)]、 [ホストプロパティ (Host Properties)]、[マスターサーバー (Master Servers)]の順 に左ペインで展開します。
- **2** 右ペインで、プロパティを指定するマスターサーバーを選択します。
- **3** [処理 (Actions)]メニューから[プロパティ (Properties)]を選択します。
- **4** [マスターサーバープロパティ (Master Server Properties)]ダイアログボックスで[ク ラウドストレージ (Cloud Storage)]を選択します。
- **5** 右ペインの[クラウドストレージ (Cloud Storage)]リストで、目的のクラウドストレージ を選択します。
- **6** [削除]をクリックします。
- **7** [クラウドストレージの削除 (Remove the Cloud Storage)]ダイアログボックスで、[は い (Yes)]をクリックします。
- <span id="page-85-0"></span>**8** [OK]をクリックして[マスターサーバープロパティ (Master Server Properties)]ダイ アログボックスを閉じます。

# **NetBackup CloudStore** サービスコンテナについて

nbcssc (NetBackup CloudStore Service Container) は、次の NetBackup ホストで実 行する Web ベースのサービスコンテナです。

- NetBackup マスターサーバー NetBackup マスターサーバークラスタ環境では、NetBackup CloudStore Service
	- Container は可用性の高いサービスです。NetBackup リソースグループのフェール オーバーの場合、このサービスは別のノードにフェールオーバーします。
- クラウドストレージ用に構成されている NetBackup メディアサーバー。

このコンテナでは、構成サービス、スロットルサービス、測定データコレクタサービスなど、 異なるサービスをホストします。NetBackup OpsCenter は監視と報告の目的で測定デー タを使います。

[NetBackup 管理コンソール (NetBackup Administration Console)]で[拡張性のある ストレージ (Scalable Storage)]ホストプロパティを使って NetBackup CloudStore Service Container の動作を構成できます。

p.76 の[「\[拡張性のあるストレージ](#page-75-1) (Scalable Storage)]プロパティ」を参照してくださ い。

NetBackup CloudStore サービスコンテナサービスのデフォルトのポート番号は 5637 です。

NetBackup は、NetBackup CloudStore サービスコンテナの複数のセキュリティの方法 を次のように使います。

NetBackup CloudStore Service Container を実行する NetBackup ホ ストは、セキュリティ証明書または証明書を使ってプロビジョニングする必 要があります。 セキュリティ証明書

> p.87 の「NetBackup CloudStore Service Container [のセキュリティ証](#page-86-0) [明書」](#page-86-0) を参照してください。

メモ**:** クラウドストレージを構成する前にすでに生成済みの場合は、セキュ リティ証明書を生成する必要はありません。

NetBackup CloudStore サービスコンテナはさまざまなセキュリティモード で実行できます。 セキュリティモード

> p.88 の 「NetBackup CloudStore Service Container [のセキュリティモー](#page-87-0) [ド」](#page-87-0)を参照してください。

<span id="page-86-0"></span>p.100 の 「クラウドストレージの NetBackup [メディアサーバーについて」](#page-99-0) を参照してくださ い。

### NetBackup CloudStore Service Container のセキュリティ証明書

NetBackup CloudStore Service Container を開始して実行するためには、デジタルセ キュリティ証明書が必要です。 セキュリティ証明書がどのようにプロビジョニングされるか は、次に示すように、NetBackup のリリースレベルによって決まります。

CloudStore Service Container を実行する NetBackup ホストには、ホス ト IDベースの証明書とホスト名ベースの証明書の両方が必要です。それ らのホストに証明書をインストールする必要がある場合があります。 NetBackup 8.0 以降

p.91 の [「ホスト名ベースの証明書の配備」](#page-90-0) を参照してください。

p.92 の 「ホスト ID [ベースの証明書の配備」](#page-91-0) を参照してください。

NetBackupマスターサーバーがクラスタ化されている場合、アクティブノー ドとパッシブノードにホスト名ベースの証明書とホスト ID ベースの証明書 の両方があることを確認する必要があります。NetBackup 8.0 以降につ いては、『NetBackup セキュリティおよび暗号化ガイド』を参照してくださ い。

<http://www.veritas.com/docs/DOC5332>

**NetBackup 7.7 およ - CloudStore Service Container** を実行する NetBackup ホストには、ホス ト名ベースの証明書が必要です。コマンドを使って、メディアサーバーに これをインストールする必要があります。 び 7.7.*x*

p.91 の [「ホスト名ベースの証明書の配備」](#page-90-0) を参照してください。

メモ**:** クラウドストレージを構成する前にすでに生成済みの場合は、セキュ リティ証明書を生成する必要はありません。

ホスト名ベースのセキュリティ証明書は 1 年後に期限切れになります。 NetBackupは、必要に応じて、既存の証明書を自動的に新しいものに置 き換えます。

メモ**:** NetBackup の他の機能または目的のためにプロビジョニングされ たセキュリティ証明書は、NetBackup CloudStore Service Container の 証明書要件を満たします。 NetBackup アクセス制御機能がセキュリティ 証明書を使用し、NetBackup管理コンソールは、ホスト間通信用にセキュ リティ証明書を必要とします。

NetBackupマスターサーバーがクラスタ化されている場合、アクティブノー ドとパッシブノードにホスト名ベースの証明書があることを確認する必要が あります。バージョン 7.7.*x* の『NetBackup セキュリティおよび暗号化ガイ ド』を参照してください。

メディアサーバーのセキュリティ証明書がどこに配置されるかは、次のように NetBackup のリリースレベルによって決まります。

- **NetBackup 7.7** 以降 証明書名は、ホストで **NetBackup** メディアサーバーソフトウェアを設定し たときに使ったホスト名です。証明書のパスは、オペレーティングシステム に応じて、次のようになります。
	- UNIX/Linux:/usr/openv/var/vxss/credentials
	- Windows: *install\_dir*¥Veritas¥NetBackup¥var¥VxSS¥credentials

<span id="page-87-0"></span>p.86 の「NetBackup CloudStore [サービスコンテナについて」](#page-85-0)を参照してください。

### NetBackup CloudStore Service Container のセキュリティモード

NetBackup CloudStore Service Container は、2 つの異なるモードのいずれかで実行 できます。次に示すように、セキュリティモードによってクライアントとサービスの通信方法 が決定します。

デフォルトのセキュアモードでは、クライアントコンポーネントを CloudStore Service Container で認証する必要があります。 認証の後で、セキュリティ 保護された HTTPS チャネルを介して通信が行われます。 セキュアモード

CloudStore Service Container では、非セキュア通信を使います。 クラ イアントは認証を必要とせずに HTTP 経由でサーバーと通信します。 非セキュアモード

セキュリティモードの設定に、cloudstore.conf ファイルの CSSC\_IS\_SECURE 属性を使 うことができます。デフォルト値は 64 (セキュリティ保護された通信) です。

p.89 の「NetBackup [cloudstore.conf](#page-88-0) 設定ファイル」を参照してください。

<span id="page-88-0"></span>p.86 の「NetBackup CloudStore [サービスコンテナについて」](#page-85-0)を参照してください。

### NetBackup cloudstore.conf 設定ファイル

表 [3-6](#page-88-1)で、cloudstore.conf 設定ファイルのパラメータについて説明しています。

cloudstore.conf ファイルは、NetBackup クラウドがサポートするプラットフォームにイ ンストールされるマスターサーバーとすべてのメディアサーバーで利用可能です。

メモ**:** cloudstore.conf ファイルでパラメータを変更する前に、nbcssc サービスを停止 する必要があります。 パラメータを変更したら、nbcssc サービスを再起動してください。

cloudstore.conf ファイルは、次のディレクトリに存在します。

- <span id="page-88-1"></span>■ UNIX または Linux: /usr/openv/netbackup/db/cloud
- Windows: *install\_path*¥Netbackup¥db¥cloud

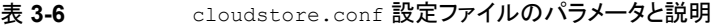

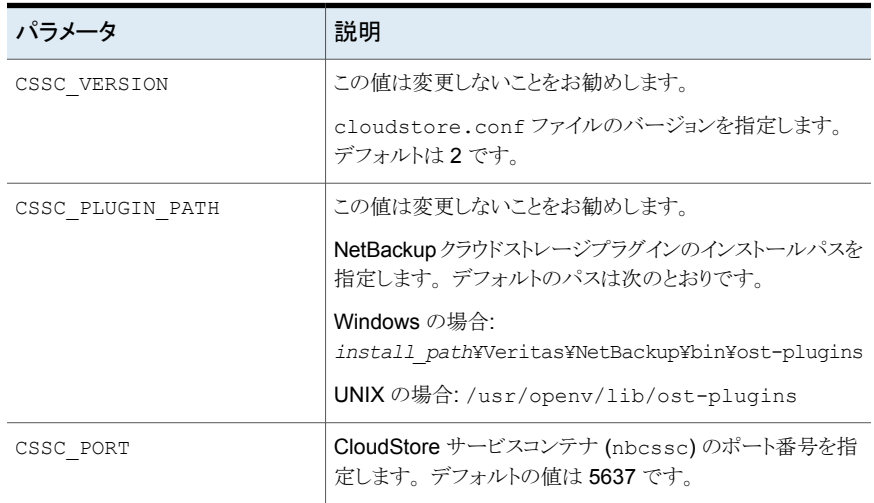

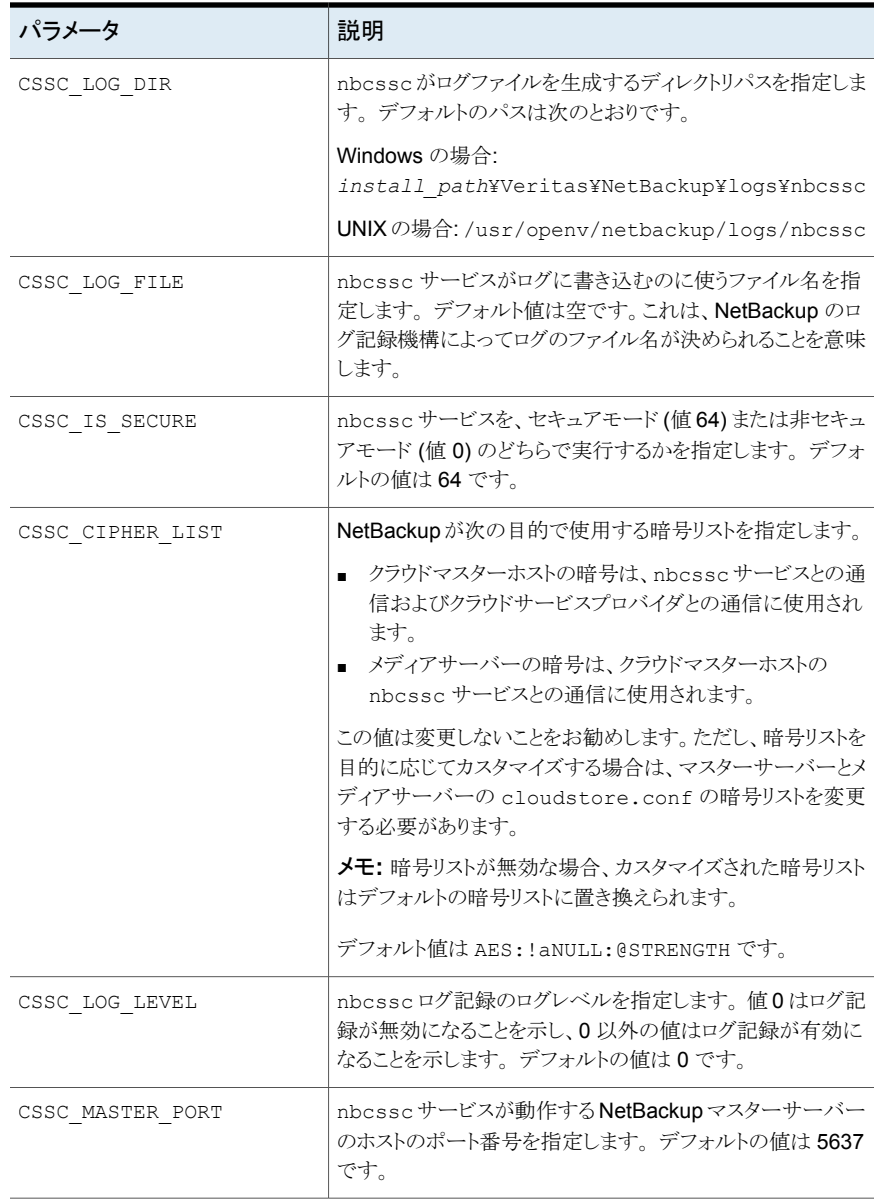

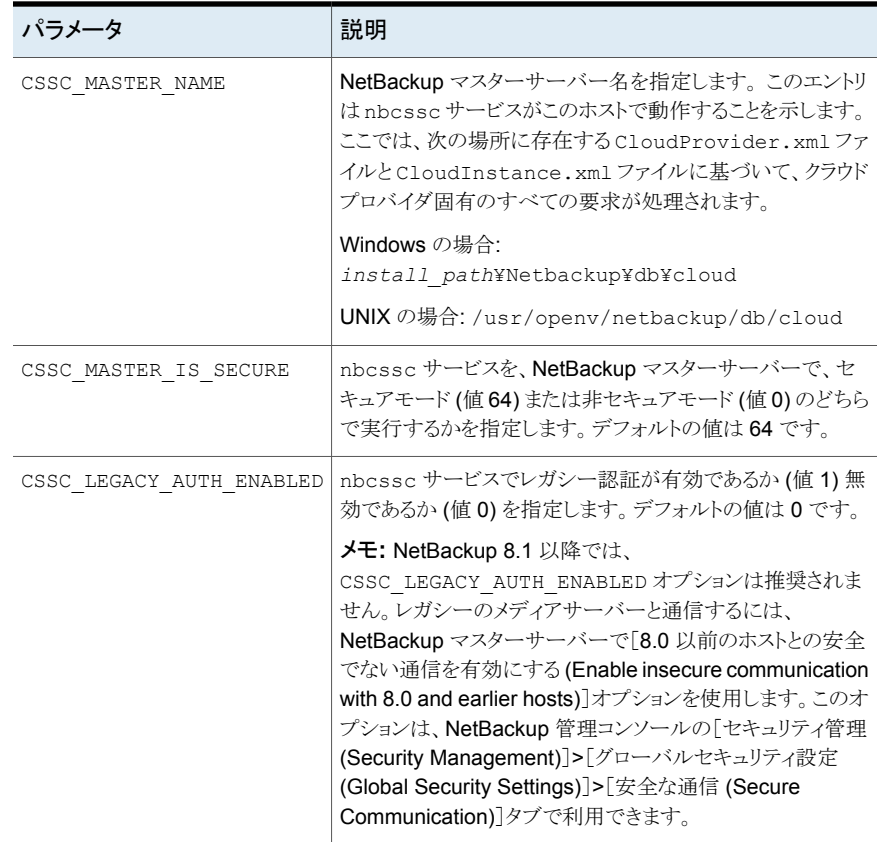

# ホスト名ベースの証明書の配備

<span id="page-90-0"></span>クラウドストレージに使用する NetBackup メディアサーバーに、必要なホスト名ベースの セキュリティ証明書を配備できます。クラウドストレージのために使用する各メディアサー バーは、NetBackup CloudStore Service Container を実行します。

p.86 の「NetBackup CloudStore [サービスコンテナについて」](#page-85-0)を参照してください。

証明書を個別のメディアサーバーまたはすべてのメディアサーバーに対して配備できま す。クラウドストレージのために使用するメディアサーバーには、ホスト名ベースのセキュ リティ証明書が必要です。

メモ**:** ホスト名ベースの証明書の配備は 1 つのホストごとに行う 1 回のみの操作です。ホ スト名ベースの証明書が以前のリリースまたは修正プログラムで配備された場合は、再び 配備を行う必要はありません。

ホスト名ベースの証明書を配備する前に、次のことを確認します。

- クラスタのすべてのノードにホスト ID ベースの証明書がある
- クラスタ ノードのすべての完全修飾ドメイン名 (FQHN)と短縮名は、それぞれのホス ト ID にマッマッピングされます。

### メディアサーバーにホスト名ベースの証明書を配備する

この手順は、同時に多数のホストにホスト名ベースのセキュリティ証明書を配備する場合 に適しています。NetBackup配備と同様に通常、この方法はネットワークが安全であるこ とを前提とします。

#### メディアサーバーのホスト名ベースのセキュリティ証明書を配備する方法

**1** 環境に応じて、マスターサーバーで次のコマンドを実行します。個別のメディアサー バーの名前を指定または -AllMediaServers を指定します。

Windows の場合: *install path*¥NetBackup¥bin¥admincmd¥bpnbaz -ProvisionCert *host\_name*|-AllMediaServers

UNIXの場合:/usr/openv/netbackup/bin/admincmd/bpnbaz -ProvisionCert *host\_name*|-AllMediaServers

NetBackup アプライアンス (NetBackupCLI ユーザーとして): bpnbaz -ProvisionCert *Media\_server\_name*

**2** メディアサーバーで NetBackup Service Layer (nbsl) サービスを再起動します。

メモ**:** ホスト (DHCP) 上で動的 IP を使用する場合は、ホスト名と IP アドレスがマスター サーバーで正しく一覧表示されていることを確認します。これを実行するには、マスター サーバーで次の NetBackup bpclient コマンドを実行します。

<span id="page-91-0"></span>Windows の場合: *Install path*¥NetBackup¥bin¥admincmd¥bpclient -L -All

UNIX の場合: /usr/openv/netbackup/bin/admincmd/bpclient -L -All

# ホスト **ID** ベースの証明書の配備

証明書配備のセキュリティレベルに応じて、マスター以外のホストは、認証局 (マスター サーバー) からホスト ID ベースの証明書を取得できるようになるために、認証トークンが 必要になる場合があります。証明書が自動的に配備されない場合は、管理者がnbcertcmd コマンドを使って NetBackup ホストに手動で証明書を配備する必要があります。

次の項で、配備レベルと、各レベルで認証トークンが必要かどうかについて説明します。

### トークンが不要の場合の配備

ホスト管理者が、認証トークンを必要とせずに、証明書をマスター以外のホストに配備で きるセキュリティレベルでは、次の手順を実行します。

### トークンが不要の場合にホスト **ID** ベースの証明書を生成して配備する方法

**1** ホスト管理者が、マスターサーバーが信頼できる状態を確立するためにマスター以 外のホストで次のコマンドを実行します。

nbcertcmd -getCACertificate

**2** マスター以外のホストで次のコマンドを実行します。

nbcertcmd -getCertificate

メモ**:** 複数の NetBackup ドメインと通信するには、そのホストの管理者が -server オプションを使って各マスターサーバーから証明書を要求する必要があります。

特定のマスターサーバーから証明書を取得するには、次のコマンドを実行します。

nbcertcmd -getCertificate -server *master\_server\_name*

**3** 証明書がホストに配備されていることを検証するには、次のコマンドを実行します。

nbcertcmd -listCertDetails

### トークンが必要な場合の配備

CA からホスト ID ベースの証明書を配備するために認証トークンがホストで必要となるセ キュリティレベルでは、次の手順を実行します。

#### トークンが必要な場合にホスト **ID** ベースの証明書を生成して配備するには

- **1** 操作を続行する前に、ホスト管理者が認証トークン値を CA から取得している必要 があります。トークンは各環境のさまざまなセキュリティガイドラインに応じて、電子メー ル、ファイル、または口頭で管理者に伝えられます。
- **2** マスターサーバーが信頼できる状態を確立するためにマスター以外のホストで次の コマンドを実行します。

nbcertcmd -getCACertificate

**3** マスター以外のホストで次のコマンドを実行して、メッセージが表示されたらトークン を入力します。

nbcertcmd -getCertificate -token

メモ**:** 複数の NetBackup ドメインと通信するには、そのホストの管理者が -server オプションを使って各マスターサーバーから証明書を要求する必要があります。

管理者がトークンをファイルで取得した場合、次を入力します。

nbcertcmd -getCertificate -file *authorization\_token\_file*

<span id="page-93-0"></span>**4** 証明書がホストに配備されていることを検証するには、次のコマンドを実行します。 nbcertcmd -listCertDetails

クラスタの証明書を表示するには、-cluster オプションを使用します。

# クラウドバックアップ用のデータ圧縮について

NetBackup では、クラウドストレージサーバーに送信する前にデータを圧縮できます。 クラウドストレージサーバーの構成中にクラウドストレージサーバーの構成ウィザードを使 用して、NetBackup メディアサーバー上でデータ圧縮を有効化できます。

p.103 の[「クラウドストレージのストレージサーバーの構成」](#page-102-0) を参照してください。

メモ**:** クラウドストレージ構成中にデータ圧縮を有効化した後に、データ圧縮を無効化す ることはできません。

### **NetBackup** でのデータ圧縮に関する注意

- 7.7.3 よりも前のバージョンの NetBackup メディアサーバーでは、データ圧縮はサ ポートされません。そのため、クラウドストレージサーバーの構成中に古いバージョン のメディアサーバーを選択した場合は、クラウドストレージサーバーの構成ウィザード に圧縮オプションが表示されません。
- NetBackup は、圧縮レベル 3 で、LZO Pro というサードパーティ製ライブラリを使用 します。bptm ログには、クラウドストレージでバックアップを作成した後のデータ圧縮 率の情報が含まれています。

p.155 の [「圧縮率の表示」](#page-154-0) を参照してください。

- NetBackup は、256 KB のチャンクでデータを圧縮します。
- NetBackup アクセラレータおよび移動検出機能を備えた True Image Restore (TIR) は、圧縮でサポートされます。
- バックアップデータは、クラウドストレージサーバーへの転送前に圧縮されます。圧縮 オプションと暗号化オプションの両方が選択された場合、データは暗号化前に圧縮さ れます。
- データ圧縮では、圧縮可能なデータの量に応じてバックアップ時間が短縮されデー タサイズが削減されます。しかしながら、圧縮しない場合のデータと比較すると、帯域 幅使用率が削減されていることが分かります。
- 圧縮できないデータの場合は、データ圧縮のパフォーマンスが低下します。そのた め、Veritas は、ポリシーデータなどの圧縮不能なデータのバックアップに対して圧縮 を有効化しないことを推奨します。
- Veritas は、別の種類のストレージサーバーで同じバケットを使用しないことを推奨し ます。
- ストレージサーバー側の圧縮と一緒にクライアント側の圧縮を使用しないでください。
- <span id="page-94-0"></span>■ ストレージサーバーの作成後に、圧縮構成の設定(有効または無効)を変更すること はできません。

# クラウドストレージのデータ暗号化について

クラウドに送信する前にデータを暗号化できます。NetBackup の[クラウドストレージサー バーの構成ウィザード (Cloud Storage Server Configuration Wizard)]および「ディスク プールの構成ウィザード (Disk Pool Configuration Wizard)]には、キー管理および暗 号化を構成する手順が含まれています。

NetBackup はキーマネージメントサービス (KMS) を使って、クラウドディスクストレージ のデータ暗号化用のキーを管理します。 KMS は NetBackup マスターサーバーベース の対称キー管理サービスです。 サービスは、NetBackup マスターサーバー上で実行さ れます。 KMS 機能を使うために追加のライセンスは必要ありません。

p.95 の「NetBackup [クラウドストレージの暗号化のキー管理について」](#page-94-1)を参照してくだ さい。

<span id="page-94-1"></span>格納データの暗号化とセキュリティについての詳細情報が利用可能です。

『NetBackup セキュリティおよび暗号化ガイド』を参照してください。

<http://www.veritas.com/docs/DOC5332>

# **NetBackup** クラウドストレージの暗号化のキー管理に ついて

NetBackup はキーマネージメントサービス (KMS) を使って、ディスクストレージのデータ 暗号化用のキーを管理します。KMSはNetBackupマスターサーバーベースの対称キー

管理サービスです。サービスは、NetBackupマスターサーバー上で実行されます。KMS 機能を使うために追加のライセンスは必要ありません。

NetBackup は、クラウドストレージの暗号化キーを管理するのに KMS を使います。

p.95 の[「クラウドストレージのデータ暗号化について」](#page-94-0)を参照してください。

KMS データベースに必要となるキーを次の表で説明します。 [クラウドストレージサー バーの構成ウィザード (Cloud Storage Server Configuration Wizard)]を使うときに、こ れらのキーのパスフレーズを入力できます。

表 **3-7** KMS データベースに必要な暗号化キー

| キー (Key)                       | 説明                                                                                         |
|--------------------------------|--------------------------------------------------------------------------------------------|
| ホストマスターキー (Host<br>Master Key) | ホストマスターキーはキーデータベースを保護します。ホストマスター<br>キーはパスフレーズとIDを必要とします。KMSはキーを生成するのに<br>パスフレーズを使います。      |
| キーの保護キー(Key<br>Protection Key) | キーの保護キーは、キーデータベースの個別のレコードを保護します。<br>キーの保護キーはパスフレーズとIDを必要とします。KMSはキーを生<br>成するのにパスフレーズを使います。 |

ストレージサーバーとボリューム組み合わせのそれぞれに必要となる暗号化キーを次の 表で説明します。クラウドストレージサーバーを構成したときに暗号化を指定すると、スト レージボリュームのキーグループに対してパスフレーズを設定する必要があります。[ディ スクプールの構成ウィザード (Disk Pool Configuration Wizard)]を使うときに、これらの キーのパスフレーズを入力します。

#### 表 **3-8** ストレージサーバーとボリュームの各組み合わせの暗号化キーと キーレコード

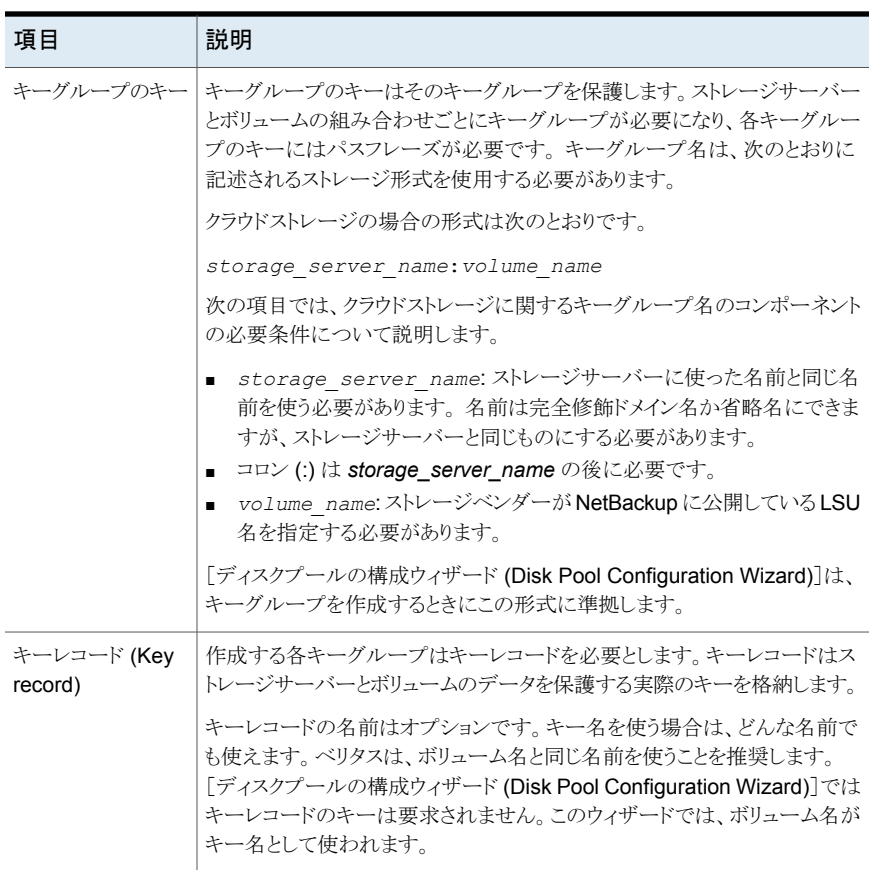

<span id="page-96-0"></span>KMS について詳しくは、『NetBackup セキュリティおよび暗号化ガイド』を参照してくださ い。

<http://www.veritas.com/docs/DOC5332>

# クラウドストレージサーバーについて

ストレージサーバーは、ストレージに対してデータの書き込みと読み込みを実行するエン ティティです。クラウドストレージに対する、NetBackup ホストではありません。通常、これ はご利用のクラウドストレージベンダーがインターネットに開示し、バックアップデータの送 信先となるホストです。ストレージベンダーからストレージサーバーの名前が提供されま す。NetBackup でクラウドストレージを構成するときは、その名前を使ってください。

クラウドストレージサーバーを構成するとき、NetBackup の[拡張性のあるストレージ (Scalable Storage)]プロパティが継承されます。

p.76 の[「\[拡張性のあるストレージ](#page-75-1) (Scalable Storage)]プロパティ」を参照してくださ い。

ストレージサーバーを構成した後、ストレージサーバーのプロパティを変更できます。

p.109 の [「クラウドストレージサーバープロパティの変更」](#page-108-0) を参照してください。

特定のストレージベンダーの NetBackupドメインには、ストレージサーバーが1つだけ あります。

NetBackupメディアサーバーは、クライアントをバックアップし、ストレージサーバーにデー タを送信します。

<span id="page-97-0"></span>p.100の「クラウドストレージの NetBackup [メディアサーバーについて」](#page-99-0)を参照してくださ い。

# クラウドストレージのオブジェクトのサイズについて

#### 概要

クラウド内の NetBackup のパフォーマンスはオブジェクトのサイズ、並列接続の数、読み 取りまたは書き込みバッファのサイズの組み合わせによって決まります。

これらの決定要因の関連を次の図に示します。

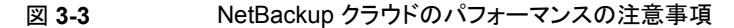

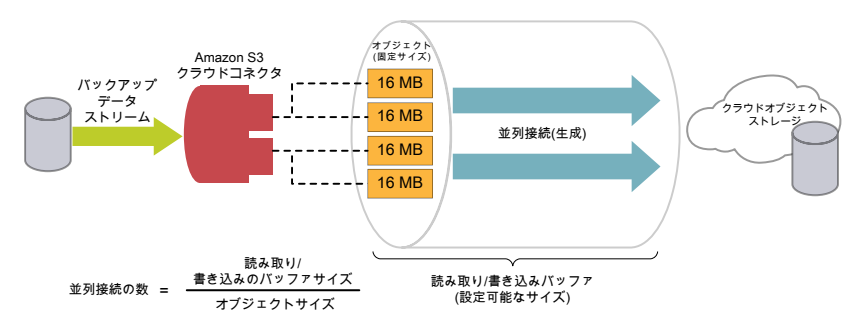

パラメータを以下に示します。

■ オブジェクトのサイズ: バックアップデータストリームは固定サイズのチャンクに分割さ れます。これらのチャンクはクラウドオブジェクトストレージにオブジェクトとして格納さ れます。バックアップに関連するメタデータはさまざまなサイズで書き込まれます。

■ 読み取りまたは書き込みバッファのサイズ:バックアップおよびリストア操作のパフォー マンスをチューニングするために、読み取りまたは書き込みバッファのサイズを設定 することができます。

メモ**:** 読み取りまたは書き込みバッファのサイズを大きくすると、並列接続数が増加し ます。同様に、並列接続数を少なくしたい場合は、読み取りまたは書き込みバッファ のサイズを小さくします。ただし、ネットワーク帯域幅と使用可能なシステムメモリを考 慮する必要があります。

- 並列接続 (算出): バックアップおよびリストア操作のパフォーマンスを改善するため、 NetBackup ではクラウドストレージへの複数の並列接続を使います。NetBackup の パフォーマンスは並列接続数によって異なります。 並列接続数は読み取りまたは書き込みバッファのサイズとオブジェクトのサイズから算 出されます。 並列接続数 = 読み取りまたは書き込みバッファのサイズ / オブジェクトのサイズ 並列接続数を決定する際は、以下の要因を考慮します。
	- クラウドストレージプロバイダによって許可される並列接続の最大数
	- NetBackup とクラウドストレージ環境の間のネットワークで使用可能な帯域幅
	- NetBackup ホストで使用可能なシステムメモリ

### 現在のデフォルト設定

デフォルト設定は以下のとおりです。

表 **3-9** 現在のデフォルト設定

| クラウドスト<br>レージプロ<br>バイダ                           | CloudCatalyst ストレージ |                                 | 従来のクラウドストレージ   |                                 |
|--------------------------------------------------|---------------------|---------------------------------|----------------|---------------------------------|
|                                                  | オブジェクト<br>のサイズ      | デフォルトの読み取<br>り/書き込みバッファ<br>のサイズ | オブジェクト<br>のサイズ | デフォルトの読み取<br>り/書き込みバッファ<br>のサイズ |
| Amazon S3<br>$\triangleright$ Amazon<br>GovCloud | 64 MB (固定)          | 64 MB (固定)                      | 16 MB (固定)     | 400 MB (16 MB から 1<br>GB に設定可能) |
| Azure                                            | 64 MB (固定)          | 64 MB (固定)                      | 4 MB (固定)      | 400 MB (4 MB から 1<br>GB に設定可能)  |

### 注意事項

ネットワーク上のデータ転送で一時的なエラーが発生した場合、NetBackup はエラーが 発生したオブジェクトを転送するため、複数回再試行します。このような場合、エラーが続 くと、完全なオブジェクトが再び転送されます。また、レイテンシとパケット損失が大きい場

合は、パフォーマンスが低下することがあります。レイテンシとパケット損失の問題は並列 接続数を大きくすると解決することがあります。

NetBackup には、クライアント側でいくつかのタイムアウトが設定されています。アップ ロード操作が算出された最低の NetBackup データ転送速度より (オブジェクトのサイズ が大きいために) 遅くなる場合は、NetBackup でエラーが発生している可能性がありま す。

重複排除をサポートしないレガシー環境については、次のことを考慮してください。

旧バージョン (8.0 以前) のイメージからリストアする場合にオブジェクトのサイズが 1 MB のときは、(1 つの接続につき) 16 MB のバッファは完全には使用されず、メモリは消費さ れます。オブジェクトのサイズを大きくした場合でも、接続数には使用可能なメモリによる 制限があります。

<span id="page-99-0"></span>接続数が少なくなる場合は、並列で行われるダウンロードの数は以前の接続数の場合よ り少なくなります。

# クラウドストレージの **NetBackup** メディアサーバーにつ いて

クラウドストレージで使う NetBackup メディアサーバーは、NetBackup クライアントをバッ クアップしてバックアップデータをクラウドストレージサーバーに送信します。その後、デー タはストレージサーバーからストレージに書き込まれます。

p.97 の[「クラウドストレージサーバーについて」](#page-96-0)を参照してください。

また、NetBackup メディアサーバーはリストア時にプライマリストレージ(クライアント)に データを移動し、複製時にセカンダリストレージから三次ストレージにデータを移動するこ ともできます。メディアサーバーはデータムーバーとしても知られています。これらは、スト レージの実装時にストレージとの通信に使うソフトウェアプラグインをホストします。

クラウドストレージサーバーを構成するときに、ウィザードまたはコマンドラインで指定する メディアサーバーがクラウドストレージのデータムーバーになります。

p.103 の [「クラウドストレージのストレージサーバーの構成」](#page-102-0) を参照してください。

クライアントのバックアップのために追加のメディアサーバーを追加できます。メディアサー バーは、クラウドストレージに送信するバックアップの負荷を分散するのに役立ちます。

p.134 の [「クラウド環境へのバックアップメディアサーバーの追加」](#page-133-0) を参照してください。

NetBackup ストレージユニットを構成するときに、バックアップと複製に使うデータムー バーを制御できます。

p.136 の [「クラウドストレージ用のストレージユニットの構成」](#page-135-0) を参照してください。

クラウドメディアサーバーをクラウドマスターホストとして構成できます。

p.101 の「NetBackup [クラウドのマスターホストとしてのメディアサーバーの使用」](#page-100-0)を参照 してください。

クラウドストレージをサポートするには、メディアサーバーが次の項目に適合している必要 があります。

- クラウドストレージでオペレーティングシステムがサポートされている必要があります。 NetBackup がクラウドストレージでサポートするオペレーティングシステムについて は、NetBackup オペレーティングシステム互換性一覧を参照してください。次の URL から入手できます。 <http://www.netbackup.com/compatibility>
- NetBackup クラウドストレージサービスコンテナ (nbcssc)を実行している必要があり ます。 p.86の「NetBackup CloudStore [サービスコンテナについて」](#page-85-0)を参照してください。
- <span id="page-100-0"></span>■ クラウドストレージに使用する NetBackup メディアサーバーは、マスターサーバーの バージョンと同じ NetBackup バージョンにする必要があります。

## NetBackup クラウドのマスターホストとしてのメディアサーバーの使用

NetBackup クラウドでサポートされていないすべてのオペレーティングシステムでこの手 順を実行する必要があります。

該当リリースの NetBackup ハードウェア互換性リストについては、次の URL を参照して ください。

<http://www.netbackup.com/compatibility>

ディザスタリカバリの場合は、NetBackup クラウドのマスターホストとして構成したメディア サーバーから、次のファイルを手動でバックアップする必要があります。

- CloudProvider.xml
- CloudInstance.xml

#### **NetBackup** クラウドのマスターホストとしてメディアサーバーを使用するには

**1** いずれかの NetBackup クラウドのメディアサーバーを、クラウドのマスターホストとし て指定します。

NetBackun マスターサーバーとバージョンが同一のメディアサーバーを選択しま す。バージョンの異なるメディアサーバーは使用しないでください。

メモ**:** クラウドストレージの構成や、バックアップやリストアなどの操作を行うときにす べてのメディアサーバーで必要となる CloudProvider.xml ファイルのマスターコ ピーは、メディアサーバーに保持されません。

**2** クラウドのマスターホストとして選択されているサーバーを含む、すべてのNetBackup クラウドのメディアサーバーで次のコマンドを実行します。

nbcssc -t -a *NetBackup*

nbcssc -s -a *NetBackup* -m *cloud\_master\_host* -f

コマンドについて詳しくは『Veritas NetBackup コマンドリファレンスガイド』を参照し てください。

**3** クラウドのマスターホストの cloudstore.conf ファイルで述べられているように、 CSSC\_PORT と CSSC\_IS\_SECURE の値が CSSC\_MASTER\_PORT と CSSC\_MASTER\_IS\_SECURE として、他のすべての NetBackup クラウドのメディ アサーバーの cloudstore.conf ファイルにコピーされていることを確認します。

クラウドのマスターホストを選択した後は、別のメディアサーバーを指すように名前を再度 変更しないでください。変更する必要が生じた場合は、ベリタスのテクニカルサポートに 問い合わせてください。

### ディザスタリカバリ後の追加タスク

プロキシサーバーを使用するクラウドストレージサーバーの場合は、プロキシのクレデン シャルを更新する必要があります。

- NetBackup 管理者コンソールを使用してこのタスクを実行するには、p.84 の [「クラウ](#page-83-0) [ドストレージホストプロパティの変更」](#page-83-0) を参照してください。 を参照してください。
- コマンドを使用してこのタスクを実行するには、次のコマンドを実行します。 csconfig cldinstance -us -in *instance\_name* -sts *storage\_server\_name* -pxtype *proxy\_type* -pxhost *proxy\_host* -pxport *proxy\_port* -pxautth\_type *proxy\_auth\_type* -pxtunnel *proxytunnel\_usage* コマンドについて詳しくは『Veritas NetBackup コマンドリファレンスガイド』を参照し てください。

## クラウドストレージのストレージサーバーの構成

<span id="page-102-0"></span>このコンテキストでの構成とは、クラウドストレージに対して読み書きできるストレージサー バーとしてホストを構成することをいいます。 NetBackup の[クラウドストレージサーバー の構成ウィザード (Cloud Storage Server Configuration Wizard)]では、クラウドストレー ジベンダーのサービスエンドポイントと通信してストレージサーバーに適切なホストを選択 します。

p.97 の [「クラウドストレージサーバーについて」](#page-96-0) を参照してください。

ウィザードでは暗号化を有効にして、NetBackup Key Management Service の対応す るパラメータを構成することもできます。

p.95 の [「クラウドストレージのデータ暗号化について」](#page-94-0) を参照してください。

暗号化を構成する場合、Veritas はキー名のレコードを保存することをお勧めします。

p.132 の「NetBackup [クラウドストレージ暗号化の](#page-131-0) KMS キー名のレコードの保存」を参 照してください。

CLI を使用してストレージサーバーを構成する場合、nbdevconfig および tpconfig コ マンドを実行する前に csconfig コマンドを実行する必要があります。

これらのコマンドについて詳しくは『NetBackup コマンドリファレンスガイド』を参照してく ださい。このガイドは、次の場所から入手できます。

#### <http://www.veritas.com/docs/DOC5332>

構成プロセス中に選択した NetBackupメディアサーバーは、クラウドストレージの必要条 件に適合している必要があります。

p.100 の 「クラウドストレージの NetBackup [メディアサーバーについて」](#page-99-0) を参照してくださ い。

#### ウィザードを使ってクラウドストレージサーバーを構成する方法

- **1** NetBackup マスターサーバーに接続した NetBackup 管理コンソールで、 [NetBackup の管理 (NetBackup Management)]または[メディアおよびデバイス の管理 (Media and Device Management)]のどちらかを選択します。
- **2** 右ペインで、[クラウドストレージサーバーの構成 (Configure Cloud Storage Servers)]を選択します。

**3** [ようこそ (Welcome)]パネルで[次へ (Next)]をクリックします。

[クラウドプロバイダの選択 (Select cloud provider)]パネルが表示されます。 このパネルの例を次に示します。

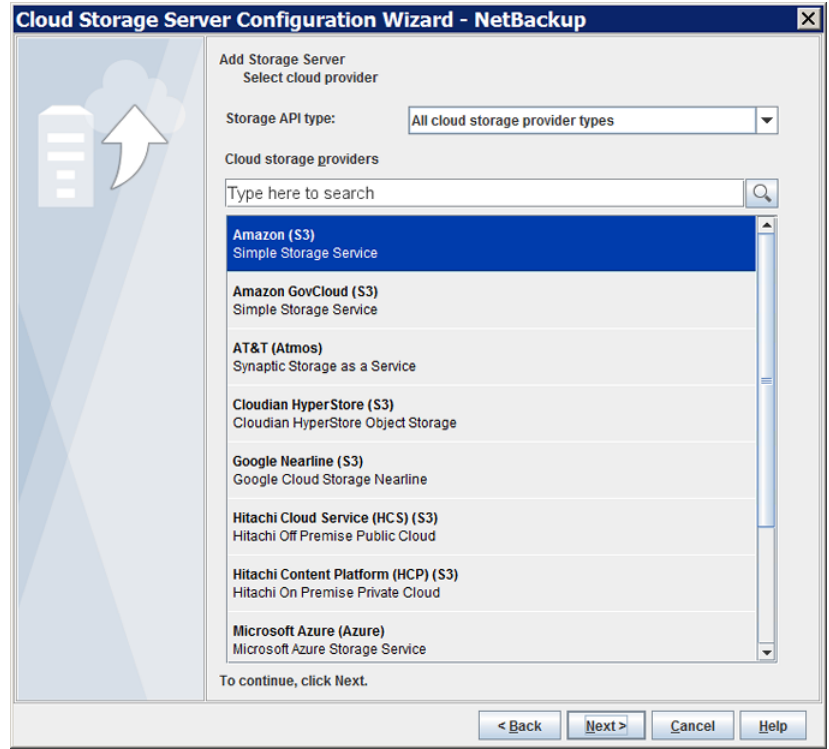

- **4** [Select cloud provider (クラウドプロバイダの選択)]パネルで、次のいずれかを実 行します。
	- クラウドプロバイダの[クラウドストレージプロバイダ (Cloud storage providers)] リストから、クラウドプロバイダを選択します。
	- API 形式のクラウドストレージを[ストレージ API 形式 (Storage API type)]ドロッ プダウンリストから選択し、クラウドプロバイダを選択することによって、クラウドプ ロバイダのリストをソートします。
	- [クラウドストレージプロバイダ (Cloud storage providers)]検索ボックスに、選択 するクラウドプロバイダ名を入力します。クラウドプロバイダによっては、複数のク ラウドストレージ API 形式をサポートする場合があります。適切なプロバイダを選 択します。
- **5** [次へ (Next)]をクリックします。選択したクラウドプロバイダのウィザードパネルが表 示されます。
- **6** クラウドプロバイダ用のウィザードパネルで、適切な情報を選択するか、または入力 します。

必要な情報はクラウドベンダーによって異なります。各プロバイダに必要な情報につ いては、ストレージ形式の API 別に他のトピックで説明します。それらのトピックに は、ウィザードパネルの例も含まれます。

p.18 の 「Amazon S3 [クラウドストレージの](#page-17-0) API 形式について」を参照してくださ い。

p.41 の 「EMC Atmos [クラウドストレージの](#page-40-0) API 形式について」 を参照してくださ い。

p.48 の「Microsoft Azure [クラウドストレージ](#page-47-0) API 形式について」を参照してくださ い。

p.56 の 「OpenStack Swift [クラウドストレージの](#page-55-0) API 形式について」 を参照してく ださい。

Rackspace Cloud Files は例外であり、次のトピックで説明します。

p.67 の 「Rackspace Cloud Files [ストレージの要件について」](#page-66-0) を参照してください。

メモ**:** プロバイダ情報のトピックには、注意または警告が含まれる場合があります。 ウィザードパネルのフィールドの入力を完了する前に必ずトピックを見直してくださ い。

クラウドプロバイダの構成オプションを指定した後、[次へ (Next)]をクリックします。 「圧縮および暗号設定の指定 (Specify compression and encryption settings)]パ ネルが表示されます。

**7** [圧縮および暗号設定の指定 (Specify compression and encryption settings)]パ ネルで次の設定を指定します。

メモ**:** 7.7.3 よりも前のバージョンの NetBackup メディアサーバーでは、データ圧縮 はサポートされません。そのため、以前のバージョンのメディアサーバーを選択した 場合、圧縮オプションはパネルに表示されません。

注意**:** NetBackup コマンドを使用して、圧縮を使うクラウドストレージ環境に NetBackup 7.7.3 より前のメディアサーバーを追加するとクラウドバックアップに失 敗する場合があります。圧縮を使用するクラウドストレージ構成に追加するメディア サーバーがすべて NetBackup 7.7.3 以降であることを確認してください。

- バックアップデータを圧縮するには、「クラウドストレージに書き込む前にデータ を圧縮する (Compress data before writing to cloud storage)]を選択します。 p.94 の[「クラウドバックアップ用のデータ圧縮について」](#page-93-0)を参照してください。
- クラウドストレージに送信されるデータを暗号化するには、「クラウドストレージに 書き込む前に AES-256 を使用して暗号化する (Encrypt data using AES-256 before writing to cloud storage)]を選択します。次に、情報を入力して KMS データベースを保護します。

p.106 の「KMS [データベース暗号化の設定」](#page-105-0)を参照してください。

[次へ (Next)]をクリックします。圧縮情報と暗号化情報を入力すると、構成後に設 定を変更できないことを説明するダイアログボックスが表示されます。[はい (Yes)] をクリックして続行するか、[キャンセル (Cancel)]をクリックしてキャンセルします。 「はい (Yes)]をクリックすると、「クラウドストレージサーバーの構成の概略 (Cloud Storage Server Configuration Summary)]パネルが表示されます。

**8** [クラウドストレージサーバーの構成の概略 (Cloud Storage Server Configuration Summary)]パネルで、選択した項目を確認します。

訂正する必要がある場合は、訂正する必要があるパネルまで「戻る (Back)]をクリッ クします。

選択項目が正しければ、「次へ(Next)]をクリックします。ウィザードでストレージサー バーを作成すると、[ストレージサーバー作成の確認 (Storage Server Creation Confirmation)]パネルが表示されます。

- <span id="page-105-0"></span>**9** [ストレージサーバー作成の確認 (Storage Server Creation Confirmation)]パネ ルで、次のいずれかを実行します。
	- 「ディスクプールの構成ウィザード (Disk Pool Configuration Wizard)]を続行す るには、[次へ (Next)]をクリックします。 p.122 の [「クラウドストレージのディスクプールの構成」](#page-121-1) を参照してください。
	- ウィザードを終了するには、「完了 (Finish)]をクリックします。 終了しても、ディスクプールを作成できます。 p.122 の [「クラウドストレージのディスクプールの構成」](#page-121-1) を参照してください。

### KMS データベース暗号化の設定

表 [3-10](#page-106-0) はNetBackup キーマネージメントサービスデータベースとクラウドストレージの データ暗号化を構成するための設定について説明します。 この情報は、NetBackup で データの暗号化に使用するキーを含むデータベースを保護します。キーグループおよび キーレコードも暗号化に必要です。「クラウドストレージサーバーの構成ウィザード (Cloud Storage Server Configuration Wizard)]と[ディスクプールの構成ウィザード (Disk Pool Configuration Wizard)]で暗号化を設定します。

<span id="page-106-0"></span>

| フィールド名                                                            | 必要な情報                                                                                                    |  |
|-------------------------------------------------------------------|----------------------------------------------------------------------------------------------------|--|
| KMS サーバー名 (KMS Server<br>Name)                                    | このフィールドはNetBackupマスターサーバーの名前を表示します。マスターサーバー<br>では KMS のみを構成できます。このフィールドは変更できません。                                                                                                    |  |
|                                                                   | KMS が構成されていない場合は、このフィールドは <kms_server_name> を表示しま<br/>す。</kms_server_name>                                                                                                    |  |
| ホストマスターキー (HMK) のパス<br>フレーズ (Host Master Key<br>(HMK) Passphrase) | データベースを保護するキーを入力します。 KMS の用語では、キーはパスフレーズと呼<br>ばれています。                                                                                                    |  |
| HMK パスフレーズの再入力<br>(Re-enter HMK Passphrase)                       | ホストのマスターキーを再入力します。                                                                                                    |  |
| ホストマスターキー ID (Host<br>Master Key ID)                              | Ⅱ はマスターキーに割り当てるラベルです。 特定のホストのマスターキーを Ⅱ で識別で<br>きるようにします。このフィールドは 255 文字に制限されています。                                                                                                    |  |
|                                                                   | キーストアファイルの内容を複合化するためには、正しいキーの保護キーとホストのマス<br>ターキーを識別する必要があります。 これらの ID はキーストアファイルヘッダーに暗号化<br>されずに保存されています。キーストアファイルへのアクセスしかなくても正しい IDを選択<br>できます。ディザスタリカバリを実行するには、ファイルと関連付けられる正しい ID とパス<br>フレーズを覚える必要があります。 |  |
| キーの保護キー(KPK)パスフレー<br>ズ (Key Protection Key (KPK)<br>Passphrase)   | KMSデータベース内の個別のレコードを保護するパスワードを入力します。KMSの用語<br>では、キーはパスフレーズと呼ばれています。                                                                                                    |  |
| KPK パスフレーズの再入力<br>(Re-enter KPK Passphrase)                       | キーの保護パスワードを再入力します。                                                                                                    |  |
| キーの保護キー ID (Key<br>Protection Key ID)                             | ID はキーに割り当てるラベルです。 特定のキーの保護キーを ID で識別できるようにしま<br>す。このフィールドは 255 文字に制限されています。                                                                                                    |  |
|                                                                   | キーストアファイルの内容を複合化するためには、正しいキーの保護キーとホストのマス<br>ターキーを識別する必要があります。これらの ID はキーストアファイルヘッダーに暗号化<br>されずに保存されています。キーストアファイルへのアクセスしかなくても正しいIDを選択<br>できます。 ディザスタリカバリを実行するには、ファイルと関連付けられる正しい ID とパス<br>フレーズを覚える必要があります。  |  |

表 3-10 暗号化データベースに必要な情報

Veritas では、ストレージサーバーとディスクプールを設定した後にキー名のレコードを保 存することをお勧めしています。

p.132の「NetBackup [クラウドストレージ暗号化の](#page-131-0) KMS キー名のレコードの保存」を参 照してください。

## ストレージクラスの Amazon クラウドストレージへの割り当て

NetBackup では、新しいストレージサーバーを構成するときに、ストレージクラスをクラウ ドストレージに割り当てることができます。

p.37 の 「Amazon S3 [ストレージクラスについて」](#page-36-0)を参照してください。

p.103 の [「クラウドストレージのストレージサーバーの構成」](#page-102-0) を参照してください。

#### ストレージクラスを割り当てる方法

- **1** NetBackup 管理コンソール、[クラウドストレージの構成 (Cloud Storage Configuration)]ウィザードで、[Amazon]を選択します。
- **2** [ストレージサーバーの追加 (Add Storage Server)]画面で、サービスホスト、スト レージサーバー名、アクセスの詳細などの Amazon S3 の構成の詳細を指定しま す。
- **3** [詳細設定 (Advanced Settings)]を選択します。
- **4** [サーバーの詳細な構成 (Advanced Server Configuration)]画面で、 x-amz-storage-class ヘッダーに NetBackup がサポートする Amazon S3 ストレー ジクラスが示されます。

[値 (Value)]列をクリックして、STANDARD または STANDARD IA という利用可 能なストレージクラスのいずれかを選択します。

メモ**:** x-amz-storage-class は、ストレージサーバーのプロパティのリストで AMZ:STORAGE\_CLASS と示されています。

**5** [OK]をクリックします。

メモ**:** Veritas は、クラウドストレージサーバーのストレージクラスを割り当てた後、そ れを変更しないことをお勧めします。

**6** 新しいディスクプールを構成します。

p.122 の [「クラウドストレージのディスクプールの構成」](#page-121-1) を参照してください。

メモ**:** Veritas は別のストレージクラスには異なるバケットを使用することを推奨しま す。
- **7** NetBackup 管理コンソール、[NetBackup の管理 (NetBackup Management)]、 [ストレージ (Storage)]、[ストレージユニット (Storage Units)]に順にアクセスして 新しいストレージユニットを構成します。
- **8** 次の各ユーザーインターフェースにアクセスすることによって、新しいストレージユ ニットを使用するために、既存のポリシーまたは SLP を変更 (または新しいポリシー または SLP を作成) します。
	- ポリシーにアクセスするには、次を実行します。NetBackup 管理コンソールで、 [NetBackup 管理 (NetBackup Management)]を展開して[ポリシー (Policies)] をクリックします。
	- SLP にアクセスするには、次を実行します。NetBackup 管理コンソールで、 [NetBackup管理(NetBackup Management)]を展開し、[ストレージ (Storage)] を展開して[ストレージライフサイクルポリシー (Storage Life Cycle Policies)]を クリックします。

## クラウドストレージサーバープロパティの変更

<span id="page-108-0"></span>[ストレージサーバーの変更 (Change Storage Server)]ダイアログボックスはすべての ストレージサーバーのプロパティをリストします。 必要に応じてこれらのプロパティを変更 できます。

p.74 の 「NetBackup [のクラウドストレージの構成」](#page-73-0) を参照してください。

クラウドストレージホストのプロパティを変更する方法については、別の項で説明します。

p.84 の [「クラウドストレージホストプロパティの変更」](#page-83-0) を参照してください。

#### クラウドストレージサーバーのプロパティを変更する方法

- **1** NetBackup 管理コンソールで、[メディアおよびデバイスの管理 (Media and Device Management)]>[クレデンシャル (Credentials)]>[ストレージサーバー (Storage Server)]を展開します。
- **2** ストレージサーバーを選択します。
- **3** [編集 (Edit)]メニューで、[変更 (Change)]を選択します。

**4** [ストレージサーバーの変更 (Change Storage Server)]ダイアログボックスで、[プ ロパティ (Properties)]タブを選択します。

次に、形式が amazon\_raw である Amazon S3 ストレージサーバーの[プロパティ (Properties)]の例を示します。

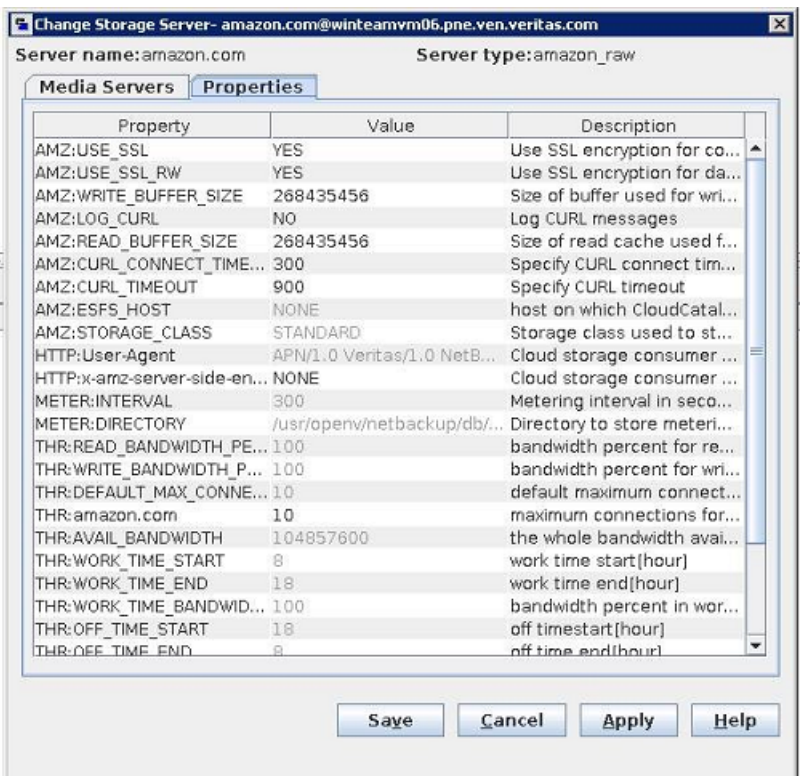

<span id="page-109-0"></span>**5** プロパティを変更するには、[値 (Value)]列で値を選択し、次に値を変更します。

p.111の「NetBackup[クラウドストレージサーバーのプロパティ」](#page-110-0)を参照してください。

p.116の「NetBackup[クラウドストレージサーバーの接続プロパティ」](#page-115-0)を参照してくだ さい。

p.121の「NetBackup[クラウドストレージサーバーの暗号化プロパティ」](#page-120-0)を参照して ください。

**6** すべてのプロパティを変更し終わるまで、手順 [5](#page-109-0) を繰り返します。

- **7** [OK]をクリックします。
- <span id="page-110-0"></span>**8** [NetBackup 管理コンソール][アクティビティモニター (Activity Monitor)]を使って NetBackup Remote Manager と Monitor Service (nbrmms) を再起動します。

# **NetBackup** クラウドストレージサーバーのプロパティ

[ストレージサーバーの変更(Change Storage Server)]ダイアログボックスの[プロパティ (Properties)]タブを使用すると、NetBackup とクラウドストレージの対話に影響するいく つかのプロパティを変更できます。次の表は、NetBackup がプロパティを分類するため に使用する接頭辞について説明しています。

すべてのプロパティがすべてのストレージベンダーに適用されるわけではありません。

| 接頭辞               | 定義                  | 詳細情報                                                    |
|-------------------|---------------------|---------------------------------------------------------|
| AMZ               | Amazon              | p.116 の 「NetBackup クラウドストレージサーバーの接続プロパティ」<br>を参照してください。 |
| AMZGOV            | Amazon GovCloud     | p.116 の 「NetBackup クラウドストレージサーバーの接続プロパティ」<br>を参照してください。 |
| ATT               | AT&T                | p.116 の 「NetBackup クラウドストレージサーバーの接続プロパティ」<br>を参照してください。 |
| A Z R             | Microsoft Azure     | p.116 の 「NetBackup クラウドストレージサーバーの接続プロパティ」<br>を参照してください。 |
| CT <sub>I</sub> D | Cloudian Hyperstore | p.116 の 「NetBackup クラウドストレージサーバーの接続プロパティ」<br>を参照してください。 |
| <b>CRYPT</b>      | 暗号化                 | p.121の「NetBackupクラウドストレージサーバーの暗号化プロパティ」<br>を参照してください。   |
| GOOG              | Google Nearline     | p.116 の 「NetBackup クラウドストレージサーバーの接続プロパティ」<br>を参照してください。 |
| HТ                | Hitachi 社           | p.116 の 「NetBackup クラウドストレージサーバーの接続プロパティ」<br>を参照してください。 |
| HTTTP             | HTTP ヘッダー           | p.116 の 「NetBackup クラウドストレージサーバーの接続プロパティ」<br>を参照してください。 |
|                   |                     | <b>メモ:</b> このフィールドは、Amazon S3 対応クラウドプロバイダに滴用さ<br>れます。   |

表 **3-11** 接頭辞の定義

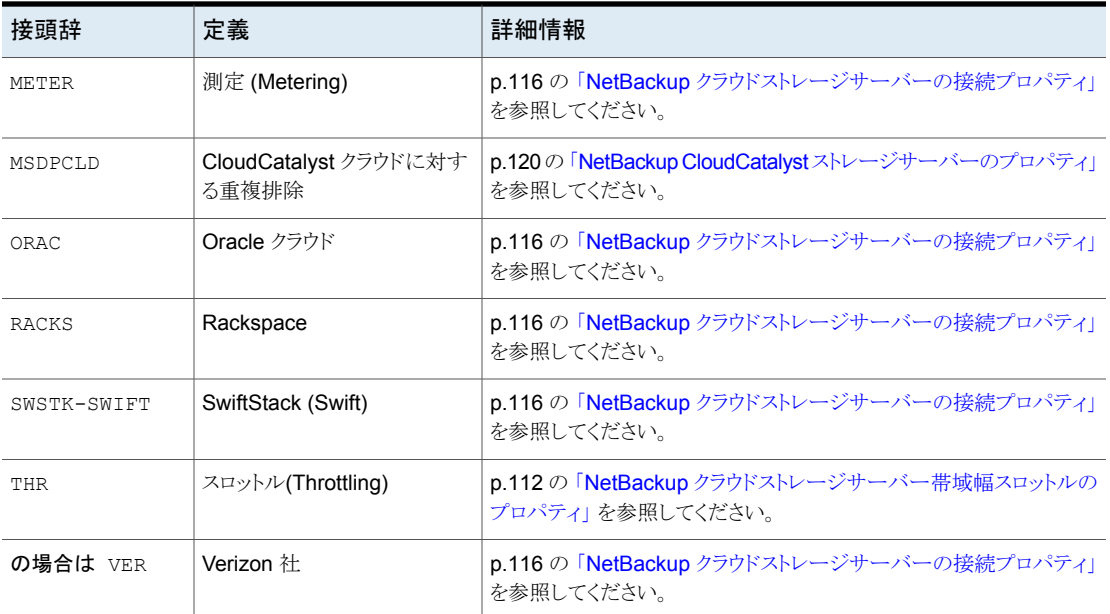

<span id="page-111-0"></span>p.109 の [「クラウドストレージサーバープロパティの変更」](#page-108-0) を参照してください。

### NetBackup クラウドストレージサーバー帯域幅スロットルのプロパティ

次のストレージサーバーのプロパティは、帯域幅スロットルに適用されます。THR の接頭 辞はスロットル調整のプロパティを指定します。目的のクラウドベンダーに対して適切なク ラウドプロバイダの URL を使用します。

これらのプロパティを変更するには、[拡張性のあるストレージ (Scalable Storage)]ホス トプロパティの[クラウド設定 (Cloud Settings)]タブを使ってください。

p.76 の[「\[拡張性のあるストレージ](#page-75-0) (Scalable Storage)]プロパティ」を参照してくださ い。

| プロパティ                | 説明                                                                                                    |
|----------------------|----------------------------------------------------------------------------------------------------|
| THR: storage server  | 特定のクラウドストレージサーバーのために実行可能な同時並行ジョブの最<br>大数を示します。                                                                                                    |
|                      | CloudCatalyst クラウドストレージサーバーであるメディアサーバーのスロッ<br>トル調整を設定する場合:                                                                                                    |
|                      | ■ この値を 160 以上に変更します。<br>■ この値は、[拡張性のあるストレージ(Scalable Storage)]のホストプロパ<br>ティ内の[最大並列実行ジョブ数 (Maximum concurrent jobs)]メディア<br>サーバープロパティと同じである必要があります。<br>p.76 の「[拡張性のあるストレージ (Scalable Storage)]プロパティ」を<br>参照してください。 |
|                      | デフォルト値: なし                                                                                                    |
|                      | 指定可能な値: [説明 (Description)] 列を参照                                                                                                    |
| THR: AVAIL BANDWIDTH | この読み取り専用フィールドには、クラウド機能で利用可能な帯域幅の合計<br>値が表示されます。 値はバイト/秒の単位で表示されます。0(ゼロ)より大<br>きい数字を指定する必要があります。 ゼロを入力すると、エラーが生成され<br>ます。                                                                                          |
|                      | デフォルト値: 104857600                                                                                                    |
|                      | 有効値: 正の整数                                                                                                    |

表 **3-12** クラウドストレージサーバー帯域幅スロットルのプロパティ

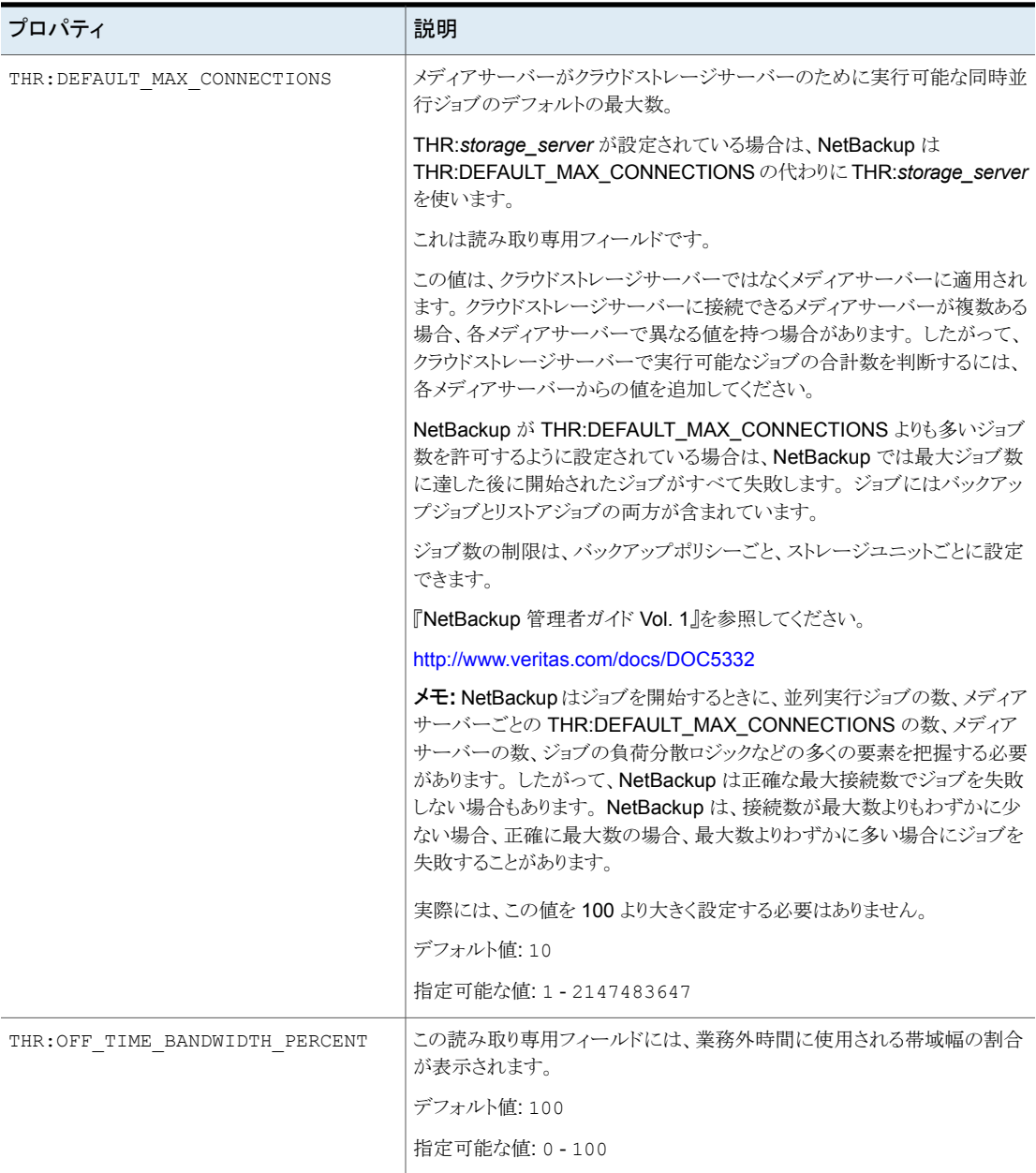

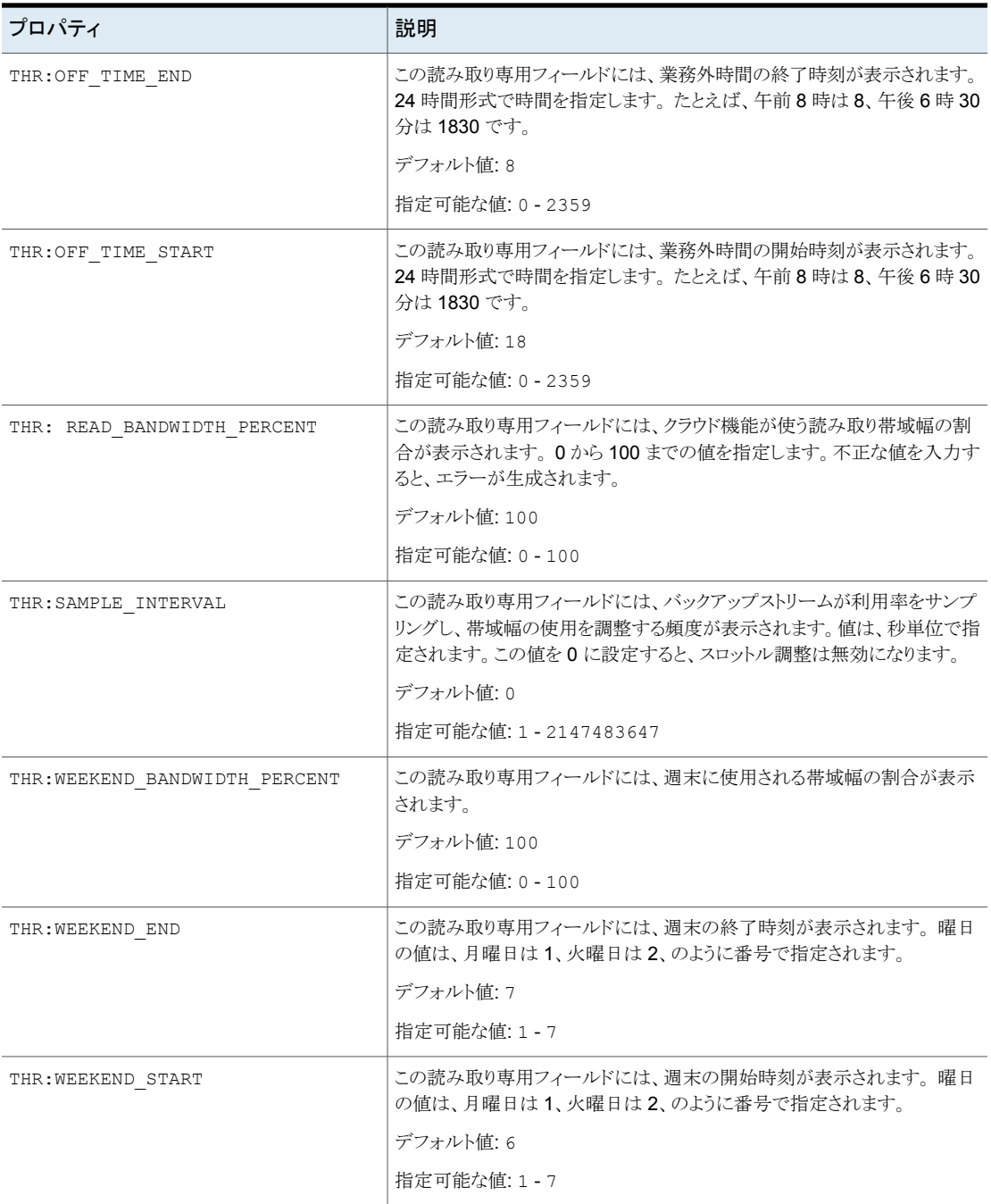

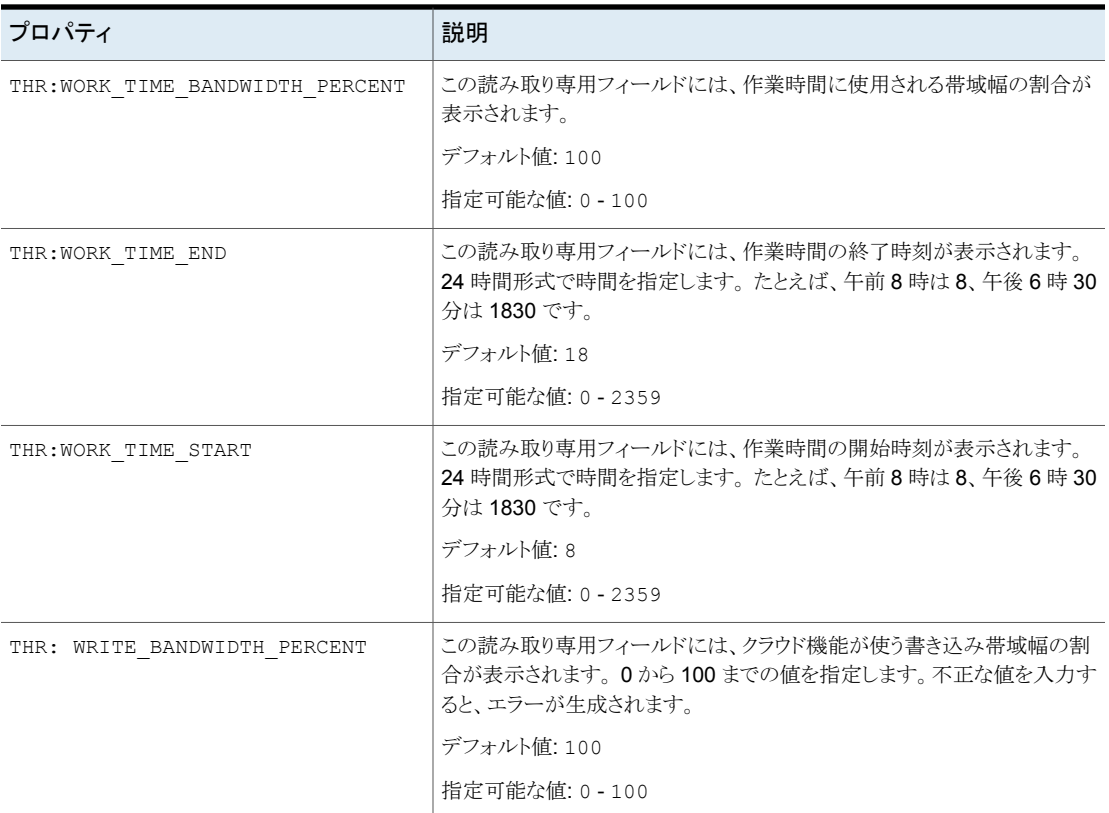

<span id="page-115-0"></span>p.109 の [「クラウドストレージサーバープロパティの変更」](#page-108-0) を参照してください。

p.111 の「NetBackup [クラウドストレージサーバーのプロパティ」](#page-110-0)を参照してください。

### NetBackup クラウドストレージサーバーの接続プロパティ

クラウドストレージサーバーのすべてまたはほとんどは、表 [3-13](#page-116-0)のストレージサーバーの プロパティを使います。現在サポートされるクラウドベンダーの接頭辞を以下に示します。

- Amazon: AMZ
- **Amazon GovCloud: AMZGOV**
- AT&T: ATT
- Cloudian: CLD
- Google Nearline: GOOG
- 日立: HT
- Microsoft Azure: AZR
- Rackspace: RACKS
- Verizon: VER

#### 表 **3-13** ストレージサーバーのクラウド接続プロパティ

<span id="page-116-0"></span>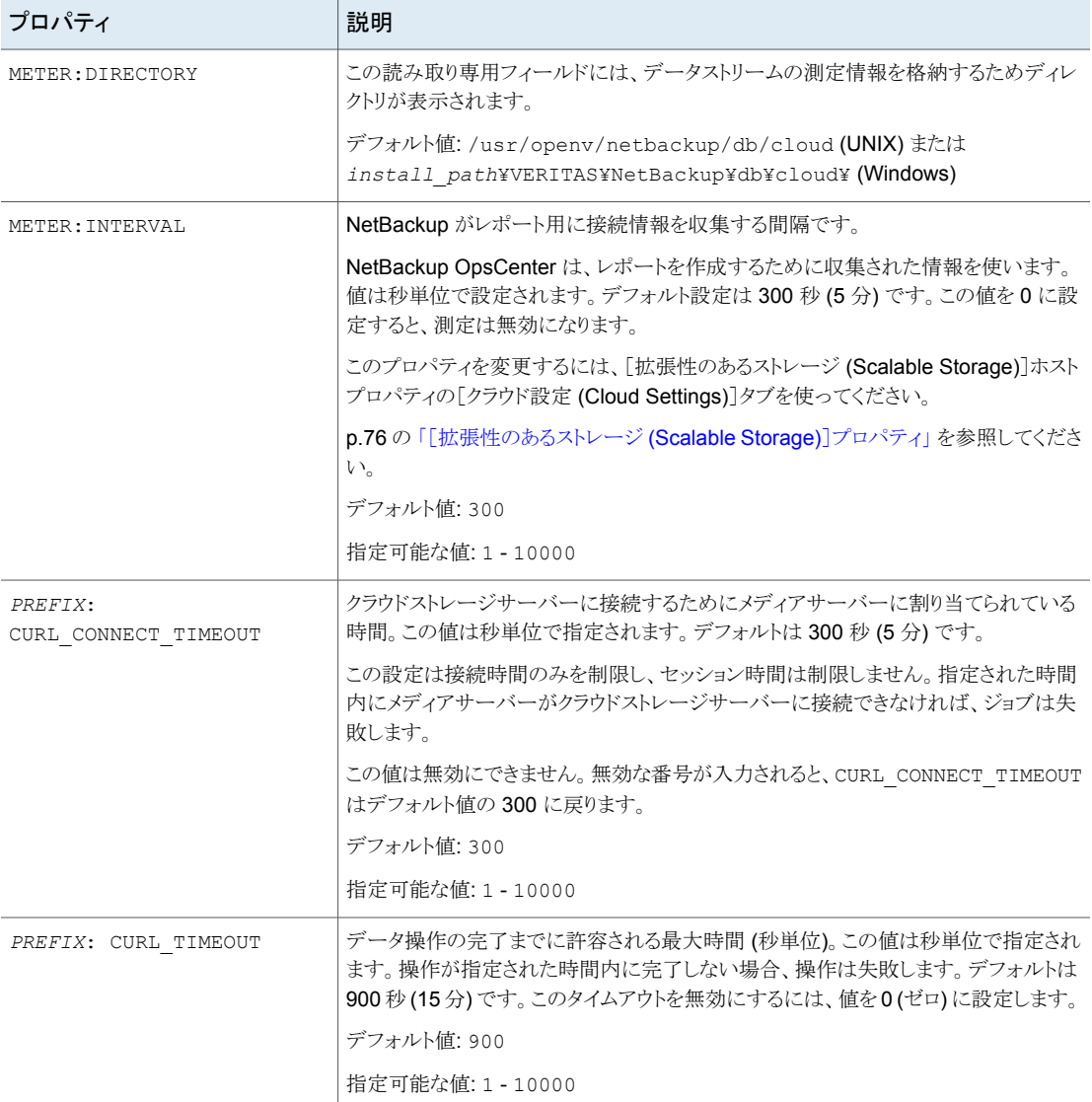

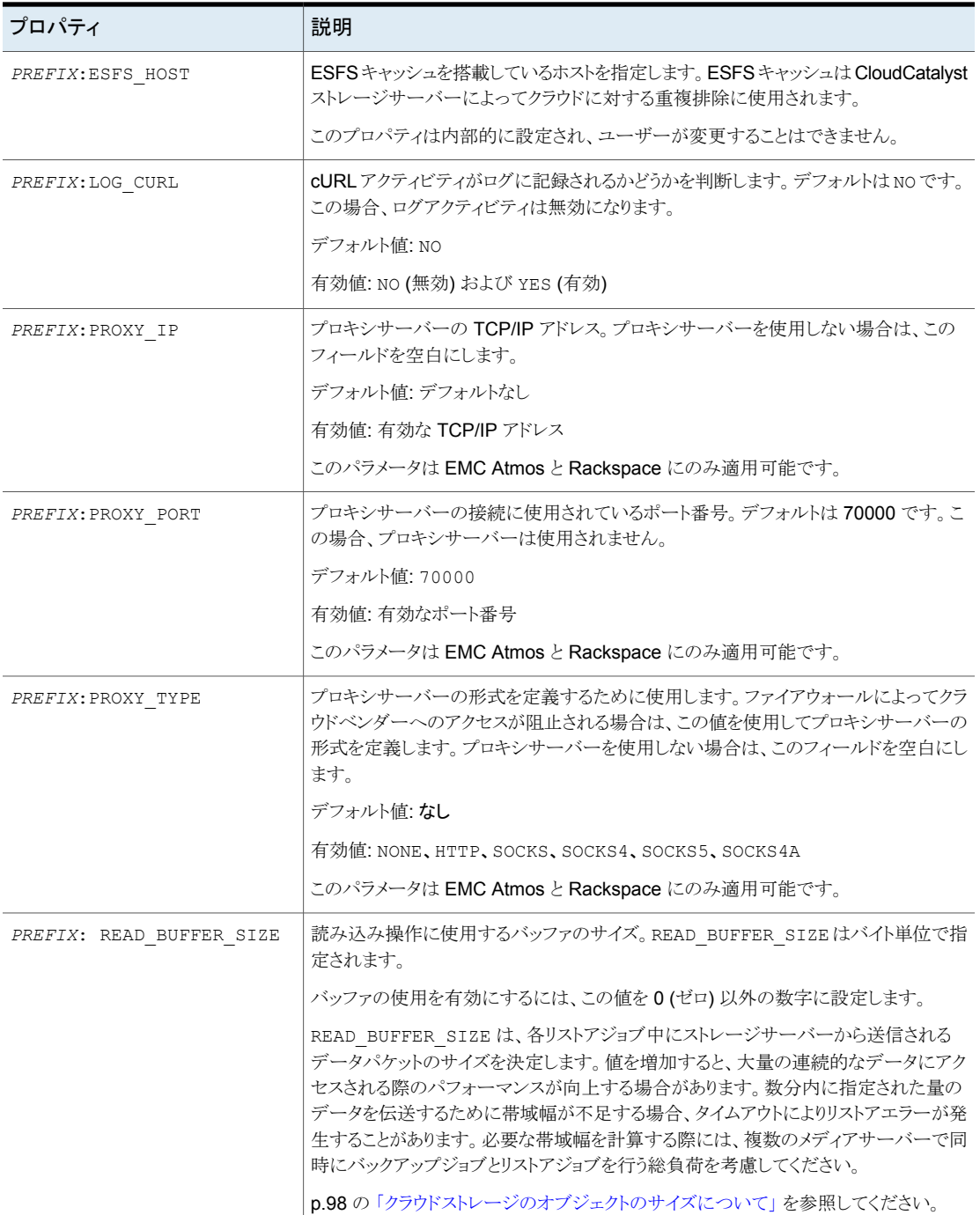

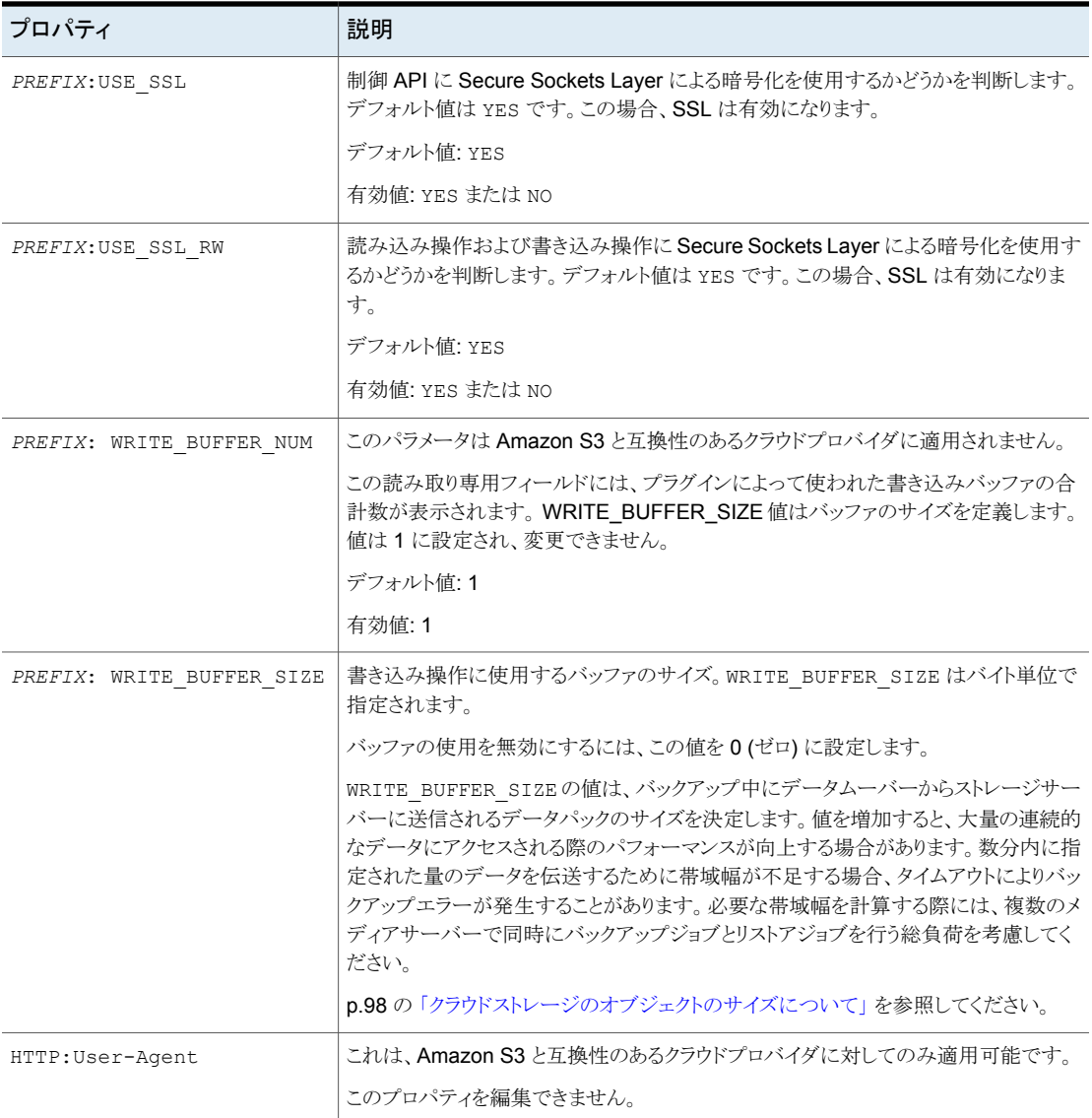

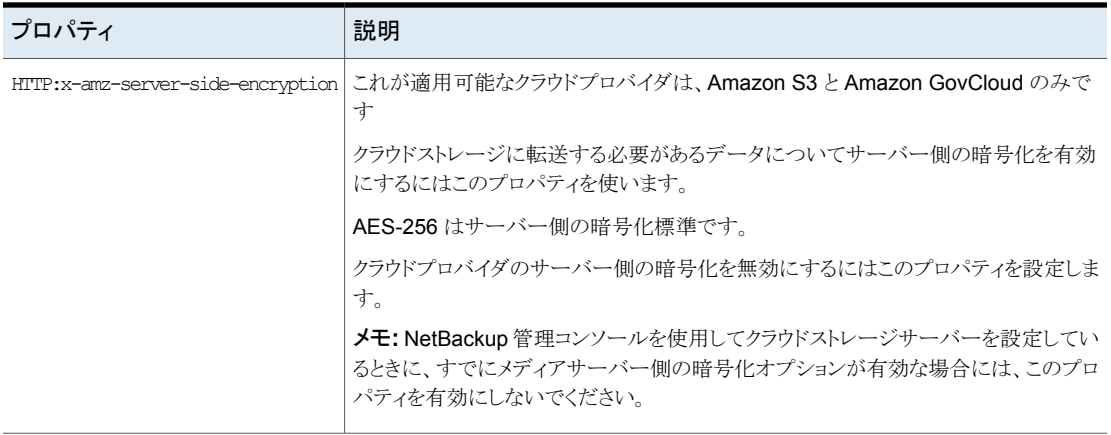

<span id="page-119-0"></span>p.109 の[「クラウドストレージサーバープロパティの変更」](#page-108-0)を参照してください。

p.111 の「NetBackup [クラウドストレージサーバーのプロパティ」](#page-110-0)を参照してください。

### NetBackup CloudCatalyst ストレージサーバーのプロパティ

MSDPCLD 接頭辞は、[ストレージサーバーの変更 (Change Storage Server)]ダイアログ ボックスの[プロパティ(Properties)]タブ内の重複排除ストレージプロパティを指定しま す。次の表に、プロパティを示します。

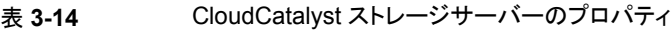

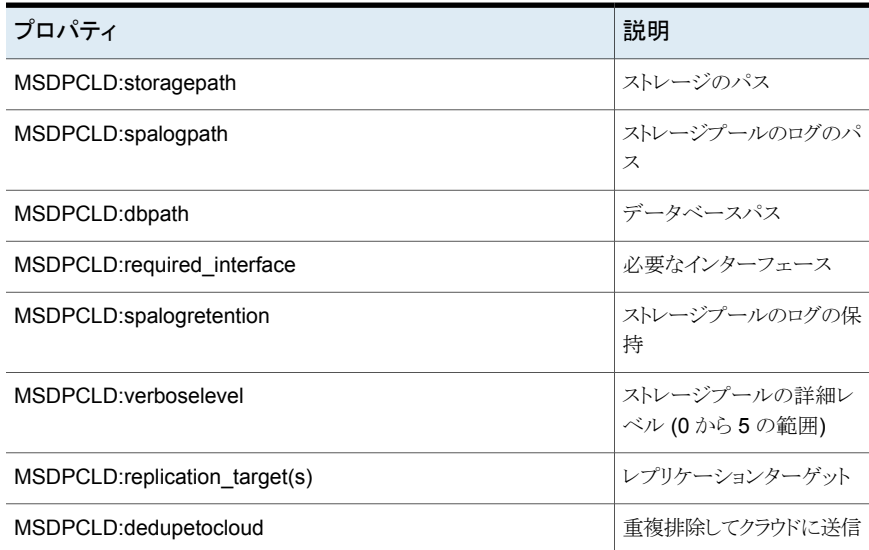

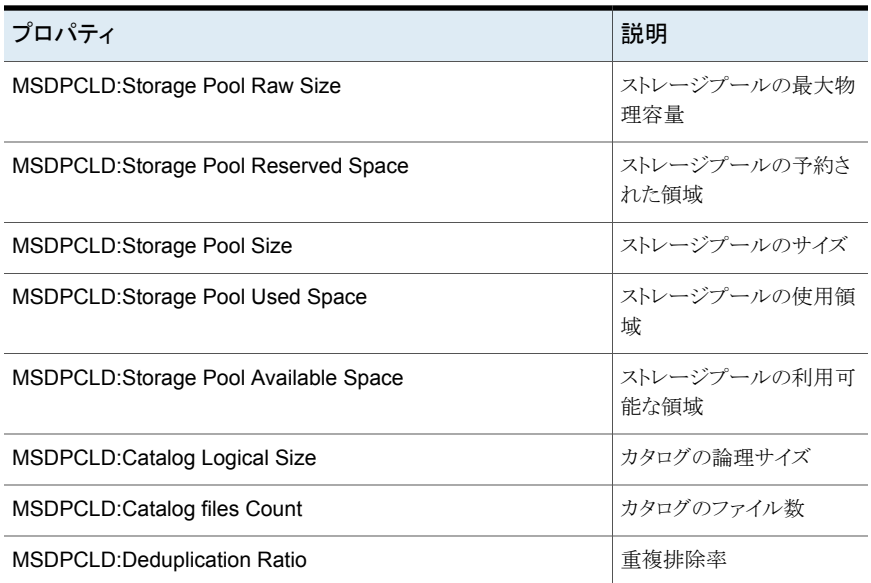

<span id="page-120-0"></span>p.111 の 「NetBackup [クラウドストレージサーバーのプロパティ」](#page-110-0) を参照してください。 p.109 の[「クラウドストレージサーバープロパティの変更」](#page-108-0)を参照してください。

### NetBackup クラウドストレージサーバーの暗号化プロパティ

次の暗号化固有のストレージサーバープロパティは、ストレージベンダーの全員またはほ とんどの人が使っています。CRYPT 接頭辞は、暗号化のプロパティを指定します。これら の値は表示専用であり、変更できません。

表 3-15 **暗号化クラウドストレージサーバーのプロパティ** 

| プロパティ             | 説明                                                                                                    |
|-------------------|----------------------------------------------------------------------------------------------------|
| CRYPT: KMS SERVER | この読み取り専用フィールドには、KMS サービスをホストする<br>NetBackupサーバーが表示されます。 ストレージサーバーのプロパ<br>ティを設定する際には、KMSサーバーホストの名前を入力します。デ<br>フォルトでは、このフィールドにはNetBackupマスターサーバーの名<br>前が含まれています。この値は変更できません。<br>デフォルト値: NetBackup のマスターサーバー名<br>有効値: 適用なし |

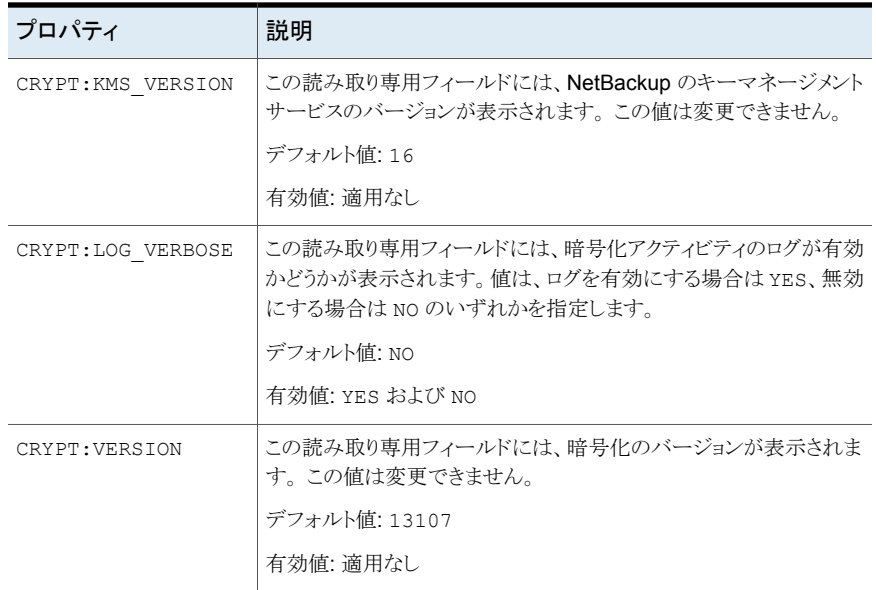

p.111 の「NetBackup [クラウドストレージサーバーのプロパティ」](#page-110-0)を参照してください。

p.109 の [「クラウドストレージサーバープロパティの変更」](#page-108-0) を参照してください。

## クラウドストレージのディスクプールについて

ディスクプールは、基礎となるディスクストレージ上のディスクボリュームを表します。ディ スクプールは、NetBackup ストレージユニットの宛先ストレージです。クラウドストレージで は、1 つのディスクプールに対してボリュームを 1 つだけ指定してください。

ディスクプールとディスクボリュームの名前は、クラウドストレージプロバイダの環境内で一 意である必要があります。

p.122 の[「クラウドストレージのディスクプールの構成」](#page-121-0) を参照してください。

<span id="page-121-0"></span>クラウドストレージのディスクプールがストレージライフサイクルポリシーのストレージ先で ある場合、NetBackup 容量管理が適用されます。

『NetBackup 管理者ガイド Vol. 1』を参照してください。

<http://www.veritas.com/docs/DOC5332>

# クラウドストレージのディスクプールの構成

NetBackup の [ディスクプールの設定ウィザード (Disk Pool Configuration Wizard)]を 使用してディスクプールのボリュームを作成します。 暗号化されたストレージを作成する

場合には、選択した暗号化を使用する各ボリュームのパスフレーズを入力する必要があ ります。 パスフレーズによって、そのボリュームの暗号化キーが作成されます。

#### ウィザードを使ってクラウドストレージのディスクプールを構成する方法

**1** [ディスクプールの構成ウィザード (Disk Pool Configuration Wizard)]が[ストレー ジサーバーの構成ウィザード (Storage Server Configuration Wizard)]から起動さ れた場合は、手順 [5](#page-125-0) に進みます。

それ以外の場合は、NetBackup 管理コンソールで、[NetBackup の管理 (NetBackup Management)]または[メディアおよびデバイスの管理 (Media and Device Management)]を選択します。

**2** 右ペインのウィザードのリストで、[ディスクプールの構成 (Configure Disk Pool)]を クリックします。

**3** [ようこそ (Welcome)]パネルで構成できるディスクプールの形式は使用環境のスト レージサーバーの形式によって決まります。

ウィザードパネルの例を次に示します。

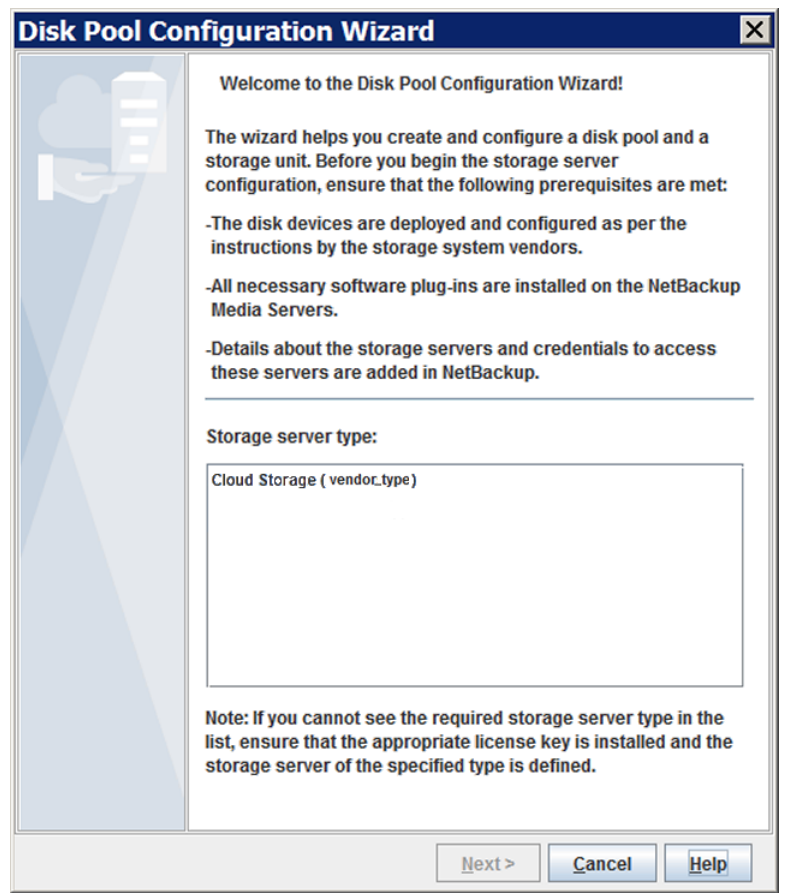

ウィザードの[ようこそ(Welcome)]パネルの情報を読みます。次に、適切なストレー ジサーバー形式を選択し、[次へ (Next)]をクリックます。

[ストレージサーバーの選択 (Storage Server Selection)]パネルが表示されます。

**4** [ストレージサーバーの選択 (Storage Server Selection)]パネルで、選択したスト レージサーバー形式として構成されたストレージサーバーが表示されます。

ウィザードパネルの例を次に示します。

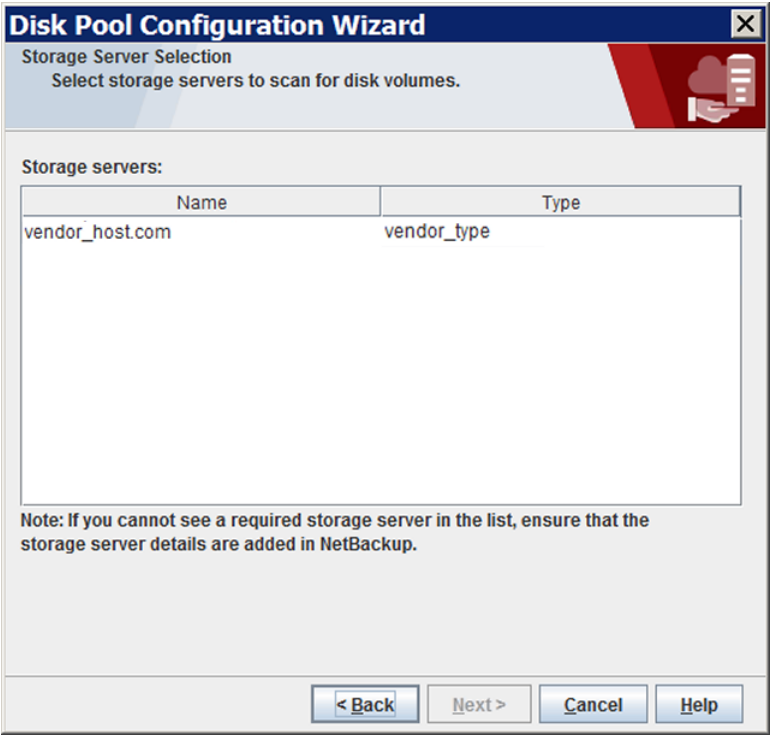

このディスクプールのストレージサーバーを選択します。

クラウドストレージサーバーを選択した後、[次へ (Next)]をクリックします。 [ボリュー ムの選択 (Volume Selection)]ウィザードパネルが表示されます。

<span id="page-125-0"></span>**5** [ボリュームの選択 (Volume Selection)]パネルには、ベンダーのクラウドストレージ 内に自分のアカウントですでに作成したボリュームが表示されます。

メモ**:** 利用可能な合計領域 (Total available space)、合計最大物理容量 (Total raw size)、低水準点 (Low water mark)、高水準点 (High water mark) の各プロパ ティは、クラウドストレージディスクプールには適用されません。

これらすべての値はストレージ容量から導出され、クラウドプロバイダから取得するこ とはできません。

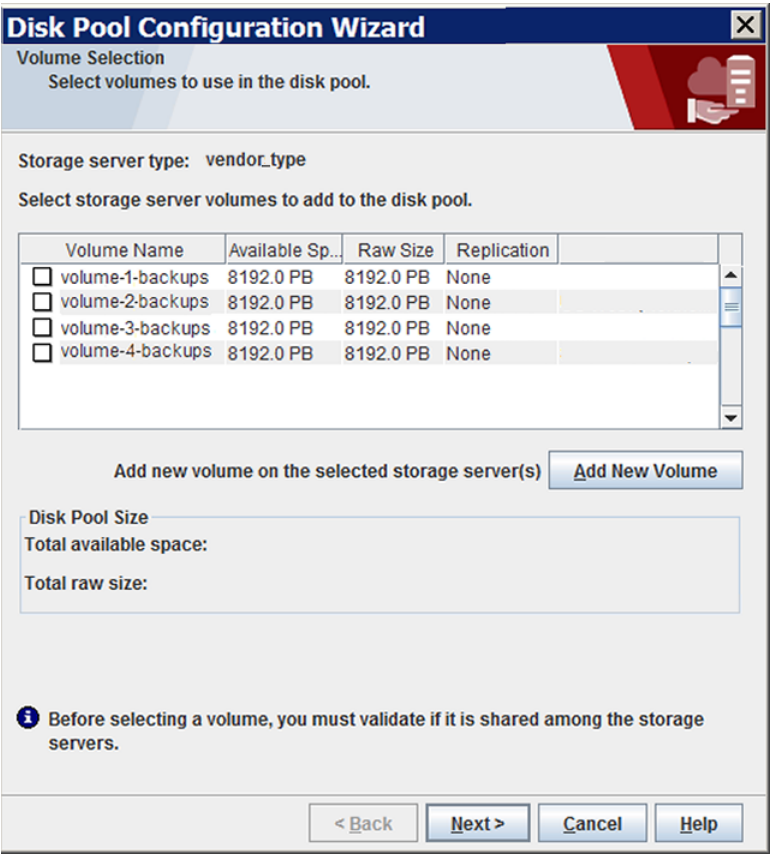

ボリュームを追加するには、[新しいボリュームの追加 (Add New Volume)]をクリッ クします。 クラウドベンダーのボリュームに必要な情報を含むダイアログボックスが表

ウィザードパネルの例を次に示します。

示されます。 ダイアログボックスで必要な情報を入力します。 次のリンクを使って、 ボリューム名の要件に関する情報を検索します。

p.15 の「NetBackup [のクラウドストレージベンダーについて」](#page-14-0)を参照してください。

ボリュームを選択するには、そのボリュームのチェックボックスにチェックマークを付 けます。 選択できるのは 1 つのボリュームだけです。

ディスクプールのボリュームを選択した後、[次へ (Next)]をクリックします。 ウィザー ドの動作はストレージサーバーに暗号化を構成したかどうかによって、次のように異 なります。

暗号化を必要としないストレージの宛先のボリュームを選択した場合、 「ディスクプールの追加情報 (Additional Disk Pool Information)]パ ネルが表示されます。 暗号化なし

次の手順 ([6\)](#page-127-0) に進みます。

暗号化を必要とするストレージの宛先のボリュームを選択した場合、暗 号化パスフレーズを入力する必要がある[設定 (Settings)]ダイアログ ボックスが表示されます。パスフレーズは、このストレージボリュームと ストレージサーバーの組み合わせに対するキーグループのキーに使 用されます。 暗号化

> p.95 の 「NetBackup [クラウドストレージの暗号化のキー管理につい](#page-94-0) [て」](#page-94-0) を参照してください。

パスフレーズを入力して「設定 (Settings)]ダイアログボックスの「OK] をクリックすると、ダイアログボックスが閉じます。[ボリュームの選択 (Volume Selection)]ウィザードパネルの[次へ (Next)]をクリックして、 「ディスクプールの追加情報 (Additional Disk Pool Information)]ウィ ザードパネルに進みます。

次の手順 ([6\)](#page-127-0) に進みます。

<span id="page-127-0"></span>**6** [ディスクプールの追加情報 (Additional Disk Pool Information)]パネルで、この ディスクプールのプロパティを入力または選択します。

ウィザードパネルの例を次に示します。

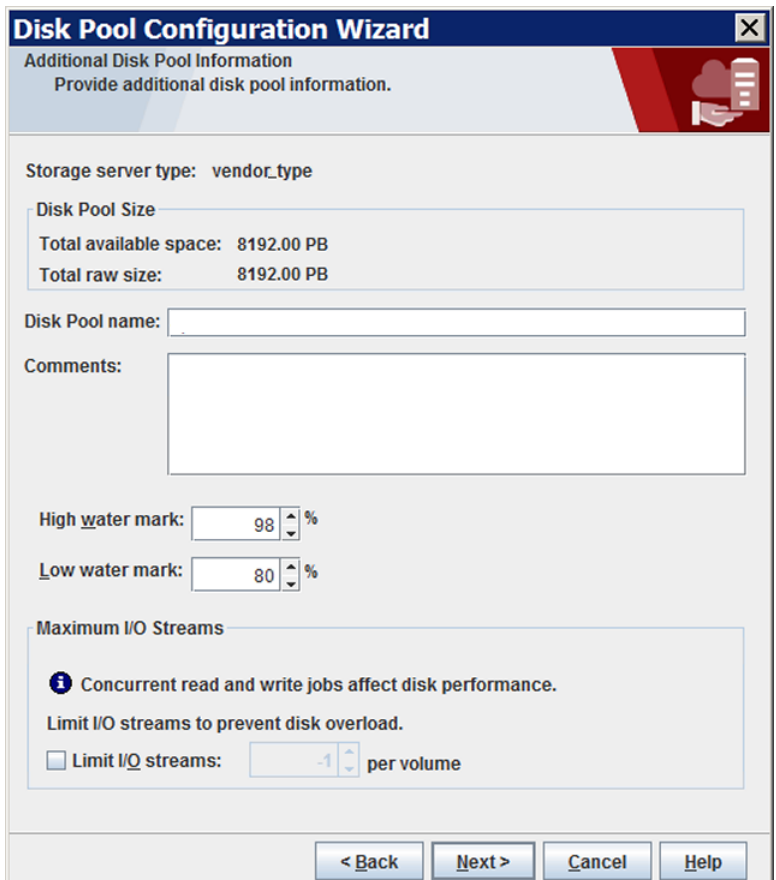

p.147 の[「クラウドストレージディスクプールのプロパティ」](#page-146-0)を参照してください。 ディスクプールの追加情報を入力したら、[次へ (Next)]をクリックします。[概略 (Summary)]パネルが表示されます。

**7** [概略 (Summary)]パネルで、選択内容を確認します。

概略が選択内容を正確に示している場合は、[次へ (Next)]をクリックします。

Veritasは、KMS キーグループ名と KMS キー名を保存することを推奨します。 これ らの名前はキーのリカバリに必要です。

p.132 の「NetBackup [クラウドストレージ暗号化の](#page-131-0) KMS キー名のレコードの保存」 を参照してください。

**8** NetBackup はディスクプールの作成が完了すると、処理が正常に完了したことを示 すメッセージが表示されます。

ウィザードパネルの例を次に示します。

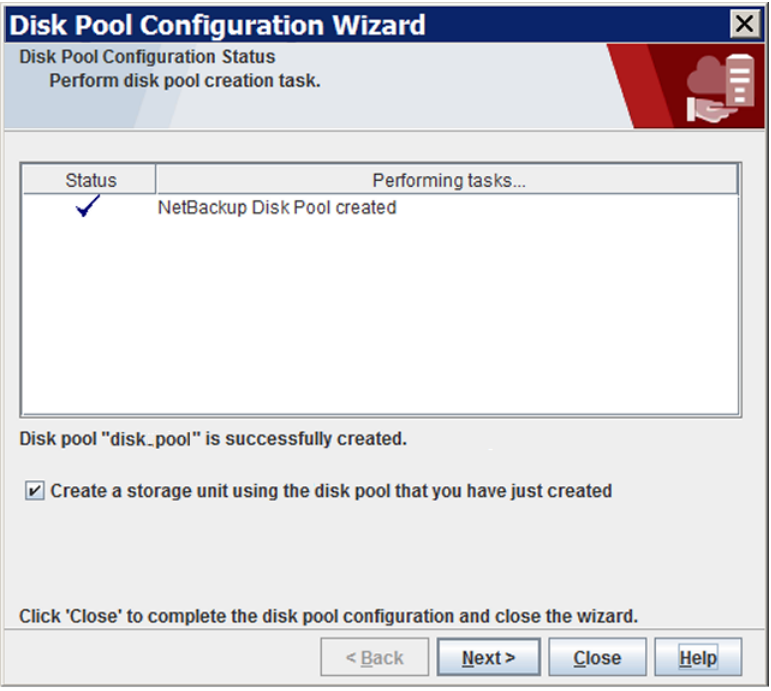

NetBackup でディスクプールが作成されると、以下のことができます。

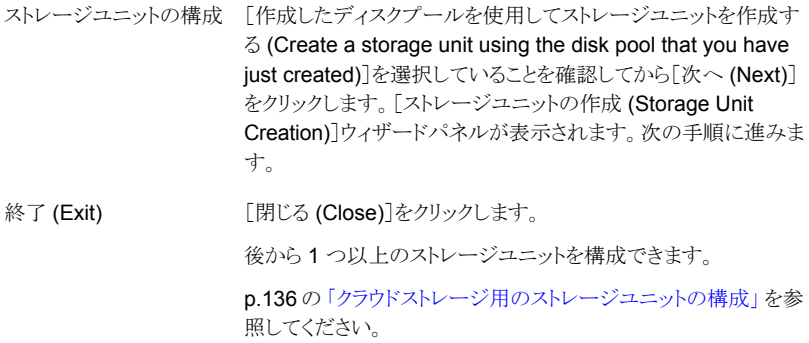

**9** [ストレージユニットの作成 (Storage Unit Creation)]ウィザードパネルで、ストレー ジユニットに適切な情報を入力します。

ウィザードパネルの例を次に示します。

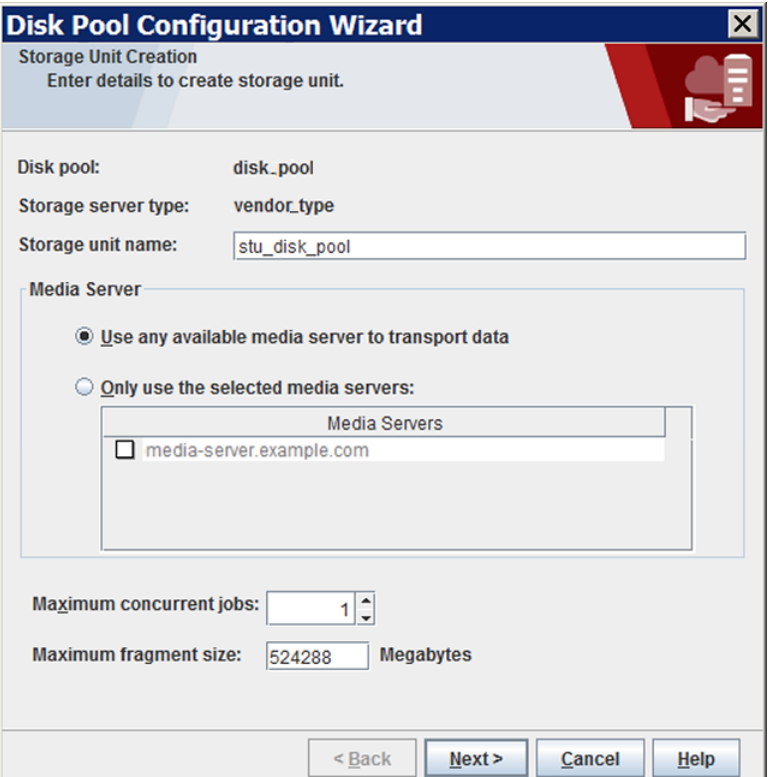

p.137 の [「クラウドストレージユニットのプロパティ」](#page-136-0) を参照してください。

ストレージユニットの情報を入力または選択した後、[次へ(Next)]をクリックしてスト レージユニットを作成します。

ストレージユニットのプロパティを使用して、バックアップトラフィックを制御できます。

p.139 の[「クライアントとサーバーの最適比率の構成」](#page-138-0)を参照してください。

p.140の[「メディアサーバーへのバックアップ通信量の制御」](#page-139-0)を参照してください。

**10** ストレージユニットの構成が完了すると、[完了(Finished)]パネルが表示されます。 「完了 (Finish)]をクリックしてウィザードを終了します。

### **NetBackup** クラウドストレージ暗号化の **KMS** キー名 のレコードの保存

<span id="page-131-0"></span>Veritasでは、暗号化キー名とキータグのレコードを保存するようお勧めしています。 キー をリカバリしたり再作成する必要がある場合は、キータグが必要です。

p.95 の[「クラウドストレージのデータ暗号化について」](#page-94-1)を参照してください。

#### キー名のレコードを保存する方法

**1** キーグループ名を特定するには、マスターサーバー上で次のコマンドを使用します。

UNIX の場合: /usr/openv/netbackup/bin/admincmd/nbkmsutil -listkgs

Windows の場合: *install\_path*¥Program

Files¥Veritas¥NetBackup¥bin¥admincmd¥nbkmsutil.exe -listkgs 次に出力例を示します。

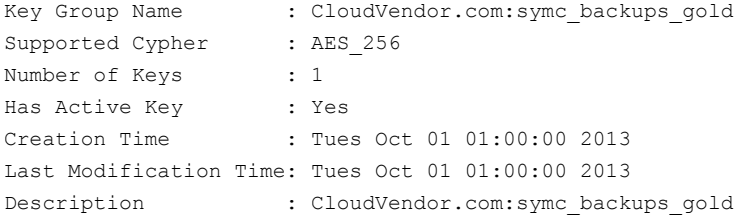

**2** キーグループごとに、グループに属するすべてのキーをファイルに書き込みます。 マスターサーバー上でコマンドを実行します。コマンドの構文は次のとおりです。

UNIX の場合: /usr/openv/netbackup/bin/admincmd/nbkmsutil -listkeys -kgname *key\_group\_name* > *filename*.txt

Windows の場合: *install\_path*¥Program

Files¥Veritas¥NetBackup¥bin¥admincmd¥nbkmsutil.exe -listkeys -kgname *key\_group\_name* > *filename*.txt

次に出力例を示します。

nbkmsutil.exe -listkeys -kgname CloudVendor.com:symc\_backups\_gold > encrypt keys CloudVendor.com symc backups gold.txt

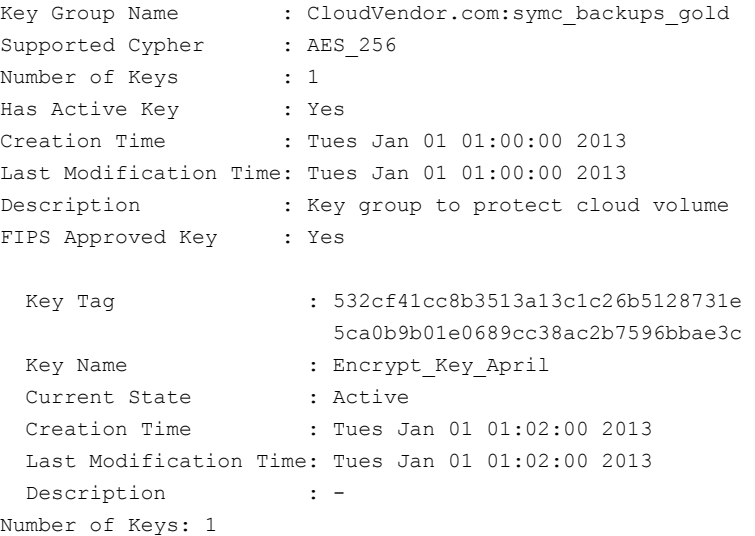

- **3** キーレコードの作成に使ったパスフレーズをファイルに含めます。
- **4** 安全な場所にファイルを格納します。

## クラウド環境へのバックアップメディアサーバーの追加

クラウド環境に追加のメディアサーバーを追加できます。追加のメディアサーバーによっ てバックアップのパフォーマンスの改善が助長されます。このようなサーバーはデータムー バーとして知られています。追加するメディアサーバーには、ストレージサーバーのクレ デンシャルが割り当てられます。このクレデンシャルによって、データムーバーはストレー ジサーバーと通信します。

NetBackup メディアサーバーは、クラウドストレージの必要条件に適合する必要がありま す。

p.100の「クラウドストレージの NetBackup [メディアサーバーについて」](#page-99-0)を参照してくださ い。

クラウド環境にバックアップメディアサーバーを追加するには

- **1** NetBackup 管理コンソールで、[メディアおよびデバイスの管理 (Media and Device Management)]>[クレデンシャル (Credentials)]>[ストレージサーバー (Storage Server)]を展開します。
- **2** クラウドストレージサーバーを選択します。
- **3** [編集 (Edit)]メニューで、[変更 (Change)]を選択します。
- **4** [ストレージサーバーの変更 (Change Storage Server)]ダイアログボックスで、[メ ディアサーバー (Media Servers)]タブを選択します。
- **5** クラウドのバックアップを有効にするメディアサーバー (1 台または複数) を選択しま す。チェックマークの付いているメディアサーバーはクラウドサーバーとして構成され ています。
- **6** [OK]をクリックします。
- **7** AT&T や Rackspace クラウドプロバイダの場合は、以下を実行します。
	- ストレージサーバーを構成したときに指定したメディアサーバーから、適切な構成ファイ ルをコピーします。ファイル名はストレージベンダーによって決まります。形式は次のと おりです。 a

libstspi*VendorName*.conf

このファイルは、オペレーティングシステムに応じて、次のディレクトリに存在します。

- UNIX および Linux: /usr/openv/netbackup/db/cloud/
- Windows: install\_path¥VERITAS¥NetBackup¥db¥cloud¥
- 追加したメディアサーバーの適切なディレクトリに次のようにファイルを保存します。 b
	- UNIX および Linux: /usr/openv/netbackup/db/cloud/
	- Windows: install\_path¥VERITAS¥NetBackup¥db¥cloud¥

注意**:** 新しいメディアサーバーに libstspi*VendorName*.conf をコピーしなかった 場合は、このメディアサーバーを使おうとしたバックアップは失敗します。バックアッ プは NetBackup の状態コード 83 (メディアオープンエラー) で失敗します。

**8** 必要に応じて、ディスクプール、ストレージユニット、およびポリシーを変更します。

### クラウドストレージ用のストレージユニットの構成

<span id="page-135-0"></span>ディスクプールを参照するストレージユニットを 1 つ以上作成します。

[ディスクプールの構成ウィザード (Disk Pool Configuration Wizard)]では、ストレージ ユニットを作成することができます。したがって、ディスクプールを作成するときに、ストレー ジユニットも作成できます。ディスクプールにストレージユニットが存在するかを判断する には、管理コンソールで[NetBackup の管理 (NetBackup Management)]>[ストレージ (Storage)]>[ストレージユニット (Storage Units)]ウィンドウを参照します。

ストレージユニットはディスクプールのプロパティを継承します。ストレージユニットがレプ リケーションプロパティを継承する場合、プロパティによって、NetBackup ストレージライ フサイクルポリシーに、ストレージユニットとディスクプールの意図されていた目的が通知 されます。自動イメージレプリケーションはストレージライフサイクルポリシーを必要としま す。

ストレージユニットのプロパティを使用して、バックアップトラフィックを制御できます。

p.139 の[「クライアントとサーバーの最適比率の構成」](#page-138-0) を参照してください。

p.140 の [「メディアサーバーへのバックアップ通信量の制御」](#page-139-0) を参照してください。

[処理 **(Actions)**]メニューを使用してストレージユニットを構成する方法

- **1** NetBackup 管理コンソールで、[NetBackup の管理 (NetBackup Management)] >[ストレージ (Storage)]>[ストレージユニット (Storage Units)]を選択します。
- **2** [処理 (Actions)]メニューから[新規 (New)]>[ストレージユニット (Storage Unit)] を選択します。

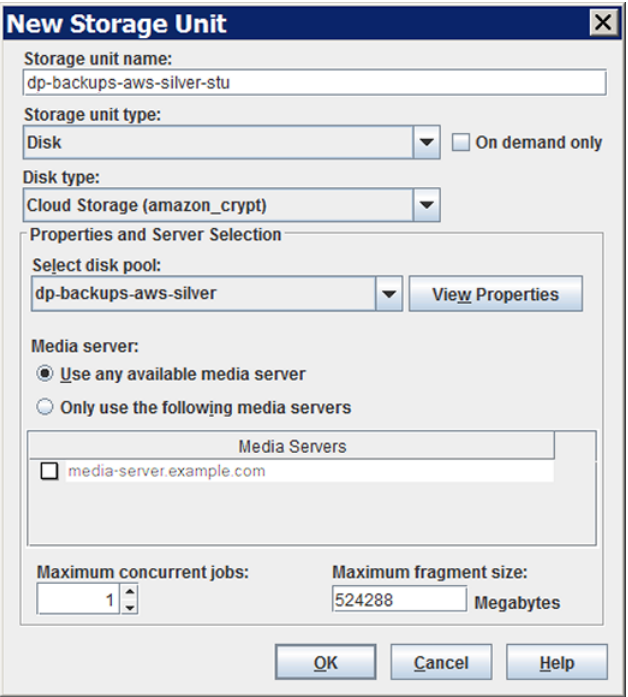

<span id="page-136-0"></span>**3** [新しいストレージユニット (New Storage Unit)]ダイアログボックスのフィールドに入 力します。

p.137 の [「クラウドストレージユニットのプロパティ」](#page-136-0) を参照してください。

### クラウドストレージユニットのプロパティ

クラウドディスクプールのストレージユニットの構成オプションは、次のとおりです。

| プロパティ                                  | 説明                                                                                                    |
|----------------------------------------|----------------------------------------------------------------------------------------------------|
| ストレージユニット名<br>(Storage unit<br>name)   | 新しいストレージユニットの一意の名前。名前でストレージ形式を示すことが<br>できます。ストレージユニット名は、ポリシーおよびスケジュールでストレージ<br>ユニットを指定する際に使用される名前です。ストレージユニット名は、作成<br>後に変更できません。                                                                                                    |
| ストレージユニット形<br>式 (Storage unit<br>type) | ストレージユニット形式として[ディスク (Disk)]を選択します。                                                                                                    |
| ディスク形式 (Disk<br>Type)                  | そのディスクタイプのクラウドストレージ (type) を選択します。typeは、スト<br>レージベンダー、暗号化などに基づくディスクプールの種類を表します。                                                                                                    |
| ディスクプール<br>(Disk Pool)                 | このストレージユニットのストレージが含まれているディスクプールを選択しま<br>す。                                                                                                    |
|                                        | 指定された「ディスク形式 (Disk type)]のすべてのディスクプールが「ディス<br>クプール(Disk Pool)]リストに表示されます。ディスクプールが構成されてい<br>ない場合、ディスクプールはリストに表示されません。                                                                                                    |
| メディアサーバー<br>(Media server)             | [メディアサーバー(Media server)]の設定で、クライアントのバックアップを<br>作成してデータをクラウドストレージサーバーに移動できる NetBackup メ<br>ディアサーバーを指定します。メディアサーバーはデータをリストアまたは複<br>製操作用に移動できます。                                                                                         |
|                                        | 次のようにメディアサーバーを指定します。                                                                                                    |
|                                        | メディアサーバーリスト内の任意のサーバーでデータを重複排除できる<br>ようにするには、「任意のメディアサーバーを使用(Use any available<br>media server)]を選択します。<br>データを重複排除するのに特定のメディアサーバーを使うには、「次の<br>メディアサーバーのみを使用 (Only use the following media servers)]<br>を選択します。その後、許可するメディアサーバーを選択します。 |
|                                        | ポリシーの実行時に、使用するメディアサーバーが NetBackup によって選<br>択されます。                                                                                                    |

表 **3-16** クラウドストレージユニットのプロパティ

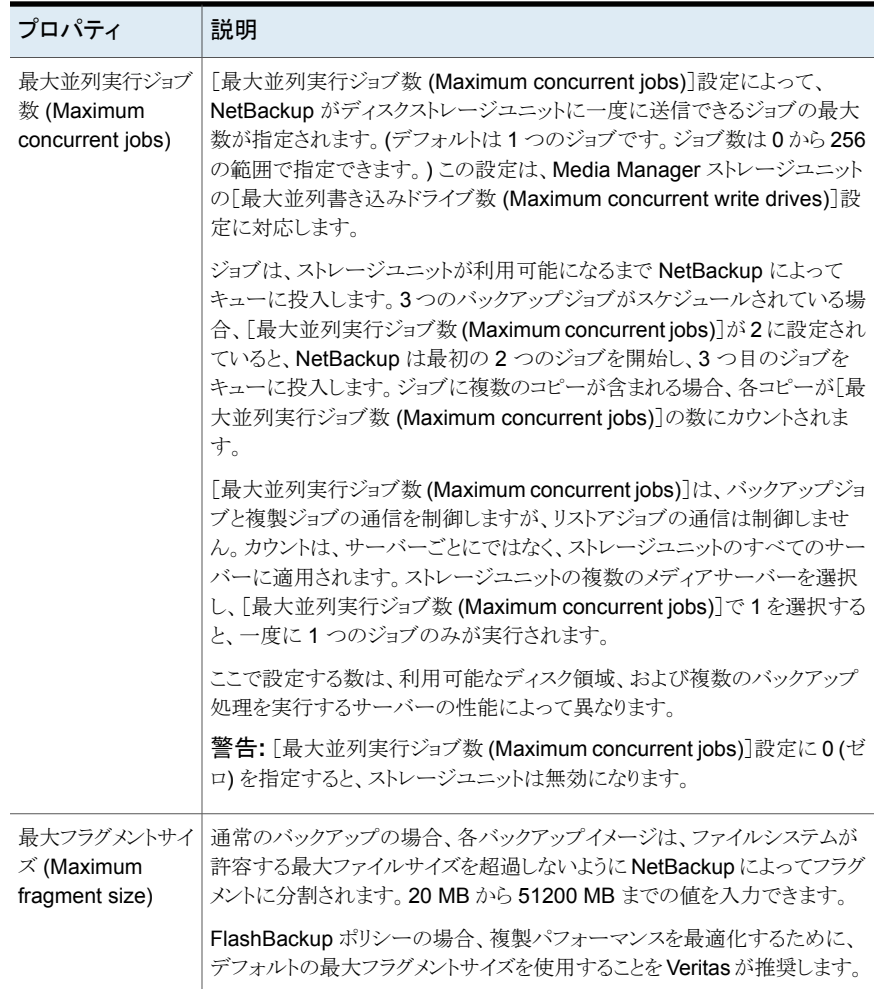

#### クライアントとサーバーの最適比率の構成

<span id="page-138-0"></span>ストレージユニット設定を使って、クライアントとサーバーの最適比率を構成できます。1 つのディスクプールを使って、複数のストレージユニットでバックアップ通信量を分割する ように構成できます。すべてのストレージユニットが同じディスクプールを使うので、ストレー ジをパーティション化する必要はありません。

たとえば、100個の重要なクライアント、500個の通常のクライアント、4つのメディアサー バーが存在すると想定します。 最も重要なクライアントをバックアップするために2つの メディアサーバーを使って、通常のクライアントをバックアップするのに2つのメディアサー バーを使うことができます。

次の例では、クライアントとサーバーの比率を最適に構成する方法について記述します。

- NetBackup の重複排除のメディアサーバーを構成し、ストレージを構成します。
- ディスクプールを構成します。
- 最も重要なクライアントのストレージユニット (STU-GOLD など) を構成します。ディス クプールを選択します。[次のメディアサーバーのみを使用 (Only use the following media servers)]を選択します。重要なバックアップに使うメディアサーバーを 2つ選 択します。
- 100個の重要なクライアント用のバックアップポリシーを作成し、STU-GOLD ストレー ジユニットを選択します。ストレージユニットで指定したメディアサーバーは、クライア ントデータを重複排除ストレージサーバーに移動します。
- 別のストレージユニット (STU-SILVER など)を構成します。同じディスクプールを選 択します。[次のメディアサーバーのみを使用 (Only use the following media servers)]を選択します。他の 2 つのメディアサーバーを選択します。
- 500個の通常のクライアント用にバックアップポリシーを構成し、STU-SILVER スト レージユニットを選択します。ストレージユニットで指定したメディアサーバーは、クラ イアントデータを重複排除ストレージサーバーに移動します。

バックアップ通信は、ストレージユニット設定によって目的のデータムーバーにルーティン グされます。

<span id="page-139-0"></span>メモ**:** NetBackup は、書き込み動作 (バックアップと複製) でのメディアサーバーの選択 に対してのみストレージユニットを使います。リストアの場合、NetBackup はディスクプー ルにアクセスできるすべてのメディアサーバーから選択します。

#### メディアサーバーへのバックアップ通信量の制御

ディスクプールのストレージユニットで[最大並列実行ジョブ数 (Maximum concurrent jobs)]の設定を使用し、メディアサーバーへのバックアップ通信量を制御できます。同じ ディスクプールで複数のストレージユニットを使う場合、この設定によって、より高い負荷 には特定のメディアサーバーが効率的に指定されます。並列実行ジョブの数が多いほ ど、数が少ない場合に比べて、ディスクはビジー状態になりやすくなります。

たとえば、2 つのストレージユニットが同じセットのメディアサーバーを使用しているとしま す。一方のストレージユニット (STU-GOLD) の「最大並列実行ジョブ数 (Maximum concurrent jobs)]に、もう一方 (STU-SILVER) よりも大きい値が設定されています。[最 大並列実行ジョブ数 (Maximum concurrent jobs)]に大きい値が設定されているストレー ジユニットでは、より多くのクライアントバックアップを実行できます。

## **NetBackup** アクセラレータバックアップと **NetBackup** 最適化合成バックアップについて

NetBackup クラウドストレージは NetBackup アクセラレータと NetBackup 最適化合成 をサポートしています。 NetBackup アクセラレータバックアップまたは NetBackup 最適 化合成バックアップを有効にしたとき、暗号化、測定、スロットル調整は機能し、サポート されます。非クラウドバックアップと同様に NetBackup アクセラレータバックアップと NetBackup最適化合成バックアップの両方を有効にします。 NetBackup アクセラレータ バックアップと NetBackup最適化合成バックアップに関する詳細情報が利用可能です。

- Veritas NetBackup&#: 重複排除ガイド
- Veritas NetBackup 管理者ガイド Vol. 1
- これらのガイドは次の URL で利用可能です。

<http://www.veritas.com/docs/DOC5332>

## **NetBackup** アクセラレータをクラウドストレージで有効 にする

NetBackup クラウドストレージで使用するために NetBackup アクセラレータを有効化す るには、以下の手順を使用します。

アクセラレータを **NetBackup** クラウドストレージで使用できるようにする

- **1** NetBackup 管理コンソールで、[NetBackup の管理 (NetBackup Management)] >[ポリシー (Policies)]> ポリシー名を選択します。[編集 (Edit)]>[変更 (Change)] を選択し、[属性 (Attributes)]タブを選択します。
- **2** [アクセラレータを使用する (Use accelerator)]を選択します。
- **3** [ポリシーストレージ (Policy storage)]オプションが有効なクラウドストレージユニット であることを確認します。

[ポリシーストレージ (Policy storage)]で指定したストレージユニットはサポートされ ているいずれかのクラウドベンダーのユニットである必要があります。[ポリシースト レージ (Policy storage)]に[任意 (Any Available)]を設定することはできません。

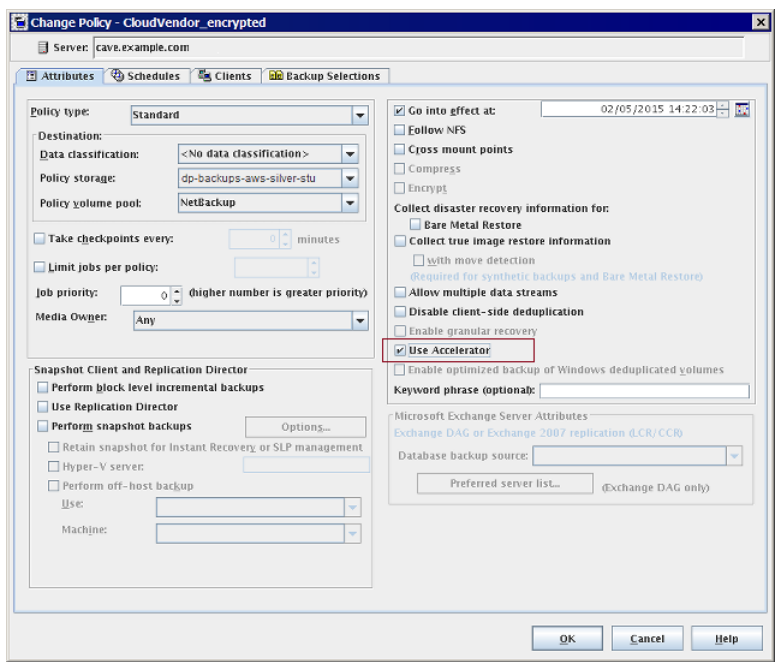

図 **3-4** アクセラレータを有効にする

#### **NetBackup** アクセラレータがバックアップ処理時に使用されたかどうかの判断

- **1** NetBackup 管理コンソールで、[アクティビティモニター (Activity Monitor)]を選択 します。チェックするバックアップをダブルクリックします。
- **2** [状態の詳細 (Detailed Status)]タブをクリックします。
- **3** [accelerator enabled]の状態を確認します。この表示はバックアップで NetBackup アクセラレータが使用されたことを示します。

**Job Details:1**  $\overline{\mathbf{x}}$ Job ID: 1 Job State: Done (Successful)  $\left| \right\rangle$  $\left| \mathbf{\diamond} \right|$ Job Overview Detailed Status Job PID: 3888 Started: 11/7/2011 12:13:56 PM Storage unit: rack crvpt stu Elapsed: 00:00:41 Media server: cave.example.com Ended 11/7/2011 12:14:37 PM Transport Type: LAN KB/Sec: 34933 Status: 11/7/2011 12:13:55 PM - requesting resource cave.example.com.NBU\_CLIENT ∸ 11/7/2011 12:13:55 PM - requesting resource cave.example.com.NBU\_POLICY.<br>11/7/2011 12:13:56 PM - Info bpbrm(pid=3888) cave is the host to backup data from 11/7/2011 12:13:56 PM - Info bpbm(pid=3888) caves the nost to backup data from<br>11/7/2011 12:13:56 PM - Info bpbm(pid=3888) caves the nost to backup data from<br>11/7/2011 12:13:56 PM - Info bpbm(pid=3888) accelerator enabled<br> 11/7/2011 12:13:56 PM - granted resource cave.example.com .NBU\_PDLICY<br>11/7/2011 12:13:56 PM - granted resource cave.example.com .NBU\_PDLICY<br>11/7/2011 12:13:56 PM - granted resource MediaID=@aaaab;DiskVolume=chi\_fscp\_ciypt; ĪН ┚ Current kilobytes written: 524 Estimated Kilobytes: Current files written: 23 Estimated Files: Current file: Troubleshooter Help Close Print

# 最適化合成バックアップをクラウドストレージで有効にす る

最適化合成バックアップには 3 つのバックアップスケジュールが必要です。完全バック アップ、増分バックアップ、合成バックアップを有効にした完全バックアップがなければな りません。増分バックアップでは差分増分か累積増分を使用できます。その後で完全バッ クアップを実行し、次は増分バックアップを少なくとも 1 回実行して、最後に合成を有効 にした完全バックアップを実行する必要があります。最終的なバックアップは最適化合成 バックアップです。

メモ**:** Hitachi クラウド構成の場合は、暗号化オプションを有効にしていると、True Image Restore(TIR)または合成バックアップが正常に機能しません。 TIR または合成バック アップを正常に実行するには、日立社のクラウドポータルを通じて、バケット (または名前 空間)のバージョン管理オプションを有効にする必要があります。バージョン管理オプショ ンを有効にする方法について詳しくは、日立社のクラウドプロバイダに問い合わせてくだ さい。

図 **3-5** バックアップ時のアクセラレータの使用を確認する

#### **NetBackup Cloud Storage** で使用するために最適化合成バックアップを有効にする

- **1** NetBackup 管理コンソールで、[NetBackup の管理 (NetBackup Management)] >[ポリシー (Policies)]> ポリシー名を選択します。[編集 (Edit)]>[変更 (Change)] を選択し、[属性 (Attributes)]タブを選択します。
- **2** [True Image Restore 情報を収集する (Collect true image restore information)] の[移動検出を行う (with move detection)]を選択します。
- **3** [ポリシーストレージ (Policy storage)]オプションが有効なクラウドストレージユニット であることを確認します。

[ポリシーストレージ (Policy storage)]で指定したストレージユニットはサポートされ ているいずれかのクラウドベンダーのユニットである必要があります。[ポリシースト レージ (Policy storage)]に[任意 (Any Available)]を設定することはできません。

#### 図 3-6 **最適化合成バックアップを有効にする**

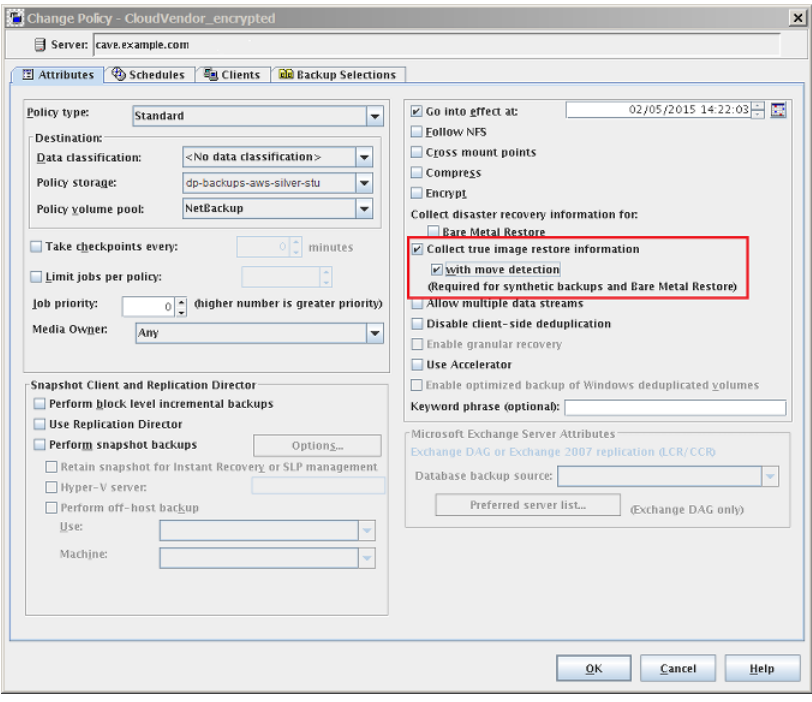
バックアップが最適化合成バックアップであったかどうかの判断

- **1** NetBackup 管理コンソールで、[アクティビティモニター (Activity Monitor)]を選択 します。チェックするバックアップをダブルクリックします。
- **2** [状態の詳細 (Detailed Status)]タブをクリックします。
- **3** [Performing Optimized Synthetic Operation]の状態を確認します。この表示は バックアップが最適化合成バックアップだったことを示します。

#### 図 **3-7** バックアップが最適化合成であったことを確認する

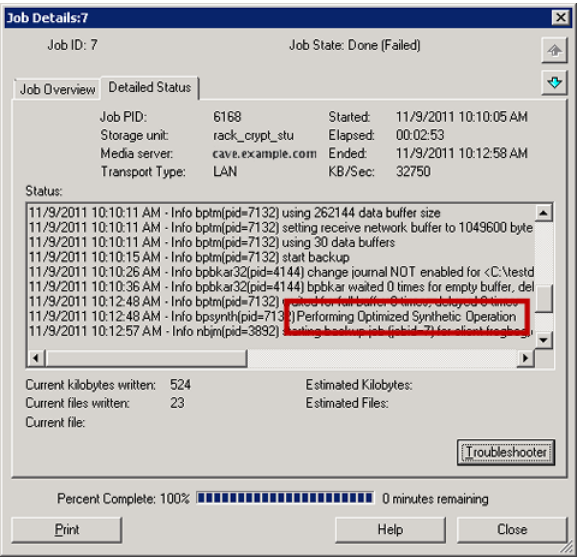

## バックアップポリシーの作成

バックアップポリシーを構成する最も簡単な方法は、ポリシーの構成ウィザードを使用す ることです。このウィザードではセットアップ処理の手順が示され、ほとんどの構成の最適 な値が自動的に選択されます。

ポリシー構成オプションがすべてウィザードで表示されるわけではありません。たとえば、 カレンダーを基準としたスケジュールと[データの分類 (Data classification)]の設定がこ れに当たります。ポリシーが作成された後、[ポリシー(Policies)]ユーティリティのポリシー を修正して、ウィザードの一部ではないオプションを構成してください。

メモ**:** レプリケーションディレクタのポリシーを構成するために、ポリシーの構成ウィザード を使わないでください。

## バックアップポリシーを作成するポリシー構成ウィザードの使用

ポリシーの構成ウィザードを使ってポリシーを作成するには、次の手順を実行します。

#### ポリシーの構成ウィザードを使用してバックアップポリシーを作成する方法

- **1** NetBackup 管理コンソールの左ペインで、NetBackup の管理をクリックします。
- **2** 右ペインで、[ポリシーの作成 (Create a Policy)] をクリックして、ポリシーの設定ウィ ザード を開始します。
- **3** ファイルシステム、データベース、アプリケーションを選択します。
- **4** [次へ (Next)] をクリックして、ウィザードを開始し、プロンプトに従います。

ウィザードの実行中にその詳細を確認するには、ウィザードパネルの [ヘルプ (Help)] を クリックします。

#### バックアップポリシーの構成ウィザードを使わないバックアップポリ シーの作成

ポリシー構成ウィザードを使用しないで NetBackup 管理コンソールのバックアップポリ シーを作成するには、次の手順を使ってください。

#### ポリシーの構成ウィザードを使用せずにポリシーを作成する方法

- **1** NetBackup 管理コンソール の左ペインで、 [NetBackup の管理]> [ポリシー (Policies)] を展開します。
- **2** [処理 (Actions)]メニューで[新規 (New)]>[ポリシー (Policy)]をクリックします。
- **3** 新しいポリシー用の一意の名前を[新しいポリシーの追加 (Add a New Policy)]ダ イアログボックスに入力します。
- **4** 必要に応じて、[ポリシーの構成ウィザードを使用する (Use Policy Configuration Wizard)]チェックボックスをオフにします。
- **5** [OK]をクリックします。
- **6** 新しいポリシーの属性、スケジュール、クライアントとバックアップ対象を構成します。

## クラウドストレージディスクプールプロパティの変更

ディスクプールのプロパティの一部を変更できます。

#### ディスクプールのプロパティを変更する方法

- **1** NetBackup 管理コンソールで、[メディアおよびデバイスの管理 (Media and Device Management)]>[デバイス (Devices)]>[ディスクプール (Disk Pool)]を展開しま す。
- **2** 詳細ペインで、変更するディスクプールを選択します。

**3** [編集 (Edit)]メニューで、[変更 (Change)]を選択します。

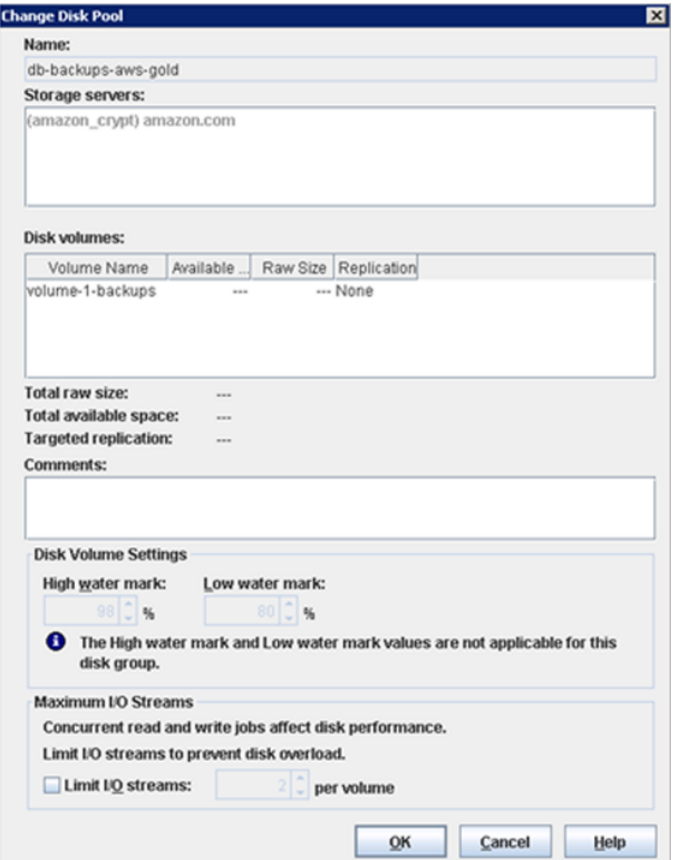

- <span id="page-146-0"></span>**4** 必要に応じて他のプロパティを変更します。 p.147 の[「クラウドストレージディスクプールのプロパティ」](#page-146-0)を参照してください。
- **5** [OK]をクリックします。

## クラウドストレージディスクプールのプロパティ

ディスクプールのプロパティはディスクプールの目的によって変更できます。

メモ**:** 利用可能な合計領域 (Total available space)、合計最大物理容量 (Total raw size)、使用可能サイズ (Usable Size)、低水準点 (Low water mark)、高水準点 (High water mark) の各プロパティは、クラウドストレージディスクプールには適用されません。

これらすべての値はストレージ容量から導出され、クラウドプロバイダから取得することは できません。

次の表に、使用可能なプロパティを示します。

#### 表 **3-17** クラウドストレージディスクプールのプロパティ

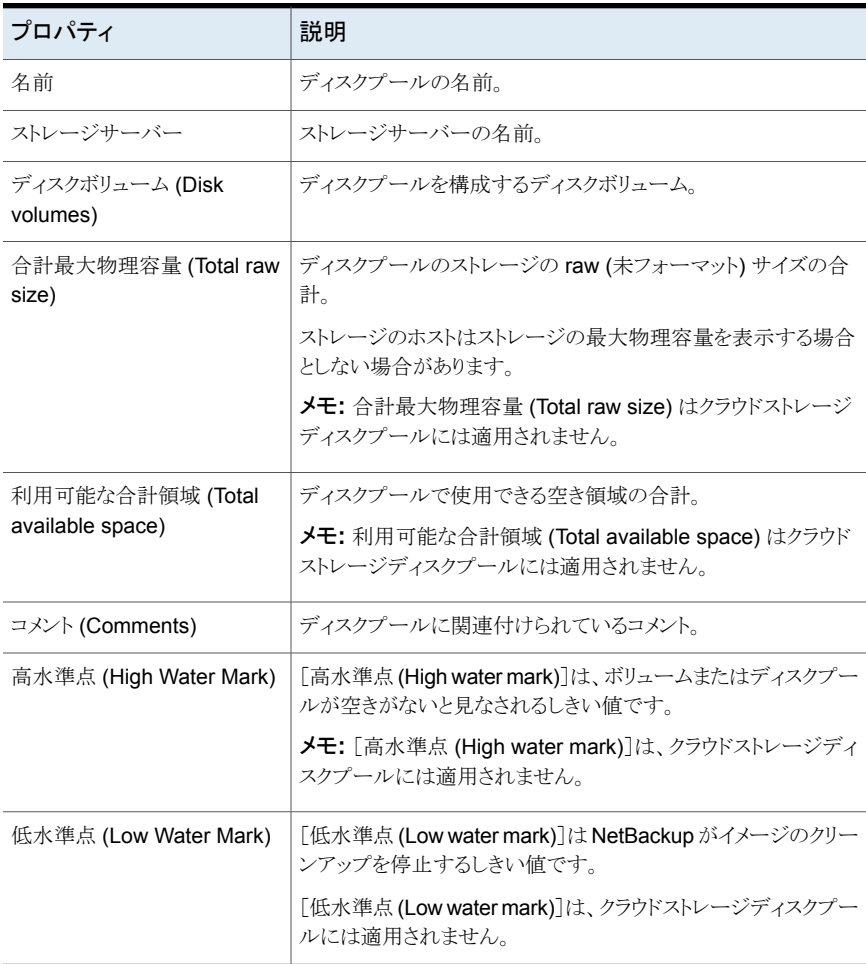

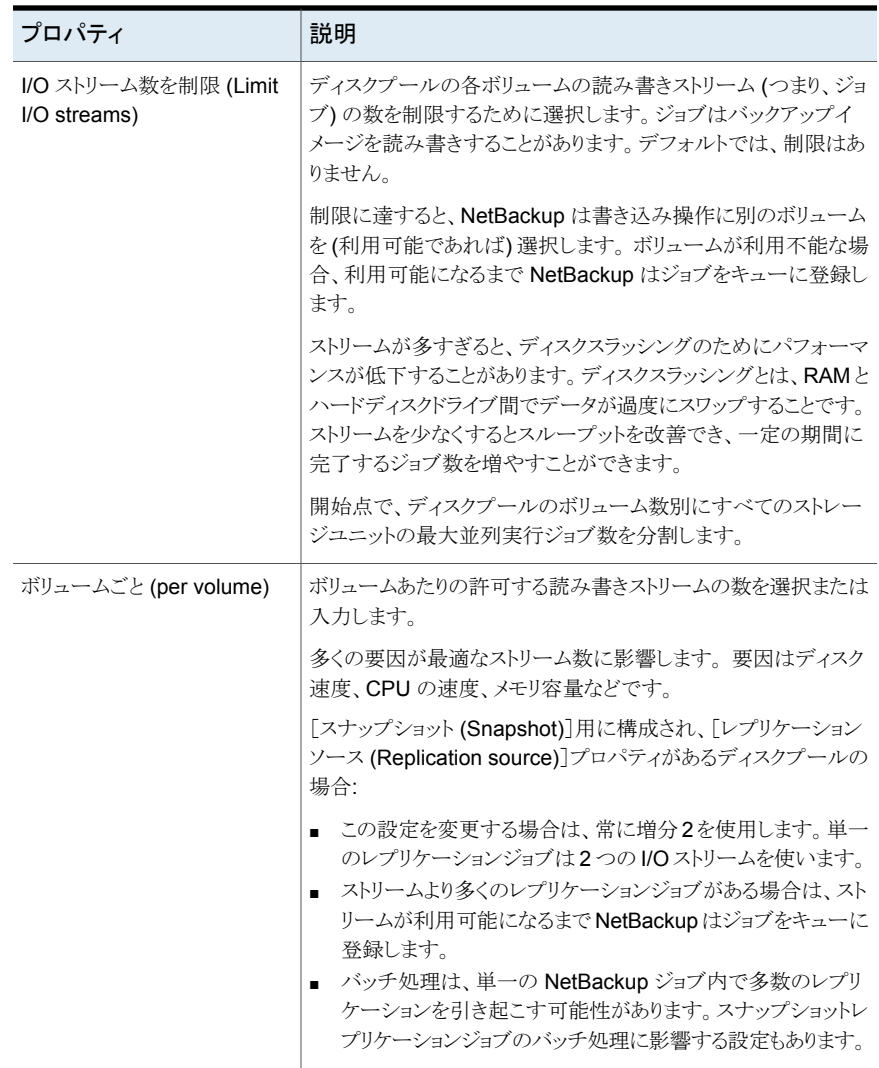

## **NetBackup** クラウドの認証局 **(CA)** の管理

NetBackup クラウドは、.PEM (Privacy-enhanced Electronic Mail) 形式の X.509 証明 書のみをサポートしています。

cacert.pem バンドルの認証局 (CA) の詳細は、次の場所にあります。

- Windows の場合: *install-path*¥NetBackup¥db¥cloud¥cacert.pem
- UNIX の場合: /usr/openv/netbackup/db/cloud/cacert.pem

メモ**:** クラスタ配備では、NetBackup データベースパスは、アクティブノードからアクセス 可能な共有ディスクを指します。

cacert.pem バンドルの CA を追加または削除できます。

変更を完了した後に、新しいバージョンの NetBackup にアップグレードすると、 cacert.pem バンドルが新しいバンドルによって上書きされます。追加または削除したす べてのエントリが失われます。ベストプラクティスとして、編集した cacert.pem ファイルの ローカルコピーを保管します。アップグレードされたファイルをローカルコピーを使用して 上書きすることで、変更をリストアすることができます。

#### **CA** を追加するには

必要なクラウドプロバイダから CA 証明書を取得し、cacert.pem ファイルで CA 証明書 を更新する必要があります。証明書は .PEM 形式である必要があります。

- **1** cacert.pem ファイルを開きます。
- **2** 自己署名 CA 証明書を、cacert.pem ファイルの先頭または末尾の新しい行に追 加します。

次の情報ブロックを追加します。

Certificate Authority Name

==========================

–––––BEGIN CERTIFICATE–––––

<Certificate content>

–––––END CERTIFICATE–––––

**3** ファイルを保存します。

#### **CA** を削除するには

cacert.pem ファイルから CA を削除する前に、関連する証明書を使用しているクラウド ジョブがないことを確認します。

#### 第3章 NetBackup のクラウドストレージの構成 | 151 **NetBackup** クラウドの認証局 **(CA)** の管理

- **1** cacert.pem ファイルを開きます。
- **2** 目的の CA を削除します。次の情報ブロックを削除します。

Certificate Authority Name

=========================

–––––BEGIN CERTIFICATE–––––

<Certificate content>

–––––END CERTIFICATE–––––

**3** ファイルを保存します。

#### **NetBackup** によって承認されている **CA** のリスト

- Baltimore CyberTrust Root
- Cybertrust Global Root
- DigiCert Assured ID Root CA
- DigiCert Assured ID Root G2
- DigiCert Assured ID Root G3
- DigiCert Global Root CA
- DigiCert Global Root G2
- DigiCert Global Root G3
- DigiCert High Assurance EV Root CA
- DigiCert Trusted Root G4
- GeoTrust Global CA
- GeoTrust Global CA 2
- GeoTrust Primary Certification Authority
- GeoTrust Primary Certification Authority G2
- GeoTrust Primary Certification Authority G3
- GeoTrust Universal CA
- GeoTrust Universal CA 2
- RSA Security 2048 v3
- Starfield Services Root Certificate Authority G2
- Thawte Primary Root CA
- Thawte Primary Root CA G2
- Thawte Primary Root CA G3
- VeriSign Class 1 Public Primary Certification Authority G3
- VeriSign Class 2 Public Primary Certification Authority G3
- Verisign Class 3 Public Primary Certification Authority G3
- VeriSign Class 3 Public Primary Certification Authority G4
- VeriSign Class 3 Public Primary Certification Authority G5
- VeriSign Universal Root Certification Authority

## 監視とレポート

この章では以下の項目について説明しています。

- [クラウドバックアップの監視とレポートについて](#page-152-0)
- [クラウドストレージジョブの詳細表示](#page-153-0)
- [圧縮率の表示](#page-154-0)
- <span id="page-152-0"></span>■ NetBackup [クラウドストレージのディスクレポートの表示](#page-154-1)
- [クラウドストレージ暗号化用の](#page-155-0) KMS キー情報の表示

## クラウドバックアップの監視とレポートについて

ベリタスでは、NetBackup クラウドストレージとクラウドストレージアクティビティを監視し、 レポートするためのいくつかの方法について説明します。

NetBackup OpsCenter では、NetBackup クラウドストレージアクティ ビティに関する最も詳細なレポートが提供されます。 クラウドの監視と レポートについて詳しくは『NetBackup OpsCenter 管理者ガイド』を 参照してください。 NetBackup OpsCenter

#### <http://www.veritas.com/docs/DOC5332>

OpsCenter は、CloudStore Service Container に接続できない場 合、レポートに必要なデータを取得できません。 したがって、クラウド ストレージを使うには、CloudStore Service Container が NetBackup メディアサーバーでアクティブな状態であることを確認してください。

**4**

メモ**:** Amazon がクラウドサービスプロバイダである場合、OpsCenter は MSDP クラウドストレージサーバーがクラウドにアップロードする データをレポートできません。

p.172 の 「NetBackup CloudStore [サービスコンテナへの接続が失敗](#page-171-0) [する」](#page-171-0) を参照してください。

NetBackup 管理コンソー [ディスクプール (Disk Pools)]ウィンドウには、NetBackup がディス ルの[ディスクプール(Disk クプールをポーリングしたときに保存された値が表示されます。 NetBackup は 5 分ごとにディスクプールをポーリングします。 Pools)]ウィンドウ

> このウィンドウを表示するには、NetBackup 管理コンソールの左ペイ ンで、[メディアおよびデバイスの管理 (Media and Device Management)]>[デバイス (Devices)]>[ディスクプール (Disk Pools)]を選択します。

> メモ**:** NetBackup 管理コンソールでは、[使用済み領域 (Used Capacity)]と[利用可能な領域 (Available Space)]に表示される情 報は不正確です。ディスクプールにデータがあっても、[使用済み領 域 (Used Capacity)]に表示される値は 0 になります。 [利用可能な 領域 (Available Space)]の値には最大量が表示されます。正確な 使用情報については、プロバイダの Web サイトの情報を確認する必 要があります。

> メモ**:** Amazon の[使用済み領域 (Used Capacity)]および[利用可 能な領域 (Available Space)]に表示される情報は、NetBackup 管 理コンソールでは不正確です。 これらの値は、[メディアおよびデバ イスの管理 (Media and Device Management)]>[デバイス (Devices)]>[ディスクプール (Disk Pool)]の下にあります。ディスク プールに情報があっても、「使用済み領域(Used Capacity)]に表示 される値は 0 になります。[利用可能な領域 (Available Space)]の値 には最大量が表示されます。正確な使用情報については、プロバイ ダの Web サイトの情報を確認する必要があります。

<span id="page-153-0"></span>NetBackup ディスクレポー p.155 の 「NetBackup [クラウドストレージのディスクレポートの表示」](#page-154-1) を 参照してください。 ト

## クラウドストレージジョブの詳細表示

ジョブの詳細を表示するには、NetBackup のアクティビティモニターを使用します。

#### クラウドストレージジョブの詳細を表示する方法

- **1** NetBackup 管理コンソールで、[アクティビティモニター (Activity Monitor)]をクリッ クします。
- **2** [ジョブ (Jobs)]タブをクリックします。
- **3** 特定のジョブの詳細を表示するには、[ジョブ (Jobs)]タブペインに表示されている ジョブをダブルクリックします。
- **4** [ジョブの詳細 (Job Details)]ダイアログボックスで、[状態の詳細 (Detailed Status)] タブをクリックします。

## 圧縮率の表示

<span id="page-154-0"></span>bptm ログには、クラウドストレージでバックアップを作成した後のデータ圧縮率の情報が 含まれています。圧縮率は元々のサイズを圧縮後のサイズで除算して算出されます。た とえば、元々のサイズが 15302918144 バイトで、圧縮後が 7651459072 である場合、 圧縮率は 2.00 になります。

#### 圧縮率を表示するには

**1** バックアップジョブの bptm PID をメモします。

p.154 の[「クラウドストレージジョブの詳細表示」](#page-153-0)を参照してください。

**2** bptm.log ファイルを開きます。 ログファイルは次のディレクトリにあります。

UNIXの場 /usr/openv/netbackup/logs/ 合 Windows *install* path¥NetBackup¥logs¥ の場合

**3** bptm PID インスタンスを検索します。

次の行に、イメージ形式に基づいた圧縮率情報が示されます。

*date:time* <PID> <4> 35:bptm:<PID>: *media\_server\_IP*: compress: image *image\_name*\_C1\_F1 compressed from *data in bytes* to *data in bytes* bytes, compression ratio *ratio\_value*

<span id="page-154-1"></span>*date:time* <PID> <4> 35:bptm:<PID>: *media\_server\_IP*: compress: image *image\_name*\_C1\_HDR compressed from *data in bytes* to *data in bytes* bytes, compression ratio *ratio\_value*

## **NetBackup** クラウドストレージのディスクレポートの表 示

NetBackup のディスクレポートには、ディスクプール、ディスクストレージユニット、ディス クのログ、ディスクメディアに格納されているイメージについての情報が含まれています。 表 [4-1](#page-155-1) では、利用可能なディスクレポートについて説明します。

| レポート                                                  | 説明                                                                                                    |  |
|-------------------------------------------------------|----------------------------------------------------------------------------------------------------|--|
| ディスクトのイメージ<br>(Images on Disk)                        | [ディスク上のイメージ (Images on Disk)]レポートでは、メディアサーバー<br>に接続されているディスクストレージユニットに存在するイメージリストが生成<br>されます。このレポートは[メディア上のイメージ(Images on Media)]レポー<br>トの一部であり、ディスク固有の列のみが示されます。                      |  |
|                                                       | このレポートは、ストレージユニットの内容の概略を示します。 ディスクに問題<br>が発生した場合、またはメディアサーバーがクラッシュした場合にこのレポー<br>トを使用すると、消失したデータを把握できます。                                                                                |  |
| ディスクのログ (Disk<br>Logs)                                | [ディスクのログ (Disk Logs)]レポートには、NetBackup のエラーカタログに<br>記録されているメディアのエラーメッセージまたは情報メッセージが表示され<br>ます。このレポートは[メディアのログ (Media Logs)]レポートの一部であり、<br>ディスク固有の列のみが示されます。                             |  |
| ディスクストレージユ<br>ニットの状態 (Disk<br>Storage Unit<br>Status) | [ディスクストレージユニットの状態 (Disk Storage Unit Status)]レポートに<br>は、NetBackupの現在の構成におけるディスクストレージユニットの状態が<br>表示されます。<br>複数のストレージユニットが同じディスクプールを指している場合があります。<br>レポートの問い合わせがストレージユニットごとに行われる場合、レポートで |  |
|                                                       | は、ディスクプールストレージの容量が複数回カウントされます。                                                                                                    |  |
| ディスクプールの状<br>態 (Disk Pool<br>Status)                  | [ディスクプールの状態 (Disk Pool Status)]レポートには、ディスクプール<br>のストレージユニットの状態が表示されます。 このレポートは、NetBackup<br>ディスク機能を有効にするライセンスがインストールされている場合にのみ表<br>示されます。                                              |  |

<span id="page-155-1"></span>表 **4-1** ディスクレポート

p.153 の [「クラウドバックアップの監視とレポートについて」](#page-152-0) を参照してください。

ディスクレポートを表示する方法

- **1** NetBackup 管理コンソールの左ペインで、[NetBackup の管理 (NetBackup Management)]>[レポート (Reports)]>[ディスクのレポート (Disk Reports)]を展 開します。
- <span id="page-155-0"></span>**2** ディスクレポートの名前を選択します。
- **3** 右ペインで、レポートの設定を選択します。
- **4** [レポートの実行 (Run Report)]をクリックします。

## クラウドストレージ暗号化用の **KMS** キー情報の表示

キーグループとキーレコードについての以下の情報をリストするために nbkmsutil コマ ンドを使うことができます。

キーグループ 「KMS [キーグループ情報を表示する方法」](#page-156-0)を参照してください。

キー 「KMS [キー情報を表示する方法」](#page-157-0)を参照してください。

メモ**:** ベリタスではレコードキー情報を保管することを推奨します。 キーをリカバリする必 要がある場合、出力に表示されるキータグが必要です。

#### <span id="page-156-0"></span>**KMS** キーグループ情報を表示する方法

◆ すべてのキーグループをリストするには、-listkgsオプションを指定してnbkmsutil を使います。コマンド形式は次のとおりです。

UNIX の場合: /usr/openv/netbackup/bin/admincmd/nbkmsutil -listkgs

#### Windows の場合:

*install\_path*¥Veritas¥NetBackup¥bin¥admincmd¥nbkmsutil -listkgs

UNIX ホストストレージ上の出力の例は次のとおりです。 Windows では、ボリューム 名は使用されません。

nbkmsutil -listkgs

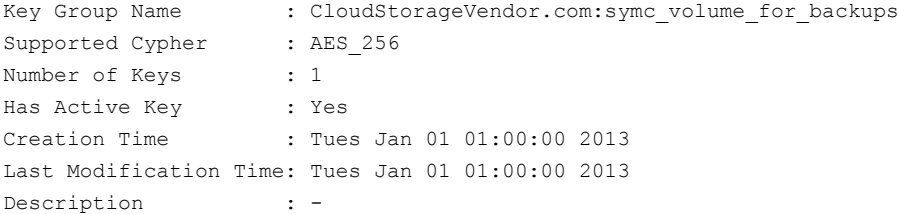

#### <span id="page-157-0"></span>**KMS** キー情報を表示する方法

◆ キーグループ名に属するすべてのキーをリストするには、-listkgs と -kgname オ プションを指定して nbkmsutil を使います。コマンド形式は次のとおりです。

UNIX の場合: /usr/openv/netbackup/bin/admincmd/nbkmsutil -listkeys -kgname AdvDiskServer1example.com:AdvDisk\_Volume

#### Windows の場合:

*install\_path*¥Veritas¥NetBackup¥bin¥admincmd¥nbkmsutil -listkeys -kgname AdvDiskServer1example.com:

UNIX ホストストレージ上の出力の例は次のとおりです。 Windows では、ボリューム 名は使用されません。

nbkmsutil -listkeys -kgname CloudStorageVendor.com:symc\_volume\_for\_backup

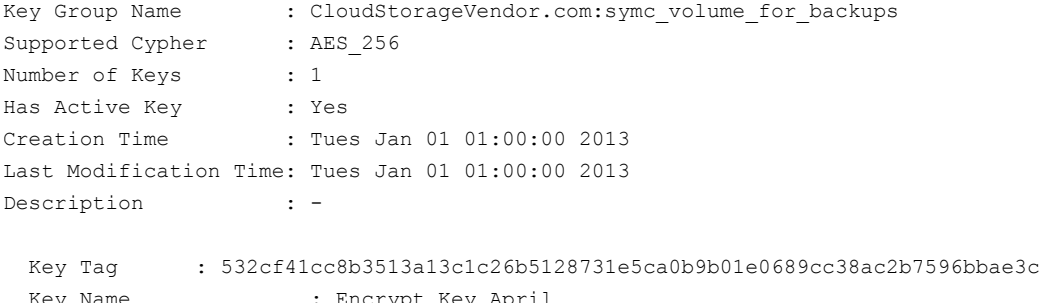

Key Name : Encrypt\_Key\_April Current State : Active Creation Time : Tues Jan 01 01:02:00 2013 Last Modification Time: Tues Jan 01 01:02:00 2013 Description : -

# **5**

# 操作上の注意事項

この章では以下の項目について説明しています。

- NetBackup bpstsinfo [コマンドの操作上の注意事項](#page-158-0)
- [追加のメディアサーバーを構成できない](#page-159-0)
- <span id="page-158-0"></span>■ NetBackup[アクセス制御が有効になっている場合、クラウドの構成が失敗することが](#page-159-1) [ある](#page-159-1)
- [クラウドストレージサーバーのアーティファクトの削除](#page-160-0)

## **NetBackup bpstsinfo** コマンドの操作上の注意事項

次の表に、NetBackup クラウドストレージで bpstsinfo コマンドを使用するための操作 上の注意事項を示します。

| 備考                                                  | 説明                                                                                                    |
|-----------------------------------------------------|----------------------------------------------------------------------------------------------------|
| -stype オプションか<br>-storageserverprefixのいず<br>れかを使用する | ストレージサーバー情報のリストを表示するには、bpstsinfoコマンドを制約する<br>-stype オプションか -storageserverprefix オプションを使ってください。 これ<br>らのオプションを使用しない場合、すべてのプロバイダが検索されるので、時間がかか<br>り、タイムアウトになる場合もあります。 |
| 正しい -stype を指定する                                    | 情報を要求するプラグインは、戻される情報に影響します。 従って、bpstsinfoコマ<br>ンドで正しい -stype を使用する必要があります。 -stype を確認するには、次のコ<br>マンドを使用します。                                                         |
|                                                     | nbdevquery -liststs -storage server fg host name                                                                                                    |
|                                                     | ストレージが暗号化されている場合、-stype には crypt 接尾辞が含まれます。                                                                                                    |

表 **5-1** bpstsinfo コマンドの操作上の注意事項

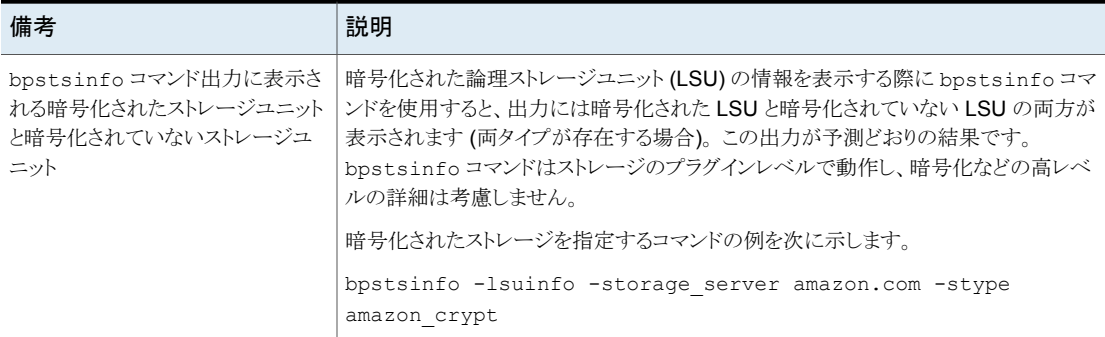

## 追加のメディアサーバーを構成できない

<span id="page-159-0"></span>第1のメディアサーバーと同じマスターサーバーを使う第2のメディアサーバーで「クラ ウドストレージサーバーの構成ウィザード (Cloud Storage Server Configuration Wizard)] を実行しようとすると、操作が失敗します。次のような不正な複製のエラーが表示されます。

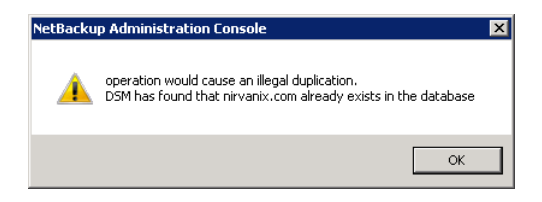

ウィザードで実行できるオプションは、[キャンセル (Cancel)]または[戻る (Back)]をクリッ クすることだけです。 [戻る (Back)]をクリックした場合、ウィザードを続行できる構成の変 更はありません。

<span id="page-159-1"></span>クラウド環境で複数のメディアサーバーを使う場合は、正しい手順を使う必要があります。 詳細情報は別の項で利用可能です。

p.135 の[「クラウド環境にバックアップメディアサーバーを追加するには」](#page-134-0) を参照してくだ さい。

## **NetBackup** アクセス制御が有効になっている場合、ク ラウドの構成が失敗することがある

NetBackup アクセス制御を使う環境でクラウドストレージサーバーを構成しようとすると、 次のようなエラーメッセージを受け取る場合があります。

[キーグループでエラーが発生しました。キーがソケットに接続できません (Error creating Key Group and Keys cannot connect on socket)]

NetBackup がこのエラーメッセージを生成するのは、NetBackup アクセス制御内でユー ザーに十分な権限がないからです。クラウドストレージサーバーを構成するアカウントは、 NBU KMS 管理グループのメンバーでなければなりません。

NetBackup アクセス制御とアカウントのセットアップについて詳しくは、『NetBackup セ キュリティおよび暗号化ガイド』を参照してください。

<span id="page-160-0"></span><http://www.veritas.com/docs/DOC5332>

## クラウドストレージサーバーのアーティファクトの削除

ストレージサーバーを誤って削除すると、構成ファイルは孤立した状態でコンピュータに 残ります。新しいストレージサーバーを作成しようとすると、ログインエラーを示すエラー メッセージが表示されて失敗します。 ストレージサーバーを正しく削除するには、次の手 順を実行します。

#### ストレージサーバーの削除

- **1** ストレージサーバーのすべてのイメージを期限切れにします。
- **2** ストレージユニットを削除します。
- **3** ディスクプールを削除します。
- **4** ストレージサーバーを削除します。
- **5** .pref ファイルを db/cloud ディレクトリから削除します。

# トラブルシューティング

この章では以下の項目について説明しています。

- [統合ログについて](#page-161-0)
- [レガシーログについて](#page-164-0)
- NetBackup [クラウドストレージログファイル](#page-166-0)
- libcurl [ログの有効化](#page-169-0)
- NetBackup [管理コンソールが開きません](#page-169-1)
- <span id="page-161-0"></span>■ [クラウドストレージの構成上の問題のトラブルシューティング](#page-170-0)
- [クラウドストレージの操作上の問題のトラブルシューティング](#page-177-0)

## 統合ログについて

統合ログとレガシーログは NetBackup で使われるデバッグログの2つの形式です。 NetBackup のすべてのプロセスは、これらのログの形式のいずれかを使います。サー バープロセスとクライアントプロセスは統合ログを使用します。

**6**

統合ログ機能は、ログファイル名およびメッセージを共通の形式で作成します。これらの ログファイルは、テキストエディタで簡単に表示することができません。統合ログファイル は、バイナリ形式のファイルで、一部の情報が関連するリソースファイルに含まれていま す。vxlogview コマンドを使用した場合だけ、ログの情報を正しく収集して表示すること ができます。

レガシーログとは違って、統合ログではログ用のサブディレクトリを作成する必要はありま せん。オリジネータ ID のログファイルはログの構成ファイルで指定した名前のサブディレ クトリに書き込まれます。 すべての統合ログは次のディレクトリのサブディレクトリに書き込 まれます。

Windows の *install\_path*¥NetBackup¥logs 場合

UNIX の場合 /usr/openv/logs

[NetBackup 管理コンソール (NetBackup Administration Console)]でログを管理でき ます。左ペインで、[NetBackupの管理(NetBackup Management)]>[ホストプロパティ (Host Properties)]>[マスターサーバー (Master Servers)]または[メディアサーバー (Media Servers)]を展開します。変更するサーバーをダブルクリックします。 ダイアログ ボックスの左ペインで、[ログ (Logging)]をクリックします。

また、次のコマンドの使用によって統合ログを管理できます。

統合ログ機能の構成設定を変更します。 vxlogcfg

vxlogcfg コマンドの詳細について。

統合ログをサポートする製品が生成するログファイルを管理します。 vxlogmgr

vxlogmgr コマンドの詳細について。

統合ログによって生成されたログを表示します。 vxlogview

p.164の「vxlogview[を使用した統合ログの表示の例」](#page-163-0)を参照してください。

vxlogview コマンドの詳細について。

これらのコマンドは次のディレクトリに存在します。

Windows の *install\_path*¥NetBackup¥bin 場合

UNIX の場合 /usr/openv/netbackup/bin

これらのコマンドについて詳しくは『NetBackup [コマンドリファレンスガイド』を](http://www.veritas.com/docs/DOC5332)参照してく ださい。

レガシーログの詳細情報を参照できます。

p.165 の [「レガシーログについて」](#page-164-0) を参照してください。

## vxlogview コマンドを使用した統合ログの表示について

vxlogview コマンドを使用すると、統合ログ機能で作成されたログを表示できます。これ らのログは次のディレクトリに保存されます。

UNIX /usr/openv/logs

Windows *install path*¥NetBackup¥logs

統合ログファイルは、レガシーログで書き込まれたファイルとは異なり、簡単にテキストエ ディタで表示することはできません。統合ログファイルは、バイナリ形式のファイルで、一 部の情報は関連するリソースファイルに含まれています。vxlogview コマンドを使用した 場合だけ、ログの情報を正しく収集して表示することができます。

NetBackup ログファイルと PBX ログファイルを表示するために vxlogview を使えます。

vxlogview コマンドを使って PBX のログを表示するには次のことを行います。

- 権限があるユーザーであることを確認します。 UNIX と Linux の場合は、root 権限を 持たなければなりません。 Windows の場合は、管理者権限を持たなければなりませ  $\lambda$
- PBX プロダクト ID を指定するには、vxlogview コマンドラインでパラメータとして -p 50936 を入力します。

<span id="page-163-0"></span>vxlogview はすべてのファイルを検索するため、低速の処理になる場合があります。特 定プロセスのファイルに検索を制限することによって結果をより速く表示する方法の例に ついては、次のトピックを参照してください。

## vxlogview を使用した統合ログの表示の例

次の例は、vxlogview コマンドを使って統合ログを表示する方法を示します。

| 項目                     | 例                                                                                           |  |
|------------------------|---------------------------------------------------------------------------------------------|--|
| ログメッセージの全属性<br>の表示     | vxloqview -p 51216 -d all                                                                   |  |
| ログメッセージの特定の<br>属性の表示   | NetBackup (51216)のログメッセージの日付、時間、メッセージの種類<br>およびメッセージテキストだけを表示します。                           |  |
|                        | vxlogview --prodid 51216 --display D, T, m, x                                               |  |
| 最新のログメッセージの<br>表示      | オリジネータ 116 (nbpem) によって 20 分以内に作成されたログメッ<br>セージを表示します。-o 116の代わりに、-o nbpemを指定するこ<br>ともできます。 |  |
|                        | # vxloqview -o 116 -t 00:20:00                                                              |  |
| 特定の期間からのログ<br>メッセージの表示 | 指定した期間内に nbpem で作成されたログメッセージを表示します。                                                         |  |
|                        | # vxloqview -o nbpem -b "05/03/15 06:51:48 AM"<br>$-e$ "05/03/15 06:52:48 AM"               |  |

表 **6-1** vxlogview コマンドの使用例

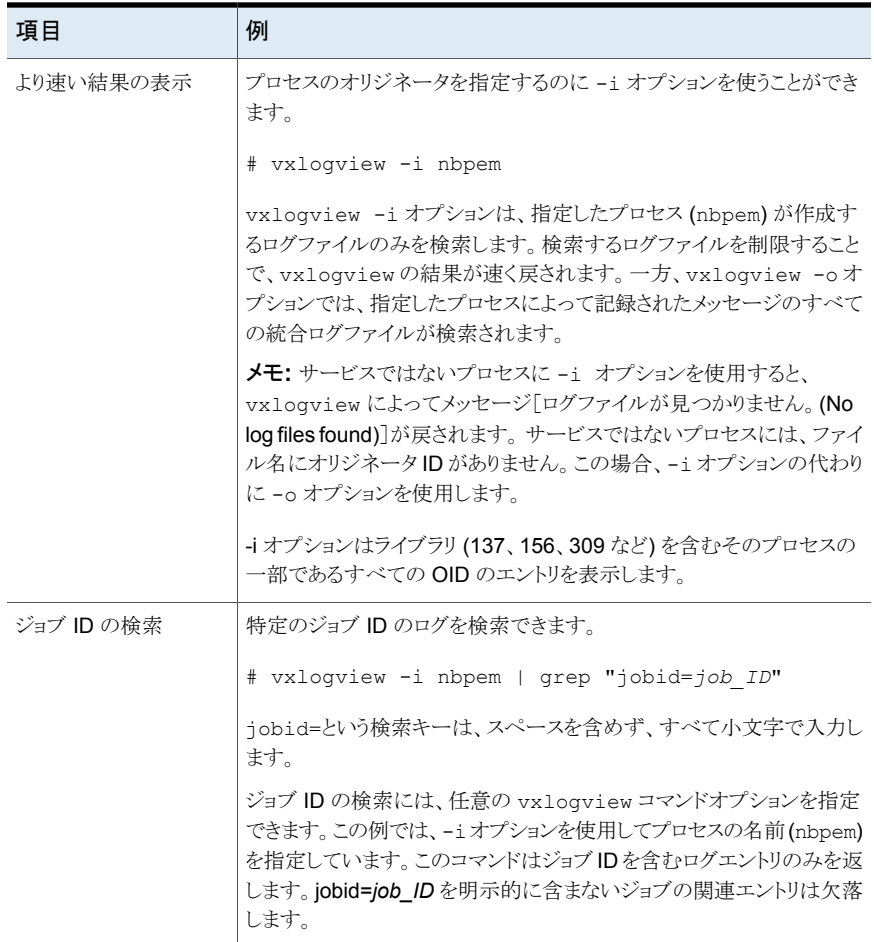

<span id="page-164-0"></span>vxlogview コマンドの詳細については、『NetBackup コマンドリファレンスガイド』を参照 してください。 ガイドは次の URL から入手できます。

<http://www.veritas.com/docs/DOC5332>

## レガシーログについて

レガシーログと統合ログは NetBackup で使われるデバッグログの 2 つの形式です NetBackup のすべてのプロセスは統合ログまたはレガシーログを使います。

p.162 の[「統合ログについて」](#page-161-0)を参照してください。

レガシーデバッグログの場合、各プロセスが個別のログディレクトリにデバッグアクティビ ティのログファイルを作成します。 NetBackup のレガシーデバッグログのディレクトリは次 のディレクトリにあります。

*install\_path*¥NetBackup¥logs *install\_path*¥Volmgr¥debug **Windows** 

/usr/openv/netbackup/logs /usr/openv/volmgr/debug UNIX

これらの最上位ディレクトリには、レガシーログを使用する NetBackup の各プロセスの ディレクトリが含まれます。 デフォルトでは、NetBackup は使用する可能性があるすべて のログディレクトリのサブセットのみを作成します。たとえば、デフォルトでは UNIX サー バーで次のディレクトリが作成されます。

- nbfp
- nbliveup
- nblogadm
- user\_ops

レガシーログを使用するすべての NetBackupプロセスでログ記録を有効化するには、ロ グアシスタントを使用していない限り、ログファイルのディレクトリを新たに作成する必要が あります。ログアシスタントについて詳しくは、『NetBackup 管理者ガイド Vol. 1』を参照 してください。このガイドは、次の場所から入手できます。

#### <http://www.veritas.com/docs/DOC5332>

次のバッチファイルを使用して、すべてのデバッグログディレクトリを一度に作成すること ができます。

- Windows の場合: *install\_path*¥NetBackup¥logs¥mklogdir.bat
- UNIX の場合: /usr/openv/netbackup/logs/mklogdir

mklogdir コマンドについて詳しくは『NetBackup コマンドリファレンスガイド』を参照して ください。 このガイドは、次の場所から入手できます。

#### <http://www.veritas.com/docs/DOC5332>

ディレクトリが作成された後、NetBackup は各プロセスに関連付けられるディレクトリにロ グファイルを作成します。 デバッグログファイルは、プロセスの起動時に作成されます。 ログファイルがあるサイズに達すると、NetBackup プロセスはそのファイルを閉じて新し いログファイルを作成します。

NetBackup 状態収集デーモン(vmscd)でデバッグログを有効にするには、nbemm を起 動する前に次のディレクトリを作成します。

Windows の場合 *install path*¥Volmgr¥debug¥vmscd¥

UNIX の場合 /usr/openv/volmgr/debug/vmscd

または、ディレクトリの作成後に vmscd を再起動します。

## クラウドストレージ用の NetBackup ログファイルディレクトリの作成

NetBackup の機能を構成する前に、NetBackup のコマンドがログファイルを書き込む ディレクトリを作成します。 マスターサーバーとご利用の機能で使う各メディアサーバー にディレクトリを作成します。 ログファイルは次のディレクトリに存在します。

- UNIX の場合: /usr/openv/netbackup/logs/
- Windows の場合: *install\_path*¥NetBackup¥logs¥

NetBackup ログ記録について詳しくは、次の URL にある『NetBackup ログリファレンス ガイド』を参照してください。

<http://www.veritas.com/docs/DOC5332>

#### **NetBackup** のコマンドのログディレクトリを作成する方法

◆ オペレーティングシステムに応じて、次のスクリプトの 1 つを実行します。

UNIX の場合: /usr/openv/netbackup/logs/mklogdir

Windows の場合: *install\_path*¥NetBackup¥logs¥mklogdir.bat

#### tpconfig コマンドのログディレクトリを作成する方法

<span id="page-166-0"></span>◆ オペレーティングシステムに応じて、debug ディレクトリと tpcommand ディレクトリを 作成します (デフォルトでは、debug ディレクトリと tpcommand ディレクトリは存在し ません)。ディレクトリのパス名は次のとおりです。

UNIX の場合: /usr/openv/volmgr/debug/tpcommand

Windows の場合: *install\_path*¥Veritas¥Volmgr¥debug¥tpcommand

## **NetBackup** クラウドストレージログファイル

NetBackup クラウドストレージは Veritas OpenStorage フレームワーク内に存在します。 したがって、クラウドのアクティビティについては、OpenStorageと同じログファイルといく つかの追加のログファイルが使われます。

NetBackup の一部のコマンドまたは処理では、メッセージがそれぞれ固有のログファイ ルに書き込まれます。それらのコマンドやプロセス用に、ユーティリティがログメッセージを 書き込むことができるようにログディレクトリが存在する必要があります。

他の処理では、Veritas Unified Log (VxUL) ファイルが使用されます。各プロセスに VxUL オリジネータ ID が付けられます。 VxUL のログファイルには、標準化された名前 およびファイル形式が使用されます。VxUL のログファイルを表示するためには、 NetBackup の vxlogview のコマンドを使ってください。

ログファイルの表示方法と管理方法についての詳細情報が利用可能です。次の 『NetBackup ログリファレンスガイド』を参照してください。

<http://www.veritas.com/docs/DOC5332>

次に、ログメッセージのコンポーネント識別子を示します。

- sts 接頭辞はストレージの読み書きを行うプラグインとの通信に関連しています。
- クラウドストレージサーバーのプレフィックスはそのクラウドベンダーのストレージネット ワークとの相互作用に関連しています。
- encrypt 接頭辞は暗号化プラグインとの通信に関連しています。
- KMSCLIB接頭辞はNetBackupキーマネージメントサービスとの通信に関連していま す。

ほとんどの通信は NetBackupメディアサーバーで発生します。したがって、ディスク操作 に使うメディアサーバーのログファイルを最も参照することになります。

警告**:** ログレベルが高いほど、NetBackup のパフォーマンスに対する影響が大きくなりま す。ログレベル 5 (最も高い) を使うのは、ベリタスの担当者から指示された場合だけにし てください。ログレベル 5 はトラブルシューティングにのみ使います。

NetBackup のログレベルは、NetBackup マスターサーバーの[ログ (Logging)]ホストプ ロパティで指定します。特定のオプションに固有の一部のプロセスについては、表[6-2](#page-167-0)に 示すように構成ファイルでログレベルを設定します。

<span id="page-167-0"></span>ログの説明を表 [6-2](#page-167-0) に示します。

| 動作                 | <b>OID</b> | プロセス (Processes)                                                                                                    |
|--------------------|------------|----------------------------------------------------------------------------------------------------|
| バックアップおよびリー<br>ストア | N/A        | 次の処理のメッセージがログファイルに表示されます。<br>bpbrm (Backup Restore Manager)<br>$\blacksquare$<br>bpdbm (Database Manager)<br>bpdm (Disk Manager)<br>■ bptm (Tape Manager)の I/O 処理<br>ログファイルは次のディレクトリに存在します。<br>UNIX の場合: /usr/openv/netbackup/logs/<br>$\blacksquare$<br>■ Windows の場合: install path¥NetBackup¥logs¥ |

表 **6-2** NetBackup のログクラウドストレージの場合

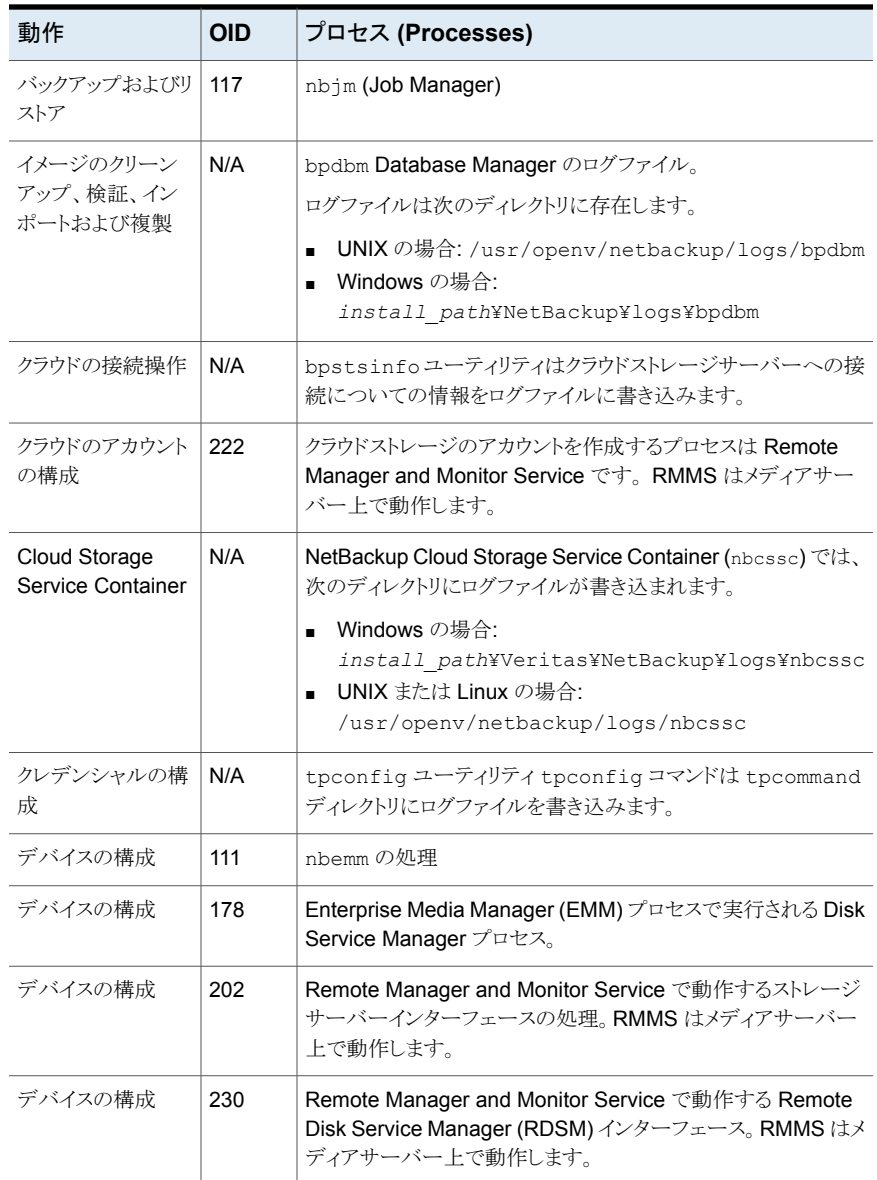

p.178の[「クラウドストレージの操作上の問題のトラブルシューティング」](#page-177-0)を参照してくださ 。<br>い。

## **libcurl** ログの有効化

<span id="page-169-0"></span>cURLログを有効にするには、ストレージサーバーのプロパティ*CLOUD\_PREFIX*:LOG\_CURL を YES に設定します。CLOUD\_PREFIX の値は各ストレージプロバイダの接頭辞の値で す。指定可能な値は、次のとおりです。

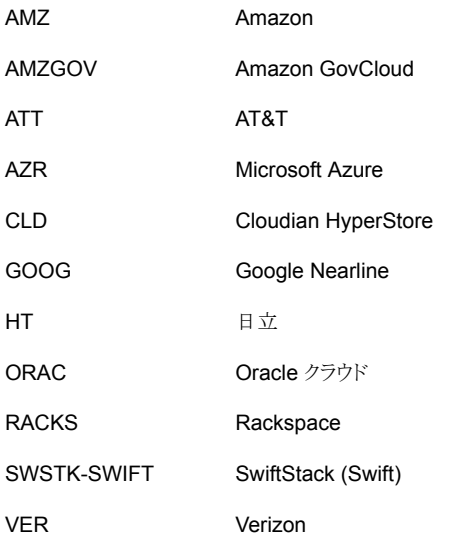

<span id="page-169-1"></span>たとえば、AT&T の LOG CURL を有効にするには、ATT:LOG CURL を YES に設定しま す。

p.109 の [「クラウドストレージサーバープロパティの変更」](#page-108-0) を参照してください。

## **NetBackup** 管理コンソールが開きません

NetBackup CloudStore Service Container のデフォルトポートを変更すると、NetBackup 管理コンソールが開かないことがあります。2 カ所の値を変更する必要があります。

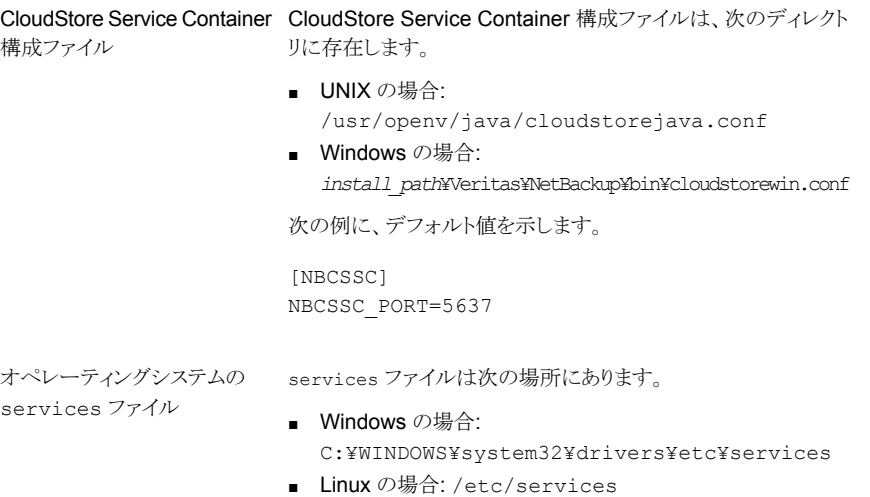

CloudStore Service Container 構成ファイルの値を変更した場合、services ファイル の値も変更します。

<span id="page-170-0"></span>デフォルトでは、NetBackup CloudStore Server Container のポートは 5637 です。

p.172の「NetBackup CloudStore [サービスコンテナへの接続が失敗する」](#page-171-0)を参照してく ださい。

## クラウドストレージの構成上の問題のトラブルシューティ ング

構成の問題のトラブルシューティングでは、次の項の情報が役に立つ場合があります。

p.172 の 「NetBackup [の拡張性のあるストレージのホストプロパティを利用できない」](#page-171-1) を 参照してください。

p.172 の「NetBackup CloudStore [サービスコンテナへの接続が失敗する」](#page-171-0)を参照してく ださい。

p.174 の[「クラウドストレージのディスクプールを作成できない」](#page-173-0)を参照してください。

p.175 の [「クラウドストレージを作成できません」](#page-174-0) を参照してください。

p.170 の「NetBackup [管理コンソールが開きません」](#page-169-1)を参照してください。

p.176 の[「クラウドストレージサーバーへのデータ転送が、](#page-175-0)SSL モードで失敗する」 を参 照してください。

p.176 の 「Amazon GovCloud [クラウドストレージの設定が非](#page-175-1) SSL モードで失敗する」 を 参照してください。

p.176の「Google Nearline [ストレージからのデータリストアは失敗する場合がある」](#page-175-2)を参 照してください。

<span id="page-171-1"></span>p.178の「認証バージョン V2 [でのストレージ領域のフェッチの失敗」](#page-177-1)を参照してください。

## NetBackup の拡張性のあるストレージのホストプロパティを利用できな い

NetBackup CloudStore Service Container がアクティブでない場合は、[拡張性のある ストレージ (Scalable Storage)]のホストプロパティが利用不能になります。 次の 2 つの 現象のいずれかが起こる可能性があります。

- メディアサーバーの「拡張性のあるストレージ (Scalable Storage)]プロパティが利用 不能です。
- ポップアップのボックスに、[拡張性のあるストレージの設定を取得できません(Unable to fetch Scalable Storage settings)]のメッセージが表示される場合があります。

NetBackup CloudStore Service Container が非アクティブになっている原因を判断し て、問題を解決し、次にサービスコンテナを開始します。

<span id="page-171-0"></span>p.185 の「NetBackup CloudStore [サービスコンテナの起動とシャットダウンのトラブル](#page-184-0) [シューティング」](#page-184-0)を参照してください。

p.184 の「NetBackup CloudStore [サービスコンテナの停止と起動」](#page-183-0)を参照してください。

## NetBackup CloudStore サービスコンテナへの接続が失敗する

NetBackup クラウドストレージの csconfig 構成コマンドは、NetBackup CloudStore Service Container に対して接続を 3 回試み、各接続試行のタイムアウトは 60 秒です。 NetBackup OpsCenter は、NetBackup CloudStore Service Container に接続して、 レポート用のデータも取得します。

接続を確立することができない場合は、次の情報を確認してください。

■ NetBackup CloudStore Service Container がアクティブある。 p.185 の 「NetBackup CloudStore [サービスコンテナの起動とシャットダウンのトラブ](#page-184-0) [ルシューティング」](#page-184-0)を参照してください。

p.184 の「NetBackup CloudStore [サービスコンテナの停止と起動」](#page-183-0)を参照してくだ さい。

- ファイアウォールが適切に設定されている。
- メディアサーバーがバージョン 8.0 以前の場合、NetBackup マスターサーバーで [8.0 以前のホストとの安全でない通信を有効にする (Enable insecure communication with 8.0 and earlier hosts)]オプションが選択されている。このオプ ションは、NetBackup 管理コンソールの[セキュリティ管理 (Security Management)]、

[グローバルセキュリティ設定 (Global Security Settings)]、[安全な通信 (Secure Communication)]の順に選択したタブで利用できます。

- cacert.pemファイルが、次の場所において NetBackup のマスターサーバー、メディ アサーバーの両方に存在する。
	- UNIX/Linux の場合: /usr/openv/var/webtruststore
	- Windows の場合: <install\_path>/var/webtruststore

cacert.pem ファイルがマスターサーバーまたはメディアサーバーに存在しない場合 は、ホストで nbcertcmd -getCACertificate コマンドを実行してください。このコ マンドを実行した後、そのホストで NetBackup CloudStore サービスコンテナを再起 動してください。

コマンドの詳細については、『NetBackup コマンドリファレンスガイド』を参照してくだ さい。

メモ**:** この cacert.pem ファイルに、NetBackup 認可サービスが生成する CA 証明 書が含まれています。

- cacert.pem ファイルが NetBackup のマスターサーバーとメディアサーバーで同一 のものである。
- セキュリティ証明書が次の場所に存在する。
	- UNIX/Linux の場合: /usr/openv/var/vxss/credentials
	- Windows の場合: <install\_path>/var/vxss/credentials セキュリティ証明書が存在しない場合は、マスターサーバーで bpnbaz -ProvisionCert を実行してください。このコマンドを実行した後、マスターサーバー とメディアサーバーで NetBackup CloudStore サービスコンテナを再起動してくださ い。

p.91 の [「ホスト名ベースの証明書の配備」](#page-90-0) を参照してください。

■ NetBackup クラウドの構成をサポートしないオペレーティングシステム上でマスター サーバーを実行する場合は、メディアサーバー上の NetBackup CloudStore サービ スコンテナをマスターサービスコンテナとして使用することを選択できます。これを行う には、すべてのクラウド対応メディアサーバー上の cloudstore.conf ファイルの CSSC\_MASTER\_NAME パラメータを、以前に選択したメディアサーバーの名前で更新 します。ただし、他のメディアサーバーから nbcssc サービスのマスター構成として機 能するメディアサーバーへの通信、およびその逆の通信は失敗します。このエラー は、両方のメディアサーバーが、信頼できるホストが通信の要求を行ったかどうかを検 証するために発生します。

メモ**:** nbcssc サービスのマスター構成として機能するメディアサーバーは NetBackup マスターサーバーと同じ NetBackup バージョンを実行する必要があります。

NetBackup がクラウドストレージでサポートするオペレーティングシステムについて は、NetBackup オペレーティングシステム互換性一覧を参照してください。次の URL から入手できます。

#### <http://www.netbackup.com/compatibility>

p.86 の「NetBackup CloudStore [サービスコンテナについて」](#page-85-0)を参照してください。 この問題を解決するには、クラウド構成をサポートしているメディアサーバーとマスター サーバーで認可されたホストエントリを追加します。

手順について詳しくは『NetBackup 管理者ガイド Vol. 1』の「サーバーリストへのサー バーの追加」の項を参照してください、

■ メディアサーバーでは、証明書配備のセキュリティレベルが「最高 (Very High)]に設 定されている場合、自動証明書配備が無効になります。すべての新しい証明書要求 に認証トークンが必要になります。したがって、証明書を配備する前に認証トークンを 作成する必要があります。

<span id="page-173-0"></span>詳しい手順については、『NetBackup™ セキュリティおよび暗号化ガイド』の「認証 トークンの作成」の項を参照してください。

## クラウドストレージのディスクプールを作成できない

次の表では、NetBackupにディスクプールを作成できない場合に考えられる解決策を説 明しています。

| エラー                                                | 説明                                                                                                    |
|----------------------------------------------------|----------------------------------------------------------------------------------------------------|
| The wizard is not able to<br>obtain Storage Server | このエラーメッセージは[ディスクの構成ウィザード (Disk Configuration Wizard)]<br>で表示されます。                                                                           |
| information, Cannot connect<br>on socket. (25)     | クラウドベンダーホストへの[ディスクの構成ウィザード (Disk Configuration<br>Wizard) の問い合わせがタイムアウトしました。ネットワークが遅いか、または多数<br>のオブジェクト (たとえば、Amazon S3 のバケット) がある可能性があります。 |
|                                                    | この問題を解決するためには、 <b>NetBackup</b> nbdevconfiq コマンドを使用して<br>ディスクプールを構成します。ウィザードとは異なり、nbdevconfigコマンドはコ<br>マンド応答時間を監視しません。                      |
|                                                    | このコマンドについて詳しくは、『NetBackupコマンドリファレンスガイド』を参照し<br>てください。このマニュアルは次の場所から入手できます。                                                                  |
|                                                    | http://www.veritas.com/docs/DOC5332                                                                                                    |

表 **6-3** ディスクプールを作成できない場合のソリューション

## クラウドストレージを作成できません

<span id="page-174-0"></span>NetBackup でクラウドストレージを作成できない場合は、次の点を確認してください。

- cacert.pemファイルが、次の場所において NetBackup のマスターサーバー、メディ アサーバーの両方に存在する。
	- UNIX/Linux の場合: /usr/openv/var/webtruststore
	- Windows の場合: <install\_path>/var/webtruststore

cacert.pem ファイルが存在しない場合は、マスターサーバーで nbcertcmd -getCACertificate を実行してください。このコマンドを実行した後、NetBackup CloudStore サービスコンテナを再起動してください。

コマンドの詳細については、『NetBackup コマンドリファレンスガイド』を参照してくだ さい。

メモ**:** この cacert.pem ファイルは NetBackup 固有のファイルです。 このファイルに は、NetBackup 認可サービスによって生成された CA 証明書が含まれています。

- cacert.pem ファイルが NetBackup のマスターサーバーおよびメディアサーバーで 同一のものである。
- マシンの証明書が次の場所に存在する。
	- UNIX/Linux の場合: /usr/openv/var/vxss/credentials

■ Windows の場合: <install\_path>/var/vxss/credentials セキュリティ証明書が存在しない場合は、マスターサーバーで bpnbaz -ProvisionCert を実行してください。このコマンドを実行した後、マスターサーバー およびメディアサーバーで NetBackup CloudStore サービスコンテナを再起動して ください。

p.91 の [「ホスト名ベースの証明書の配備」](#page-90-0) を参照してください。

- NetBackup CloudStore サービスがアクティブである。 p.184 の「NetBackup CloudStore [サービスコンテナの停止と起動」](#page-183-0)を参照してくだ さい。
- メディアサーバーがバージョン 8.0 以前の場合、NetBackup マスターサーバーで 「8.0 以前のホストとの安全でない通信を有効にする (Enable insecure communication with 8.0 and earlier hosts)]オプションが選択されている。このオプ ションは、NetBackup 管理コンソールの[セキュリティ管理 (Security Management)]、 [グローバルセキュリティ設定 (Global Security Settings)]、[安全な通信 (Secure Communication)]の順に選択したタブで利用できます。
- メディアサーバーでは、証明書配備のセキュリティレベルが「最高 (Very High)]に設 定されている場合、自動証明書配備が無効になります。すべての新しい証明書要求

第 6 章 トラブルシューティング | 176 クラウドストレージの構成上の問題のトラブルシューティング

に認証トークンが必要になります。したがって、証明書を配備する前に認証トークンを 作成する必要があります。

<span id="page-175-0"></span>詳しい手順については、『NetBackup™ セキュリティおよび暗号化ガイド』の「認証 トークンの作成」の項を参照してください。

## クラウドストレージサーバーへのデータ転送が、SSL モードで失敗する

<span id="page-175-1"></span>NetBackup は、SSL モードでのクラウドストレージとの通信時に、認証局(CA)によって 署名された証明書のみをサポートします。クラウドサーバー (パブリックまたはプライベー ト) に CA による署名付き証明書があることを確認します。 CA によって署名された証明 書がない場合は、SSLモードでのNetBackupとクラウドプロバイダ間のデータ転送が失 敗します。

## Amazon GovCloud クラウドストレージの設定が非 SSL モードで失敗 する

Amazon GovCloud クラウドプロバイダ (s3-fips-us-gov-west-1.amazonaws.com) の FIPS 領域では、セキュアモードの通信のみをサポートします。 このため、FIPS 領域を 持つ Amazon GovCloud クラウドストレージを設定するときに「SSL を使用する (Use SSL)]オプションを無効にすると、設定は失敗します。

SSL モードを再度有効にするには、-us パラメータ付きで csconfig コマンドを実行し て、SSL の値を「2」に設定します。

<span id="page-175-2"></span>これらのコマンドについて詳しくは、『NetBackup コマンドリファレンスガイド』を参照して ください。 このマニュアルは次の場所から入手できます。

<http://www.veritas.com/docs/DOC5332>

## Google Nearline ストレージからのデータリストアは失敗する場合があ る

Google Nearline ストレージからのデータリストアは、NetBackup の READ\_BUFFER\_SIZE が割り当て済み読み込みスループットより大きな値に設定されている場合、失敗する可能 性があります。 Google は、Google Nearline ストレージクラスに格納されているデータの 総合サイズに基づいて読み取りスループットを割り当てます。

メモ**:** READ\_BUFFER\_SIZE のデフォルト値は 100 MB です。

Google Nearline からのデータのリストアが失敗した後、NetBackup bptm ログに次のエ ラーが記録されます。

HTTP status: 429, Retry type: RETRY EXHAUSTED

Google では、場所別に Google Nearline ストレージクラスに格納される TB データ単位 の読み取りスループットを4 MB/s としています。 Google が割り当てる読み取りスルー プットに合わせるには、NetBackup の READ\_BUFFER\_SIZE 値を変更する必要があ ります。

たとえば、Google Nearline ストレージクラスに格納したデータが 5 TB である場合、 READ BUFFER SIZE 値は、割り当て済み読み取りスループットである 20 MB になるよう に変更する必要があります。

詳しくは、Google ガイドラインを参照してください。

<https://cloud.google.com/storage/docs/nearline?hl=en>

p.109 の[「クラウドストレージサーバープロパティの変更」](#page-108-0) を参照してください。

p.116の「NetBackup [クラウドストレージサーバーの接続プロパティ」](#page-115-0) を参照してください。

## フランクフルト地域でクラウドストレージ構成のバックアップが失敗するこ とがある

NetBackup 7.7.1 以降のバージョンでは、フランクフルト地域を使ったクラウドストレージ の構成をサポートしています。7.7.1 より前のバージョンの NetBackup メディアサーバー は、フランクフルト地域を使ったクラウドストレージの構成をサポートしていません。

クラウドバックアップは、次のシナリオで失敗することがあります。

NetBackup 7.7.1 より前のメディアサーバーでクラウドストレージサーバーを構成しまし た。既存のバケットを使ってフランクフルト地域でディスクプールを作成しました。

このようなクラウドバックアップのエラーを避けるには、フランクフルト地域を使ってクラウド ストレージを構成する際に、クラウドメディアサーバーが NetBackup 7.7.1 以降のバー ジョンであることを確認します。

## クラウド圧縮オプションを使うクラウドストレージ構成のバックアップが失 敗することがある

NetBackup クラウドデータ圧縮オプションでは、クラウドストレージ構成に関連付けられ ているすべてのクラウドメディアサーバーが NetBackup 7.7.3 以降である必要がありま す。

クラウドバックアップは、次のようなクラウド圧縮のシナリオで失敗することがあります。

圧縮オプションを有効にし、互換性があるメディアサーバーを使って NetBackup 管理コ ンソールまたはコマンドラインインターフェースでクラウドストレージサーバーを構成しまし た。次に、コマンドラインインターフェースを使って同じクラウド構成に NetBackup 7.7.3 より古いバージョンのメディアサーバーを追加します。

<span id="page-177-1"></span>このようなクラウドバックアップのエラーを避けるには、圧縮オプションがあるクラウドスト レージ構成に追加するすべてのメディアサーバーが、NetBackup 7.7.3 以降のバージョ ンであることを確認します。

## 認証バージョン V2 でのストレージ領域のフェッチの失敗

認証バージョン V2を使う場合に、ストレージ領域のフェッチがポップアップエラー Unable to process request (228) で失敗する場合は、次のトラブルシューティング手順を 実行します。

nbsl および nbcssc サービスが起動して実行中であることを確認します。

nbcsscログを有効にし、詳細度を最も高いレベルに設定します。領域のフェッチを再試 行します。

p.89 の 「NetBackup [cloudstore.conf](#page-88-0) 設定ファイル」 を参照してください。

問題が解決しない場合は、nbcssc ログで cURL エラーを検索します。cURL エラーコー ドにより、問題の根本原因を判断できます。

不正な構成シナリオの例を次に示します。

■ cURLエラーで、無効な認証が問題の原因であると示されている場合は、identity API バージョン 2 のエンドポイント (v2.0/tokens) が認証に使われていることを確認しま す。

たとえば、https://mycloud.xyz.com:5000 の代わりに

http://mycloud.xyz.com.com:5000/v2.0/tokens が認証で使われている必要があり ます。

■ cURLエラーで、CA以外によって署名された証明書が問題の原因であると示されて いる場合、authentication と storage endpoint (これらが個別にホストされている場 合) の cacert.pem に自己署名の証明書を追加します。

## クラスタ環境でのインストール後に nbcssc サービスが起動しない

<span id="page-177-0"></span>この問題は、クラスタ化されたマスターサーバーの非アクティブノードで証明書が利用で きないために発生します。クラスタ化されたマスターサーバーのインストールが完了した ら、非アクティブノードで証明書を生成する必要があります。

非アクティブノードで証明書を生成する手順については、『Veritas NetBackup セキュリ ティおよび暗号化ガイド』を参照してください。

## クラウドストレージの操作上の問題のトラブルシューティ ング

操作上の問題のトラブルシューティングでは、次の項の情報が役に立つ場合があります。

p.172 の 「NetBackup [の拡張性のあるストレージのホストプロパティを利用できない」](#page-171-1) を 参照してください。

p.179 の [「クラウドストレージバックアップが失敗する」](#page-178-0) を参照してください。

p.185 の 「nbcssc [処理の再起動によって、すべての](#page-184-1) cloudstore.conf の設定が元に戻さ [れる」](#page-184-1) を参照してください。

p.185 の「NetBackup CloudStore [サービスコンテナの起動とシャットダウンのトラブル](#page-184-0) [シューティング」](#page-184-0) を参照してください。

<span id="page-178-0"></span>p.170 の「NetBackup [管理コンソールが開きません」](#page-169-1)を参照してください。

## クラウドストレージバックアップが失敗する

次のトピックを参照してください。

- [「アクセラレータバックアップの失敗」](#page-178-1)
- 「WRITE\_BUFFER\_SIZE [を大きくした後にバックアップが失敗する」](#page-179-0)
- [「ストレージボリュームがクラウドベンダーインターフェースによって作成された」](#page-179-1)
- 「AIX [メディアサーバーによる大きなファイルのバックアップ」](#page-180-0)
- 「NetBackup CloudStore Service Container [が非アクティブ」](#page-180-1)
- [「\[任意のメディアサーバーを使用](#page-180-2) (Use any available media server)]オプションが [選択されているとバックアップが失敗することがあります。」](#page-180-2)
- 「エラーコード 83 またはエラーコード 2106 [が表示され、クラウドバックアップとリスト](#page-181-0) [アの操作が失敗します。」](#page-181-0)
- <span id="page-178-1"></span>■ [「証明書の問題のため、クラウドストレージのバックアップに失敗します。](#page-181-1) 」
- 「Amazon S3 [対応クラウドストレージへのバックアップジョブが状態コード](#page-182-0) 41 で失敗 [する」](#page-182-0)

#### アクセラレータバックアップの失敗

次のようなメッセージがジョブの詳細に表示されます。

```
Critical bptm(pid=28291) accelerator verification failed: backupid=
host_name_1373526632, offset=3584, length=141976576, error=
 2060022, error message: software error
```
Critical bptm(pid=28291) image write failed: error 2060022: software

error

Error bptm(pid=28291) cannot write image to disk, Invalid argument end

```
writing; write time: 0:02:31
```
Info bptm(pid=28291) EXITING with status 84

Info bpbkar(pid=6044) done. status: 84: media write error media write

```
error(84)
```
このエラーは、複数のクラウドストレージサーバーがある環境で発生します。このエラー は、あるクラウドストレージサーバーに宛てられたクライアントの NetBackup アクセラレー タのバックアップがその後に別のクラウドストレージサーバーに宛てられたことを示します。 クラウドストレージへのアクセラレータバックアップに対しては、次のことを確認します。

- 各クライアントを常に同じストレージサーバーにバックアップします。 他のストレージ サーバーが同じクラウドストレージベンダーのストレージである場合にもそうしてくださ い。
- <span id="page-179-0"></span>■ クライアントのバックアップに常に同じバックアップポリシーを使用し、ポリシーのスト レージ宛先を変更しないでください。

#### **WRITE\_BUFFER\_SIZE** を大きくした後にバックアップが失敗す る

クラウドのストレージサーバーの WRITE\_BUFFER\_SIZE プロパティがコンピュータの総ス ワップ領域を超えると、バックアップが状態 84 で失敗する場合があります。

<span id="page-179-1"></span>この問題を解決するために、WRITE\_BUFFER\_SIZE のサイズをコンピュータの総スワップ 領域より小さい値に調整します。

#### ストレージボリュームがクラウドベンダーインターフェースによって 作成された

次のようなメッセージがジョブの詳細に表示されます。

Info bptm(pid=xxx) start backup Critical bptm(pid=xxxx) image open failed: error 2060029: authorization failure Error bpbrm(pid=xxxx) from client gabby: ERR - Cannot write to STDOUT. E rrno = 32: Broken pipe Info bptm(pid=xxxx) EXITING with status 84

次のようなメッセージが bptm ログファイルに表示されます。

[container\_name というコンテナが Veritas のコンテナではないか、またはタグデータエ ラーです。イメージの作成に失敗しました。 (Container *container\_name* is not Veritas container or tag data error, fail to create image.)] Please make sure that the LSU is created by means of NBU.

このエラーは、ボリュームがクラウドストレージベンダーのインターフェースを使って作成さ れたことを示します。
NetBackup の[ディスクプールの構成ウィザード (Disk Pool Configuration Wizard)]を 使ってクラウドストレージのボリュームを作成する必要があります。ウィザードはボリューム に必要なパートナー ID を適用します。ベンダーのインターフェースを使ってコンテナを 作成する場合、パートナー ID は適用されません。

問題を解決するには、クラウドストレージベンダーのインターフェースを使ってコンテナを 削除します。NetBackup でディスクプールを削除し、「ディスクプールの構成ウィザード (Disk Pool Configuration Wizard)]を使ってディスクプールを再作成します。

p.154 の [「クラウドストレージジョブの詳細表示」](#page-153-0) を参照してください。

p.167 の「NetBackup [クラウドストレージログファイル」](#page-166-0)を参照してください。

## **AIX** メディアサーバーによる大きなファイルのバックアップ

AIXメディアサーバーが大きなファイルをバックアップする場合、メモリの問題が発生する 場合があります。これらのメモリの問題が原因で、バックアップが失敗する可能性がありま す。バックアップは NetBackup の状態コード 84 ([メディアの書き込みエラー (media write error)]) または NetBackup の状態コード 87 ([メディアのクローズエラー (media close error)]) で失敗します。この問題を解決するには、AIX の ulimit のサイズを無制 限に変更します。ulimit の値を変更した後、必ず NetBackup サービスまたはデーモン を停止して、再起動してください。

```
次に例を示します。
ulimit -m unlimited
ulimit -d unlimited
ulimit -s unlimited
```
## **NetBackup CloudStore Service Container** が非アクティブ

NetBackup CloudStore Service Container が非アクティブの場合は、バックアップをク ラウドストレージに送信できません。

NetBackup では、NetBackup コマンドを使って NetBackup クラウドストレージを構成す るときに、CloudStore Service Container がアクティブであるこかどうかが確認されませ ん。 したがって、このような状況で開始したバックアップは失敗します。

p.185 の「NetBackup CloudStore [サービスコンテナの起動とシャットダウンのトラブル](#page-184-0) [シューティング」](#page-184-0)を参照してください。

## [任意のメディアサーバーを使用 **(Use any available media server)**]オプションが選択されているとバックアップが失敗するこ とがあります。

クラウドストレージサーバーの構成中に、メディアサーバーとマスターサーバーが同じバー ジョンになっていることを確認する必要があります。

メモ**:** この制限は、既存のクラウドストレージサーバーには適用されません。

クラウドバックアップは、次のシナリオで失敗することがあります。

ストレージユニットの構成中に[任意のメディアサーバーを使用(Use any available media server)]を選択し、クラウドストレージの構成中に NetBackup がマスターサーバーのバー ジョンと異なるメディアサーバーのバージョンを使っている場合。

この問題を解決するには、次を実行します。

ストレージユニットの構成中に[次のメディアサーバーのみを使用 (Only use the following media servers)]を選択し、[メディアサーバー (Media Servers)]ペインで、マスターサー バーと同じバージョンのメディアサーバーを選択します。

### エラーコード **83** またはエラーコード **2106** が表示され、クラウド バックアップとリストアの操作が失敗します。

次のいずれかの理由により、エラーコード 83 またはエラーコード 2106 が表示され、クラ ウドバックアップとリストアの操作が失敗する場合があります。

- メディアサーバーの日付と時刻の設定がずれています (GMT/UTC 時間と同期して いません)。
- ストレージサーバーの指定されたクレデンシャルが正しくありません。

次の手順を実行します。

メディアサーバーの日付と時刻の設定を変更して、GMT/UTC時間と同期するようにしま す。

ストレージサーバーのクレデンシャルを更新します。tpconfig コマンドを使用して、クレ デンシャルを更新します。詳しくは、『NetBackup コマンドリファレンスガイド』を参照して ください。

### 証明書の問題のため、クラウドストレージのバックアップに失敗し ます。

証明書の問題のためにクラウドストレージのバックアップに失敗する場合、次のことを確 認します。

- cacert.pemファイルが、次の場所において NetBackup のマスターサーバー、メディ アサーバーの両方に存在する。
	- UNIX/Linux の場合: /usr/openv/var/webtruststore

■ Windows の場合: <install\_path>/var/webtruststore cacert.pem ファイルが存在しない場合は、マスターサーバーで nbcertcmd -getCACertificate を実行してください。このコマンドを実行した後、NetBackup CloudStore サービスコンテナを再起動してください。

コマンドの詳細については、『NetBackup コマンドリファレンスガイド』を参照してくだ さい。

メモ**:** この cacert.pem ファイルは NetBackup 固有のファイルです。 このファイルに は、NetBackup 認可サービスによって生成された CA 証明書が含まれています。

- cacert.pem ファイルが NetBackup のマスターサーバーおよびメディアサーバーで 同一のものである。
- マシンの証明書が次の場所に存在すること。
	- UNIX/Linux の場合: /usr/openv/var/vxss/credentials
	- Windows の場合: <install\_path>/var/vxss/credentials

セキュリティ証明書が存在しない場合は、マスターサーバーで bpnbaz -ProvisionCert を実行してください。このコマンドを実行した後、マスターサーバー およびメディアサーバーで NetBackup CloudStore サービスコンテナを再起動して ください。

p.91 の [「ホスト名ベースの証明書の配備」](#page-90-0) を参照してください。

- NetBackup CloudStore サービスがアクティブである。 p.184 の「NetBackup CloudStore [サービスコンテナの停止と起動」](#page-183-0)を参照してくだ さい。
- メディアサーバーがバージョン 8.0 以前の場合、NetBackup マスターサーバーで [8.0 以前のホストとの安全でない通信を有効にする (Enable insecure communication with 8.0 and earlier hosts)]オプションが選択されている。このオプ ションは、NetBackup 管理コンソールの[セキュリティ管理 (Security Management)] >[グローバルセキュリティ設定 (Global Security Settings)]>[安全な通信 (Secure Communication)]タブで利用できます。
- メディアサーバーでは、証明書配備のセキュリティレベルが[最高 (Very High)]に設 定されている場合、自動証明書配備が無効になります。すべての新しい証明書要求 に認証トークンが必要になります。したがって、証明書を配備する前に認証トークンを 作成する必要があります。

詳しい手順については、『NetBackup™ セキュリティおよび暗号化ガイド』の「認証 トークンの作成」の項を参照してください。

## **Amazon S3** 対応クラウドストレージへのバックアップジョブが状 態コード **41** で失敗する

NetBackup は利用可能な最大の帯域幅を使用し、相応の要求をプッシュしますが、 Amazon S3 対応クラウドが多数の要求を処理できません。

クラウドベンダーは要求の速度を低下させる 503 エラーを返し、バックアップジョブは次 のエラーで失敗します。

■ メディアサーバーで bptm は次のログを記録します。

bptm:4940:*<media\_server\_name>*: AmzResiliency: AmzResiliency::getRetryType cURL error: 0, multi cURL error: 0, HTTP status: 503, XML response: SlowDown, RetryType: RETRY\_EXHAUSTED

■ メディアサーバーで bpbrm は次のログを記録します。

bpbrm Exit: client backup EXIT STATUS 41: network connection timed out

この問題は、NetBackup とクラウドストレージ間で高帯域幅が利用可能な場合にのみ発 生します。

トラブルシューティングするには、次のいずれかを実行します。

- 帯域幅の調整を構成して要求の数を減らします。 p.116の「NetBackup[クラウドストレージサーバーの接続プロパティ」](#page-115-0)を参照してくだ さい。
- 読み取り/書き込みバッファの数を減らします。 p.112 の「NetBackup [クラウドストレージサーバー帯域幅スロットルのプロパティ」](#page-111-0)を 参照してください。
- <span id="page-183-0"></span>■ クラウドベンダーに問い合わせて並列要求の上限の数を増やします。これには追加 のコストが発生する可能性があります。

## NetBackup CloudStore サービスコンテナの停止と起動

NetBackup 管理コンソールを使って NetBackup CloudStore サービスコンテナ (nbcssc) サービスを停止、起動します。

p.86 の「NetBackup CloudStore [サービスコンテナについて」](#page-85-0)を参照してください。

p.185 の「NetBackup CloudStore [サービスコンテナの起動とシャットダウンのトラブル](#page-184-0) [シューティング」](#page-184-0)を参照してください。

#### **CloudStore** サービスコンテナを起動または停止する方法

- **1** NetBackup 管理コンソールで、[NetBackup 管理 (NetBackup Administration)] >[アクティビティモニター (Activity Monitor)]を展開します。
- **2** [デーモン (Daemons)]タブ (UNIX) または[サービス (Services)]タブ (Windows) をクリックします。
- **3** [詳細 (Details)]ペインで、nbcssc (UNIX、Linux) または[NetBackup CloudStore サービスコンテナ (NetBackup CloudStore Service Container)](Windows) を選 択します。
- **4** [処理 (Actions)]メニューで、[選択されたデータベースの停止 (Stop Selected)]ま たは[選択されたデータベースの起動 (Start Selected)](Windows) または[デーモ ンの停止 (Stop Daemon)]または[デーモンの起動 (Start Daemon)](UNIX) を選 択します。

# nbcssc 処理の再起動によって、すべての cloudstore.conf の設定が元 に戻される

<span id="page-184-0"></span>欠落エントリとコメントは、cloudstore.conf ファイルでは使用できません。 cloudstore.conf ファイルの値を削除またはコメントアウトすると、nbcssc 処理の再起 動によってすべての設定がデフォルトの値に戻ります。

# NetBackup CloudStore サービスコンテナの起動とシャットダウンのトラ ブルシューティング

<span id="page-184-4"></span><span id="page-184-3"></span>次のトピックを参照してください。

- <span id="page-184-5"></span>■ [「プロビジョニングされていないセキュリティ証明書」](#page-184-1)
- <span id="page-184-1"></span>■ [「サービスがアクティブなときにセキュリティモードが変更された」](#page-184-2)
- 「CloudStore [サービスコンテナがクラスタ環境で起動に失敗する」](#page-185-0)

## プロビジョニングされていないセキュリティ証明書

クラウドストレージに使う NetBackup メディアサーバーでは、プロビジョニングされたセ キュリティ証明書が必要です。 そうでない場合は、CloudStore Service Container は開 始できません。 証明書が存在することを確認します。

p.87 の 「NetBackup CloudStore Service Container [のセキュリティ証明書」](#page-86-0) を参照し てください。

<span id="page-184-2"></span>NetBackup 7.7 以降 証明書が存在しない場合は、NetBackup マスターサーバーから 1 つ作 成します。

> p.87 の「NetBackup CloudStore Service Container [のセキュリティ証](#page-86-0) [明書」](#page-86-0)を参照してください。

## サービスがアクティブなときにセキュリティモードが変更された

サービスがアクティブの間に、NetBackup CloudStore サービスコンテナのセキュリティ モードを変更しないでください。 サービスがアクティブの間にセキュリティモードが変わる と、サービスの起動またはシャットダウンで問題が発生する場合があります。開始時と同じ モードでサービスを停止してください。

p.88 の 「NetBackup CloudStore Service Container [のセキュリティモード」](#page-87-0) を参照して ください。

<span id="page-185-0"></span>p.184 の「NetBackup CloudStore [サービスコンテナの停止と起動」](#page-183-0)を参照してください。

## **CloudStore** サービスコンテナがクラスタ環境で起動に失敗する

NetBackup マスターサーバーがクラスタ環境内にある場合は、nbcssc の必要な証明書 がパッシブノードに自動的に配備されません。このため、nbcssc サービスがアクティブ ノードのフェールオーバー時に起動しません。このシナリオは、NetBackup のプッシュイ ンストール後に新しいノードを追加した場合に、主に UNIXクラスタ環境または Microsoft Windows Server フェールオーバークラスタ (WSFC) のセットアップで発生します。

#### フェールオーバーの前に、次の手順を実行します。

1. マスターサーバークラスタのアクティブノードで次のコマンドを実行します。

Windows の場合: Install path¥NetBackup¥bin¥admincmd¥bpnbaz -setupat UNIX の場合: /usr/openv/netbackup/bin/admincmd/bpnbaz -setupat

コマンドについて詳しくは、『NetBackup コマンドリファレンスガイド』を参照してくだ さい。

2. マスターサーバーのアクティブノードですべてのサービスを再起動します。

```
索引
```
#### 記号 クラウドストレージ 構成 [74](#page-73-0) クラウドストレージを構成する [74](#page-73-0) クラウドストレージインスタンス 削除 [84](#page-83-0)、[86](#page-85-1) 変更 [84](#page-83-0) 管理 [84](#page-83-0) 追加 [83](#page-82-0) クラウドストレージサーバー CloudCatalyst [120](#page-119-0) の暗号化プロパティ [121](#page-120-0) プロパティ [111](#page-110-0) プロパティの変更 [109](#page-108-0) 接続のプロパティ [116](#page-115-1) [帯域幅 (Bandwidth)]プロパティ [112](#page-111-1) クラウドストレージプロパティ 削除 [84](#page-83-0) 変更 [84](#page-83-0) 管理 [84](#page-83-0) クラウドストレージホストのプロパティ [81](#page-80-0) ストレージサーバー クラウドのプロパティの変更 [109](#page-108-0) スロットル調整データ転送速度 [78](#page-77-0) セキュリティ証明書 クラウドストレージの場合 [87](#page-86-1) バックアップが失敗する WRITE\_BUFFER\_SIZE を大きくした後に [180](#page-178-0) バックアップの失敗 AIX メディアサーバーによる大きなファイルのバック アップ [181](#page-178-1) NetBackup CloudStore Service Container が非ア クティブ [181](#page-178-2) アクセラレータバックアップの失敗 [179](#page-178-3) ストレージボリュームがクラウドベンダーインターフェー スによって作成された [180](#page-178-4) [任意のメディアサーバーを使用(Use any available media server)]オプション [181](#page-178-5) プライベートクラウド Amazon S3 対応クラウドプロバイダ [36](#page-35-0)

プロパティ CloudCatalyst ストレージサーバー [120](#page-119-0) クラウドストレージサーバー [111](#page-110-0) 帯域幅 [112](#page-111-1) 接続 [116](#page-115-1) 暗号化 [121](#page-120-0) ホスト ID ベースの証明書 トークンなしの配備 [93](#page-92-0) トークンを使った配備 [93](#page-92-1) ホスト名ベースの証明書 配備 [92](#page-91-0) ポート番号 CloudStore サービスコンテナに対する設定 [89](#page-88-0) レポート [153](#page-152-0) 仮想プライベートクラウド [38](#page-37-0) 優先設定 スロットル調整 [121](#page-120-0) 共通 [117](#page-116-0) 暗号化 [121](#page-120-1) 動的ホスト構成プロトコル (DHCP) [92](#page-91-1) 帯域幅 スロットル調整 [112](#page-111-1) 拡張性のあるストレージのホストプロパティ [76](#page-75-0) 構成 ディスクプールの構成ウィザード [123](#page-122-0) 機能 [9](#page-8-0) 監視 [153](#page-152-0) 統合ログ [162](#page-161-0) 場所 [162](#page-161-1) 認証局 (CA) [92](#page-91-2) [クラウド設定 (Cloud Settings)]タブ [76](#page-75-0) [暗号化 (Encryption)] プロパティ [121](#page-120-0)

## **A**

amazon 仮想プライベートクラウド [38](#page-37-0) amazon (S3) IAM ユーザー [39](#page-38-0) Amazon S3 ベンダー [18](#page-17-0)

構成オプション [24](#page-23-0) 構成オプション (詳細) [31](#page-30-0) Amazon S3 概要 [18](#page-17-1) 資格情報ブローカーの詳細 [35](#page-34-0) 要件 [22](#page-21-0)

# **B**

bpstsinfoコマンド 操作上の注意事項 [159](#page-158-0)

# **C**

cloud master host [101](#page-100-0) CloudCatalyst ESFS HOST クラウドの接続プロパティ [118](#page-117-0) スロットル調整の設定 [113](#page-112-0) 最大並列実行ジョブ数[拡張性のあるストレージ (Scalable Storage)]プロパティ [78](#page-77-1) 説明 [9](#page-8-1) CloudCatalyst のローカルキャッシュディレクトリ [28](#page-27-0)、[45](#page-44-0)、 [53](#page-52-0)、[62](#page-61-0)、[69](#page-68-0) CloudStore Service Container サービスがアクティブなときにセキュリティモードが変 更された [185](#page-184-3) セキュリティモード [88](#page-87-1) セキュリティ証明書 [87](#page-86-1) CloudStore サービスコンテナ の起動とシャットダウンのトラブルシューティング [185](#page-184-4) クラスタ環境で起動に失敗する [186](#page-184-5) ポート番号の設定 [89](#page-88-0) cloudstore.conf 設定ファイル [89](#page-88-1) CloudStore Service Container 概要 [86](#page-85-2) CloudStore サービスコンテナ ポート番号 [87](#page-86-2)

# **E**

EMC Atmos 構成オプション [44](#page-43-0) EMC Atmos 概要 [41](#page-40-0) 設定オプション (詳細) [46](#page-45-0) ベンダー [42](#page-41-0) 要件 [42](#page-41-1)

# **F**

FlashBackup ポリシー [最大フラグメントサイズ (Maximum fragment size)] (ストレージユニット設定) [139](#page-138-0)

# **H**

hotfix [91](#page-90-1)

# **I**

IAM ユーザー 権限 [39](#page-38-0)

## **K**

Key Management Service (KMS) [77](#page-76-0)

# **M**

Microsoft Azure ベンダー [49](#page-48-0) 構成オプション [51](#page-50-0) 構成オプション (詳細) [54](#page-53-0) Microsoft Azure 概要 [48](#page-47-0) 要件 [49](#page-48-1) mklogdir.bat [166](#page-165-0) MSDP クラウドストレージサーバー プロパティ [120](#page-119-0)

# **N**

**NetBackup** hotfix [91](#page-90-1) NetBackup CloudCatalyst ESFS\_HOST クラウドの接続プロパティ [118](#page-117-0) MSDP クラウドストレージサーバーのプロパティ [120](#page-119-0) クラウドストレージサーバーのプロパティ [112](#page-111-2) クラウドストレージサーバーの構成ウィザードでの有 効化 [28](#page-27-1)、[45](#page-44-1)、[53](#page-52-1)、[61](#page-60-0)、[69](#page-68-1) ローカルキャッシュディレクトリ [28](#page-27-0)、[45](#page-44-0)、[53](#page-52-0)、[62](#page-61-0)、[69](#page-68-0) NetBackup Key Management Service (NBKMS) [77](#page-76-0) NetBackup Service Layer (NBSL) [92](#page-91-3) NetBackup CloudStore Service Container。 「CloudStore Service Container」を参照 NetBackup アクセラレータ 概要 [141](#page-140-0) NetBackup 拡張性のあるストレージ [78](#page-77-2)~79 NetBackup の拡張性のあるストレージのホストプロパティ を利用できない [172](#page-171-0)

## **O**

OpenStack Swift プロキシ設定 [65](#page-64-0) プロバイダの構成オプション [59](#page-58-0) ベンダー [57](#page-56-0) 構成オプション (クラウドストレージインスタンス) [29](#page-28-0) OpenStack Swift 概要 [56](#page-55-0) 構成オプション (クラウドストレージインスタンス) [65](#page-64-1) プロバイダの構成オプション [63](#page-62-0) 要件 [58](#page-57-0)

# **R**

Rackspace プライベートクラウド [70](#page-69-0)

# **V**

vmscd [166](#page-165-1) vmscd ディレクトリ [167](#page-166-1) VPC [38](#page-37-0) vxlogview コマンド [163](#page-162-0) ジョブ ID オプション [165](#page-164-0)

# あ

暗号化 関連項目 [95](#page-94-0)~96 インデックスマーカーを 1 つ以上追加する [73](#page-72-0) ウィザード ポリシーの構成 [145](#page-144-0)

## か

拡張性のあるストレージ、NetBackup [78](#page-77-2)~79 拡張性のあるストレージのホストプロパティ [78](#page-77-2)~79 拡張性のあるストレージのホストプロパティを利用できな い [172](#page-171-0) カタログ クラウド構成ファイル [12](#page-11-0) クラウド ストレージユニットのプロパティ [137](#page-136-0) クラウド構成ファイル [12](#page-11-0) クラウドストレージ Amazon S3 の API 形式 [18](#page-17-1) EMC Atmos API 形式 [41](#page-40-0) Microsoft Azure API 形式 [48](#page-47-0) OpenStack Swift の API 形式 [56](#page-55-0) クラウドのディスクプール プロパティの変更 [146](#page-145-0)

構成 クラウドストレージの最適化合成バックアップ [143](#page-142-0) 構成 (configuration) アクセラレータ [141](#page-140-1)

# さ

最大フラグメントサイズ (Maximum fragment size) [139](#page-138-1) 最大並列実行ジョブ数 (Maximum concurrent jobs) [139](#page-138-2) 最適化された合成バックアップ 概要 [141](#page-140-0) サーバー NetBackup のデバッグログ [166](#page-165-2) 状態収集デーモン [166](#page-165-1) ストレージサーバー について [97](#page-96-0) ストレージサーバー (storage server)。 「クラウドストレー ジサーバー」を参照 ストレージプロバイダ Rackspace [67](#page-66-0) ストレージユニット クラウドのプロパティ [137](#page-136-0) 重複排除用の構成 [136](#page-135-0) ストレージユニット形式 (Storage unit type) [138](#page-137-0) ストレージユニット名 (Storage unit name) [138](#page-137-1)

# た

重複排除ストレージユニット 次のメディアサーバーのみ使用する (Only use the following media servers) [138](#page-137-2) 任意のメディアサーバーを使用 (Use any available media server) [138](#page-137-3) 重複排除ストレージユニットの構成 [136](#page-135-0) ディスク形式 (Disk Type) [138](#page-137-4) 統合ログ ファイルの形式 [164](#page-163-0) 統合ログのジョブ ID 検索 [165](#page-164-0)

### は

```
プライベートクラウド
   AT&T 47
   Rackspace 70
ポート番号
   CloudStore サービスコンテナ 87
ポリシー
   作成 145
   プロパティの変更 146
```
## や

要件 [76](#page-75-1)

# ら

レガシーログ [166](#page-165-3) ディレクトリ [166](#page-165-4) 場所 [166](#page-165-5) レプリケーションディレクタ ポリシーの構成ウィザード、サポート外 [145](#page-144-1) ログ レガシー [166](#page-165-3)